**Ministério da Educação Secretaria de Educação Básica Universidade Federal do Rio Grande do Sul - UFRGS Centro Interdisciplinar de Novas Tecnologias na Educação - CINTED** 

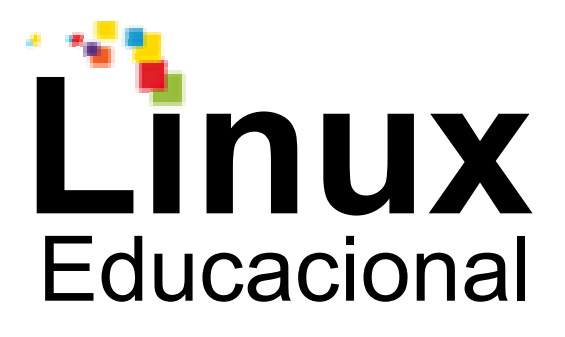

# **Versão para impressão**

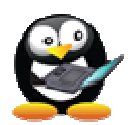

# **Módulo 1**

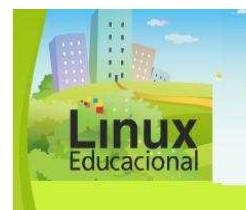

**Ministério da Educação Universidade Federal do Rio Grande do Sul – UFRGS Centro Interdisciplinar de Novas Tecnologias na Educação - CINTED** 

**Curso Linux Educacional** 

**Versão para impressão** 

#### **Olá, Cursista!**

Seja bem-vindo ao **Curso Linux Educacional!** 

Esta é uma iniciativa do **Ministério da Educação** que, através da formação continuada de professores da rede pública, visa à melhoria da qualidade do processo de ensino e aprendizagem na área das Tecnologias da Informação e Comunicação (TICs).

O curso foi desenvolvido com vistas a potencializar a participação do docente no contexto escolar, valorizando sua ação e os momentos de aprendizagem com o apoio da tecnologia digital. Por outro lado, o curso favorece a pesquisa, o planejamento e a prática apoiados por critérios de análise, além de oportunidades de socialização e discussão de propostas pedagógicas entre os participantes.

**Mergulhe nesse mundo de possibilidades! Bom curso!** 

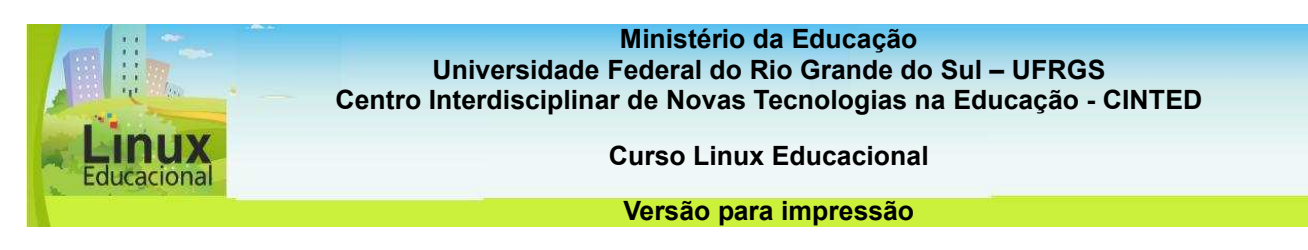

#### **Módulo 1. Introdução à Informática**

A informática está cada vez mais presente nas escolas, e trabalhar com essas tecnologias tem sido um desafio para a maioria dos professores. Muitas vezes, tem-se a impressão de que os alunos dominam muito mais as ferramentas do computador do que o professor, gerando esse receio inicial. Entretanto, o professor é o principal mediador na relação entre os alunos e a tecnologia para que a mesma se torne uma ferramenta que proporcione situações de aprendizagem.

Neste módulo, você entrará em contato com tópicos básicos sobre a aplicação das Tecnologias de Informação e Comunicação (TICs) na educação. A compreensão desses aspectos permite utilizar a informática como um meio de inovação no que se refere ao ensino e aprendizagem. Assim, você poderá executar diferentes ações na sua escola, que envolvam o uso da informática na educação como um apoio à sua prática e a de seus colegas. Dentre essas ações estão:

\_ promover a inclusão digital da comunidade escolar por meio de atividades contextualizadas;

realizar novas práticas pedagógicas que incluam a tecnologia no cotidiano escolar;

\_ refletir sobre o processo de ensino e aprendizagem apoiado pelas TICs, aproveitando as suas possibilidades de interação, colaboração, cooperação e autoria;

dominar diferentes tecnologias para proporcionar aos alunos experiências ricas e criativas com as ferramentas da web;

\_ gerenciar o uso do laboratório de informática a fim de que se torne um espaço de apoio à prática dos professores.

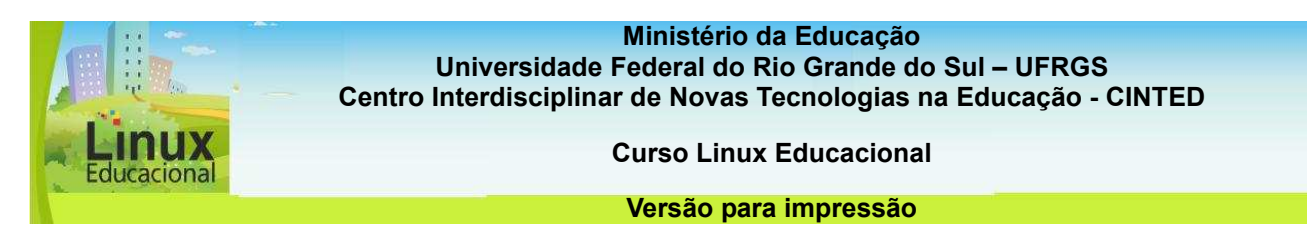

#### 1. **Inclusão Digital**

Inclusão digital é proporcionar a democratização de acesso às Tecnologias da Informação e Comunicação (TICs), criando condições para que os cidadãos sejam, de fato, incluídos na sociedade. Por essa razão, não se pode confundir inclusão digital com alfabetização digital, a qual está vinculada ao ensinamento básico dos recursos da informática.

O objetivo é proporcionar inclusão social, na qual prevalece a redução das desigualdades socioeconômicas por meio de projetos comunitários, culturais e profissionalizantes, utilizando as TICs e tendo a educação como meio para a efetivação dessa prática.

Para **incluir digitalmente [link 1]**,é necessário que sejam desenvolvidas atividades contextualizadas com a realidade da comunidade e, além disso, que sejam socializadas experiências por meio de recursos tecnológicos. A inclusão digital não só pode proporcionar processos de ensino e aprendizagem, como também contribuir para a (re)inserção no mercado de trabalho.

Nessa perspectiva, a educação aliada às tecnologias pode favorecer o desenvolvimento de uma consciência crítica nas comunidades, atendendo às necessidades emergentes das mesmas.

#### **Links**

**Link 1 =** Vídeo: Prof. Dr. Fernando Almeida - Inclusão Digital – [\[http://www.youtube.com/watch?v=xxZdXi5YRbo](http://www.youtube.com/watch?v=xxZdXi5YRbo)]

#### **Curiosidades**

O Brasil possui várias ações de Inclusão Digital e uma delas é a implantação de Telecentros, uma parceria do Governo Federal com municípios, estados, instituições privadas e comunidades. Acesse o Portal do **Observatório Nacional de Inclusão Digital [http://www.onid.org.br/portal]**, leia mais sobre o programa e encontre o Telecentro mais próximo de você.

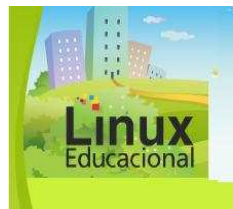

**Ministério da Educação Universidade Federal do Rio Grande do Sul – UFRGS Centro Interdisciplinar de Novas Tecnologias na Educação - CINTED** 

**Curso Linux Educacional** 

#### **Versão para impressão**

#### **Você já leu Paulo Freire?**

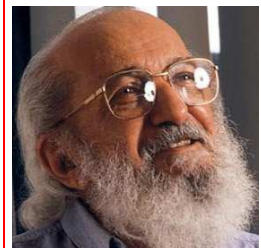

Foto: Maurício Nahas

Paulo Freire (Paulo Reglus Neves Freire - \*1921 +1997) foi um importante educador brasileiro que se preocupou com a consciência do educando sobre sua cidadania e seu papel na sociedade. Para o autor, a educação é um ato político que deve buscar conscientizar as classes populares, chamadas por ele de oprimidas. Sua principal teoria refere-se à pedagogia da libertação, a qual versa sobre essas convicções do autor e como a educação pode libertar os cidadãos oprimidos.

O ponto de partida de seus estudos foi a alfabetização de jovens e adultos, buscando uma alfabetização crítica, que levasse o educando a renovar seus instrumentos de leitura, inserindo-se na sociedade. Assim, a educação para Paulo Freire está sempre ligada à cultura e às práticas sociais.

Dessa forma, as práticas pedagógicas tornam-se libertadoras, ao mesmo tempo em que problematizam o contexto dos alunos, baseando-se na inquietude do pensamento e tornando o indivíduo consciente de si e de suas ações. De acordo com o autor, o professor precisa ser consciente de sua autonomia, enquanto capacidade de decidir e assumir a responsabilidade de educar. Somente assim, o educador poderá respeitar a curiosidade e a linguagem do educando, flexibilizando e problematizando suas práticas.

#### **Para saber mais:**

Centro Paulo Freire de Estudos e Pesquisas [\[http://www.paulofreire.org.br](http://www.paulofreire.org.br/)]

Cátedra Paulo Freire - PUCSP [\[http://www.pucsp.br/paulofreire/](http://www.pucsp.br/paulofreire/)]

Centro de Referência Paulo Freire – [\[http://www.paulofreire.org/Crpf/WebHome](http://www.paulofreire.org/Crpf/WebHome)]

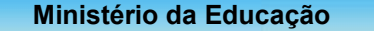

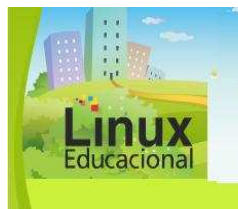

**Universidade Federal do Rio Grande do Sul – UFRGS Centro Interdisciplinar de Novas Tecnologias na Educação - CINTED** 

**Curso Linux Educacional** 

**Versão para impressão** 

#### **Saiba mais**

Como vai a inclusão digital no Brasil? [\[http://blog.planalto.gov.br/como-vai-ainclusao](http://blog.planalto.gov.br/como-vai-ainclusao-)[digital-no-brasil](http://blog.planalto.gov.br/como-vai-ainclusao-)]

Inclusão Digital - [\[http://pt.wikipedia.org/wiki/Inclus%C3%A3o\\_digital](http://pt.wikipedia.org/wiki/Inclus�o_digital)]

Inclusão digital – cada vez mais no centro da inclusão social: [<http://revista.ibict.br/inclusao/index.php/inclusao/article/view/4/7>]

Inclusão Digital - Governo Federal – [\[http://www.inclusaodigital.gov.br/inclusao/](http://www.inclusaodigital.gov.br/inclusao/)]

Observatório Nacional de Inclusão Digital: [http://www.onid.org.br/portal]

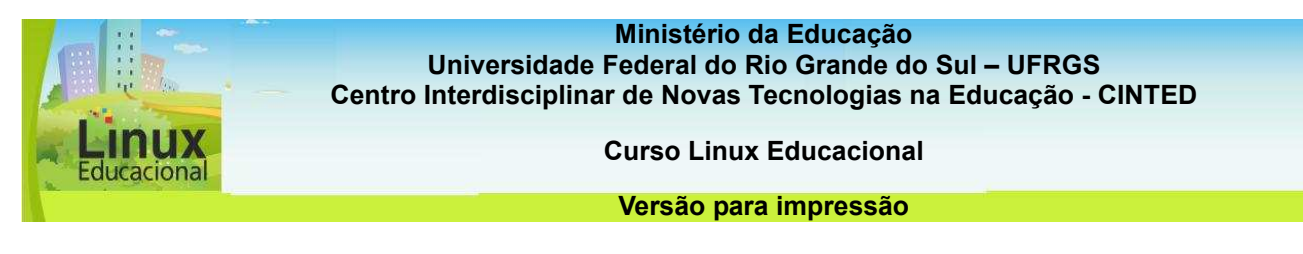

#### **ATIVIDADES**

#### **Objetivo das atividades**

As atividades aqui propostas têm como finalidade a discussão acerca da inclusão digital. Você poderá refletir sobre este tema a partir da exploração, contextualização e compreensão de iniciativas desenvolvidas na comunidade, bem como através da busca por informações pertinentes em sites/portais relativos à inclusão digital.

#### **Atividade 1 (Offline)**

#### **Descrição da atividade**

Procure, na sua cidade, quais são as iniciativas de inclusão digital desenvolvidas.

Reflita sobre as questões abaixo e discuta com os colegas de trabalho os projetos que você encontrou. Para uma melhor organização, utilize um editor de texto e escreva sobre as iniciativas. Tente saber:

- Quais instituições (escolas, telecentros, associações, organizações não governamentais) estão desenvolvendo esse tipo de projeto?

- Quais os benefícios imediatos e a longo prazo que tais projetos podem proporcionar para essas pessoas?

A partir da sua análise sobre os projetos, identifique se os mesmos apoiam-se em uma prática de "alfabetização digital" ou "inclusão digital".

#### **Orientações para a atividade**

No site do ONID– Observatório Nacional de Inclusão Digital [[http://www.onid.org.br/portal/\]](http://www.onid.org.br/portal/) ou no Portal da Inclusão Digital do MEC [h[ttp://www.inclusaodigital.gov.br/\]](http://www.inclusaodigital.gov.br/) você encontrará projetos de inclusão digital.

Após selecionar um projeto, entre em um editor de texto, como o BrOffice Writer, no Linux Educacional, e escreva as informações que você encontrou.

Salve o que você escreveu (Clique em: Arquivo/ Salvar Como. Escolha o local que deseja salvar e digite o nome do arquivo. Para finalizar clique em Salvar).

#### **Atenção!**

**Lembre-se que, na hora de salvar, não é recomendado utilizar caracteres especiais nos nomes dos arquivos, como: acentuação (´ ` ~ ^), pontuação (. , ; : ? ! ), espaços em branco e outros tipos de caracteres (\* " ' / \ < >).** 

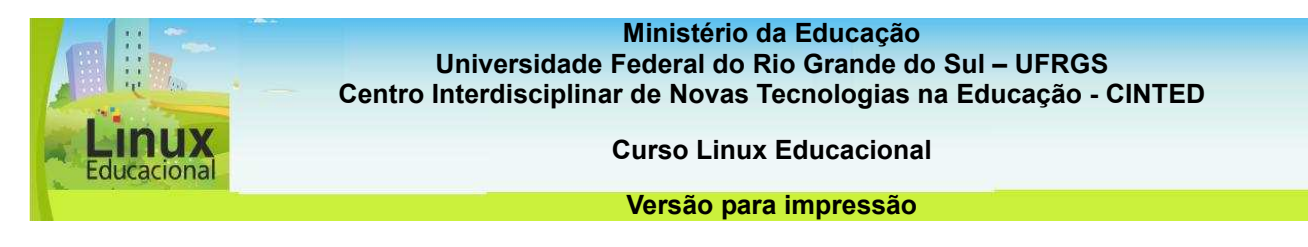

#### **Atividade 2 (Online)**

#### **Descrição da atividade**

Leia o texto de Pedro Demo: "Inclusão digital – cada vez mais no centro da inclusão social" [[http://revista.ibict.br/inclusao/index.php/inclusao/article/view/4/](http://revista.ibict.br/inclusao/index.php/inclusao/article/view/4/7)7] e encontre na internet uma imagem que possa traduzir a ideia principal do autor.

Poste no portfólio e justifique a sua escolha.

#### **Orientações para a atividade**

Entre no Mozilla Firefox e digite o endereço www.google.com.br. No menu superior, clique na opção "Imagens". Digite no campo em branco o termo que deseja pesquisar. Em seguida, clique no botão "Pesquisar Imagens".

Após encontrar a imagem, coloque o cursor do mouse sobre ela, clique com o botão direito do mouse e selecione a opção "Salvar imagem como (Save Picture as...)". Selecione o local onde deseja salvar e digite um nome para a imagem.

Para finalizar, clique no botão "Salvar (Save)".

#### **Atenção!**

**Lembre-se que nos nomes dos arquivos não é recomendado utilizar caracteres especiais como: acentuação (´ ` ~ ^), pontuação (. , ; : ? ! ), espaços em branco e outros tipos de caracteres (\* " ' / \ < >).** 

Poste no portfólio a figura que você encontrou.

É importante que você **referencie [link]** a origem da imagem destacando o endereço da imagem que você utilizou!

**[link]: [**[http://pt.wikipedia.org/wiki/Refer%C3%AAncia\\_bibliogr%C3%A1fica](http://pt.wikipedia.org/wiki/Refer�ncia_bibliogr�fica)**]** 

**Passatempo** 

 **\* Hot Potatoes** 

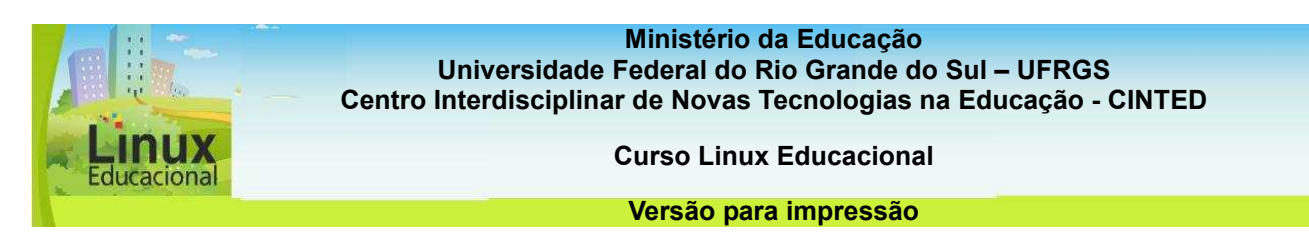

#### **1.2 Informática na Educação**

Informática na educação significa aplicar as Tecnologias da Informação e Comunicação (TICs) nas **práticas pedagógicas [link para 1.3]**, ampliando os espaços de ensino e aprendizagem. Porém, também faz-se necessário que o professor proporcione condições favoráveis à construção do conhecimento e à reflexão sobre esse processo. Isso significa que não basta colocar o aluno em contato com a tecnologia, pois o simples acesso às TICs não garante a aprendizagem.

É importante que o professor planeje sua prática, e que essa contemple a exploração de diferentes fontes de pesquisa, privilegiando a reflexão, a construção, a autoria, a participação, a comunicação, a troca de ideias e o trabalho coletivo. Sem um planejamento para a inclusão das TICs na educação, pode-se reproduzir uma prática calcada na mera transmissão e reprodução de conteúdos. Assista ao **vídeo [**<http://www.youtube.com/watch?v=uRRZI-8vVWo>**]**, que apresenta essa situação.

Outro aspecto importante a ser considerado é a preocupação que o professor deve ter sobre seu conhecimento acerca das TICs, afinal, para propor uma prática permeada pelas tecnologias e que utilize todo o potencial que elas oferecem, é necessário, antes de tudo, conhecê-las de fato.

O professor precisa ser um permanente pesquisador para poder articular os recursos tecnológicos com a prática educacional, fazendo do **laboratório de informática [link para 1.4]** uma extensão das ações desenvolvidas em sala de aula. Vale destacar que os recursos tecnológicos não se resumem à conexão com a internet. Diferentes programas, aliados à criatividade, podem resultar em excelentes práticas educacionais.

Leia o texto '[O trabalho do professor e as novas tecnologias](http://www.sinprors.org.br/textual/set06/artigo_tecnologia.pdf)'.

#### **Curiosidades**

O primeiro projeto brasileiro oficial de Informática na Educação foi o EDUCOM, o qual iniciou em 1983. A ação foi uma parceria entre o MEC, Conselho Nacional de Pesquisas - CNPq e Secretaria Especial de Informática da Presidência da República - SEI/PR. Saiba mais sobre o **Projeto Educom**

**[http://lsm.dei.uc.pt/ribie/docfiles/txt200352152252MODELO%20BRASILEIRO.pdf].** 

ducacional

**Ministério da Educação Universidade Federal do Rio Grande do Sul – UFRGS Centro Interdisciplinar de Novas Tecnologias na Educação - CINTED** 

**Curso Linux Educacional** 

#### **Versão para impressão**

#### **Você já leu Jean Piaget?**

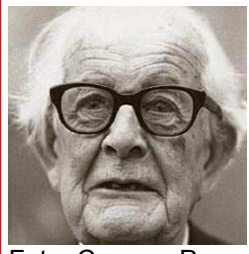

Foto: Camera Press

Jean Piaget (\*1896 + 1980) foi um importante epistemólogo suíço e, em seus estudos, buscou os mecanismos do desenvolvimento cognitivo humano. De acordo com esse autor, o desenvolvimento da inteligência é uma criação contínua, caracterizado pela construção de estruturas totalmente novas, ou pelo menos refeitas, em função das novidades.

Essa construção se dá através das relações de troca entre o sujeito e os objetos de conhecimento, que podem ser elementos físicos (concretos), outros sujeitos (relações sociais) ou ainda virtuais, que se constituem em pensamento e não são observáveis. Para os educadores, a sua principal contribuição está na possibilidade de compreender as ações dos alunos na sala de aula e trabalhar a partir delas, ampliando os objetos de conhecimento e as possibilidades de relações.

O papel do professor, nesse sentido, está na possibilidade de contrapor hipóteses e ajudar as crianças a solucionar conflitos cognitivos, que poderão resultar na construção efetiva de conhecimento, ao invés da mera memorização das informações.

#### **Para saber mais**

Piaget: notas para uma teoria construtivista da inteligência [http://www.scielo.br/scielo.php?script=sci\_arttext&pid=S0103- 65641997000100008&lng=es&nrm=iso&tlng=pt/]

Blog Psicologia da Educação - pelo Prof. Dr. Paulo Francisco Slomp [http://www6.ufrgs.br/psicoeduc/blog/categoria/piaget/]

Anais do 1º Colóquio Internacional de Epistemologia Genética (2009) [http://www.fundepe.com/coloquiopiaget/brazil/pdf/Anais.pdf]

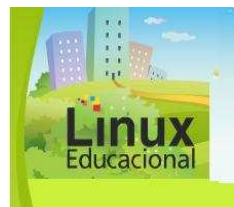

**Ministério da Educação Universidade Federal do Rio Grande do Sul – UFRGS** 

**Centro Interdisciplinar de Novas Tecnologias na Educação - CINTED** 

**Curso Linux Educacional** 

**Versão para impressão** 

#### **Saiba mais**

A integração das TIC na escola: desafios, condições e outras reflexões – [\[http://www.prof2000.pt/prof2000/agora3/agora3\\_4.htm](http://www.prof2000.pt/prof2000/agora3/agora3_4.html)l]

Relação professor, aluno, tecnologia: um espaço para o saber, o saber fazer, o saber conviver e o saber ser (arquivo em PDF)

Ensino e aprendizagem inovadores com a tecnologia – [\[http://www.eca.usp.br/prof/moran/textos.htm](http://www.eca.usp.br/prof/moran/textos.htm)]

A integração das tecnologias na educação - [\[http://www.eca.usp.br/prof/moran/textos.htm](http://www.eca.usp.br/prof/moran/textos.htm)]

Materiais e cursos desenvolvidos pelo Instituto de Tecnologia de Massachusetts (MIT) de Chicago e traduzidos para o Português - [\[http://www.universia.com.br/mit/index.jsp](http://www.universia.com.br/mit/index.jsp)]

Informática na educação (Vídeo) – [\[http://www.youtube.com/watch?v=Vq6WkW87\\_x8](http://www.youtube.com/watch?v=Vq6WkW87_x8)]

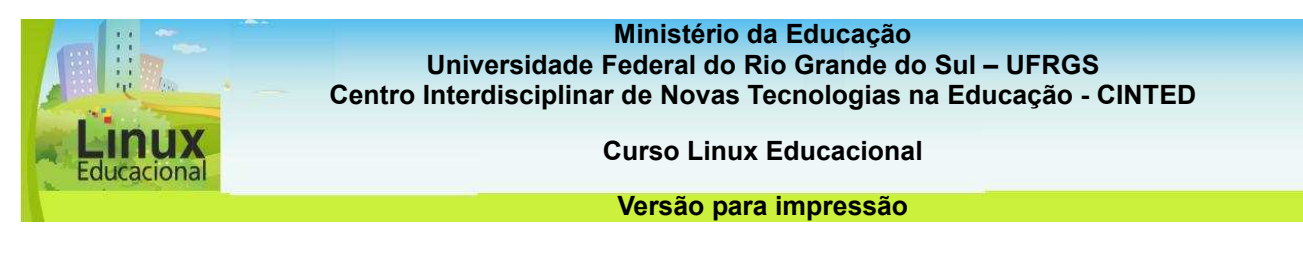

#### **ATIVIDADES**

#### **Objetivo das atividades**

A informática, destacando aqui o uso do computador em prol da educação, possibilita introduzir novas práticas no cotidiano escolar. Através das atividades, você poderá repensar a sua atuação docente problematizando esta temática a partir de discussões e vivências.

#### **Atividade 1 (Offline)**

#### **Descrição da atividade**

Crie uma história aliando as imagens de Francesco Tonucci à informática na educação.

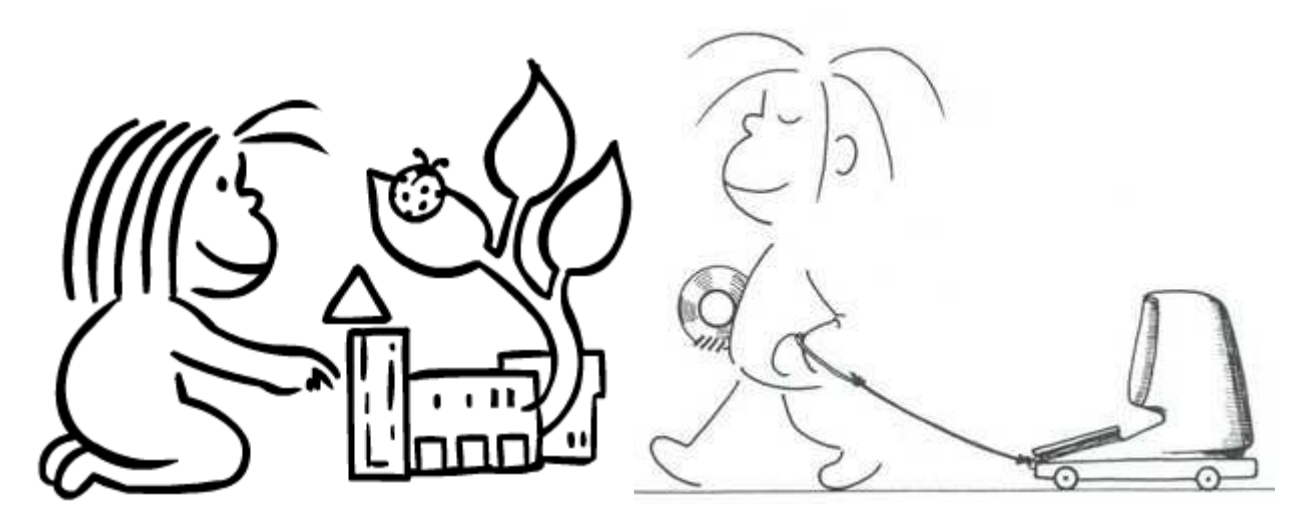

**Desenho de Francesco Tonucci©** 

#### **Orientações para a atividade**

Entre em um editor de texto, como o BrOffice Writer, no Linux Educacional, e escreva a história. Salve o que você escreveu (Clique em: Arquivo/Salvar como). Escolha o local que deseja salvar e digite o nome do arquivo. Para finalizar, clique em Salvar.

#### **Atenção!**

**Lembre-se que, na hora de salvar, não é recomendado utilizar caracteres especiais nos nomes dos arquivos, como: acentuação (´ ` ~ ^), pontuação (. , ; : ? ! ), espaços em branco e outros tipos de caracteres (\* " ' / \ < >).** 

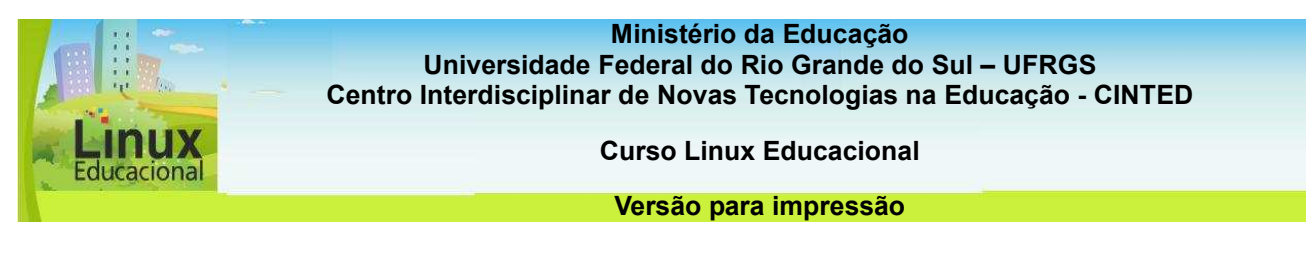

#### **Atividade 2 (Online)**

#### **Descrição da atividade**

A informática na educação possui um grande potencial para a aprendizagem. Muitas pesquisas na área estão sendo desenvolvidas, a fim de aperfeiçoar a utilização do computador em prol da educação. Vamos pensar sobre o tema? Entre no fórum e discuta com seus colegas:

- A informática está sendo trabalhada na sua escola? Como vem ocorrendo esse trabalho? Quais ferramentas são mais utilizadas e quais, na sua opinião, deveriam ser mais exploradas?

- O computador na sala de aula é um objeto de estudo ou um apoio para a aprendizagem?

- Compartilhe experiências, suas ou de outras instituições, desenvolvidas com o uso da informática na educação.

**Passatempo** 

**\* Hot Potatoes** 

**\* Atividade de Lacunas** 

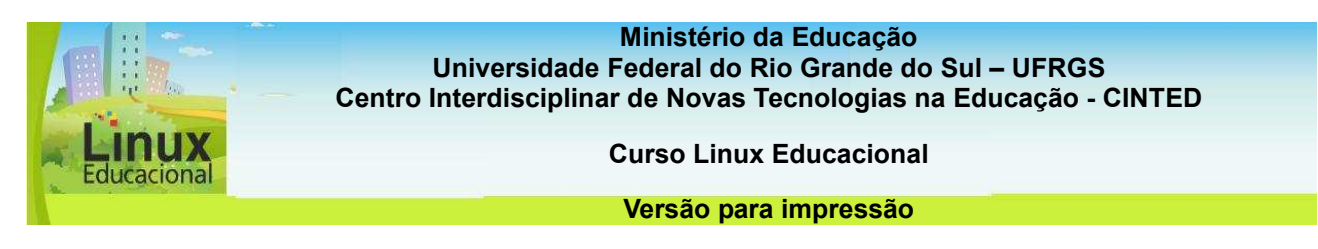

#### **1.3 Práticas pedagógicas**

Pensar o uso pedagógico das Tecnologias da Informação e Comunicação (TICs) não é simplesmente incorporá-las ao planejamento como um mero instrumento de trabalho. É necessário pesquisar e refletir sobre essas ferramentas, sobre suas possibilidades práticas e como contextualizá-las no âmbito educacional.

Assim como existe uma boa parcela de alunos que domina as tecnologias, há também os que precisam ser **inseridos digitalmente [link para item 1.1]**. Para os dois públicos, deve-se pensar e planejar, compreendendo que essas ferramentas influenciam diretamente suas vidas, seja em casa, no trabalho ou na escola. Por isso, a prática pedagógica do professor pode e deve ser construída com base em ações **criativas [link 1],** desenvolvendo estratégias com os recursos disponíveis na escola.

Nesse sentido, para realizar o planejamento e a integração das TICs, é preciso conhecer de fato os recursos que estão disponíveis na escola (materiais, recursos humanos e infraestrutura). Além disso, é preciso que o professor experiencie esses recursos ao fazer o levantamento dos softwares, ao selecionar os sites e os materiais disponíveis na rede. A finalidade é propiciar experiências prazerosas e significativas, buscando a reflexão crítica. Essa prática, pensada a partir desses critérios, poderá criar condições para uma aprendizagem colaborativa, cooperativa, desenvolvendo a autoria e a autonomia do aluno.

**[link 1]** [http://www.nuted.edu.ufrgs.br/objetos\\_de\\_aprendizagem/2009/criativas/index.htm](http://www.nuted.edu.ufrgs.br/objetos_de_aprendizagem/2009/criativas/index.html)l

#### **Curiosidades**

O educador Seymour Papert começou a utilizar computadores como instrumentos de aprendizagem na década de 60. Um dos conceitos fundamentais de Papert é que as tecnologias podem fornecer subsídios às crianças para uma construção ativa de novas possibilidades de aprendizagem. Leia mais sobre **Seymour Papert [http://www.din.uem.br/ia/a\_correl/iaedu/biografia.htm].** 

**Ministério da Educação**

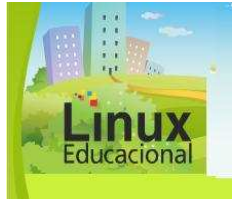

**Universidade Federal do Rio Grande do Sul – UFRGS Centro Interdisciplinar de Novas Tecnologias na Educação - CINTED** 

**Curso Linux Educacional** 

#### **Versão para impressão**

#### **Você já leu Maurice Tardif?**

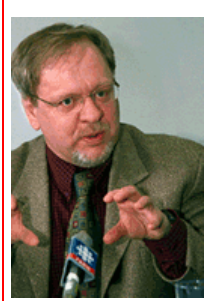

Foto: Arquivo da Université de Montreal

Maurice Tardif é um professor canadense, da Universidade Laval, em Quebec, e da Universidade de Montreal, onde leciona sobre a história do pensamento pedagógico. Suas pesquisas são voltadas para evolução e a situação da profissão docente, além da formação de professores e os conhecimentos de base da docência. Para o autor, a docência é uma profissão de interações humanas.

Nessa perspectiva, as ações do professor se constituem de forma completamente diferente de qualquer outra profissão. Esse profissional precisa realizar um trabalho interativo com os alunos, como objetos de sua ação docente.

Esta interação constante e intensa entre os atores da educação é que norteará o trabalho na sala de aula. Assim, o planejamento pedagógico se dará em um processo dialético, contínuo e em constante elaboração, considerando o pensamento do aluno e compondo, através da observação e da intervenção, o contexto das ações na sala de aula.

#### **Para saber mais**

O trabalho dos professores em questão [http://www.scielo.br/scielo.php?script=sci\_arttext&pid=S0101-73302002008100017]

Obras disponíveis *online*

[http://www.inep.gov.br/pesquisa/bbe-online/obras.asp?autor=TARDIF,+MAURICE]

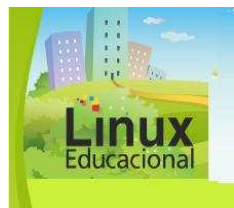

**Ministério da Educação Universidade Federal do Rio Grande do Sul – UFRGS Centro Interdisciplinar de Novas Tecnologias na Educação - CINTED** 

**Curso Linux Educacional** 

**Versão para impressão** 

#### **Saiba Mais**

O Processo de Ensino Aprendizagem apoiado pelas TIC´s: Repensando Práticas Educacionais - [\[http://ketiuce.hdfree.com.br/TDAE/Artigo\\_Ketiuce.pdf](http://ketiuce.hdfree.com.br/TDAE/Artigo_Ketiuce.pdf) ]

A tecnologia a serviço da aprendizagem – [\[http://revistaescola.abril.com.br/tecnologia/](http://revistaescola.abril.com.br/tecnologia/) ]

Internet no dia-a-dia da escola - [\[http://educarparacrescer.abril.com.br/aprendizagem/internet-escola-403916.shtml](http://educarparacrescer.abril.com.br/aprendizagem/internet-escola-403916.shtml)]

Novas tecnologias e mediação pedagógica (Livro parcialmente liberado): [\[http://books.google.com.br/books?hl=pt](http://books.google.com.br/books?hl=pt-BR&lr=&id=i7uhwQM_PyEC&oi=fnd&pg=PA5&dq=pr�ticas+pedag�gicas+nas+tecnologias&ots=hL_CcQiatf&sig=Ek2b2ABM93-DRR8X_GNk4vfG9q4)-[BR&lr=&id=i7uhwQM\\_PyEC&oi=fnd&pg=PA5&dq=pr%C3%A1ticas+pedag%C3%B3gic](http://books.google.com.br/books?hl=pt-BR&lr=&id=i7uhwQM_PyEC&oi=fnd&pg=PA5&dq=pr�ticas+pedag�gicas+nas+tecnologias&ots=hL_CcQiatf&sig=Ek2b2ABM93-DRR8X_GNk4vfG9q4)a [s+nas+tecnologias&ots=hL\\_CcQiatf&sig=Ek2b2ABM93](http://books.google.com.br/books?hl=pt-BR&lr=&id=i7uhwQM_PyEC&oi=fnd&pg=PA5&dq=pr�ticas+pedag�gicas+nas+tecnologias&ots=hL_CcQiatf&sig=Ek2b2ABM93-DRR8X_GNk4vfG9q4)- [DRR8X\\_GNk4vfG9q4#v=onepage&q=pr%C3%A1ticas%20pedag%C3%B3gicas%20n](http://books.google.com.br/books?hl=pt-BR&lr=&id=i7uhwQM_PyEC&oi=fnd&pg=PA5&dq=pr�ticas+pedag�gicas+nas+tecnologias&ots=hL_CcQiatf&sig=Ek2b2ABM93-DRR8X_GNk4vfG9q4)a [s%20tecnologias&f=false](http://books.google.com.br/books?hl=pt-BR&lr=&id=i7uhwQM_PyEC&oi=fnd&pg=PA5&dq=pr�ticas+pedag�gicas+nas+tecnologias&ots=hL_CcQiatf&sig=Ek2b2ABM93-DRR8X_GNk4vfG9q4)]

Vídeo: Rafinha 2.0:

[\[http://www.youtube.com/watch?v=UI2m5knVrvg&feature=PlayList&p=A7D394F45D1](http://www.youtube.com/watch?v=UI2m5knVrvg&feature=PlayList&p=A7D394F45D17C73B&playnext=1&playnext_from=PL&index=5)7C [73B&playnext=1&playnext\\_from=PL&index=5](http://www.youtube.com/watch?v=UI2m5knVrvg&feature=PlayList&p=A7D394F45D17C73B&playnext=1&playnext_from=PL&index=5)]

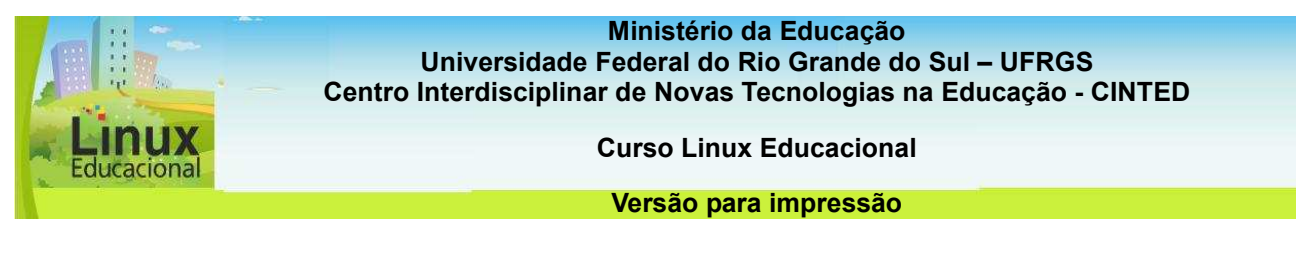

#### **ATIVIDADES**

#### **Objetivo das atividades**

É importante você repensar e construir novas possibilidades criativas de uso das TICs na sua escola. As propostas a seguir proporcionam uma reflexão acerca do processo de ensino e aprendizagem apoiado pelas tecnologias.

#### **Atividade 1 (Offline)**

#### **Descrição da atividade**

Escolha um planejamento desenvolvido e aplicado por você. A partir dele, pense que mudanças poderiam ser feitas para incluir as TICs. Após, reescreva seu plano de aula, observando para que tenha os seguintes itens: disciplina, série, objetivo, conteúdo, recursos e descrição detalhada da atividade. Inclua a tecnologia com vistas a criar condições para a reflexão crítica, a cooperação e a autoria, minimizando práticas que privilegiem a reprodução de conteúdo.

#### **Orientações para a atividade**

Desenvolva esse planejamento em um editor de texto, como o BrOffice Writer, no Linux Educacional. Abra o programa e faça a descrição da nova proposta. Após, salve a atividade (Clique em: Arquivo/Salvar como. Escolha o local que deseja salvar e digite o nome do arquivo. Para finalizar, clique em Salvar).

#### **Atenção!**

**Lembre-se que nos nomes dos arquivos não é recomendado utilizar caracteres especiais como: acentuação (´ ` ~ ^), pontuação (. , ; : ? ! ), espaços em branco e outros tipos de caracteres (\* " ' / \ < >).** 

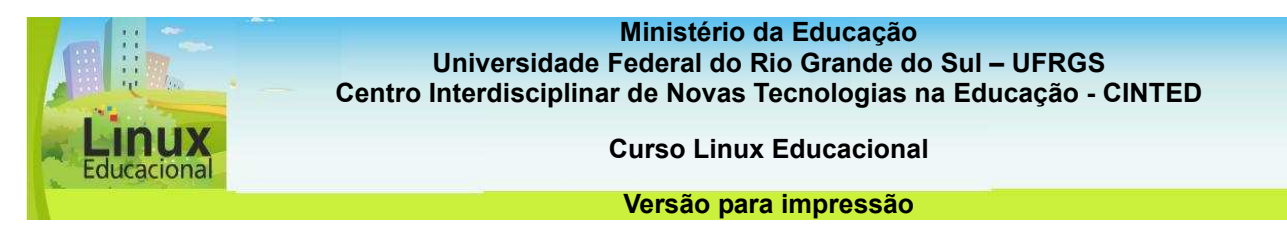

#### **Atividade 2 (Online)**

#### **Descrição da atividade**

Acesse e explore os portais do MEC (indicados abaixo), avaliando a possibilidade de incluir recursos educacionais na sua prática pedagógica.

Compartilhe no fórum como você aplicaria esses recursos na sala de aula.

Você também pode contribuir nas práticas descritas pelos colegas.

Portais indicados:

Portal do Professor – MEC [[http://portaldoprofessor.mec.gov.br/recursos.htm](http://portaldoprofessor.mec.gov.br/recursos.html)l]

Objetos Educacionais – MEC [\[http://rived.mec.gov.br/](http://rived.mec.gov.br/)]

Objetos Educacionais 2 – MEC [\[http://objetoseducacionais2.mec.gov.br/](http://objetoseducacionais2.mec.gov.br/)]

**Passatempo \* Hot Potatoes** 

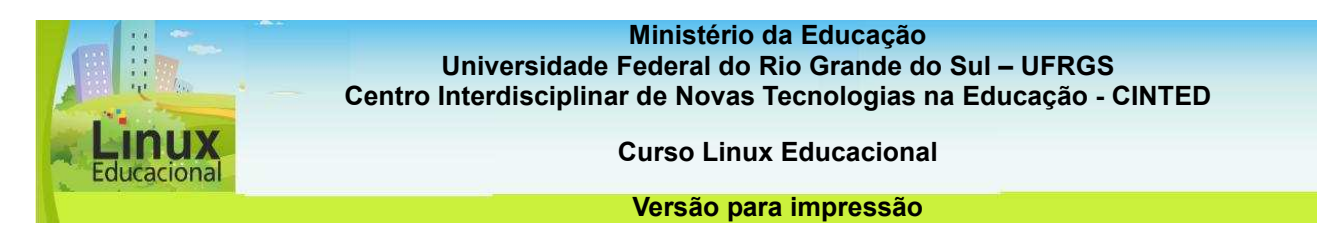

#### **1.4 O Laboratório de Informática**

**Laboratórios de informática [link 4]** são salas equipadas com computadores, geralmente conectados à Internet, que têm como objetivo apoiar processos de ensino e aprendizagem. A forma como as instituições os disponibilizam varia de acordo com seu projeto político-pedagógico. No entanto, é sempre bom que seja um local aberto a alunos, professores e comunidade. Isso porque os laboratórios de informática devem ser espaços que favoreçam a liberdade (sempre com **responsabilidade [link 2]** e criatividade).

Computadores oferecem a possibilidade de utilizar diversos **recursos [link 3]**, os quais podem ser utilizados para os mais variados fins educacionais: pesquisas, redação de trabalhos escolares, trabalhos em grupo etc. Porém, para que todos possam tirar proveito desses recursos, é importante que o laboratório de informática não seja uma alternativa para a falta de planejamento do professor, nem um prêmio para o bom comportamento dos alunos, mas uma extensão da sala de aula e da biblioteca, um espaço democrático, **prazeroso [link 1]** e de todos. Só assim a escola poderá formar parcerias com a comunidade, desenvolvendo projetos voltados para a mesma e contribuindo para diminuir a exclusão digital.

Por todas essas razões é importante que o professor esteja sempre presente para acompanhar e auxiliar os alunos. Também é importante que se aproprie dos **recursos informáticos [link 3]**, o que significa **dominar as tecnologias [link para tópico 1.5]** e não apenas ter acesso a elas. Somente apropriando-se desses conhecimentos é possível orientar os alunos, com vistas a maximizar interações e contribuir para uma processo de questionamento, reflexão e construção do conhecimento.

**[link 1]** Cartilha de Segurança para Internet - [http://cartilha.cert.br/download/cartilhaseguranca-internet.pdf]

**Ilink 21 Seguranca é fundamental -**

[http://www.cdipr.org.br/cartilha/capitulos\_2008/seguranca\_fundamental.pdf]

**[link 3]** Dicas para montar um laboratório de informática na sua escola e fazer os alunos aproveitarem o melhor dele -

[http://educarparacrescer.abril.com.br/aprendizagem/laboratorio-informatica-403927.shtml] **[link 4]** Recomendações para a Montagem de Laboratório de Informática nas Escolas: [http://www.cted.educacao.rj.gov.br/nterj/escolas/me000353.pdf]

#### **Curiosidades**

O ProInfo (Programa Nacional de Informática na Educação) tem como objetivo introduzir o uso pedagógico das tecnologias nas escolas da rede pública.Por meio de uma parceria entre Governo Federal, Estados e Municípios, distribui às escolas computadores, recursos digitais e conteúdos educativos.

Acesse **ProInfo/MEC [http://www.inclusaodigital.gov.br/links-outrosprogramas/proinfo-programa-nacional-de-informatica-na-educacao/]** 

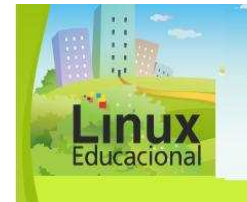

**Ministério da Educação Universidade Federal do Rio Grande do Sul – UFRGS Centro Interdisciplinar de Novas Tecnologias na Educação - CINTED** 

**Curso Linux Educacional** 

**Versão para impressão** 

## **Saiba mais**

A internet na escola fundamental: sondagem de modos de uso por professores - [[http://www.scielo.br/scielo.php?pid=S1517](http://www.scielo.br/scielo.php?pid=S1517-97022003000200008&script=sci_arttext&tlng=es)- [97022003000200008&script=sci\\_arttext&tlng=es](http://www.scielo.br/scielo.php?pid=S1517-97022003000200008&script=sci_arttext&tlng=es)]

O jovem na tela, a tela na escola: contribuições e limites da monitoria de informática em uma escola pública -

[<http://www.ufpe.br/nehte/simposio2008/anais/Elzicleia-Tavares-Santos.pdf>]

Interatividade como perspectiva comunicacional no laboratório de informática: Um desafio ao professor -

[[http://www.progesp.ufba.br/twiki/pub/GEC/TrabalhoAno2005/interatividade\\_como\\_p](http://www.progesp.ufba.br/twiki/pub/GEC/TrabalhoAno2005/interatividade_como_perspectiva.pdf)er [spectiva.pdf](http://www.progesp.ufba.br/twiki/pub/GEC/TrabalhoAno2005/interatividade_como_perspectiva.pdf)]

Formação de Monitores para laboratório de informática educativa: do papel à prática: [[http://www.multimeios.ufc.br/arquivos/pc/congressos/congressosformacao-d](http://www.multimeios.ufc.br/arquivos/pc/congressos/congressosformacao-de-monitores-para-laboratorios.pdf)e[monitores-para-laboratorios.pdf](http://www.multimeios.ufc.br/arquivos/pc/congressos/congressosformacao-de-monitores-para-laboratorios.pdf)]

Do Monitor de Laboratório ao Professor-orientador - [<http://www.brie.org/pub/index.php/sbie/article/viewFile/1131/1034>]

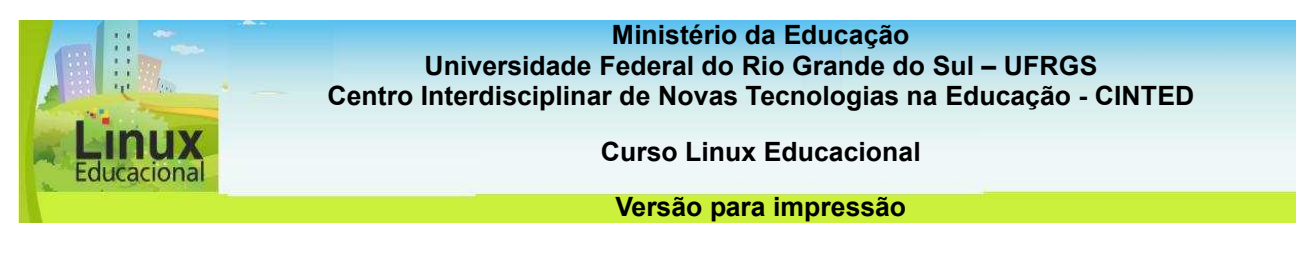

#### **ATIVIDADES**

#### **Objetivo das atividades**

O laboratório de informática tem potencial para ser um espaço rico no que se refere às práticas pedagógicas, mas é importante saber gerenciá-lo. As atividades aqui propostas oferecem a oportunidade de refletir sobre o uso do laboratório de informática no espaço pedagógico.

#### **Atividade 1 (Offline)**

#### **Descrição da atividade**

O laboratório de informática pode ser um local que possibilita interações, pesquisas, colaborações, autonomia, criatividade e muito mais; enfim, pode ser um lugar rico para a construção do conhecimento.

Reflita como você poderia incluir a utilização do laboratório de informática nas suas aulas.

Pense nas estratégias pedagógicas e ferramentas tecnológicas necessárias para essa inclusão.

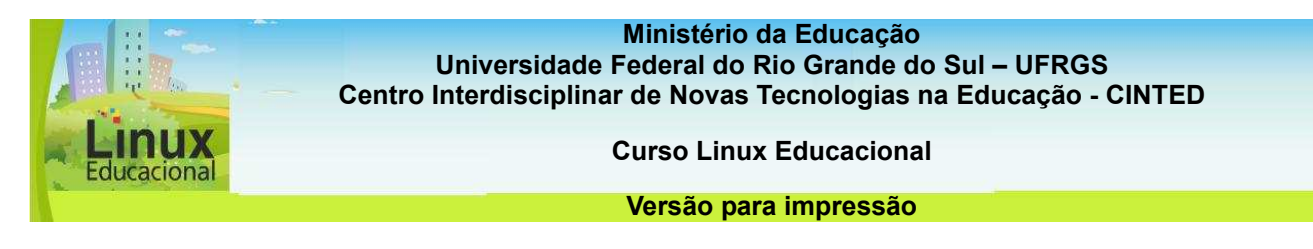

#### **Atividade 2 (Online)**

#### **Descrição da atividade**

Quando um laboratório de informática é montado, algumas questões devem ser pensadas, entre elas o estabelecimento de normas. Discuta com os colegas do curso e elabore no Wiki normas essenciais para um bom funcionamento do laboratório de informática.

Abaixo, alguns exemplos de normas de escolas e universidades:

Normas do laboratório de informática/escola - [\[http://www.aatfraniopeixoto.seed.pr.gov.br/modules/conteudo/conteudo.php?conteudo=47](http://www.aatfraniopeixoto.seed.pr.gov.br/modules/conteudo/conteudo.php?conteudo=47)

Normas do laboratório de informática da Universidade Federal do Paraná - [\[www.direito.ufpr.br/download/acad\\_regimentolabdir.doc](http://www.direito.ufpr.br/download/acad_regimentolabdir.doc)]

Normas do laboratório de informática da Universidade Federal da Bahia - [\[http://www.deq.ufba.br/page\\_laboratorios\\_normas.html](http://www.deq.ufba.br/page_laboratorios_normas.html)]

#### **Orientações para a atividade**

Para esta atividade você pode realizar uma pesquisa na internet ou utilizar os exemplos acima. Para pesquisar na internet, entre no Mozilla Firefox e digite o endereço www.google.com.br. No campo em branco, digite os termos para a pesquisa. Clique no botão "Pesquisa Google".

**Passatempo** 

**\* Atividade para organizar os equipamentos no laboratório de informática** 

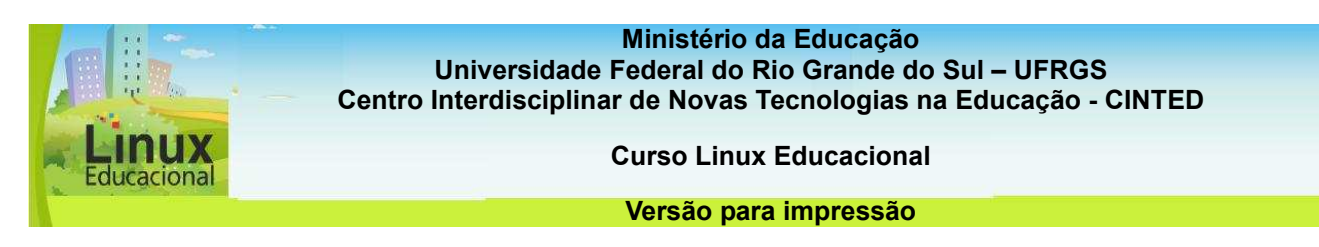

#### **1.5 Conhecendo o Computador**

As Tecnologias da Informação e Comunicação (TICs) podem potencializar algumas práticas pedagógicas e, nesse processo, o computador tem um importante papel. Conhecer as possibilidades e limitações do computador, bem como seus componentes, pode auxiliar nas ações desenvolvidas no laboratório de informática. Assim, esse tópico tem por objetivo criar condições para que você conheça as diferentes partes do computador, entenda seu funcionamento e consiga atuar como apoio técnico em necessidades básicas.

**Curiosidades**

O primeiro computador foi criado em 1946, por J.P. Eckert e John Mauchly, da Universidade da Pensilvânia (EUA). Ele foi chamado de ENIAC, pesava 27 toneladas e tinha por tamanho 5,50 x 24,40 m, ocupando uma área de 180 m². Quer saber mais sobre a história do computador? Acesse o site do **Museu do Computador [http://www.museudocomputador.com.br/]** 

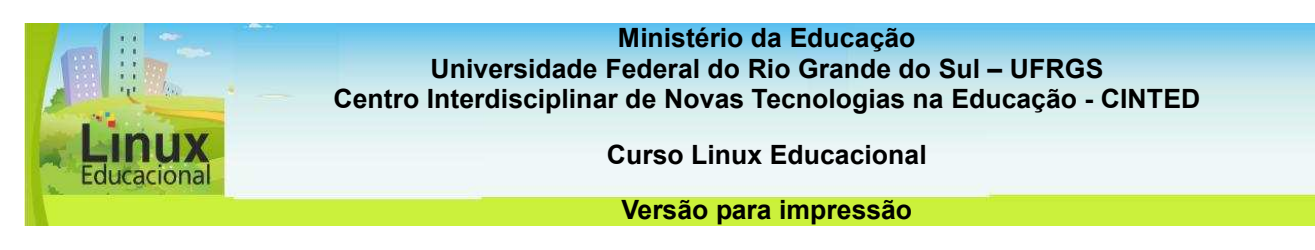

#### **1.5.1 Tipos de computador**

Os computadores podem receber diferentes denominações, as quais envolvem tamanho, modo de uso e capacidade. Dentre os tipos de computadores, existem os **supercomputadores**, que são os computadores de grande porte, com alta velocidade de processamento e capacidade de memória, ainda há o computador pessoal (PC), que foi desenvolvido para ser utilizado por uma pessoa de cada vez. Dos computadores pessoais fazem parte diversos tipos de computadores, tais como: **desktops**, **notebooks, netbooks**, entre outros.

#### **Desktops**

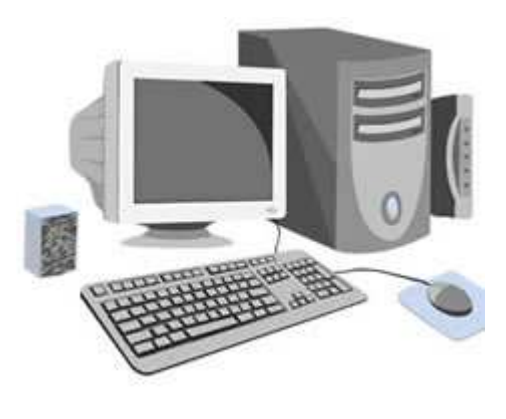

Computador desktop é um tipo de computador para ser usado em uma mesa. Em geral, é de tamanho maior e mais potente que os demais tipos de computadores pessoais.

É composto por diversos componentes separados, entre eles tem-se a Unidade de Sistema, também chamada de gabinete, que é uma caixa, normalmente em formato retangular e que comporta os componentes eletrônicos responsáveis pelo processamento das informações.

Desse conjunto de componentes, o mais importante é a Unidade Central de Processamento (CPU) ou microprocessador, que atua como se fosse o "cérebro" do computador. Além desse, tem-se a memória RAM (*Random Access Memory*) que é temporária e armazena as informações utilizadas pela CPU no tempo em que o computador estiver ligado. As demais partes do computador como: mouse, teclado, monitor, caixa de som, conectam-se à Unidade de Sistema (geralmente na parte de trás) por meio de cabos.

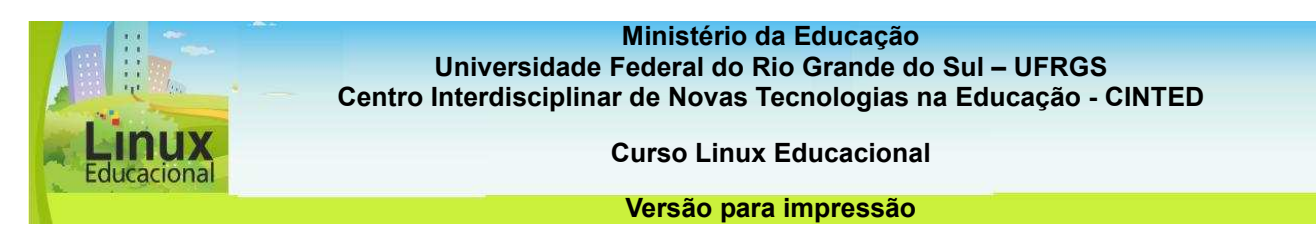

#### **1.5.2 Partes do computador**

Um computador, independente do tipo ou modelo, é formado pela parte física e virtual. A parte física, **hardware**, de forma simples, pode ser entendida como a parte do computador que podemos tocar, pegar. Ela é formada por componentes como: processador, memória, unidade de CD/DVD, monitor, mouse, etc.

**Dica**

Assista ao vídeo que trata das partes do computador [http://www.youtube.com/watch?v=gNsVwWXtS7s].

Por outro lado, faz parte também da composição do computador a parte virtual, denominada **software**. Essa é a parte lógica, ou seja, são os programas instalados no computador que permitem a interação do usuário com a máquina. Dentre os softwares estão, por exemplo, os aplicativos (editor de texto, planilha eletrônica, gráficos, etc.) e os sistemas operacionais (Linux, Windows, etc.).

O funcionamento do computador depende da relação entre o hardware, o software, o processamento e o armazenamento de informações. De forma prática, podemos dizer que os dados são informados ao computador através dos dispositivos de entrada como: teclado, mouse, scanner, webcam, CD/DVD, pen drive, entre outros. A partir daí são processados, momento em que o computador executa determinadas ações que devolvem um resultado para o usuário.

Essa devolução é feita através dos dispositivos de saída como: monitor, caixa de som, impressora, etc. Além disso, existem os dispositivos de armazenamento, que permitem que determinadas informações sejam guardadas. Desse grupo fazem parte o pen drive, o CD, o disquete, a unidade de disco rígido – que normalmente fica dentro da Unidade de Sistema e armazena praticamente todas as informações do computador –, entre outros. Podemos observar então que alguns componentes podem servir tanto como dispositivo de entrada quanto de armazenamento.

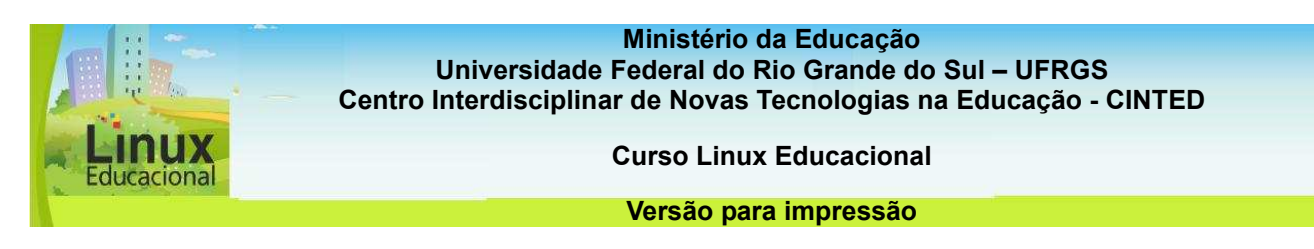

#### **1.5.3 Apoio Técnico**

Em geral, a manutenção dos equipamentos no laboratório de informática é feita pela assistência técnica. Porém, em situações mais simples, é possível resolver alguns problemas com pequenos reparos dinamizando o processo e facilitando a reintegração das máquinas para uso no laboratório.

Vale ressaltar que, para minimizar transtornos e danos aos equipamentos, são necessários alguns **cuidados básicos [1- conteúdo em destaque]**. Além disso, entender como cada parte do computador se conecta à outra também é bastante útil, uma vez que costuma ser comum o não funcionamento do computador decorrente de má conexão.

Nesses casos, **alguns dos problemas [2- conteúdo em destaque]** encontrados podem ser: mouse travado, monitor que não liga, documento que não imprime, entre outros.

**Dica**

Cada dispositivo tem um formato único e, por isso, um local específico para conexão. Procure observar o formato do encaixe e as cores atrás do gabinete. A imagem a seguir poderá auxiliar você no entendimento do encaixe dos periféricos à Unidade de Sistema. Confira!

Para conhecer mais sobre como montar o computador, **clique aqui** [\[http://penta3.ufrgs.br/PEAD/tutoriais/computador/abre.swf](http://penta3.ufrgs.br/PEAD/tutoriais/computador/abre.swf)].

O passatempo, além de divertir, poderá auxiliá-lo no entendimento da conexão entre as partes do computador. **Não deixe de conferir**! [\[http://inf.upf.br/~27915/objeto/](http://inf.upf.br/~27915/objeto/)]

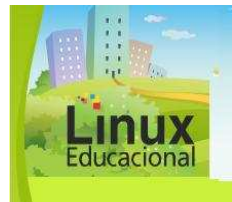

**Ministério da Educação Universidade Federal do Rio Grande do Sul – UFRGS** 

**Centro Interdisciplinar de Novas Tecnologias na Educação - CINTED Curso Linux Educacional** 

**Versão para impressão** 

## **[1- conteúdo em destaque]**

#### **1 - Cuide bem para usar sempre**

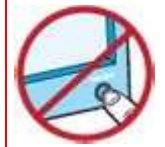

#### **Mantenha a máquina ligada.**

Desligar o computador várias vezes ao dia pode causar desgaste desnecessário. Se houver previsão de uso em poucas horas, deixe-o ligado

e desligue apenas o monitor.

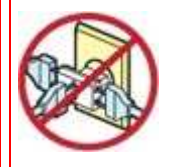

#### **'Gatos' não são bem-vindos.**

Os computadores não devem compartilhar tomadas com outros equipamentos, como enceradeiras e ar-condicionado, pois a oscilação de energia pode causar danos.

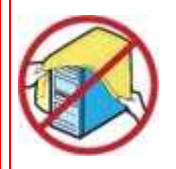

#### **Retire as capas antes de usar.**

As capas evitam poeira enquanto as máquinas estão desligadas, mas devem ser retiradas, inclusive da CPU, sempre que o aparelho for usado para que não impeçam a ventilação.

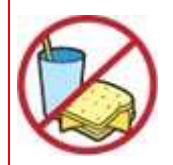

#### **Comida e teclado não combinam.**

O laboratório de informática precisa ser protegido de sujeira. Migalhas de comida e líquidos podem causar danos ao equipamento. Proíba alimentos nas bancadas.

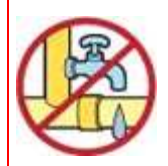

#### **Paredes livres de encanamentos.**

Infiltrações e umidade causadas por vazamentos em instalações hidráulicas podem causar danos aos aparelhos. Para instalar o laboratório, escolha uma sala longe de encanamentos.

Fonte- [h[ttp://revistaescola.abril.com.br/gestao-escolar/diretor/como-montar-laboratorio](http://revistaescola.abril.com.br/gestao-escolar/diretor/como-montar-laboratorio-informatica-tecnologia-computadores-539180.shtml?page=2)[informatica-tecnologia-computadores-539180.shtml?page=2](http://revistaescola.abril.com.br/gestao-escolar/diretor/como-montar-laboratorio-informatica-tecnologia-computadores-539180.shtml?page=2)]

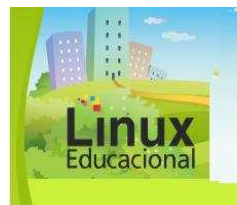

**Ministério da Educação Universidade Federal do Rio Grande do Sul – UFRGS Centro Interdisciplinar de Novas Tecnologias na Educação - CINTED** 

**Curso Linux Educacional** 

#### **Versão para impressão**

## **[2- conteúdo em destaque]**

#### **2 - Alguns problemas e as possíveis soluções:**

**Monitor não liga** - Verifique se o cabo está bem conectado na Unidade de Sistema e no próprio monitor. Veja se o botão on-off (ligado-desligado) do monitor está ligado e, por fim, se ainda não estiver funcionando, verifique se o botão de contraste foi alterado, pois ele poderá deixar a tela toda preta não permitindo visualização dos dados.

**Computador não liga** - Verifique se a chave geral de luz na sala está ligada. Veja se o estabilizador está ligado e se o cabo que alimenta a energia está bem encaixado.

**O computador travou** - Tente reinicializar o computador pressionando simultaneamente as teclas Ctrl + Alt + Del. Se não for possível reinicializar dessa forma, pressione o botão para ligar e desligar diretamente na Unidade de Sistema. Reinicializando, solicite auxílio técnico para fazer uma varredura do sistema e identificar o motivo de o computador ter travado para que isso não volte a acontecer, pois desligar o computador dessa forma repetidamente poderá prejudicar o equipamento.

**A impressora não imprime** - Verifique se a impressora está instalada no seu computador ou na rede, conforme o caso. Certifique-se de que ela está ligada, que está com papel e com cartucho ou toner, conforme modelo. Veja se os cabos estão bem encaixados, tanto o da Unidade de Sistema quanto o da energia elétrica.

**O computador travou logo que eu liguei, antes de iniciar o sistema operacional** - Verifique se há algum disquete ou CD no drive, ou ainda se há algum pen drive em alguma unidade USB. Se algum desses periféricos estiver na Unidade de Sistema, remova-o e ligue o computador novamente.

**Ministério da Educação**

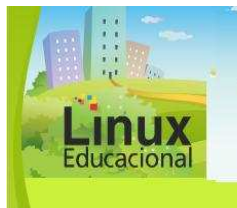

**Universidade Federal do Rio Grande do Sul – UFRGS Centro Interdisciplinar de Novas Tecnologias na Educação - CINTED** 

**Curso Linux Educacional** 

**Versão para impressão** 

**Saiba mais**

–

Peças do computador [\[http://windows.microsoft.com/pt-BR/windows-vista/Parts-of-a](http://windows.microsoft.com/pt-BR/windows-vista/Parts-of-a-computer)[computer](http://windows.microsoft.com/pt-BR/windows-vista/Parts-of-a-computer)]

Partes do computador [\[http://support.dell.com/support/edocs/systems/inspd531/pb/OM/setting.htm](http://support.dell.com/support/edocs/systems/inspd531/pb/OM/setting.htm)]

Historia do computador em minutos [http://www.youtube.com/watch?v=F3qWg1JBPZg]

Museu do telefone / RJ

Recomendações para montagem de Laboratórios de Informática nas Escolas Urbanas [http://www.dominiopublico.gov.br/download/texto/me04305a.pdf]

Recomendações para montagem de Laboratórios de Informática nas Escolas Rurais [\[http://www.dominiopublico.gov.br/download/texto/me004304.pdf](http://www.dominiopublico.gov.br/download/texto/me004304.pdf)]

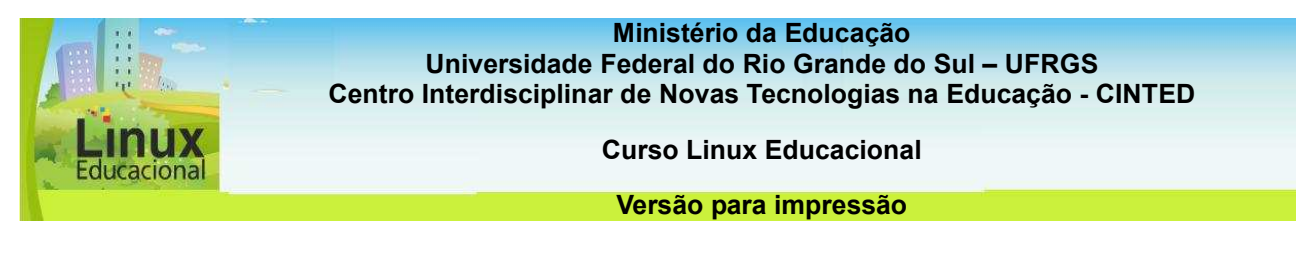

#### **Atividades**

#### **Objetivo das atividades**

As atividades abaixo contribuem para que você possa conhecer melhor o computador e suas características, o que poderá lhe auxiliar no gerenciamento do laboratório de informática e na criação de práticas pedagógicas.

#### **Atividade 1 (Offline)**

#### **Descrição da atividade**

Vamos colocar em prática a teoria estudada neste tópico?

Note que cada componente do seu computador (mouse, teclado, monitor, impressora, webcam) está conectado na Unidade de Sistema. Observe onde se encontra cada plug, sua respectiva cor e tipo de porta de entrada.

Desconecte todos os componentes e volte a conectá-los. Assim você conseguirá identificar onde se encaixa cada um deles.

Como sugestão, realize esta atividade na presença de um colega, caso sinta insegurança na realização da mesma.

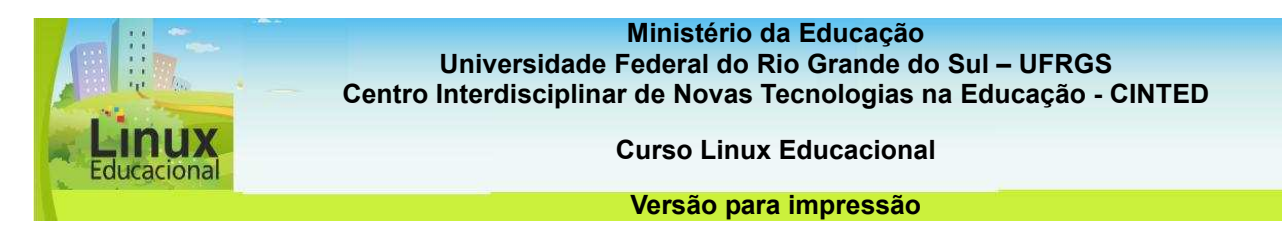

#### **Atividade 2 (Online)**

#### **Descrição da atividade**

Escolha e assista a um dos vídeos indicados:

1- A história do computador em minutos – [\[http://www.youtube.com/watch?v=F3qWg1JBPZg](http://www.youtube.com/watch?v=F3qWg1JBPZg)]

2 - Viagem dentro do Computador – [\[http://www.youtube.com/watch?v=0A4CxxJ9h24&feature=related](http://www.youtube.com/watch?v=0A4CxxJ9h24&feature=related)]

3- Como funciona o computador: [\[http://www.youtube.com/watch?v=thojStYMQqY](http://www.youtube.com/watch?v=thojStYMQqY)]

#### **Orientação para a atividade**

Depois de assistir ao vídeo escolhido, entre no **chat** [\[http://eproinfo.mec.gov.br/eproinfo/tester/alunoIntegrado/atalhos/chat.htm](http://eproinfo.mec.gov.br/eproinfo/tester/alunoIntegrado/atalhos/chat.htm)] do curso e discuta com seus colegas, a partir das seguintes questões:

- Que mudanças você identifica hoje, na escola, com a inserção do computador na educação?

- Que modificações a prática pedagógica sofre ao contemplar esta tecnologia?

- Como você acredita que continuará a trajetória do computador na educação?

- De que forma será a sala de aula do futuro com a evolução cada vez mais rápida dessa ferramenta?

**Passatempo**

**Jogo - ligando os cabos** – **[**<http://inf.upf.br/~27915/objeto/>**]** 

**Ministério da Educação Secretaria de Educação Básica Universidade Federal do Rio Grande do Sul - UFRGS Centro Interdisciplinar de Novas Tecnologias na Educação - CINTED** 

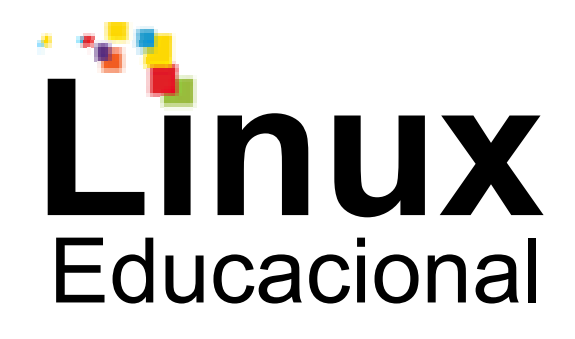

# **Versão para impressão**

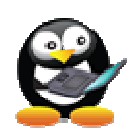

## **Módulo 2**

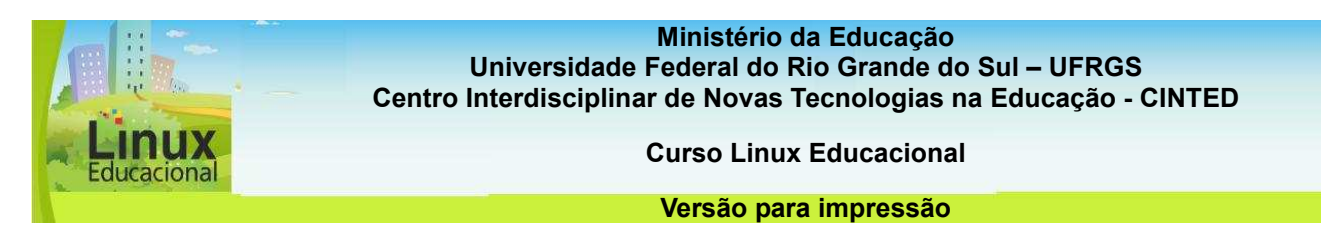

#### **Módulo 2. Aplicativos Linux Educacional**

Aplicativos são programas de computador que possibilitam o desenvolvimento de atividades práticas, como edição de texto (Word, Writer), planilhas eletrônicas (Calc, Excel), edição de imagens (Draw, PaintBrush, TuxPaint), apresentações (Impress, PowerPoint) ou ainda jogos educacionais e programas pensados para facilitar a realização de algumas tarefas no computador.

Neste módulo, são apresentados os principais aplicativos do Linux Educacional 3.0.

O Linux Educacional 3.0 foi basedo em uma distribuição **GNU/Linux Kubuntu [link para o glossário]**. Desenvolvida pelo MEC para ser usada em laboratórios de informática, essa versão possui interface gráfica **KDE [link para o glossário]**, uma identidade visual simples e intuitiva; aplicativos educacionais personalizados; ferramentas de acesso e busca dos conteúdos educacionais; repositório **Debian [link para o glossário]** e **ferramentas de produtividade [link para Módulo V]**.

São inúmeras as possibilidades de **práticas pedagógicas [link para módulo 1.3]** com o uso dos aplicativos do Linux Educacional 3.0. Com os jogos educacionais, por exemplo, é possível trabalhar diversos conteúdos de maneira divertida; por meio dos vídeos do aplicativo TvEscola, os alunos têm a oportunidade de assistir a debates, documentários e diversos outros programas cujos conteúdos podem ser trabalhados em aula. E, ainda, com o aplicativo Domínio Público, alunos e professores têm acesso a diferentes tipos de publicações, tais como artigos, livros infantis e infanto-juvenis.

Após o estudo deste módulo, você poderá instalar e operar os aplicativos do Linux Educacional 3.0 e ainda auxiliar seus colegas na busca por novas ferramentas. Para tanto, o módulo contribui para que você possa:

- Conhecer os diferentes aplicativos do sistema operacional Linux Educacional 3.0 e suas funcionalidades;

- Operar com o Linux Educacional, identificando os principais aplicativos de utilização em funções básicas, como internet, imagens e som;

- Encontrar e instalar aplicativos conforme necessidade;

- Integrar o uso de jogos educacionais na prática pedagógica, visando à construção do conhecimento através de simulações e atividades práticas.

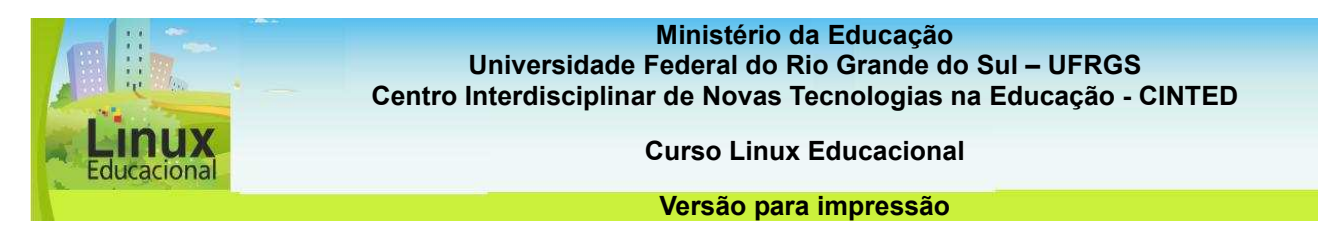

#### **2.1. Aplicativos funcionais do Linux Educacional 3.0**

Os aplicativos funcionais do Linux Educacional 3.0 são aqueles utilizados para tarefas básicas, como acessar a internet, tocar e editar sons, vídeos e imagens. Em outras palavras, são os programas que proporcionam funcionalidade ao computador, auxiliando na realização de diversas tarefas.

A utilização desses aplicativos possibilita trabalhar conteúdos em diferentes mídias, tornando, portanto, as temáticas mais interessantes para os alunos. Dessa maneira, o computador pode se tornar uma extensão dos recursos da sala de aula, com o qual o aluno pode trabalhar com autonomia e buscar informações no formato que mais lhe convier.

#### **Curiosidades**

A maioria dos programas educacionais do Linux Educacional 3.0 começa com a letra K; isso acontece porque o gerenciador da interface entre o usuário e o computador é o ambiente gráfico KDE (K Desktop Environment). Quer conhecer mais sobre este ambiente gráfico que acompanha o Linux Educacional? Acesse o **KDE Brasil [http://br.kde.org/].** 

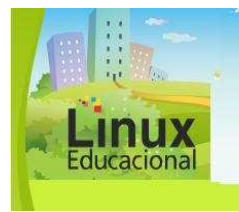

**Ministério da Educação Universidade Federal do Rio Grande do Sul – UFRGS Centro Interdisciplinar de Novas Tecnologias na Educação - CINTED** 

**Curso Linux Educacional** 

**Versão para impressão** 

## **Você já leu José Manuel Moran?**

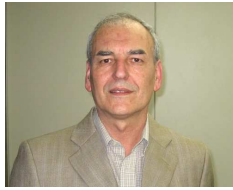

Fonte: Educarede, 2010

José Manuel Moran é professor aposentado e diretor do Centro de Educação à Distância da UNIDERP (Universidade Anhanguera). Para Moran, os processos de ensino e aprendizagem estão digitalizados e resultam em novas demandas na educação, a qual passa a ter o aluno como protagonista e cujas relações hierárquicas tornam-se relativizadas. De acordo com o autor, a sociedade em rede apresenta cada vez mais possibilidades de ensinar e aprender de forma que os alunos possam participar ativamente do processo educativo. Assim, o uso de tecnologias na escola deve enfocar a produção do aluno, uma vez que, dessa forma, eles têm a oportunidade de operar com as informações de forma significativa para a sua aprendizagem.

#### **Para saber mais**

CASIMIRO, Vitor. **Entrevista com José Manuel Moran**. Disponível em: <http://www.educacional.com.br/entrevistas/entrevista0025.asp>. Acesso em: 27 maio 2010.

MORAN, José Manuel. **Site Oficial** - textos do autor. Disponível em: <http://www.eca.usp.br/prof/moran/>. Acesso em: 04 jun. 2010.

\_\_\_\_\_\_. **Educação Humanista Inovadora** [blog oficial]. Disponível em: <http://moran10.blogspot.com/>. Acesso em: 30 maio 2010.

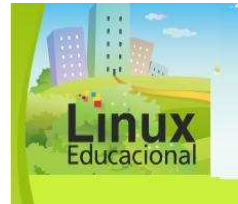

**Ministério da Educação Universidade Federal do Rio Grande do Sul – UFRGS Centro Interdisciplinar de Novas Tecnologias na Educação - CINTED** 

**Curso Linux Educacional** 

**Versão para impressão** 

**Internet** 

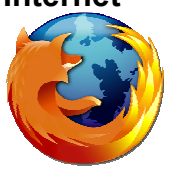

O navegador web padrão do Linux Educacional é o "Mozilla Firefox 3.0". Esse navegador foi desenvolvido pela fundação Mozilla Corporation e tem sido o navegador mais usado após o Internet Explorer. Dentre os seus recursos estão a acessibilidade, a segurança, a personalização e o suporte a diferentes padrões da web, o que facilita a navegação.

O uso do navegador web permite o acesso à internet e a utilização de diferentes ferramentas disponibilizadas na rede. Por meio dele, o professor pode propor pesquisas, trabalhar em ambientes virtuais de aprendizagem, utilizar **Objetos de Aprendizagem [link para módulo IV]** e, ainda, contribuir com seus alunos para o desenvolvimento da prática da **autoria [link para módulo I]**, da autonomia e da criticidade, além, é claro, de enriquecer a sua prática pedagógica.

Ao utilizar a internet na educação, é preciso que o professor atue como um orientador ou mediador das atividades no computador ou no meio virtual. Apesar de muitas crianças dominarem a utilização das ferramentas, elas precisam de ajuda para explorá-las de forma que as auxiliem na aprendizagem.

Para localizar as ferramentas da internet no Linux Educacional 3.0, basta clicar no menu "Iniciar" e, em seguida, em "Internet", como mostra a figura a seguir:

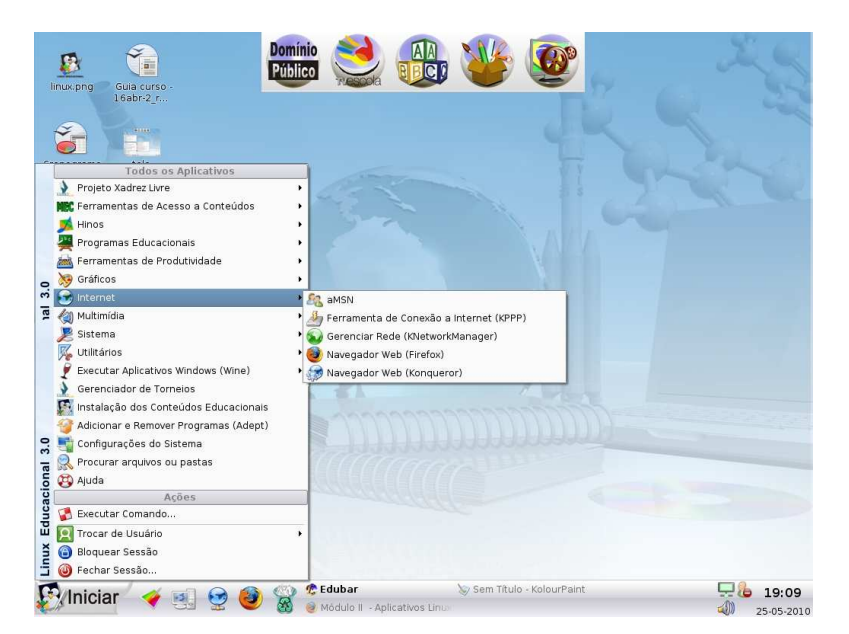

Confira algumas possibilidades de **Práticas Pedagógicas [conteúdo em destaque]** com o aplicativo Mozilla Firefox**.**
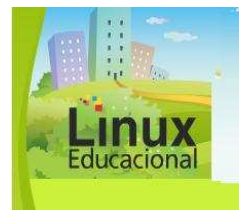

**Curso Linux Educacional** 

#### **Versão para impressão**

# **[conteúdo em destaque]**

## **1. Aprendendo a pesquisar**

Objetivo:

Trabalhar a busca por informações relevantes por meio de pesquisas na internet, que complementem os conteúdos trabalhados em aula.

Descrição:

Sistemas de busca como o **Google [http://www.google.com.br]** são muito utilizados para pesquisas, mas, para que elas complementem os conteúdos utilizados em aula e contribuam para desenvolver a prática da autoria nos alunos, é preciso realizar o planejamento dessas atividades.

O professor pode, como exemplo de prática com pesquisas, propor um projeto. Primeiramente, para envolver os alunos com a temática, leve reportagens de jornal ou retiradas da internet. Em grupos, peça para que eles leiam, discutam a notícia e, no final, formulem três perguntas sobre o assunto.

Após, faça um levantamento do que os alunos já sabem ou o que pensam sobre o tema. Com esses dados você pode montar um painel sobre o projeto com três colunas: "O que já sabemos?" (hipóteses levantadas), "O que queremos descobrir?" (perguntas dos grupos) e "Nossas descobertas" (em branco).

No laboratório de informática, os grupos voltam a se reunir e, com as perguntas formuladas, passam a pesquisar na internet o que querem descobrir sobre o tema. Depois elaboram uma apresentação de slides com o **BrOffice Impress [link para módulo III]** ou um vídeo no aplicativo **Kino [link para Multimídia - nesse módulo]**. Ao final do projeto, os alunos apresentam suas descobertas para a turma e completam a última coluna do painel. Lembre de enfatizar a importância de citar as fontes pesquisadas.

**Ministério da Educação**

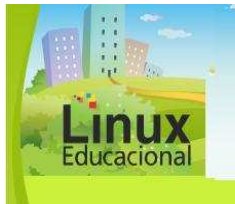

**Universidade Federal do Rio Grande do Sul – UFRGS Centro Interdisciplinar de Novas Tecnologias na Educação - CINTED** 

**Curso Linux Educacional** 

**Versão para impressão** 

# **2. Descobrindo novos caminhos**

Objetivo:

Possibilitar a compreensão da representação cartográfica da cidade ou bairro, fazendo relação entre os percursos da escola, de casa, do centro da cidade e de outros pontos de referência.

Descrição:

Peça aos alunos que tragam anotados seus endereços completos e os nomes de algumas ruas de referência próximas de suas casas. Apresente a eles o site **GoogleMaps [http://maps.google.com.br]**, escolha a opção **"Satélite"**.

Solicite que escrevam seus endereços no espaço correspondente (sem esquecer de colocar a cidade, o estado e o bairro) e cliquem em "pesquisar no mapa" (em algumas cidades, nem todas as ruas estão cadastradas no Google Maps, mas, pelas ruas vizinhas, é possível encontrar a localização desejada). Nos símbolos + e - é possível aumentar o mapa, o que facilita encontrar a busca pelos pontos.

Depois de encontrar suas casas, incentive os alunos a tentar percorrer com o mouse o caminho que fazem de casa até a escola, os pontos de referência que existem no caminho etc. Você também pode escrever no quadro os endereços da escola, da prefeitura, da praça principal da cidade, entre outros lugares que as crianças conhecem, para que elas procurem no mapa.

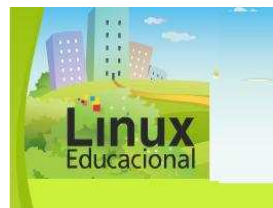

**Curso Linux Educacional** 

#### **Versão para impressão**

## **Multimídia**

Os aplicativos de multimídia do Linux Educacional 3.0 permitem a utilização de áudios e vídeos em atividades educacionais. Com o auxílio dessas ferramentas, o professor pode propor atividades de autoria em que os próprios alunos criam os vídeos e áudios, podendo ainda compartilhar o material na internet. Também é por meio desses aplicativos que os arquivos de áudio e vídeo são reproduzidos, bastando, para isso, ter o plug-in necessário.

Dentre os aplicativos de áudio, o principal editor é o **Audacity**. Com ele os alunos podem criar músicas, programas de webrádio e podcasts para publicar na internet.

O **Kmix** é uma ferramenta para configurar as caixas de som do computador, oferecendo a possibilidade de jogar com os elementos de diferentes sons.

O **Amarok** é um reprodutor de áudio, ou seja, esse é o programa que você utilizará para abrir arquivos de áudio no Linux Educacional 3.0. Nessa mesma linha, há também o **Kaffeine** e o **VLC Media Player** que, além de áudio, também podem ser utilizados para abrir arquivos de vídeo.

Dentre os editores de vídeo, o **Avidemux** e o **Kino** são os que já vêm instalados no Linux Educacional 3.0. Com esses aplicativos, você pode montar vídeos a partir de imagens, editar filmes, vídeos gravados em câmeras digitais, entre outras possibilidades. O **Kino**  possui uma interface mais simples e intuitiva, muito parecida com editores de vídeo como o Windows Movie Maker, do sistema operacional Windows, da Microsoft. Suas principais funções estão organizadas em botões visíveis para o usuário com imagens e texto.

O aplicativo **Multimedia Converter** é um conversor de formatos multimídia. Por exemplo, com essa ferramenta você pode converter um vídeo em Flash (FLV) para AVI, o formato mais usado e compatível com os demais reprodutores multimídia. Também é possível converter formatos de áudio, como mp3 ou WAV.

O **AcidRip DVD Ripper** é um aplicativo que permite salvar o conteúdo de vídeo de DVDs em seu computador. Você pode salvar todo conteúdo ou apenas as partes desejadas. Muito simples de usar, esse programa reconhece qualquer formato de arquivo e basta escolher o que quiser copiar e em que formato deseja salvar o novo arquivo gerado.

O aplicativo **Webcam XAW TV** reconhece qualquer tipo de webcam conectada ao computador, sem a necessidade de instalação de **driver** específico **[link para o glossário]**.

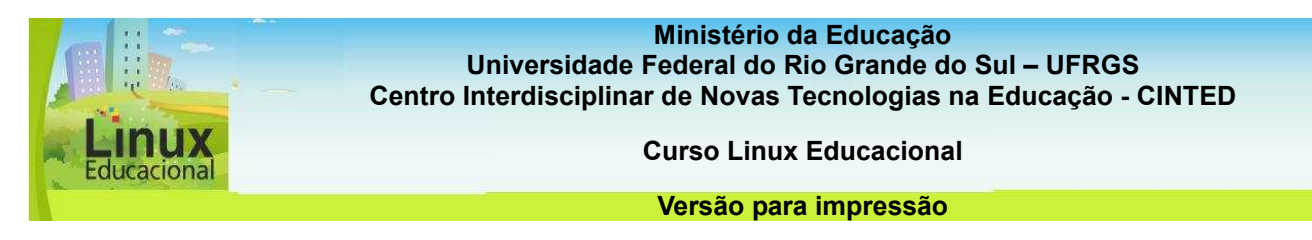

Para encontrar as ferramentas de Multimídia, clique no menu "Iniciar" e em seguida em Multimídia, como na figura abaixo:

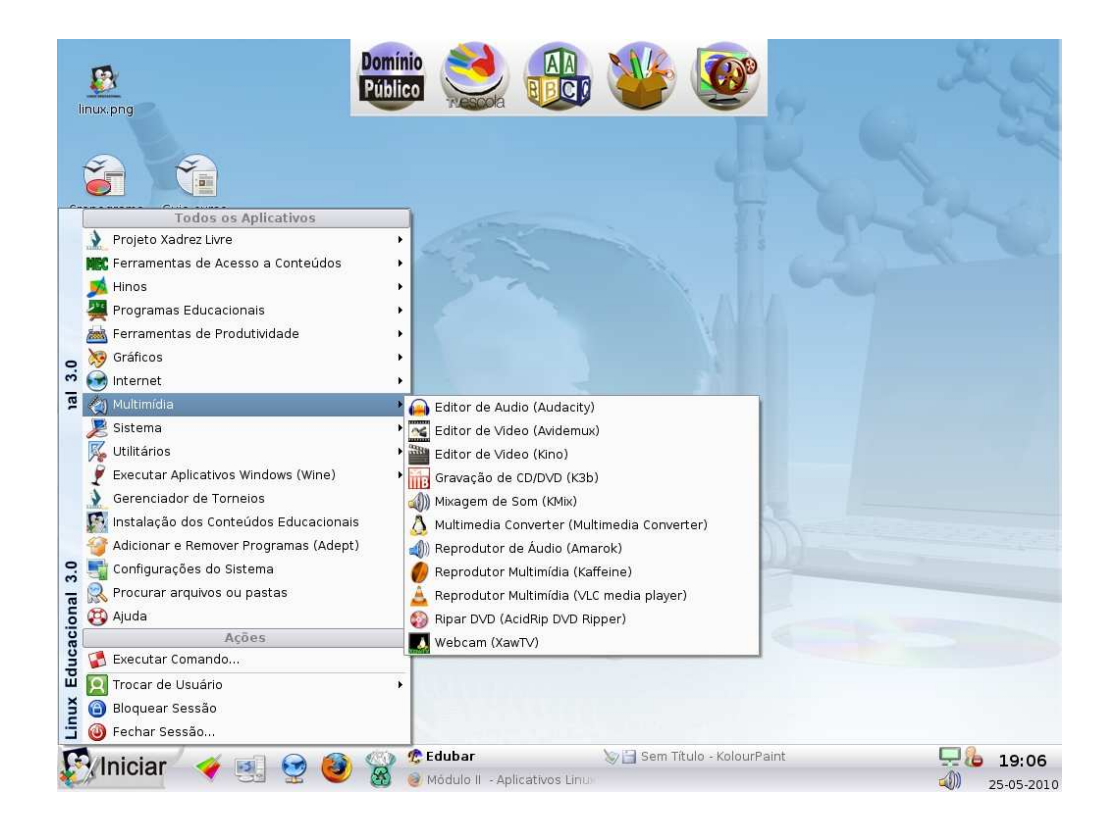

Confira algumas possibilidades de **Práticas Pedagógicas [conteúdo em destaque]** com os aplicativos Multimídia.

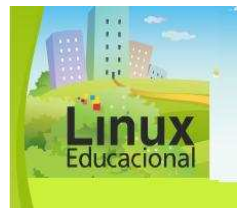

**Curso Linux Educacional** 

#### **Versão para impressão**

# **[conteúdo em destaque]**

## **1. Criando um programa de rádio para o recreio da Escola**

Objetivo:

Envolver os alunos em novas soluções para o contexto de sua comunidade escolar.

Descrição:

Nessa proposta de prática pedagógica, a ideia é que os alunos criem um programa de rádio para ser transmitido na escola. Essa transmissão pode ocorrer de maneira bastante simples, bastando, para isso, gravar o conteúdo produzido pelos alunos em um CD e reproduzi-lo na rádio da escola.

Para iniciar essa ação, proponha aos alunos que façam uma pesquisa no bairro, com vizinhos, pais, comerciantes, entre outros, perguntando quais os principais problemas do bairro, quais as propostas de solução, se há algum responsável para levar essas questões às autoridades ou resolvê-las junto à comunidade (como a associação do bairro).

Após, em grupos, os alunos discutirão os principais problemas que apareceram em suas entrevistas, e cada grupo escolherá um dos problemas relatados como seu tema para o programa de rádio. Para desenvolver os programas, os grupos poderão gravar entrevistas com o presidente da associação do bairro ou com outros moradores, ou, ainda, pesquisar sobre o tema e montar um programa com estilo de jornal televisivo, atentando para as consequências e soluções dos problemas apontados.

As gravações podem ser feitas e editadas com o auxílio do programa **Audacity [http://www.portalgens.com.br/baixararquivos/textos/audacity\_tuto\_simplificado.p df]**, no laboratório de informática da escola, com supervisão e ajuda, se necessária, do professor.

Após essa etapa, é só gravar os programas em um CD e reproduzi-los na rádio da escola, ou ainda ligar o som diretamente do computador. Os programas também podem ser disponibilizados em um blog ou site da escola

**Observações**: É importante que cada programa tenha seu tempo de duração limitado ao tempo autorizado para a transmissão pela escola. E não esqueça: para a realização dessa prática pedagógica, a escola deve ter suporte de som para o pátio, como um rádio ligado a alto-falantes.

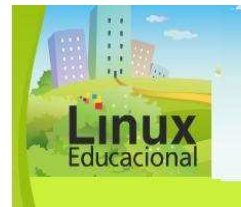

**Curso Linux Educacional** 

**Versão para impressão** 

# **2. Minha história**

Objetivo**:** 

Trabalhar as noções de identidade e sua própria história de vida.

Descrição:

A realização do trabalho com a própria história é importante para os Anos Iniciais do Ensino Fundamental para que a criança possa se situar historicamente. Também contribui para a construção de sua identidade como sujeito no mundo.

Nessa prática pedagógica, propõe-se o uso do aplicativo **Kino** 

**[http://www.estudiolivre.org/tiki-index.php?page=KinoManualBasico]**, por ser de fácil manuseio e possibilitar a construção de vídeos a partir de imagens e músicas ou vídeos gravados a partir de qualquer câmera. A proposta é que as crianças tragam fotos e entrevistas com os pais sobre a escolha do nome, como foi planejada, esperada etc.

Também é possível fazer filmagens com os familiares falando sobre isso. Após essa etapa, os alunos poderão editar esses materiais no Kino montando a sua história em forma de vídeo. Caso seja somente com imagens, sem vídeos, a criança também pode escolher uma música favorita e conjugar com as imagens.

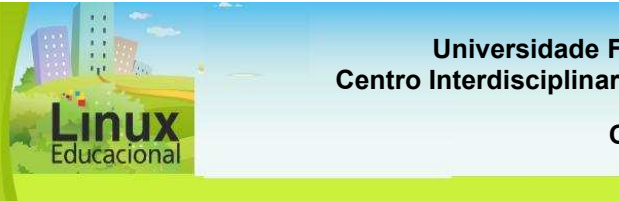

**Curso Linux Educacional** 

#### **Versão para impressão**

# **Gráficos**

No menu **Gráficos** são encontrados aplicativos para edição de imagens e criação de desenhos no computador. Com essas ferramentas, o professor pode trabalhar com expressão gráfica e edição de imagens, propondo releituras de obras, desenhos livres e/ou plantas baixas. O menu conta ainda com aplicativos funcionais que auxiliam a capturar telas e digitalizar imagens com ajuda de scanner.

Os editores de imagem disponíveis no Linux Educacional 3.0 são o **GIMP**, o **KolourPaint**  e o **Inkscape**.

O **GIMP** é o editor mais completo. Muito próximo do **Adobe Photoshop [link para Glossário]**, possui funções de edição e manipulação de fotos e diversos efeitos, como sombreado, borrar etc. O GIMP permite ainda combinar desenhos utilizando camadas e a conversão de arquivos de imagem para diferentes formatos.

O **KolourPaint** possui menos funções, mas é mais simples de ser utilizado. A Interface é parecida com a do programa Paint do Windows. Ideal para desenhos simples, ele permite ainda colar e editar telas captadas por meio do Ksnapshot.

O **Inkscape** é um editor de **imagens vetoriais [link para glossário]**, o qual gera e edita imagens a partir de pontos e suas coordenadas. Esse programa é mais utilizado para desenhos técnicos e artísticos mais complexos.

O **Editor de PDF** (PDF Editor) permite a alteração de documentos em PDF como se fossem imagens. Com ele, é possível grifar partes importantes, deletar partes selecionadas ou mudá-las de lugar, entre outras possibilidades.

O **Digikam** é um gerenciador de fotos, ou seja, esse aplicativo organiza as coleções de fotos do computador e centraliza o acesso. Também funciona como **driver [link para o glossário]** para qualquer câmera digital que for conectada no computador por uma porta USB.

O **Muan** é um manipulador de animações, que funciona pelo sistema quadro a quadro. Sua interface é simples. Desenvolvido com a finalidade de ser utilizado em atividades educacionais, o Muan permite a visualização de animações ou a capturação de vídeos a partir de câmeras digitais ou webcams conectadas ao computador. Contudo, o Muan não cria imagens, é preciso sempre importá-las para o programa. Essas imagens podem ser desenhos digitalizados através de um *scanner*, criados em algum editor de imagem ou fotos digitais.

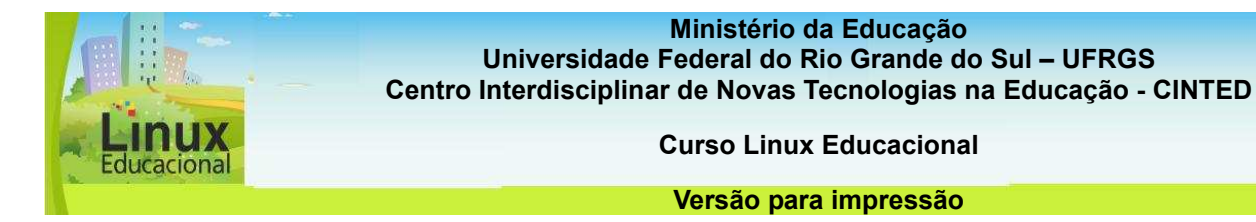

O **Ksnapshot** é um programa de captura de telas do computador, substituindo o botão de PrintScreen do teclado, o qual não funciona no sistema operacional Linux. Para capturar telas do computador, basta abrir o aplicativo e clicar em "Novo snapshot". Após, aparecerá uma miniatura da tela que foi capturada. Você pode escolher entre "salvar como"; "copiar para área de transferência", para colar em algum editor de imagem; ou ainda a opção "imprimir". Também há a possibilidade de escolher o modo de captura e o tempo que você deseja que o programa espere para capturar a tela desejada.

O **Kooka** é um aplicativo que permite o uso de *scanners* conectados ao computador para digitalizar imagens, sem a necessidade de instalação de driver específico.

O **Gwenview** é um visualizador de imagens. A vantagem é que o usuário pode visualizar pequenas amostras das fotos de uma pasta. Sem possibilidade de edição, o Gwenview permite apenas que sejam inseridos comentários sobre cada foto.

Para encontrar as ferramentas de Multimídia, clique no menu "Iniciar" e, em seguida, em Multimídia, como na figura abaixo:

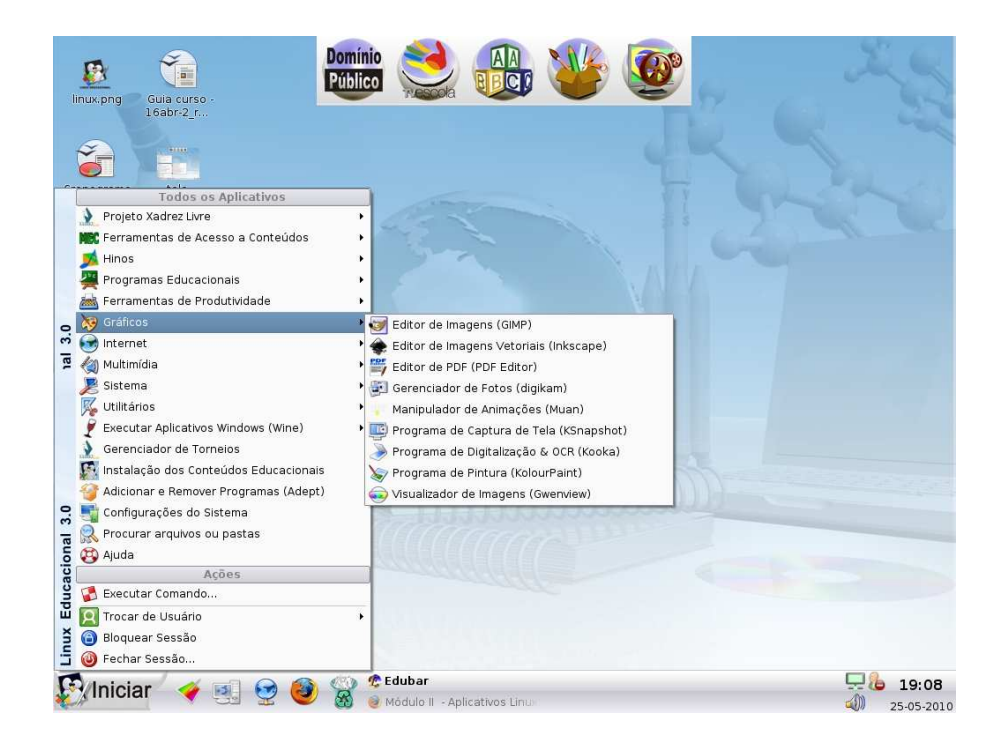

Confira algumas possibilidades de **Práticas Pedagógicas [conteúdo em destaque]** com os aplicativos.

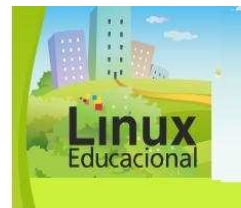

**Curso Linux Educacional** 

#### **Versão para impressão**

# **[conteúdo em destaque]**

### **1. Releitura de uma obra de arte brasileira**

Objetivo:

Oportunizar aos alunos o contato com obras de arte produzidas por artistas brasileiros.

Descrição:

Para contextualizar o trabalho, inicie a ação pedagógica conversando com os alunos sobre artistas brasileiros, se conhecem alguma obra de arte, se gostam de alguma em especial.

Como tarefa para casa, você pode pedir para que eles pesquisem sobre alguns artistas brasileiros importantes, como Iberê Camargo, Tarsila do Amaral, Portinari, Anita Malfatti, entre outros. Procure dar alguns caminhos iniciais para a pesquisa, para que eles não se percam na grande quantidade de informações disponíveis na internet. Solicite, por exemplo, que escolham uma imagem de uma obra que tenham gostado e, em sala de aula, falem porque a escolheram ou que sentimentos a obra desperta neles.

Escolha um dos artistas que mais apareceram nas falas dos alunos e faça um painel sobre uma obra do artista. Na aula seguinte, comente sobre a vida desse artista, leve fotos dele e de outras obras e fale, em especial, sobre a escolhida para o painel.

Questione os alunos sobre o que está representado naquela imagem e o que o artista podia estar pensando no momento de criação.

Após essa conversa, leve os alunos para o laboratório de informática. Deixe o painel com a obra em um local visível e solicite aos alunos que a redesenhem. Adotando seus próprios estilos, eles devem fazer uma criação a partir da obra do painel. Nesse momento, são eles os artistas!

O desenho pode ser realizado no **KolourPaint** 

**[http://docs.kde.org/stable/pt\_BR/kdegraphics/kolourpaint/]**e depois impresso para uma exposição sobre as releituras. Os alunos também podem socializar os seus trabalhos e falar sobre suas criações em sala de aula.

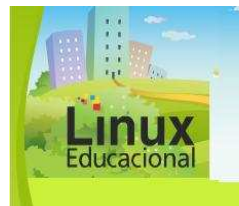

**Curso Linux Educacional** 

**Versão para impressão** 

# **2. Criando um desenho animado**

Objetivo:

Refletir sobre determinado conteúdo estudado, reelaborando-o em um novo contexto.

Descrição:

Os alunos gostam muito de desenhos animados! Já imaginou se eles puderem criar um sobre o conteúdo que está sendo trabalhando em sala de aula?

O aplicativo **Muan [http://www.animacaoespecial.org/TutoriaisPHP/tutoMuan.php]**  permite que os alunos criem animações em stop-motion. As histórias podem ser criadas a partir de fotos ou de desenhos, tanto feitos no computador ou à mão-livre, digitalizados com auxílio do **Kooka [http://translate.google.com.br/translate?hl=pt-BR&sl=en&tl=pt&u=http%3A%2F%2Fkooka.kde.org%2F].** 

Em geografia, os alunos podem fazer uma animação sobre algum fato político atual. Em história, podem ser representados fatos históricos que já tenham sido trabalhados em sala de aula. Em ciências, podem ser abordadas questões de preservação ambiental, animais, lixo, higiene etc. Na disciplina de língua portuguesa, o foco pode estar no roteiro e na fala dos personagens. Em matemática, há sempre a possibilidade de criar uma situação cotidiana na qual sejam empregados conceitos matemáticos.

Para realizar a animação, é importante que os alunos elaborem um roteiro da ação, com falas dos personagens, descrição das cenas etc. A partir do roteiro, são feitos os desenhos e montadas as cenas. Explique que cada quadro de uma cena pode ser uma foto ou um desenho e que é através da união de todos os quadros que se forma a animação.

E não esqueça que também é possível adicionar áudio.

Algumas **animações feitas no Muan[http://www.youtube.com/results?search\_ query=anima%C3%A7%C3%A3o+software+muan&aq=f]** podem ser visualizadas pelos alunos.

Ao final do projeto, as produções podem ser publicadas no **YouTube [http://www.youtube.com].**

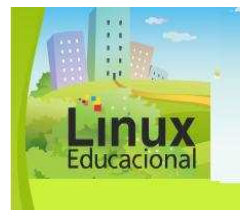

**Curso Linux Educacional** 

**Versão para impressão** 

# **Saiba mais**

Aplicativos Linux (tutoriais Guia do Hardware) [http://www.guiadohardware.net/tutoriais/aplicativos-linux/]

Como os alunos fazem buscas na internet? [http://revistaescola.abril.com.br/formacao/formacao-continuada/buscas-via-internet-466998.shtml]

Como planejar atividade a partir de prioridades [http://www.educarede.org.br/educa/index.cfm?pg=internet\_e\_cia.informatica\_principal&id \_inf\_escola=34]

Educação e ciberespaço [http://www.educacaoeciberespaco.net/]

Utilizando o Twitter como ferramenta na educação [http://www.educarede.org.br/educa/index.cfm?pg=internet\_e\_cia.informatica\_principal&id \_inf\_escola=819]

Produção visual de crianças [http://www.artenaescola.org.br/sala\_relatos\_artigo.php?id=68]

O vídeo na sala de aula [http://www.eca.usp.br/prof/moran/vidsal.htm]

Site Oficial do MUAN [http://www.muan.org.br/]

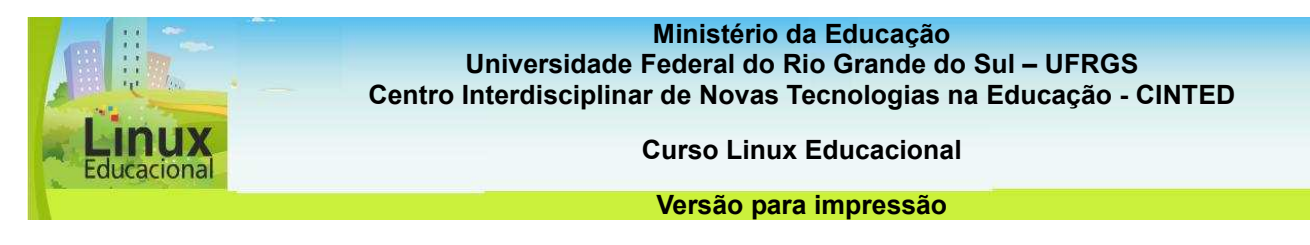

## **ATIVIDADES**

### **Objetivo das atividades**

Nas atividades a seguir, será possível conhecer e experimentar alguns dos principais aplicativos do Linux Educacional 3.0. O principal objetivo é familiarizar você, professor, com estas ferramentas a fim de utilizá-las nas suas práticas pedagógicas.

### **Atividade Offline**

Em uma pequena reflexão realizada pelo educador Moran, no seu blog, entre os assuntos discutidos por ele, há a abordagem sobre as mudanças que estão ocorrendo na educação com a inclusão das TICs.

Após a leitura do post, realizado no blog do autor José Manuel Moran, intitulado **"**[Tecnologias para realizar mudanças profundas na educação](http://moran10.blogspot.com/2009/12/tecnologias-para-realizar-mudancas.html)**",** 

 **[**[http://moran10.blogspot.com/search/label/novas%20tecnologia](http://moran10.blogspot.com/search/label/novas%20tecnologias)s**]**, do dia 30 de dezembro de 2009, entre no programa Kolourpaint (programa de pintura).

Faça uma releitura do texto do Moran, conforme o seu ponto de vista, através de um desenho.

Utilize as ferramentas de pintura livre, como o lápis e o pincel. Não se esqueça de deixar a sua autoria no desenho!

#### Poste no **portfólio**

**[http://e-proinfo.mec.gov.br/eproinfo/tester/alunoIntegrado/atalhos/portfolio.htm]** o desenho criado e deixe visível para os colegas!

#### **Orientações**

- Leia, no Blog do autor José Manuel Moran, o texto **"**[Tecnologias para realizar mudanças](http://moran10.blogspot.com/2009/12/tecnologias-para-realizar-mudancas.html)  [profundas na educação](http://moran10.blogspot.com/2009/12/tecnologias-para-realizar-mudancas.html)**" [http://moran10.blogspot.com/search/label/ novas%20tecnologias]** do dia 30 de dezembro de 2009.

- Entre no programa Kolourpaint e comece a utilizar as suas ferramentas. Caso tenha dificuldades, entre nos materiais disponíveis no curso.

- Salve o seu desenho no computador (File/Save/Escolha o local/ Digite o nome do arquivo e clique Ok)

- Poste o desenho criado no **portfólio [http://e-proinfo.mec.gov.br/eproinfo/tester/alunoIntegrado/atalhos/portfolio.htm].** 

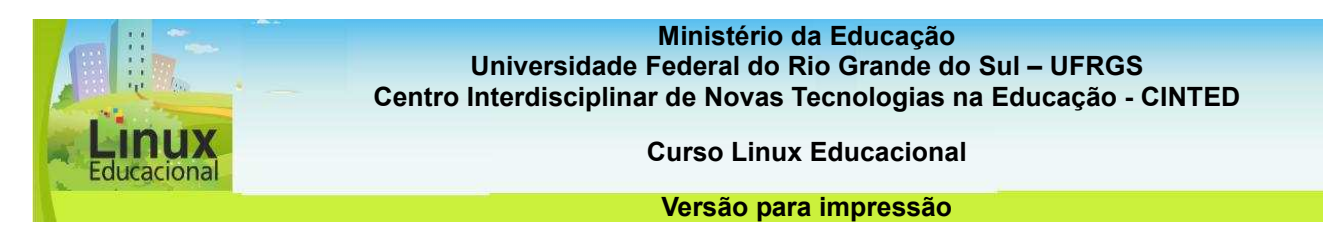

# **Atividade Online**

O que acha da ideia de ser diretor de filme por um dia? Vamos criar um filme aliando a ferramenta Kdenlive (Editor de vídeos), disponível no Linux, com conteúdos e arquivos de diferentes formatos disponíveis na internet?

-Primeiramente, escolha um assunto do seu interesse (dê preferência a assuntos que possam ser utilizados nas suas aulas).

-Depois de escolhido o assunto, busque materiais para compor o seu vídeo (sons, vídeos, imagens).

### **Dica**

**T**enha cuidado nas escolhas para não utilizar materiais com direitos autorais. Para saber mais sobre direitos autorais, entre no site do **Planalto [http://www.planalto.gov.br/ccivil\_03/Leis/L9610.htm].** 

- Entre no **Kdenlive** e construa o seu vídeo.

- Salve o seu vídeo no computador e compartilhe a sua produção no portfólio.

## **Orientações**

- Primeiramente, salve os materiais que deseja para compor o seu vídeo (sons, imagens, vídeos). Para isso, você pode utilizar sites de busca como o **Google [http://**[www.google.com.br](http://www.google.com.br/)**].**

Existem também sites especializados, que disponibilizam esses materiais gratuitamente (direitos autorais livres), como o site **Domínio Público [http://www.dominiopublico.gov.br/pesquisa/PesquisaObraForm.jsp]** ou o **Stock.XCHNG [**<http://www.sxc.hu/>**].** 

## **PASSATEMPO**

**\* Palavras cruzadas** 

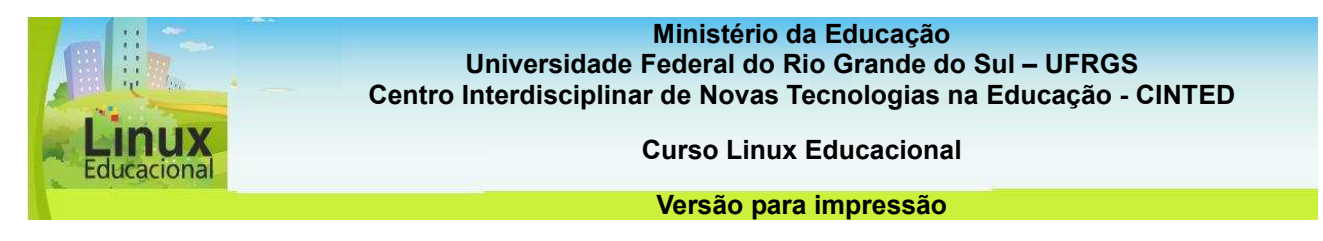

# **2.2. Edubar**

O Edubar é uma ferramenta na forma de uma barra com cinco botões, que visa facilitar o acesso aos aplicativos educacionais do Linux Educacional 3.0. Sua localização, na parte superior da área de trabalho, facilita o acesso às principais ferramentas do sistema.

Na barra Edubar encontram-se os botões "Domínio Público", "TV Escola", "Programas Educacionais", "Ferramentas de Produtividade" e "Utilitários". Essa barra é um diferencial que proporciona ao professor diversificar o uso do computador, dedicando maior atenção aos alunos durante a realização das atividades.

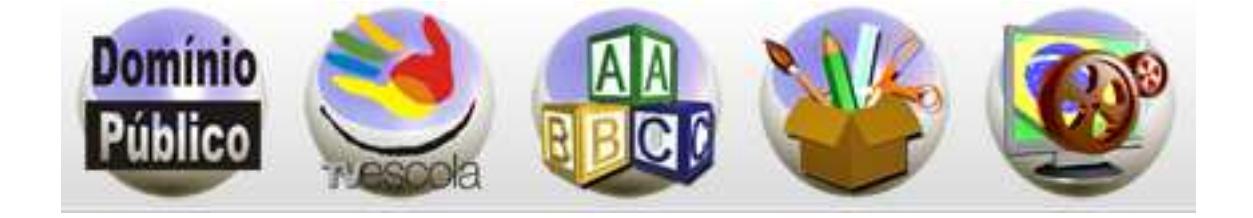

# **CURIOSIDADES**

O Edubar possui uma ferramenta de busca **(FBEdu)** que gera um serviço mais qualificado de localização de conteúdos educacionais. Essa ferramenta aparece ao clicar nos botões **Domínio Público** e **TV Escola** e possibilita pesquisar os materiais por Tipo de Mídia, Categoria, Autor e Título.

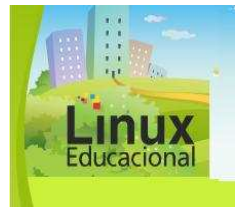

**Curso Linux Educacional** 

**Versão para impressão** 

# **Voce já leu João Mattar?**

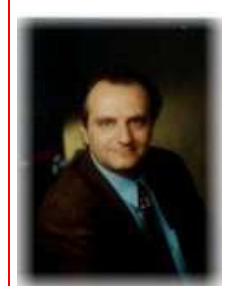

Fonte: Plataforma Lattes, 2010

João Mattar é pesquisador de EaD e de tecnologias aplicadas à educação, em especial, de jogos eletrônicos. Coordenador do famoso blog **"De Mattar" [http://blog.joaomattar.com]**, o autor defende que alguns princípios do design de jogos podem e devem ser usados em softwares educacionais, tais como as possibilidades de personalização e de colaboração.

Nessa perspectiva, a maior contribuição da tecnologia digital na educação, por meio de jogos eletrônicos, é possibilitar autonomia ao aluno e ao professor, os quais podem trabalhar em uma relação cooperativa, unindo prazer e aprendizagem. Para isso, é preciso que os professores se apropriem dos jogos mais utilizados pelos alunos, buscando seus elementos pedagógicos e contextualizando-os com os conteúdos a serem trabalhados na escola.

## **Para saber mais**

MATTAR, João. **De Mattar** - antes pato que gato-sapato [blog oficial]. Disponível em: [http://blog.joaomattar.com/]. Acesso em: 03 jun. 2010.

\_\_\_\_\_\_. **Interatividade e Aprendizagem**. Disponível em:

[http://www.vhconsultoriastm.com.br/files/disciplina08\_cap16\_livro\_ead.pdf]. Acesso em: 01 jun. 2010.

\_\_\_\_\_\_. **Games e Educação**. Disponível em: [http://blog.joaomattar.com/863/]. Acesso em: 04 jun. 2010.

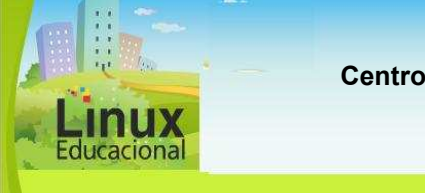

**Curso Linux Educacional** 

**Versão para impressão** 

# **Domínio Público**

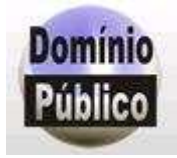

O botão Domínio Público contém textos e obras sobre os mais diversos assuntos. Também estão disponíveis diversos livros infantis, os quais podem ser utilizados para montar sessões de "hora do conto" ou para trabalhar em momentos de leitura em sala de aula.

Com os alunos maiores, é possível trabalhar clássicos da literatura brasileira ou estrangeira por meio de saraus ou teatros. Uma proposta é o "Sarau de Poesias". A turma é dividida em grupos e cada grupo fica responsável por apresentar uma determinada poesia. Essa apresentação pode ser uma leitura interpretada, em forma de música, dança, teatro ou outra manifestação artística. Ao final do projeto, os alunos organizam uma apresentação para o restante da escola.

Ao todo, as obras contidas nesse aplicativo concentram mais de 85 autores, como Machado de Assis, William Shakespeare, Affonso Arinos, Charles Darwin, Cristovão Colombo, Euclides da Cunha, Luis Vaz de Camões, Olavo Bilac, Pe. Antônio Vieira, Lewis Carrol, Irmãos Grimm, entre outros.

Para acessar o material do Domínio Público, é preciso, primeiro, instalá-lo por meio do "Painel Edukativo". Em "**Como instalar**" **[link para o subitem 3 deste módulo]** , ainda, nesse módulo, você descobre como instalar novos aplicativos e materiais no Linux Educacional 3.0.

Confira algumas possibilidades de **Práticas Pedagógicas** com o botão Domínio Público do aplicativo **Edubar [conteúdo em destaque]** 

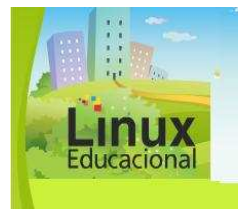

**Curso Linux Educacional** 

#### **Versão para impressão**

# **[conteúdo em destaque]**

# **1. Ensinando línguas com a Alice**

Objetivo:

Ampliar o vocabulário de inglês ou espanhol.

Descrição:

O botão Domínio Público possui duas versões da obra de Lewis Carrol, "Alice no País das Maravilhas", uma em inglês e outra em espanhol. Assim, é possível trabalhar com essa obra nas disciplinas de língua estrangeira.

Escolha uma das versões da obra, de acordo com a sua disciplina, e solicite que os alunos leiam. Após a leitura, faça um levantamento com a turma das partes do livro que eles mais gostaram, as passagens mais marcantes etc.

A partir desse levantamento, eleja os melhores momentos e divida a turma em grupos. Cada grupo deverá montar uma passagem do livro como uma peça de teatro. Envolva os alunos com a criação dos roteiros e o processo dos ensaios. Na primeira apresentação, para a própria turma, abra espaço para sugestões e comentários sobre cada montagem. Após, proponha uma grande apresentação para toda a escola. Os alunos sentirão sua produção valorizada e poderão receber o retorno de toda a escola sobre o seu trabalho.

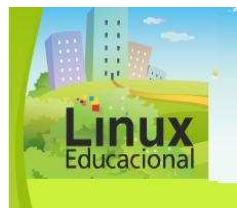

**Curso Linux Educacional** 

**Versão para impressão** 

## **2. Contos de Machado de Assis: conhecendo um pouco do Brasil do século XIX**

Objetivo:

Relacionar algumas obras literárias de Machado de Assis ao contexto histórico e político no qual o autor estava inserido.

### Descrição:

Este trabalho pode ser realizado, em conjunto, pelas disciplinas de Português e História. Faça o *download* das obras de Machado de Assis no **Painel Edukativo [link para o subitem 3]**. Escolha alguns contos interessantes do autor e divida a turma em grupos. Proponha a leitura dos contos por grupo.

Nas aulas seguintes, converse com os alunos sobre quais passagens dos contos que eles acharam mais interessantes, que dúvidas tiveram, o que será que o autor estava pensando no momento da criação etc. A partir dessa conversa, proponha o trabalho sobre o contexto histórico em que cada conto foi escrito.

Cada grupo ficará responsável por um tema relacionado ao contexto histórico. Instigueos a pesquisar sobre o ano em que a obra foi escrita, quais os valores que estavam em discussão na época, como foi a educação de Machado de Assis, em que momento político o Brasil se encontrava e como esses aspectos relacionam-se com a história do conto.

Essa pesquisa pode ser realizada no Laboratório de Informática. Ao final, cada grupo pode elaborar uma apresentação de slides no **BrOffice Impress [link para o módulo 3]** e apresentar para os colegas as suas descobertas e como acham que o autor se posicionava frente às situações vividas.

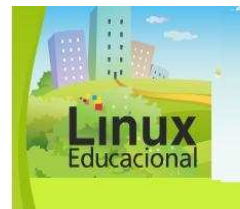

**Curso Linux Educacional** 

**Versão para impressão** 

# **TV Escola**

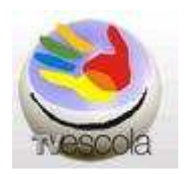

O botão da TV Escola possui em seu acervo todos os vídeos produzidos pelo MEC para a mesma. São documentários, entrevistas, animações e programas sobre os mais diversos assuntos, desde a formação de professores até desenhos animados, contemplando, portanto, diferentes disciplinas. Esses vídeos podem ser usados tanto no laboratório de informática quanto na sala de vídeo da escola, para tanto, basta gravá-los em *DVD*.

Dentre os vídeos deste aplicativo, encontram-se mais de 100 DVDs sobre temas que podem ser trabalhados na escola ou junto ao grupo de professores como objetos de formação.

Assim como os materiais do botão "Domínio Público", os do TV Escola também precisam ser baixados no Painel Edukativo (Veja mais em "Como instalar") **[link para o subitem 3 deste mesmo módulo]**.

Confira algumas possibilidades de **Práticas Pedagógicas** com o botão TV Escola do aplicativo **Edubar [conteúdo em destaque]** 

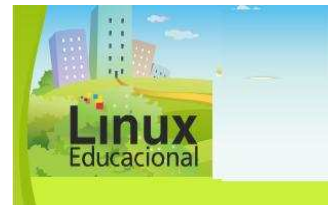

**Curso Linux Educacional** 

#### **Versão para impressão**

# **[conteúdo em destaque]**

### **1. De onde vem o papel?**

Objetivo:

Oportunizar momentos de pesquisa a partir das curiosidades das crianças sobre determinado tema.

Descrição:

Uma das muitas opções da TV Escola é a série **"De onde vem?"**. Esta série possui diferentes animações sobre temas pelos quais as crianças têm muita curiosidade. Com o vídeo "De onde vem o papel", dessa mesma série, é possível fazer um projeto interdisciplinar, unindo história, ciências (consciência ecológica), entre outras.

Nesse caso, o vídeo pode ser usado como estratégia desencadeadora do projeto, pois é a partir dele que o professor levantará curiosidades dos alunos sobre o tema e que surgirão as primeiras hipóteses acerca dos dados levantados.

Após assistirem ao vídeo, faça um levantamento, em sala de aula, sobre o que as crianças aprenderam; o que mais gostariam de descobrir sobre o tema; como elas pensavam que o papel era produzido etc.

Nas aulas seguintes, podem ser trabalhados temas como: como são as áreas de onde as árvores são arrancadas; quais os impactos na natureza; como se deu a evolução do papel e como este mudou alguns aspectos da sociedade. Também é possível propor atividades de experimentação nas quais os alunos possam, por exemplo, produzir papel reciclado.

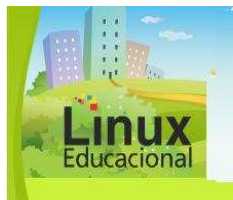

**Ministério da Educação**

**Universidade Federal do Rio Grande do Sul – UFRGS Centro Interdisciplinar de Novas Tecnologias na Educação - CINTED** 

**Curso Linux Educacional** 

#### **Versão para impressão**

# **2. Matemática em toda a parte - Matemática no Futebol**

Objetivo:

Vivenciar situações que envolvam conceitos matemáticos.

Descrição:

A série "Matemática por toda a parte" possui um episódio chamado "Matemática no Futebol", o qual possibilita a discussão acerca de conceitos de geometria e cálculo de área a partir das ações dos sujeitos ao jogar futebol.

Uma ideia de prática pedagógica com essa temática e que seja voltada para as séries finais do Ensino Fundamental pode começar com um trabalho em sala de aula sobre os conceitos de geometria e cálculo de área. O professor pode proporcionar uma explicação inicial e finalizar com uma conversa coletiva, questionando situações do dia a dia nas quais podem ser aplicados esses conceitos. As sugestões dos alunos devem ser registradas.

Após assistir ao vídeo "Matemática no Futebol", pode ser debatido com os estudantes o que eles compreenderam e como relacionam o que foi estudado com o que foi visto no vídeo. O próximo passo é ir para a quadra da escola com trenas ou fitas métricas. O professor pode dividir a turma em grupos e propor desafios envolvendo os conteúdos trabalhados. De volta à sala de aula, retome os registros com as sugestões dos alunos e peça que cada grupo escolha uma situação e a analise com base nos conteúdos vistos.

Ao final, os alunos podem ainda montar um vídeo para apresentar para a turma. O vídeo pode ser editado nas ferramentas apresentadas também **nesse módulo [link para o subitem 1 deste módulo: aplicativos funcionais].**

Essa prática pedagógica propõe o diálogo com os alunos sobre importantes conceitos matemáticos e sugere possibilidades para a tomada de consciência sobre esses conceitos, relacionando-os com as atividades cotidianas dos alunos. Além disso, é uma prática que pode ser realizada em conjunto com a disciplina de Educação Física, de forma interdisciplinar, trabalhando também as regras do jogo, estratégias em campo e como esses cálculos podem auxiliar as jogadas.

**Observação:** Para assistir ao episódio, grave-o em um DVD, a fim de utilizá-lo em um aparelho ligado à televisão, ou utilize o projetor multimídia no laboratório de informática, se sua escola possuir um.

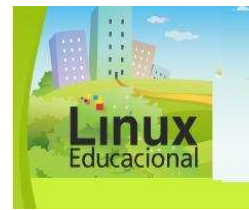

**Curso Linux Educacional** 

**Versão para impressão** 

## **Programas Educacionais**

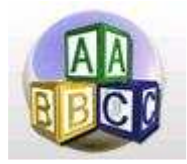

O botão Programas Educacionais possui diversos jogos, os quais já vêm instalados no Linux Educacional 3.0, sem a necessidade de fazer download. Por meio dos jogos é possível trabalhar diferentes conteúdos de maneira interessante e instigante. Entretanto, é preciso que o professor avalie se o jogo escolhido se adapta ao público alvo e se, através dele, é possível auxiliar os alunos a compreender os conceitos de determinado conteúdo.

Nem todos os jogos do botão Programas Educacionais são ligados a conteúdos ou temáticas específicas, ainda assim, sempre é possível planejar atividades que despertem o interesse dos alunos ou os ajudem a formar noções que contribuirão para desenvolver o raciocínio lógico. Ao jogar, o educando tem a oportunidade de formular estratégias e inferir as regras do jogo através da interatividade, buscando superar os desafios propostos.

Destaca-se que os jogos eletrônicos podem ajudar a motivar os alunos, mas eles não ensinam por si só. O que faz diferença é como o professor planeja a dinâmica das aulas utilizando esses jogos. Os jogos do botão Programas Educacionais Edubar estão divididos em menus por temática. Seguem abaixo breves descrições dos mesmos:

#### **Menu Ambiente de programação**

Este menu possui um jogo de programação simples no qual os alunos podem criar desenhos a partir de coordenadas geométricas.

## **KTurtle**

**[http://www.linux.ime.usp.br/~lucasmmg/livecd/documentacao/documentos/ kturtle/index.html] -** Jogo semelhante ao **LOGO [link para o glossário]**, porém desenvolvido em interface KDE. A linguagem de programação é a mesma. Tratase de um ambiente em que o usuário deve inserir comandos para que a tartaruga realize diferentes caminhos.

#### **Menu Ciência**

Este menu contém jogos relacionados às ciências - biologia, química e física.

**Kalzium (link para http://classe.geness.ufsc.br/index.php/Kalzium) -** Esse programa não chega a ser caracterizado como um jogo, porém possui informações interessantes sobre a tabela periódica. O usuário pode clicar em algum elemento e ver fotos do modelo atômico e informações mais precisas.

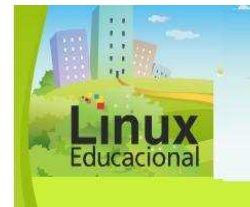

**Curso Linux Educacional** 

#### **Versão para impressão**

## **Menu Geografia**

Jogos sobre conteúdos de geografia.

**Kstars [http://pt.wikipedia.org/wiki/KStars]** - Planetário virtual que permite visualizar galáxias, cometas, constelações e o céu noturno de qualquer local do planeta.

**Kgeography [http://docs.kde.org/stable/pt/kdeedu/kgeography/]** - Trabalha a representação cartográfica por meio de mapas e diferentes desafios.

### **Menu Idiomas**

Jogos para trabalhar com diferentes línguas estrangeiras.

**Klettres [http://docs.kde.org/stable/pt/kdeedu/klettres/index.html]** - Para usar esse jogo, o computador precisa ter som. O Klettres é um programa para trabalhar com sons de letras, sílabas e palavras em diferentes idiomas, como o inglês, francês, italiano etc. Possui diferentes níveis de dificuldade.

**Kverbos [http://classe.geness.ufsc.br/index.php/KVerbos] -** Permite o trabalho com as flexões verbais, suas regularidades e irregularidades. Apesar de ser um jogo instrucional, é possível utilizá-lo para práticas pedagógicas mais construtivistas, a ideia é propor pesquisas e desdobramentos a partir dos resultados.

**Kiten [http://www.ensinolivre.pt/?q=node/82] -** Com esse jogo, os alunos podem entrar em contato com os caracteres japoneses, experimentar escrever palavras e fazer traduções. Também pode ser utilizado como um dicionário Japonês/Inglês.

**KhangMan [http://docs.kde.org/stable/pt/kdeedu/khangman/index.html]** - É um jogo eletrônico de forca, com 3 níveis de dificuldade e em diferentes línguas.

**Kanangram [http://docs.kde.org/stable/pt/kdeedu/kanagram/index.html] -**  Esse é um jogo que visa trabalhar a ordenação das letras em uma palavra, propondo diferentes anagramas que devem ser colocados em ordem.

**Klatin [http://ensinolivre.pt/?q=node/83]** - Funciona como um revisor de latim, permitindo estudar a origem de algumas palavras em português.

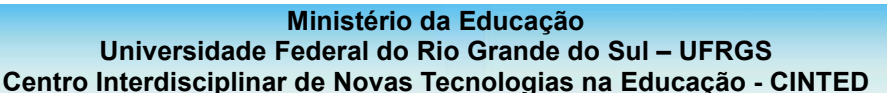

**Curso Linux Educacional** 

#### **Versão para impressão**

#### **Menu Jogos**

O menu **Jogos** possui mais de 25 jogos recreativos, os quais não são ligados a uma disciplina específica. Ainda assim, podem ser usados para trabalhar diferentes conteúdos. Para obter maiores informações sobre esses jogos, você pode acessar a "Ajuda" do Linux Educacional 3.0, no menu "Programas Educacionais+Jogos". Para isso basta clicar no menu **Iniciar>Ajuda>Manuais de Aplicações>Programas Educacionais**.

Os jogos recreativos possuem subdivisões, as quais são descritas a seguir:

**Arcade -** são jogos simples, que podem ser utilizados com o teclado ou com o mouse. Por meio desses jogos, é possível trabalhar noções de encaixe, agrupamentos e estratégias para a resolução de problemas.

**Tetris (KSorriso Tris)**: jogo de encaixe em que as peças vão caindo e o jogador precisa encaixá-las formando linhas completas.

**Jogo de ação e quebra-cabeça (KGold Runner)**: jogo de estratégia, com um personagem que precisa derrotar seus inimigos e, ao mesmo tempo, colecionar pepitas de ouro para que possa passar para o próximo nível.

**Arcade Espacial (KSpaceDuel)**: jogo com naves no espaço sideral, no qual é preciso derrotar a nave adversária.

**Jogo de bolas que pulam (KBounce)**: o jogador precisa controlar duas bolas que não podem se chocar.

**Jogo de corrida de cobras (KCorrida de cobras):** o jogador precisa controlar a cobra por um labirinto e pegar pequenas maçãs.

**Tetris (KSirtet)**: como no KSorriso Tris, é preciso encaixar as peças para formar linhas.

**Jogo espacial (KAsteróides)**: o jogador precisa destruir pequenos meteoritos que vão se dividindo em partes menores, até serem completamente destruídos.

**Jogo parecido com Puyo-Puyo Japonês (KOvos Sujos)**: o objetivo é unir as bolinhas com a mesma cor, formando agrupamentos até que elas desapareçam, assim o jogador vai adquirindo mais pontos.

**Jogo parecido com Tron (KTron):** nesse jogo de estratégia, o jogador precisa prender o adversário no espaço da tela, de forma que ele se choque em algum obstáculo.

**Mini-Golfe (Kolf):** jogo de golfe em duas dimensões (para até 10 jogadores).

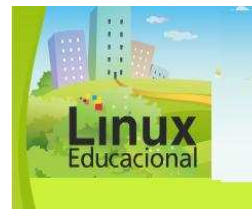

**Curso Linux Educacional** 

#### **Versão para impressão**

**Jogos de cartas -** Podem desencadear trabalhos pedagógicos com noções de ordenamento, reversibilidade, números decimais, entre outros.

**Paciência:** as cartas precisam ser ordenadas por cor e por ordem, exigindo a necessidade de virar, mover e reordenar as cartas enquanto joga. Essas ações auxiliam a criança a construir a **reversibilidade de seu pensamento [link para o glossário]** e operar com diferentes possibilidades de ordenamento.

**Jogo de Cartas (Tenente Skat):** jogado contra o computador. É preciso formular estratégias para jogar as cartas mais altas e conseguir mais pontos.

**Poker (KPoker):** jogo eletrônico de *Poker*, no qual é preciso administrar o dinheiro recebido. É possível utilizá-lo como estratégia desencadeadora para o trabalho com valores monetários, soma e subtração de números decimais etc.

**Jogos de tabuleiro -** jogados em grupos ou individualmente, contra o computador, possibilitam a construção de diferentes estratégias para que o jogador atinja os objetivos estipulados nas regras. Por meio desses jogos, as crianças podem operar com novas regras e compreender suas funções.

**Jogo de Estratégia (KWin4)**: o usuário deve alinhar 4 peças da sua cor, a qual pode ser amarela ou vermelha. Elas podem ser alinhadas horizontalmente, verticalmente ou em diagonal. Semelhante ao conhecido "Jogo da Velha", esse jogo implica a antecipação de ações para que, além de formar linhas, o jogador possa impedir seu adversário de formá-las.

**Gamão (KGamão)**: exatamente igual a um jogo de gamão comum **[http://www.gamao-expert.com/regra-jogo-gamao.htm]**, o KGamão é uma alternativa gráfica, porém com a possibilidade de jogar em rede com outros usuários. Vence quem conseguir retirar suas 15 peças antes.

**Jogo de ladrilhos** - parecido com Mahjongg (KMahjongg): Similar a um jogo de memória, é preciso encontrar os pares para eliminar as peças do tabuleiro. As peças estão organizadas em formato de pirâmide e, para que possam ser retiradas, devem estar nas extremidades do tabuleiro.

**Jogo de ladrilhos** - parecido com Shisen-sho Mahjongg (KShisen): Como o KMahjongg, o objetivo do KShisen também é eliminar todas as peças do tabuleiro. Entretanto, só é possível eliminá-las se forem formados pares. Esses pares podem ser unidos por, no máximo, 3 linhas retas. Ao clicar nos pares, o próprio computador desenha as linhas e elimina as peças. O jogo possibilita trabalhar pontos geográficos ou geometria a partir das retas formadas.

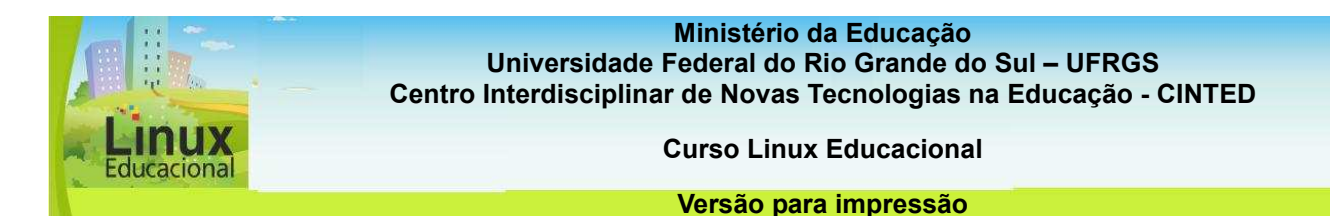

**Reversi (KReversi)**: neste jogo, o adversário é o computador. O objetivo é controlar o maior espaço possível do tabuleiro, ou seja, capturar o maior número possível de peças. Com esse jogo, é possível trabalhar estratégias de agrupamento e classificação, além de probabilidades matemáticas.

**Jogo lógico da Caixa Preta (KCaixaPreta)**: é um jogo gráfico de lógica no qual o usuário precisa encontrar as bolas escondidas no tabuleiro com o auxílio de raios. As estratégias para vencer o jogo são muito próximas a um jogo de memória.

**Abalone (Kenolaba)**: o objetivo é excluir do tabuleiro as peças do outro jogador. Cada jogador possui 14 peças, vermelhas ou amarelas; quem conseguir expulsar primeiro 6 peças do outro jogador, vence o jogo.

**Monopoly©-like board games (Atlantik)**: parecido com o popular jogo Banco Imobiliário© (Monopoly© em inglês). O objetivo principal do Atlantik é adquirir propriedades nas maiores cidades da América do Norte e da Europa. É possível construir prédios lucrativos em cada propriedade com o intuito de falir os demais jogadores. Esse jogo pode ser usado para o trabalho com valores monetários em matemática e administração, pois os alunos terão que formular estratégias de compra e venda nos momentos apropriados.

**Jogos de crianças -** jogos de encaixe e operações matemáticas simples. Bastante coloridos, chamam a atenção das crianças menores.

**Jogo para crianças (Homem-batata)**: consiste em montar uma batata humanóide, a partir de uma galeria de imagens com diversas opções. O jogo possibilita enviar o desenho produzido para o museu de Homens-Batatas, o qual pode ser acessado por meio de conexão à internet. Também existe a possibilidade de trabalhar vocabulário em diferentes línguas, já que o Homem-Batata também pode falar, na língua escolhida, o nome dos objetos clicados.

**TuxMath:** o objetivo principal desse jogo é salvar os pinguins dos meteoritos que caem sobre eles. Para atingir o meteoro com um tiro, o usuário precisa efetuar o cálculo matemático proposto. O professor pode configurar o jogo de acordo com os conteúdos matemáticos que estão sendo trabalhados ou de acordo com a faixa etária da turma.

**Táticas e estratégias -** composto por jogos que propõem a resolução de problemas a partir de táticas e estratégias. Ao apresentar problemas ao usuário, o jogo possibilita o trabalho criativo a partir de ações do próprio sujeito.

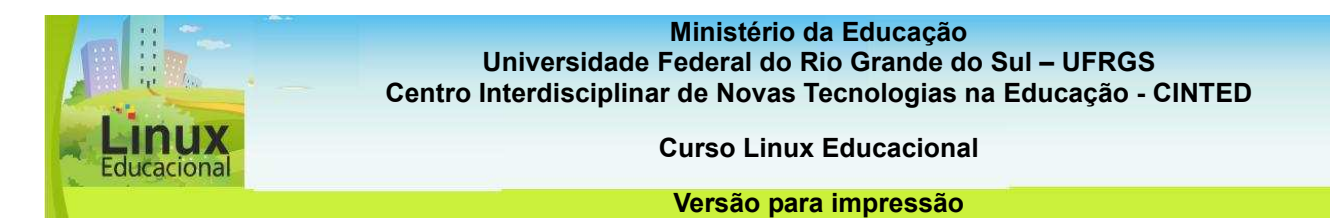

**Batalha Naval (KBattleShip):** pode ser jogado em rede ou individualmente, basta clicar nos alvos. Apesar de não possuir coordenadas, o usuário precisa calcular suas linhas de tiros, para que acerte o adversário em menos tempo.

**Jogo de Estratégia Galáctico (Conquista):** o objetivo é conquistar o maior número possível de territórios. Cada jogador possui um número de naves que lhe dão o poder de ataque a novos territórios.

**Jogo de Sokoban (KSokoban):** O personagem principal é um organizador de armazéns, o qual deve organizar diamantes nos lugares certos. Porém é preciso tomar cuidado para que os diamantes não fiquem trancados em pontos em que o organizador não pode movê-los. Muitas vezes, os movimentos precisam ser refeitos em função disso. Essa possibilidade de refazer diferentes caminhos, observar os caminhos possíveis e atender uma necessidade lógica para encaixálos é muito importante para a construção de conhecimentos lógico-matemáticos, os quais auxiliarão as crianças em aprendizagens futuras.

**Jogo de tabuleiro (Klickety):** o objetivo aqui é eliminar o máximo de quadrados coloridos do tabuleiro, porém eles só podem ser eliminados se estiverem próximos a pelo menos um quadrado da mesma cor. Assim, é preciso formular estratégias e antecipar ações para calcular os melhores movimentos que eliminarão o maior número de quadrados.

**Jogo de tabuleiro (Mesmo Jogo):** semelhante ao jogo Klickety, porém possui esferas em vez de quadrados no tabuleiro.

**Jogo de lógica** - parecido com Sokoban (KAtômico):o usuário precisa montar moléculas atômicas em um tabuleiro semelhante ao do Sokoban. A partir desse jogo, o professor pode fazer desdobramentos, como descobrir o que representa determinada molécula, onde podemos encontrá-la etc.

**Campo Minado (KMinas)**: similar ao jogo "Campo Minado", no qual é preciso encontrar os espaços vazios, sem explodir nenhuma mina. A cada jogada, os espaços vazios apontam quantas minas há por perto. É preciso prestar atenção e calcular onde essas minas podem estar.

**Jogo tático (KLinhas de Cores)**: nesse jogo, é preciso formar linhas de cores com pelo menos 5 esferas coloridas. A cada jogada, surgem aleatoriamente, no cenário, novas esferas de cores diferentes para que sejam organizadas em linhas.

**Jogo tático (KSaltandoCubo)**: este jogo possui quadrados com pontos. Ao clicar, o jogador aumenta os pontos desse quadrado. Sempre que atingir o valor máximo de pontos em um quadrado, o jogador pode dominar os quadrados vizinhos, ocupados pelo adversário.

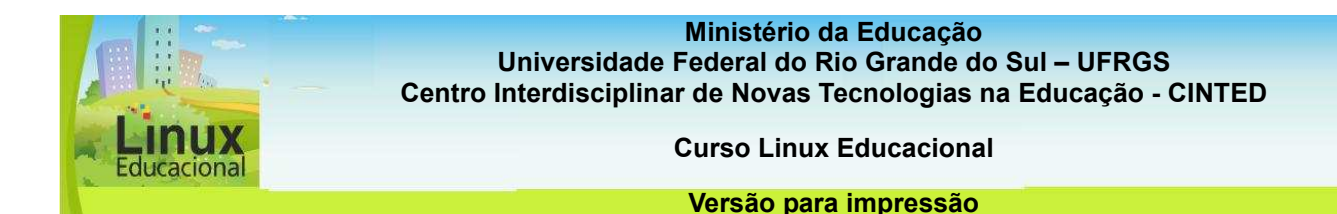

**Knetwalk**: este jogo consiste na montagem de uma rede de computadores, unindo cabos, monitores e CPUs. Conforme o usuário encaixa as peças, os computadores ligam ou desligam, até que a rede funcione. Sua lógica é como a de um quebra-cabeças.

#### **Menu Matemática**

Este menu possui jogos sobre conceitos matemáticos trabalhados nas séries finais do Ensino Fundamental. Podem ser utilizados como estratégia desencadeadora para o estudo de conceitos ou para auxiliar na compreensão de operações matemáticas.

#### **Desenho de funções matemáticas (KmPlot)**

**[http://classe.geness.ufsc.br/index.php/KmPlot] -** com esse jogo, é possível trabalhar funções cartesianas, paramétricas e funções nas coordenadas polares. Os desenhos podem ser impressos com alta precisão na escala perfeita. Além disso, o programa aceita desenhar várias funções ao mesmo tempo, e ainda é possível combiná-las e criar novas funções.

#### **Exercício com frações (KBruch)**

**[http://linuxeducacional.com/file.php/1/moddata/forum/14/1564/apostila\_linux \_educacional\_kbruch\_fracoes\_versao2.pdf]** - esse jogo oferece diferentes tipos de exercícios para auxiliar na compreensão do cálculo de frações. Entre eles, estão a indicação de numerador e denominador, a comparação dos valores entre duas frações indicadas pelo programa, a conversão de números em frações e a fatoração de números em seus fatores primos. As estatísticas de acertos podem ser consultadas pelo jogador ou ocultadas. A partir dessas estatísticas, o professor pode trabalhar individualmente, com cada aluno, problematizando e auxiliando-o nas atividades em que ele apresenta maior dificuldade.

#### **Exercícios de porcentagens (Kpercentage)**

**[http://classe.geness.ufsc.br/index.php/KPercentage]** - com três níveis de dificuldade, o KPercentage oferece diferentes problemas para o cálculo de percentagens. Também é possível escolher entre diferentes tipos de algoritmos para a resolução dos problemas.

**Geometria Dinâmica (GeoGebra) [http://www.geogebra.org/cms/pt\_BR]** esse jogo tem como objetivo auxiliar o usuário a estabelecer relações entre geometria, cálculo e álgebra. A partir de construções geométricas, o aluno pode visualizar as relações e equações algébricas resultantes ou vice-versa.

**Geometria Interativa (KIg) [http://classe.geness.ufsc.br/index.php/Kig]** - a partir da exploração de figuras, esse jogo pretende demonstrar conceitos de geometria. Também possibilita a criação de figuras matemáticas para serem inseridas em outros documentos, como textos do **BrOffice Writer [link para o módulo III]**.

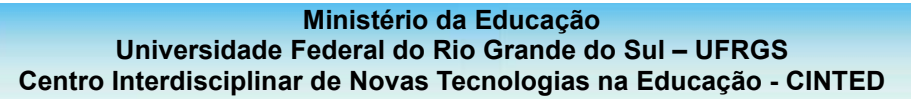

**Curso Linux Educacional** 

#### **Versão para impressão**

### **Menu Multidisciplinar**

Este menu possui jogos e ferramentas que podem ser utilizados em diferentes disciplinas ou de forma multidisciplinar com alunos dos anos iniciais aos anos finais do Ensino Fundamental.

**Série Educacional GCompris [http://gcompris.net/-pt-br]** - GCompris é um trocadilho, em francês, que significa "eu compreendi" (je compris - pronuncia-se jecomprrí). O "G" representa sua distribuição livre através da plataforma **GNU/Linux [link para o glossário]**. O GCompris é fruto de um projeto multidisciplinar com fortes bases construtivistas. Idealizado por Bruno Coudoin, esta série comporta diversos jogos (de tabuleiro, matemáticos, de memória, quebra-cabeças e outros), com diferentes níveis. A série é uma das mais usadas em distribuições educacionais do Linux. Voltada para o Ensino Fundamental, sua diversidade de jogos permite ao professor trabalhar, de forma lúdica, diferentes conteúdos e simular experimentos. A versão do Linux Educacional 3.0 possui mais de 100 jogos, entre as disciplinas de matemática, português, artes, física, ciências, uso do computador e outros conteúdos.

## **Desenho (TuxPaint)**

**[http://penta3.ufrgs.br/PEAD/tutoriais/tuxpaint/tutorial\_tuxpaint.pdf]** - apesar de ser uma ferramenta para desenhos, enquadra-se nesta classificação de aplicativos por utilizar recursos como animações e sons que facilitam a sua utilização. Assim, pode ser utilizado desde a educação infantil até as séries finais, para produzir desenhos, painéis, cartazes etc. Sua interface é simples e muito intuitiva, com ícones que remetem às suas funções e funcionalidades como carimbo e efeitos especiais.

#### **Editor de testes e exames (KEduca)**

**[http://classe.geness.ufsc.br/index.php/KEduca]** - o KEduca é um editor de testes, os quais podem ser de múltipla escolha ou pergunta e resposta. O KEduca permite avisar quanto tempo o aluno tem para responder cada questão e também pode informar, no final, o total de erros, acertos e o tempo utilizado pelo aluno para responder todas as questões. Um uso interessante desse programa é permitir aos alunos que criem testes e perguntas para os colegas sobre conteúdos que estejam estudando e troquem entre si. Assim, a ferramenta possibilita a reelaboração de conceitos para formular as perguntas, trabalhando a reversibilidade do pensamento ao formular perguntas e respondê-las.

#### **Menu Português**

No menu português, encontram-se jogos que remetem ao exercício da língua portuguesa, regras ortográficas e de digitação**.** 

**Ministério da Educação**

**Universidade Federal do Rio Grande do Sul – UFRGS Centro Interdisciplinar de Novas Tecnologias na Educação - CINTED** 

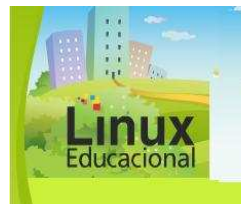

**Curso Linux Educacional** 

#### **Versão para impressão**

# **Jogo Simão Diz (BlinKen)**

**[http://downloads.linuxeducacional.com/educativos/blinken-jogo-de-**

**memoria/]** - apesar de estar no menu português, o jogo Simão Diz é um jogo de memória visual em que é preciso memorizar sons e cores em uma determinada sequência. O jogo é indicado para crianças que ainda estão aprendendo a ler e escrever, pois auxilia na compreensão sequencial, razão pela qual consta nesse menu.

### **Treinador de vocabulário (KwordQuiz)**

**[http://docs.kde.org/stable/pt\_BR/kdeedu/kwordquiz/index.html] -** este programa é um jogo que trabalha com palavras correspondentes e sinônimas. Pode ser usado em qualquer disciplina, por exemplo, em português, para trabalhar com sinônimos ou antônimos; em geografia, para explorar os países, seus continentes e capitais; em história, para relacionar diferentes fatos. Podem ser elaborados dois tipos de questões: múltipla escolha ou resposta do aluno.

**Treinador de vocabulário (KvocTrain) [http://www.ensinolivre.pt/?q=node/84] -** o KVocTrain é uma ferramenta que permite trabalhar vocabulário, conjugações verbais e termos de conteúdos específicos. Apesar de sua interface ser em português, é preciso criar manualmente o vocabulário nessa língua, pois o vocabulário padrão, contido no jogo, não foi traduzido. Em 2010, o grupo do KDE **[link para o glossário]** lançou o Parley **[http://docs.kde.org/stable/pt\_BR/kdeedu/parley/index.html]**, uma nova versão do KVocTrain, com mais funcionalidades e que pode ser instalado no Linux Educacional 3.0 através do **Adept Installer [link para o subitem 3 deste módulo]**.

## **Tutor de Digitação (Ktouch)**

**[http://docs.kde.org/stable/pt\_BR/kdeedu/ktouch/index.html] -** com o objetivo de auxiliar o usuário a aprender como digitar de forma mais eficiente, o KTouch oferece textos em diferentes níveis. O programa também fornece dicas sobre a posição adequada dos dedos para digitar as diferentes letras e sobre os modos de digitar textos de forma mais rápida.

Confira algumas possibilidades de **Práticas Pedagógicas** com o botão Programas Educacionais do aplicativo **Edubar [conteúdo em destaque].** 

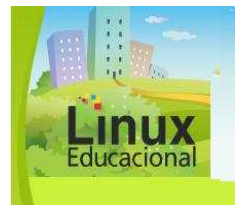

**Ministério da Educação Universidade Federal do Rio Grande do Sul – UFRGS Universidade Federal do Rio Grande do Sul – UFRGS Centro Interdisciplinar de Novas Tecnologias na Educação - CINTED Ministério da Educação**

**Centro Interdisciplinar de Novas Tecnologias na Educação - CINTED Curso Linux Educacional Curso Linux Educacional** 

**Versão para impressão Versão para impressão** 

# **[conteúdo em destaque]**

# **1. TuxMath: um jeito divertido de fazer cálculos**

Objetivo:

Criar novas estratégias de cálculo mental.

Descrição:

O domínio de algoritmos matemáticos está fortemente ligado à habilidade do sujeito com as operações básicas e sua reversibilidade. As experiências de cálculo mental auxiliam os alunos a estabelecer relações entre valores, grandezas, números ou equivalências sem a necessidade do cálculo escrito.

O TuxMath é um jogo de ação que envolve cálculos matemáticos em diferentes níveis, os quais podem ser configurados ao iniciar o jogo. Com problemas envolvendo as quatro operações, multiplicação, divisão, subtração e adição, oferece a possibilidade de efetuar cálculos mentais de forma rápida.

A proposta é levar os alunos para o laboratório de informática e solicitar que formem duplas, para que possam trabalhar de forma cooperativa, obtendo maior sucesso e trocando saberes. No jogo, o personagem Tux precisa atingir meteoritos e destruí-los para salvar os seus amigos que estão aprisionados em iglus. Para mirar o *laser* de sua nave espacial, ele precisa colocar o resultado de cálculos que aparecem nos meteoritos. Dessa forma, o aluno conseguirá prever os resultados possíveis, exercendo uma atividade constante de estimativas, através da qual poderá avaliar os resultados obtidos.

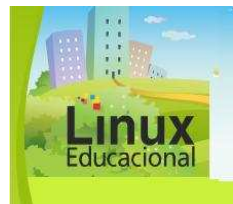

**Centro Interdisciplinar de Novas Tecnologias na Educação - CINTED Curso Linux Educacional Curso Linux Educacional** 

#### **Versão para impressão Versão para impressão**

# **2. Aprendendo palavras com o jogo KhangMan**

Obietivo:

Trabalhar a consciência fonológica e a escrita ortográfica.

Descrição:

A escrita alfabética é uma fase em que as crianças percebem a constituição das palavras a partir de sílabas e letras, adquirindo a consciência fonológica de cada letra e a correspondência fonológica de cada sílaba. Na etapa de escrita ortográfica, o sujeito percebe que, além da constituição fonológica, cada palavra é um conjunto de letras agrupadas, as quais devem seguir certas regras de escrita.

Assim, mesmo que a escrita de algumas palavras não possua a correspondência exata "letra/fonema", o sujeito compreenderá a palavra como um conjunto de letras agrupadas, não apenas por causa de seu som, mas também devido a certas convenções ortográficas.

Nesse sentido, o jogo de forca KhangMan possibilita que o professor trabalhe questões de leitura e escrita de palavras a partir da compreensão do conjunto de letras como um todo.

Para isso, as crianças podem, em duplas, usar os computadores do laboratório para jogar, buscando descobrir como são escritas as palavras escondidas.

Procure auxiliar as duplas, fazendo questionamentos quanto às letras que estão faltando, que sons diferentes uma determinada letra pode ter etc., evitando sempre dar respostas prontas.

Observação: não esqueça de configurar o jogo para a língua portuguesa nas opções do jogo.

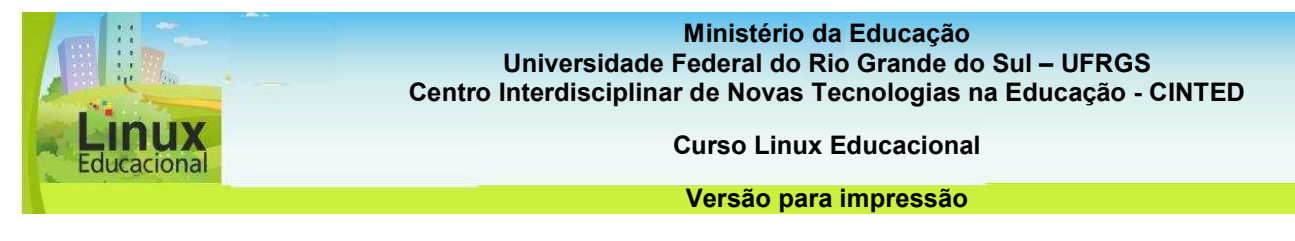

# **Ferramentas de Produtividade**

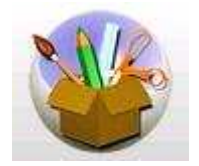

O botão Ferramentas de Produtividade visa facilitar o acesso às ferramentas do BrOffice, as quais são apresentadas no **módulo III [link para Módulo III]**, junto com sugestões de práticas pedagógicas utilizando esses aplicativos. É com estes recursos que são criados textos, planilhas, apresentações de slides, entre outros.

### **Utilitários**

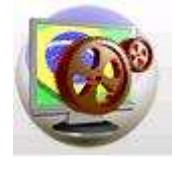

O botão Utilitários concentra ferramentas como ampliador de tela, calculadora, digitalização de imagens, tarefas de impressão, tutorial para digitação e fax.

Os utilitários com possibilidade de aplicações pedagógicas mais importantes são o ampliador de tela, a calculadora, as tarefas de impressão e o leitor PDF**.** 

O **Ampliador de Tela** permite uma visualização detalhada e com boa resolução de imagens. O tamanho da escala de ampliação pode ser alterado. A ferramenta é muito simples de usar: ao abrir o programa será exibida uma tela com os detalhes de onde o usuário está apontando com o mouse. É possível usá-la para trabalhar diferentes conteúdos: em biologia, para visualizar detalhes de órgãos, tanto em fotos como em desenhos; em artes, possibilita verificar pequenos detalhes de obras de arte; em história, os alunos podem analisar pinturas e desenhos de uma determinada época, buscando elementos históricos.

A **Calculadora** permite cálculos com as quatro operações, percentagens, entre outros.

As **Tarefas de Impressão** permitem a configuração de impressoras locais ou conectadas em rede, gerenciando as opções disponíveis nos diferentes tipos de impressoras.

O **Tutorial de digitação** funciona como o jogo KTouch, oferecendo textos simples, calculando o tempo de digitação e mostrando dicas de como digitá-lo com mais eficiência.

O **Leitor de PDF** é o aplicativo que permite a visualização de documentos em PDF na web ou no próprio computador. Entretanto, a edição do PDF não é possibilitada por esse aplicativo.

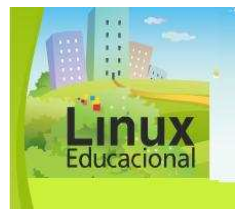

**Centro Interdisciplinar de Novas Tecnologias na Educação - CINTED Curso Linux Educacional Curso Linux Educacional** 

**Versão para impressão Versão para impressão** 

Confira algumas possibilidades de **Práticas Pedagógicas** com o botão Utilitários do aplicativo **Edubar [conteúdo em destaque].** 

# **[conteúdo em destaque]**

# **1. Analisando obras de arte com auxílio do Ampliador de Tela**

Objetivo:

Analisar obras importantes e famosas, buscando elementos que as relacione com o momento histórico em que foram produzidas.

Descrição:

Muitas obras de arte revelam o momento histórico em que foram produzidas, como, por exemplo, a obra "Guernica" **[http://www.kekiskola.hu/wordpress/wp-content/gallery /muvtor\_8/07picasso\_guernica2.jpg]**, de Pablo Picasso, a qual remete o olhar do pintor sobre a situação política de sua época e país.

Para essa prática pedagógica, propõe-se um trabalho interdisciplinar com Artes e História.

Primeiro, escolha as obras que serão estudadas. Dê preferência para aquelas que revelam algum fato importante da época, como a obra **"Os Retirantes",** de Cândido Portinari **[http://osubversivo.files.wordpress.com/2008/02/retirantes.jpg];** ou que ficaram famosas por desencadear algum movimento, como a obra **"Abaporu" [http://serurbano.files.wordpress.com/2009/11/tarsila-do-amaral-abaporu50.jpg]**, de Tarsila do Amaral, que desencadeou o movimento **"Antropofagia".** 

Solicite aos alunos que, com o auxílio do utilitário Amplificador de Tela, observem os detalhes da obra e registrem o que lhes chama mais a atenção e o que pensam acerca do pensamento do artista ao criar a obra.

Após esta etapa, os alunos podem pesquisar na internet sobre o ano em que a obra foi produzida e a vida do autor. Questione-os sobre os fatos importantes daquele ano ou década e auxilie-os a relacionar esses momentos históricos com a obra e com os registros pessoais que eles fizeram anteriormente sobre a obra.

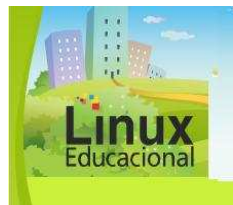

**Centro Interdisciplinar de Novas Tecnologias na Educação - CINTED Curso Linux Educacional Curso Linux Educacional** 

**Versão para impressão Versão para impressão** 

# **2. Usando a calculadora na aula de matemática**

Obietivo:

Utilizar a calculadora como apoio às atividades de matemática.

Descrição:

O uso da calculadora na aula de matemática ainda é um ponto de discussão entre os educadores, pois alguns acreditam que o uso continuado dessa ferramenta pode dificultar a aprendizagem e a compreensão de algumas operações matemáticas. Entretanto, admite-se a sua importância em diversas profissões e em situações cotidianas. Assim, a calculadora, na escola, torna-se importante na medida em que pode, futuramente, vir a ser uma aliada do aluno para realizar operações matemáticas de forma rápida.

Para que essa ferramenta seja uma auxiliar na compreensão de conceitos matemáticos, ela deve ser utilizada quando o cálculo for parte do trabalho principal, mas não o suficiente para alcançar o resultado final, ou seja, a calculadora não deve substituir a ação mental do aluno ao realizar a atividade, mas pode automatizar a técnica, quando utilizada de forma desafiadora na sala de aula.

Uma sugestão de atividade é sobre a compreensão do valor posicional dos números, como um ditado de transformação dos números. Antes de realizar a atividade principal, proponha algumas atividades exploratórias com a calculadora, como a digitação de alguns números e operações simples, como apagar etc., para que eles aprendam a usá-la.

Após essa primeira experiência, faça o ditado dos números com desafios, como, por exemplo, peça que digitem o número 347. Agora, pergunte como podemos transformálo em 307 sem apagar nenhum algarismo? Inicialmente, alguns alunos subtrairão o número 4 e obterão o resultado errado. Instigue-os a tentar novamente, até perceberem que precisam retirar 40, pois o 4 está na casa das dezenas. Continue propondo desafios com os valores posicionais durante a atividade, como, por exemplo, como transformar 15 em 25; como transformar 1658 em 1058; e assim por diante.

O mais importante é conversar com os alunos após cada desafio, questionando-os sobre o caminho que percorreram para chegar à resposta correta. Assim, o uso desse instrumento tão importante no cotidiano, pode ser incorporado ao dia a dia do aluno, sem prejudicar a sua aprendizagem.

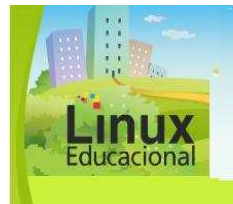

**Ministério da Educação Universidade Federal do Rio Grande do Sul – UFRGS Universidade Federal do Rio Grande do Sul – UFRGS Centro Interdisciplinar de Novas Tecnologias na Educação - CINTED Ministério da Educação**

**Centro Interdisciplinar de Novas Tecnologias na Educação - CINTED Curso Linux Educacional Curso Linux Educacional** 

**Versão para impressão Versão para impressão** 

## **Saiba mais**

Apostila sobre o Linux Educacional [http://sites.google.com/site/dterj12/apostilas/apostilas-de-linux/linux\_educacional]

Uma abordagem construcionista do uso de jogos eletrônicos na educação [http://www.inf.unisinos.br/~sbgames/anais/shortpapers/35470.pdf]

Linguagem Logo e construção de conhecimento [http://www.pucpr.br/eventos/educere/educere2009/anais/pdf/2980\_1303.pdf]

Software Livre na educação - O uso do Gcompris [http://sbie2008.virtual.ufc.br/smie2008/SMIE%20- %20comunicacao%20ORAL/Software%20Livre%20na%20educacao.pdf]

Projeto Classe - Universidade Federal de Santa Catarina [http://classe.geness.ufsc.br/]

Revista Espírito Livre - Entrevista com Bruno Coudoin [http://www.revista.espiritolivre.org/?page\_id=369]
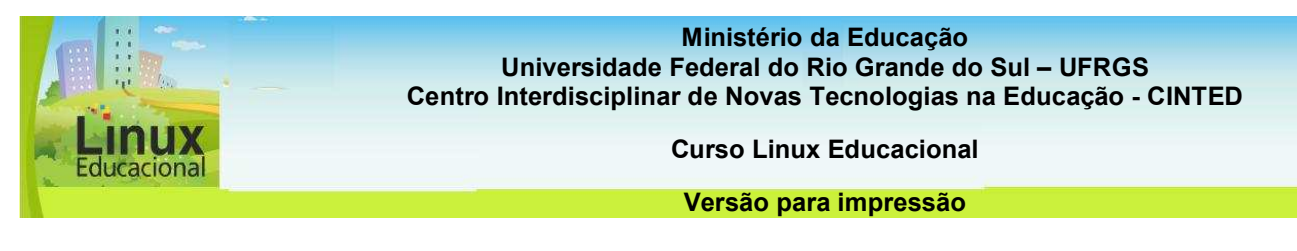

## **ATIVIDADES**

## **Objetivo das atividades**

O objetivo destas atividades é instrumentalizar e auxiliar você, professor, no uso da barra EDUBAR através da pesquisa de materiais educacionais e trocas com colegas sobre o assunto.

## **Atividades Online**

Agora que você já conhece o Edubar, vamos explorá-lo? Como você percebeu existem muitos recursos disponíveis no Domínio Público e TV Escola. A partir deles, construa, em duplas, uma prática pedagógica que possa ser desenvolvida na sua aula. Salve e poste no **portfólio** 

**[http://e-proinfo.mec.gov.br/eproinfo/tester/alunoIntegrado/atalhos/portfolio.htm].** 

Caso deseje aprofundar mais sobre planejamento de aula, entre nos sites **Educarede [http://www.educarede.org.br/educa/index.cfm?pg=internet\_e\_cia.informatica\_princi pal&id\_inf\_escola=34]** e **Portal do Professor [http://portaldoprofessor.mec.gov.br/conteudoJornal.html?idConteudo=130].** 

Para mais informações sobre o uso pedagógico de recursos e ferramentas tecnológicas, entre no site do autor **José Manuel Moran [http://www.eca.usp.br/prof/moran/textost.htm].** 

## **Orientação**

- Entre, através do Edubar, nos recursos Domínio Público e TV Escola.

- Realize uma pesquisa de ferramentas disponíveis (vídeos, imagens, som, textos, entre outros), conforme a sua área de atuação.

- Entre em um editor de texto como o BrOffice Writer e construa a sua prática pedagógica utilizando as ferramentas escolhidas.

#### **Dica**

Não se esqueça de citar a fonte dos recursos escolhidos.

- Salve no computador a produção realizada (Arquivo/Salvar como/ Escolha o local que deseja salvar e clique em Salvar).

- Poste no seu **Portfólio**

**[http://e-proinfo.mec.gov.br/eproinfo/tester/alunoIntegrado/atalhos/portfolio.htm].**

Você pode deixar visível para os colegas contribuírem com a sua produção!

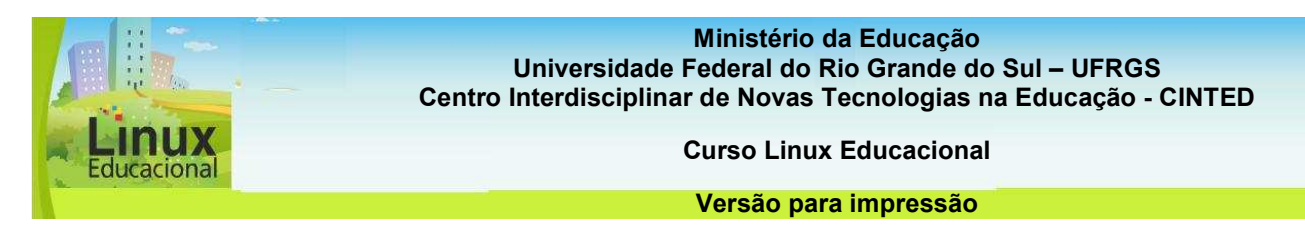

#### **Atividades Offline**

Como visto, o Edubar também possui Programas Educacionais e, a partir de agora, você está convidado a explorá-los! Imagine que você é o responsável, na sua escola, por escolher os jogos que serão utilizados. Para isso, você deve realizar uma avaliação do Programas Educacionais. Escolha alguns jogos e reflita:

- Porque o Programa Educacional escolhido é importante para a escola?
- Quais os pontos positivos e negativos desse programa?
- De que forma o professor pode explorar o jogo nas suas aulas?
- O conteúdo abordado é claro e conciso?

#### **Orientação**

- Entre em um editor de texto como o BrOffice Writer e escreva a avaliação que realizou.

- Salve no computador a produção realizada (Arquivo/Salvar como/ Escolha o local que deseja salvar e clique em salvar).

**Passatempo** 

**\* Encontrar os pares** 

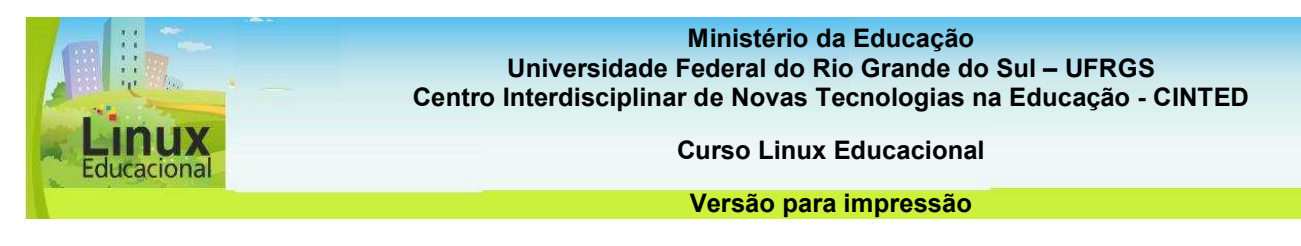

## **3 Como instalar**

Os aplicativos do Linux Educacional podem ser ferramentas apropriadas para trabalhar diversos conteúdos escolares. Contudo, muitas vezes, os aplicativos pré-instalados no sistema não são suficientes ou não correspondem aos conteúdos trabalhados pelo professor. Por essa razão, o Linux Educacional possui duas ferramentas que facilitam a instalação de novos aplicativos e que não requererem um conhecimento aprofundado do usuário sobre o sistema Linux.

Para selecionar novas ferramentas com o fim de instalar no computador, é importante que os objetivos pedagógicos estejam bem delineados, contextualizando o uso dos aplicativos aos projetos que serão realizados em aula.

Os programas de instalação disponíveis no Linux Educacional 3.0 são:

#### **"Adicionar e remover programas (Adept Installer)" (link para: http://www.guiadohardware.net/artigos/adept/)**

A ferramenta "Adicionar e remover programas (Adept)", disponível no menu "Iniciar", pode ser utilizada para instalar qualquer tipo de aplicativo Linux. Para utilizá-la, basta buscar o nome do aplicativo que deseja instalar e solicitar a instalação, clicando com o botão direito do mouse sobre o nome do aplicativo. Caso não encontre o programa que está procurando, atualize os repositórios no menu "Editar", clicando em "Gerenciar repositórios".

#### **"Instalação de conteúdos educacionais (Painel EduKativo)"**

Para a instalação de conteúdos educacionais e projetos educativos do MEC, o Linux Educacional 3.0 possui o "Instalação de conteúdos educacionais (Painel Edukativo)".

Ferramenta criada por Rafael Nink que compreende obras como os hinos nacionais, livros do Domínio Público e vídeos da TV Escola.

Nessa ferramenta, os conteúdos estão organizados por tipo, facilitando a busca de materiais. Basta clicar no botão correspondente ao que deseja instalar e, depois, no conteúdo escolhido. O programa fará a instalação sozinho, e você poderá acessar o conteúdo no menu correspondente. Por exemplo, se instalar conteúdos da TV Escola, eles aparecerão automaticamente no botão correspondente no Edubar.

#### **CURIOSIDADES**

O **Adept** possui a funcionalidade de pré-visualização das modificações de cada pacote, ou seja, permite que as ações sejam visualizadas antes de aplicar as mudanças. O programa ainda está em fase de desenvolvimento, mas a implementação de novas funcionalidades está entre os projetos de atualização.

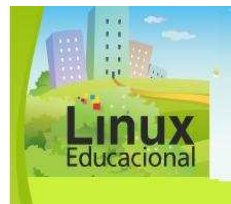

**Ministério da Educação Universidade Federal do Rio Grande do Sul – UFRGS Universidade Federal do Rio Grande do Sul – UFRGS Centro Interdisciplinar de Novas Tecnologias na Educação - CINTED Ministério da Educação**

**Centro Interdisciplinar de Novas Tecnologias na Educação - CINTED Curso Linux Educacional Curso Linux Educacional** 

**Versão para impressão Versão para impressão** 

## **Saiba mais**

Manuais de instalação desenvolvidos pelo MEC [http://webeduc.mec.gov.br/linuxeducacional/pagns/manuais.php]

Instalação de pacotes e aplicativos (tutorial) [http://www.softwarepublico.gov.br/dotlrn/clubs/linuxeducacional/filestorage/download/Instala%C3%A7%C3%A3o%20de%20arquivos%20e%20pacotes%20 no%20Linux%20Educacional?file\_id=14868594]

Arrumando problemas de instalação [http://linuxeducacional.com/mod/forum/discuss.php?d=222]

Apostila Linux Educacional 3.0 por Rafael Nink [http://rafaelnink.com/blog/wpcontent/uploads/2009/03/apostila\_kde\_edu3.pdf]

Comunidade Linux Educacional - O pinguim vai à escola [http://linuxeducacional.com/]

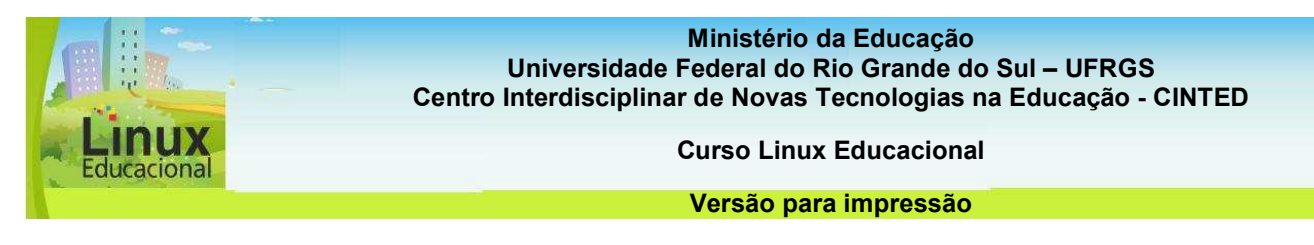

#### **ATIVIDADES**

## **Objetivo das atividades**

Saber instalar um programa no Linux Educacional é imprescindível, pois são muitos os recursos educacionais oferecidos. As atividades neste módulo estão voltadas para auxiliar você, professor, na instalação de programas e outros materiais.

## **Atividade Online**

Como visto no material do curso, o Adept é o programa pelo qual será possível instalar softwares educacionais no computador. Propomos que você realize uma busca de softwares através do Adept e, após realizar a pesquisa, escolha e instale.

Em seguida, analise o software de acordo com a tabela abaixo e, ao final, crie uma proposta de uso desse software. Após a análise, poste em seu **Portfólio [http://e-proinfo.mec.gov.br/eproinfo/tester/alunoIntegrado/atalhos/portfolio.htm]** e deixe visível aos colegas.

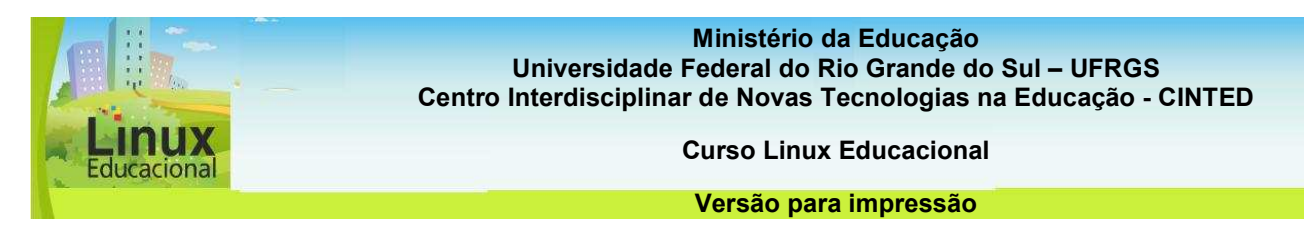

## **Análise do Software**

Título:

Breve descrição:

Público Alvo:

Critério de Avaliação - Escala:

- 5 Concordo plenamente;
- 4 Concordo;
- 3 Não concordo nem discordo;
- 2 Discordo;
- 1 Discordo completamente;
- N/A Não se aplica ou sem resposta.

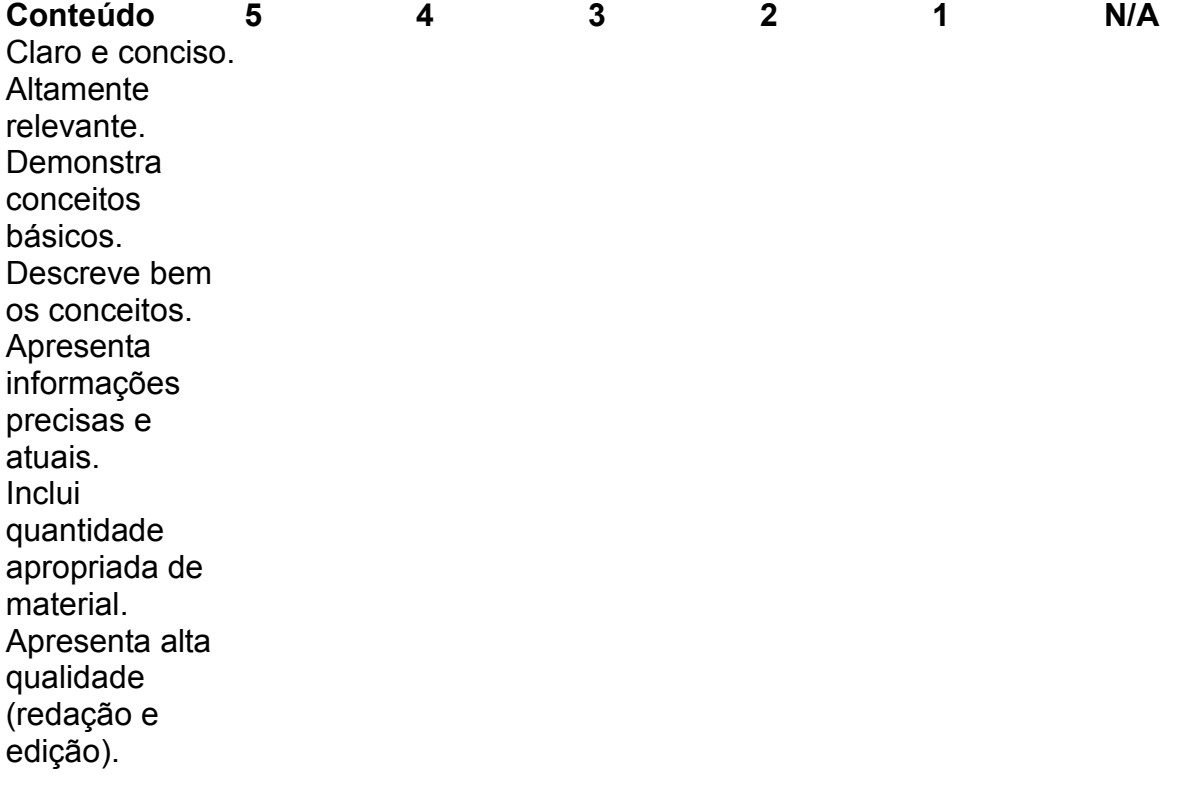

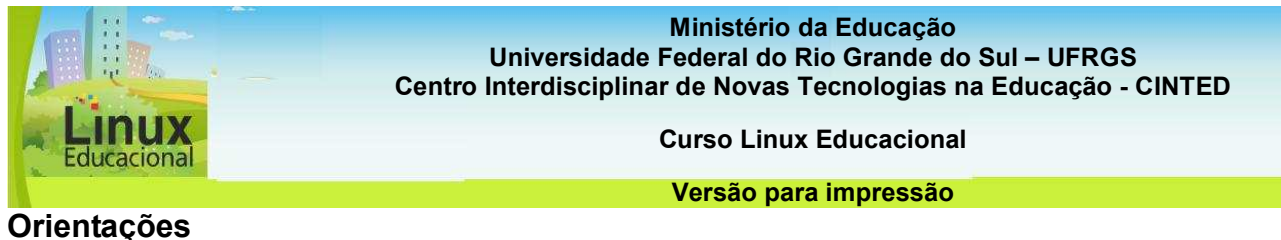

# Instalando software pelo Adept:

1. Entre no menu iniciar e clique em Adicionar e Remover programas/Adept.

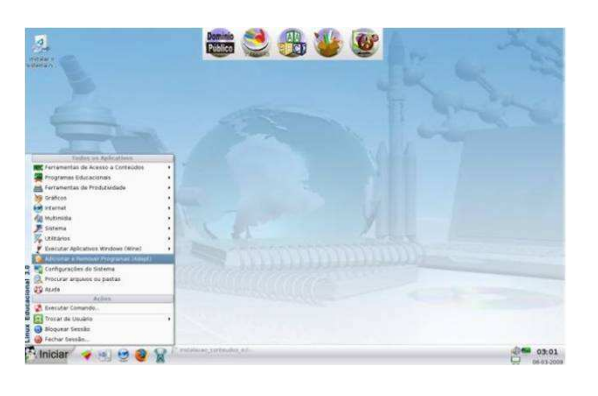

3. Após a atualização, na opção de busca, digite a palavra MEC e serão listados todos os itens que poderão ser instalados.

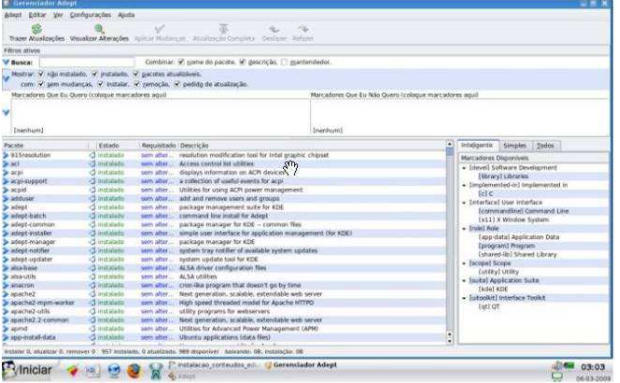

2. Abrirá a janela do gerenciador do Adept. Clique em "trazer atualizações", para atualizar a lista de pacotes.

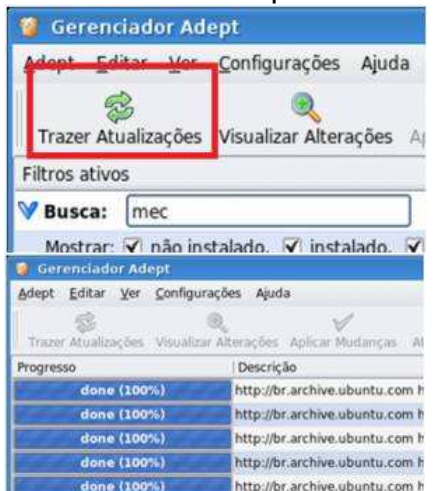

4. Após, com a listagem de materiais, há a opção de clicar na seta azul (ao lado do material) e aparecerá uma descrição. Escolha o software que deseja instalar e clique no botão solicitar instalação.

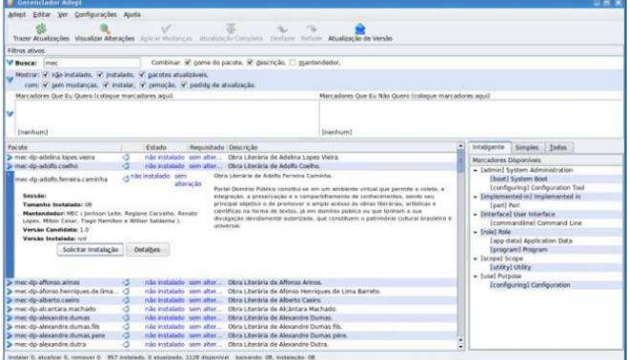

6. O fechamento da janela indica que o pacote foi instalado.

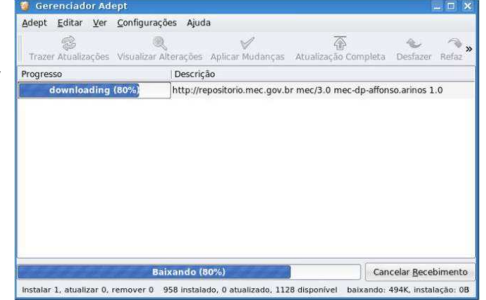

5. Depois de selecionado, clique em aplicar mudanças. O *download* e a instalação serão iniciados.

#### **Atividade Offline**

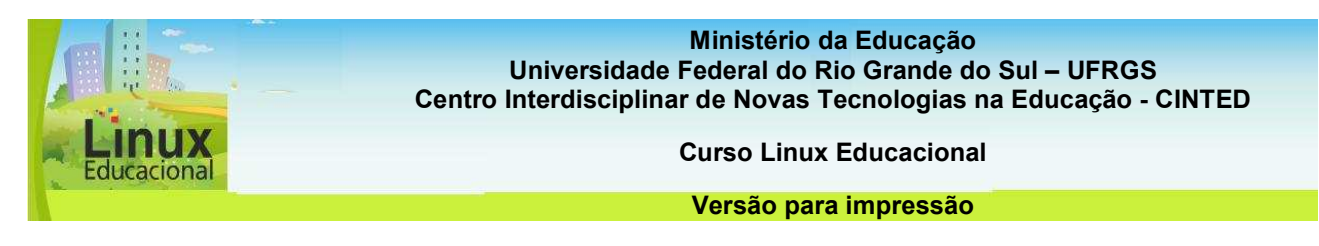

O painel Edukativo é outra ferramenta de ótima qualidade para instalar pacotes educativos, baixar arquivos, músicas, obras literárias, vídeos etc. Vamos experimentar?! Entre no painel Edukativo e faça uma busca por materiais que acha interessantes. Propomos que realize uma pesquisa, baixe o material e, em seguida, crie uma proposta de utilização prática do recurso escolhido.

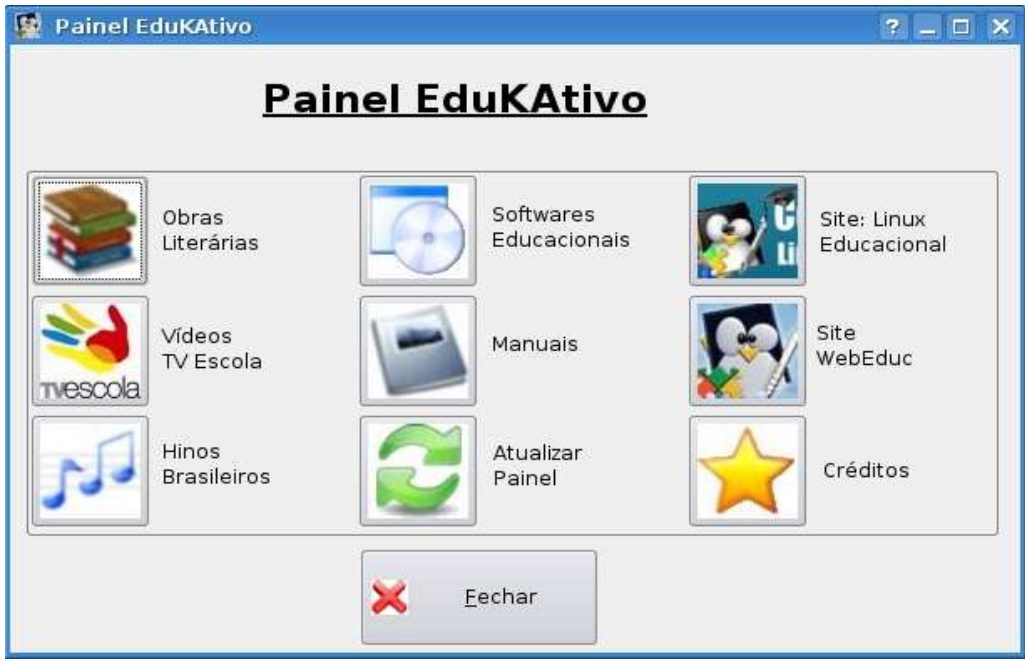

## **Orientações**

Procedimentos EDUKATIVO painel de instalação:

- Baixar o arquivo: **edukativo [http://linuxeducacional.com/pacotes/edukativo.deb];**
- Clicar com o botão direito do mouse sobre o pacote;
- -Clicar em Abrir Com GDebi;
- -Clicar em instalar (é necessário estar conectado à internet).

Para saber mais, veja o **vídeo [http://vimeo.com/3522433]** sobre a instalação do pacote painel Edukativo.

**Passatempo** 

**\* Hotpotatoes** 

**Ministério da Educação Secretaria de Educação Básica Universidade Federal do Rio Grande do Sul - UFRGS Centro Interdisciplinar de Novas Tecnologias na Educação - CINTED** 

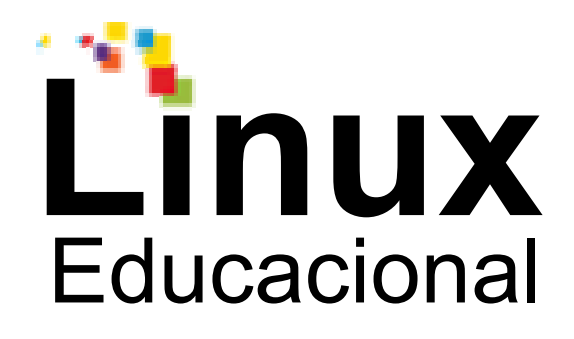

# **Versão para impressão**

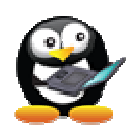

# **Módulo 3**

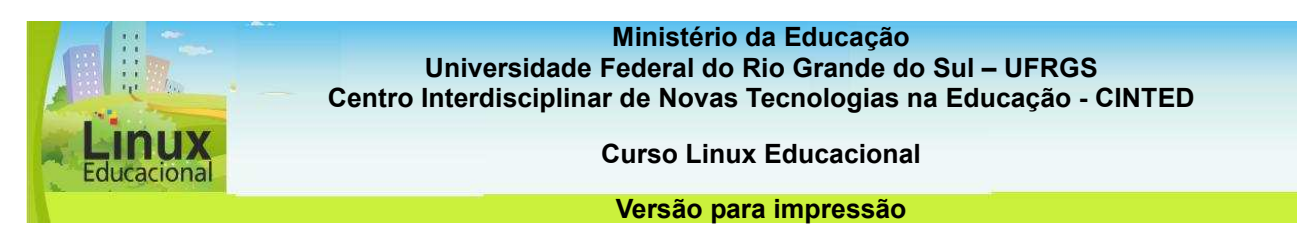

## **Módulo 3. BrOffice**

O **BrOffice [**<http://www.broffice.org/produto>**]** é um pacote de aplicativos, ou seja, um grupo de ferramentas extremamente versáteis, as quais podem ser utilizadas em diferentes áreas, com diferentes finalidades. Com esse pacote de aplicativos, é possível escrever textos, alterar e criar imagens, organizar pesquisas de dados e realizar, por exemplo, projetos como um jornal ou site da escola.

O pacote BrOffice equivale ao **Microsoft Office (Word, Power Point, Excel etc) [conteúdo em destaque]**. A diferença é que o BROffice é um software livre. Dentre os aplicativos que fazem parte do pacote BROffice, os mais utilizados são:

- BrOffice Writer (Texto) **[link para 3.1]**, para criação e edição de textos;

- BrOffice Calc (Planilha) **[link para 3.2]**, para criação de planilhas eletrônicas;

- BrOffice Impress (Apresentação) **[link para 3.3]**, para apresentações de slides, páginas web e criação de desenhos;

- BrOffice (Draw) Desenho **[link para 3.4]**, para criar fluxogramas e logotipos e o BrOffice Planilha, para efetuar cálculos, criar gráficos e gerenciar listas.

- BrOffice (Math) Fórmula **[link para 3.5]**, para criação e edição de equações matemáticas.

Com essas ferramentas, é possível planejar práticas pedagógicas que favoreçam o interesse e a curiosidade dos alunos por meio de atividades desafiadoras. Além disso, muitos dos aplicativos BrOffice podem ser considerados Ferramentas de Autoria, já que o professor poderá utilizá-las na criação de material didático.

Com base nessa perspectiva, este módulo apresenta os aplicativos BrOffice acompanhados de sugestões de práticas pedagógicas que façam uso dessas ferramentas sozinhas, combinadas entre si ou com outras, como as Ferramentas de Autoria **[Link para Módulo V]**, os Objetos de Aprendizagem **[Link para Módulo IV]** ou os aplicativos do Linux Educacional **[Link para Módulo II].** 

Assim, para que você possa criar novas práticas pedagógicas com apoio dessas ferramentas, o estudo deste módulo lhe proporcionará:

- Conhecer os aplicativos do BrOffice e suas finalidades;

- Incluir os aplicativos nas práticas pedagógicas por meio de atividades desafiadoras que privilegiem a produção do aluno;

- Refletir e colocar em prática uma ação pedagógica que se utilize de ferramentas offline de maneira integrada e instigante, proporcionando a construção de conhecimento do aluno.

- Criar novas formas de utilizar os aplicativos, conectando essas atividades aos conteúdos trabalhados em aula.

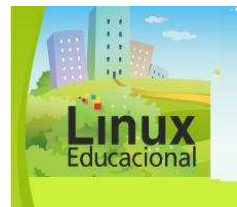

**Curso Linux Educacional** 

**Versão para impressão** 

┓

# **[conteúdo em destaque]**

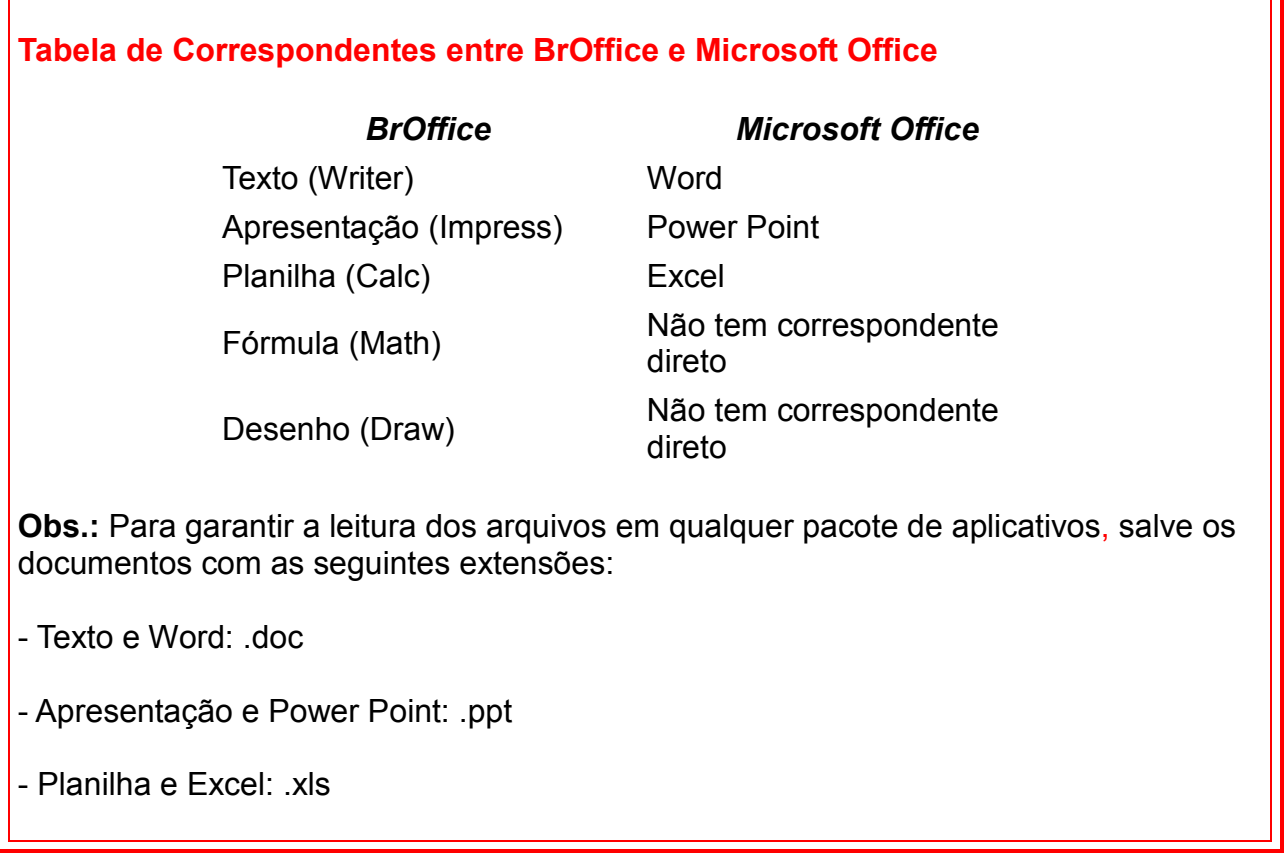

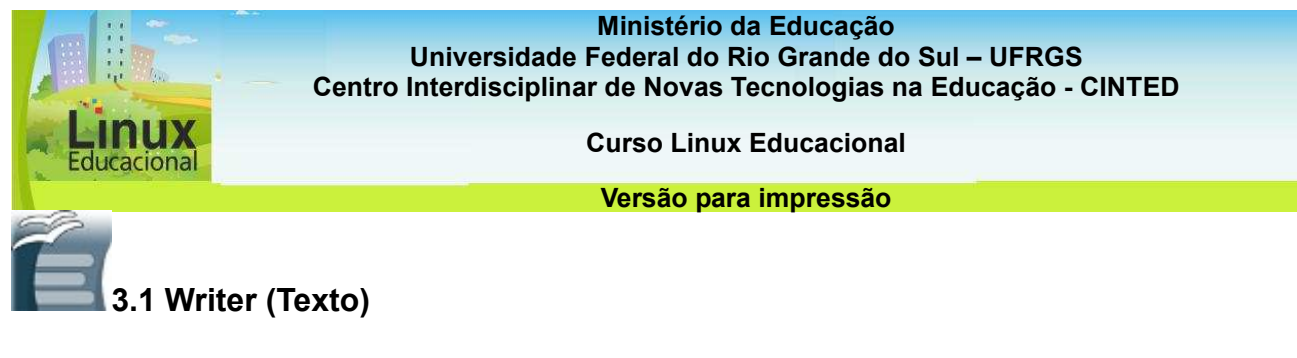

A ferramenta *Texto*, também conhecida como **Writer [http://www.broffice.org/broo/?q=produto/writer]**, é o aplicativo do BrOffice que possibilita a criação e edição de textos, também para páginas web. Seu uso em contextos educacionais ainda é pouco explorado, pois a ferramenta permanece vinculada a atividades tradicionais, como redigir textos resultantes de pesquisa na Internet.

No entanto, as possibilidades de uso pedagógico desse aplicativo são bastante variadas e proporcionam práticas que privilegiam a autoria, a colaboração e a cooperação, tanto por parte do professor, que pode se tornar autor do material didático e parceiro do aluno, quanto por parte do aluno que, na troca com os colegas e professores, tem a oportunidade de questionar e refletir sobre os conteúdos criados, podendo, também, exercer sua criatividade e construir seu conhecimento por meio da autoria.

São muitas as possibilidades de **práticas pedagógicas** [link para light box das práticas) com o aplicativo *Texto*, mas, como toda TIC, para ser bem utilizado e realmente contribuir para promover processos de ensino e aprendizagem, deve estar vinculado a um planejamento. Da mesma maneira, é preciso que o professor se aproprie da ferramenta, a fim de poder mediar a construção do conhecimento de seus alunos.

Confira algumas possibilidades de **Práticas Pedagógicas** com o aplicativo **Writer [conteúdo em destaque]** 

#### **Curiosidades**

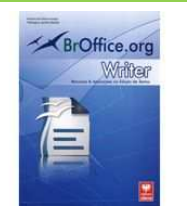

O aplicativo Writer - Processador de Texto possui recursos de **Acessibilidade** para que pessoas com dificuldades visuais, de coordenação ou outras deficiências possam fazer uso do programa Acesse o menu Ferramentas - Opções - Acessibilidade e escolha as opções.

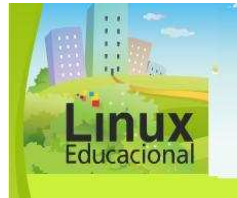

**Curso Linux Educacional** 

#### **Versão para impressão**

## **Você já leu Seraphin Alava?**

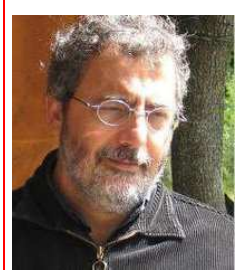

Fonte:Facebook.com

Professor da Université Toulouse le Mirail (França), Seráphin Alava coordena o Centro de Pesquisa em Educação, Formação e Inserção. O autor pesquisa há mais de 15 anos a evolução das tecnologias e seus impactos nas práticas pedagógicas. Segundo Alava, o ciberespaço e as ferramentas tecnológicas não podem ter seu uso reduzido à transmissão passiva de saberes. Para o autor, os dispositivos midiáticos proporcionados pelo ciberespaço revelam a necessidade de debater uma reforma na educação.

O objetivo é a valorização da autonomia do aluno e dos métodos ativos, ao mesmo tempo em que é o professor o principal mediador dessa ação educativa. Alava aponta ainda o formato de hiperdocumento dos textos como enriquecedor das práticas pedagógicas uma vez que proporciona diferentes tipos de leitura e de contato com as informações e conduz a relações mais abertas no que se refere ao ensino e à aprendizagem.

#### **Para saber mais**

MACHADO, Maristela Vanzuita. **Resenha do Livro**: Ciberespaço e Formações Abertas: Rumo a novas práticas educacionais?. Disponível em: [https://www6.univali.br/seer/index.php/rc/article/viewFile/747/599]. Acesso em: 17 maio 2010.

SALDANHA, Luís Cláudio Dallier. Literatura e Semiformação no Ciberespaço. **Texto Digital**, ano 2, n.3, 2006. Disponível em:

[http://www.textodigital.ufsc.br/num03/luisclaudio.htm]. Acesso em: 17 maio 2010.

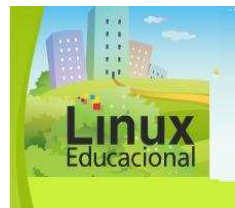

**Curso Linux Educacional** 

**Versão para impressão** 

## **Saiba Mais**

Tutoriais:

- BrOffice.org Writer – [\[http://www.cultura.ufpa.br/dicas/open/wri-apa.htm](http://www.cultura.ufpa.br/dicas/open/wri-apa.htm)]

- Writer (Vídeo) - [\[http://www.youtube.com/watch?v=mkeH3r5MsmQ](http://www.youtube.com/watch?v=mkeH3r5MsmQ)]

Prática Pedagógica:

- Trabalhando com hyperlinks:

[\[http://www.educarede.org.br/educa/index.cfm?pg=internet\\_e\\_cia.informatica\\_principal&](http://www.educarede.org.br/educa/index.cfm?pg=internet_e_cia.informatica_principal&id_inf_escola=628)i d inf escola=628]

- As Novas Tecnologias na Educação Ambiental: O Rio Calabouço como Lócus de Aprendizagem: [\[http://www.profala.com/arteducesp168.htm](http://www.profala.com/arteducesp168.htm)]

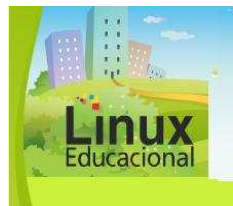

**Curso Linux Educacional** 

#### **Versão para impressão**

# **[conteúdo em destaque]**

## **1. Hipertexto no Writer**

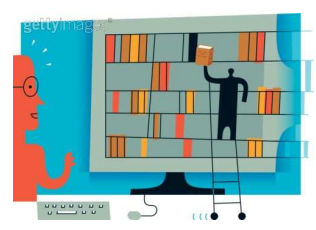

#### Objetivo:

Proporcionar prática de leitura, escrita e pesquisa que viabilize a construção de hipertexto com vistas à compreensão e contextualização da palavra escrita.

#### Descrição:

A ampliação do vocabulário do aluno e sua compreensão acerca do contexto em que as palavras estão ou podem ser inseridas são objetivos das disciplinas de Língua Portuguesa e Literatura. Uma prática pedagógica que busque contemplar tais objetivos é a construção de um Hipertexto no Writer (Texto). Por meio dos hyperlinks é possível fazer conexões entre as palavras e outros elementos. Os alunos podem formar grupos e, a partir de um texto base indicado pelo professor, selecionar as palavras de difícil compreensão. Após essa seleção, os alunos partem para uma busca na internet por textos, imagens e sites que expliquem ou relacionem-se com as palavras destacadas, criando, então, o hipertexto.

# **2. Jornal Online**

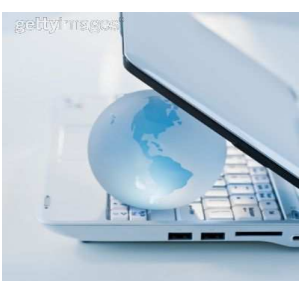

#### Objetivo:

Promover a construção de um projeto interdisciplinar que privilegie a autoria dos envolvidos através de processos coletivos.

#### Descrição:

A produção de um Jornal Online pode viabilizar o desenvolvimento de um projeto interdisciplinar que envolva também a comunidade

escolar. A partir de pesquisas em revistas, jornais e entrevistas com docentes, discentes, pais e vizinhança, é possível trabalhar diferentes conteúdos das disciplinas contempladas no projeto.

Após decidir sobre as temáticas abordadas, as reportagens e as entrevistas, é hora de fazer o *layout* do jornal, de ir a campo para coleta de dados e, em seguida, para o laboratório de informática montar e alimentar o Jornal Online propriamente dito. Como o texto jornalístico difere-se do literário, o Jornal Online também pode ser um meio de aprender sobre tipologias textuais, além de desenvolver a criticidade dos alunos diante dos acontecimentos. O Jornal Online pode ser disponibilizado no site da escola ou em um blog e ser alimentado constantemente por todos os alunos!

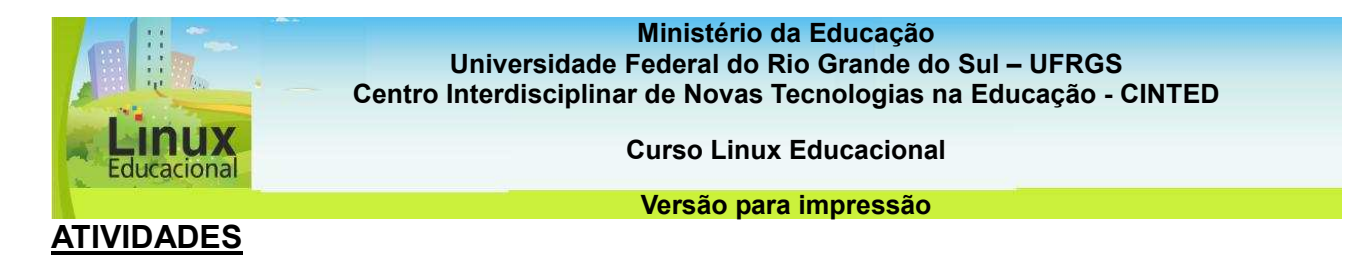

#### **Objetivo das atividades**

Nas atividades propostas, você poderá utilizar os recursos do Writer e aprofundar seus conhecimentos sobre este aplicativo.

#### **Atividade Offline**

#### **Descrição da atividade**

Além da formatação e criação de textos, é possível construir histórias em quadrinhos no Writer. Vamos explorar? Nesta atividade construa uma história em quadrinhos a partir de temas de seu interesse. Sugerimos utilizar algum dos temas que estão sendo trabalhados no curso. Para isso, você poderá inserir imagens, formas pré-definidas, formatar texto e, por fim, transformar em PDF sua história.

Uma dica é que essa atividade também pode ser realizada com seus alunos.

#### **Orientações para a atividade**

- Entre no BrOffice Writer e configure a página para uma melhor utilização do espaço em sua história em quadrinhos (HQ). Para configurar, entre em Formatar/ página.../Clicar em Página/ escolher Orientação Paisagem/ clicar OK;

- Dê um titulo para sua história;

- Escolha, no menu da barra de desenho, a opção formas: retângulo e crie três (um ao lado do outro);

- Em seguida, escolha as formas que desejar, na barra de desenho, e monte seus personagens e paisagens;

- Para finalizar, crie os balões de diálogo, na barra de desenho, e digite o texto;

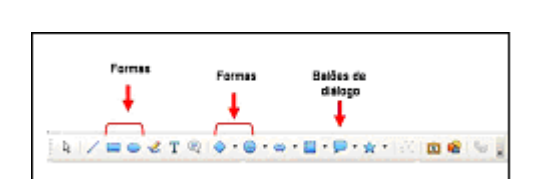

- Por fim, salve a HQ no computador (Arquivo/Salvar como/ Escolha o local que deseja salvar e clique em salvar);

- Para transformar em PDF, clique em Arquivo / Exportar para PDF/ Exportar/ Escolha a pasta onde deseja salvar e dê um nome para a história/ Clique em Salvar.

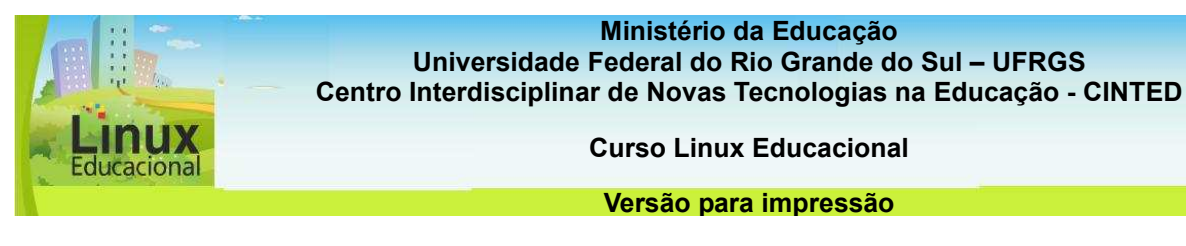

#### **Atividade Online**

#### **Descrição da atividade**

O BrOffice Writer é uma importante ferramenta que possibilita a edição, organização e formatação de textos. Teste essas possibilidades, elaborando um jornal para a turma, incluindo fotos e fatos. Use a criatividade e o espírito jornalístico!

#### Poste em seu **Portfólio**

**[**[http://e-roinfo.mec.gov.br/eproinfo/tester/alunoIntegrado/atalhos/portfolio.htm](http://e-proinfo.mec.gov.br/eproinfo/tester/alunoIntegrado/atalhos/portfolio.htm)**]**, deixando visível aos colegas. Após, visite os portfólios dos colegas, escolha dois esboços de jornais e comente-os.

Para a construção, você poderá analisar diferentes jornais de sua região e procurar identificar como é realizada a distribuição das notícias, a diagramação, as imagens, as cores entre outros.

#### O site **"Mundo Jovem"**

**[http://www.mundojovem.pucrs.br/projetos/pedagogicos/projeto-como-criar-umjornal-escolar.php]** disponibiliza algumas sugestões de como criar um jornal na sua escola.

Confira!

#### **Orientações para atividade**

-Entre no BrOffice Writer e digite o título do jornal e suas reportagens. Para separar uma reportagem da outra, formate os títulos com um tamanho grande (sugere-se 14).

-Para incluir figuras relevantes para as reportagens, clique em Inserir/Figuras/De um arquivo.

- Para formatar o texto do jornal, você pode utilizar o recurso Colunas. Para isso, entre no BrOffice Writer e selecione apenas o texto (sugere-se selecionar os textos das reportagens). Clique em "Formatar" e, em seguida, clique em "Colunas". Selecione as opções conforme desejar e clique em ok.

-Seu jornal poderá ficar desta forma:

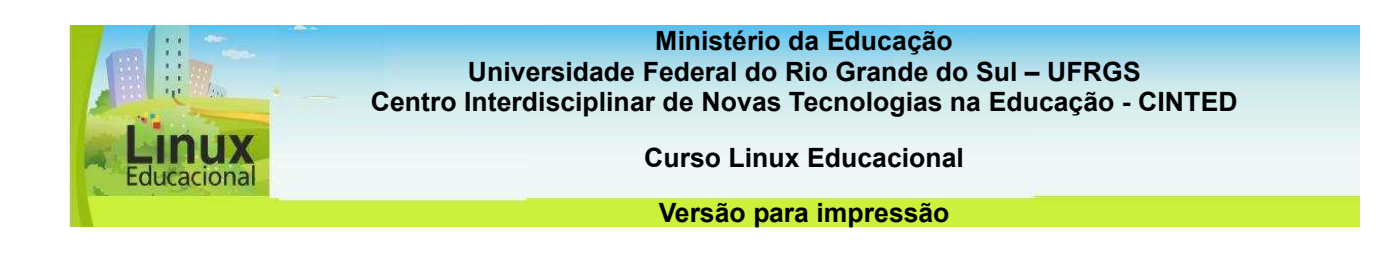

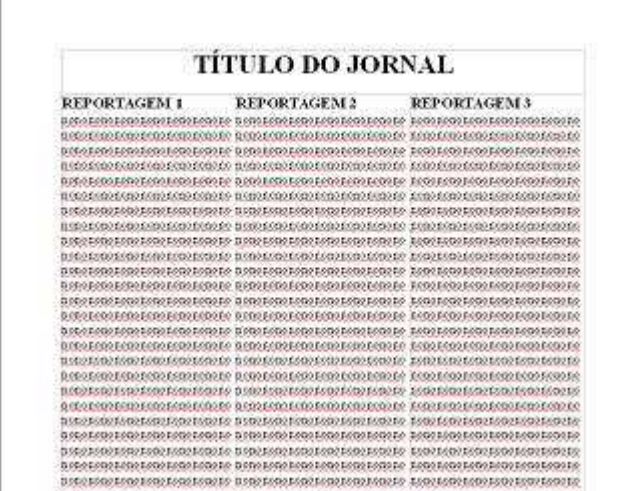

- Salve o jornal criado no computador (Arquivo/Salvar como/ Escolha o local que deseja salvar e clique em salvar)

- Não se esqueça de postar no seu **Portfólio [**[http://e](http://e-proinfo.mec.gov.br/eproinfo/tester/alunoIntegrado/atalhos/portfolio.htm)[proinfo.mec.gov.br/eproinfo/tester/alunoIntegrado/atalhos/portfolio.ht](http://e-proinfo.mec.gov.br/eproinfo/tester/alunoIntegrado/atalhos/portfolio.htm)m**]**, deixando visível aos colegas.

**Passatempo** 

**\*Hotpotatoes** 

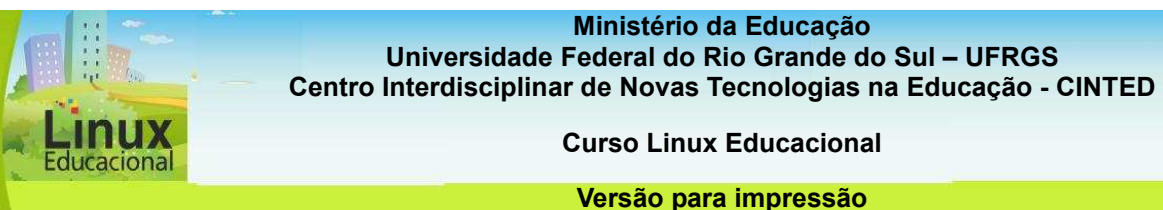

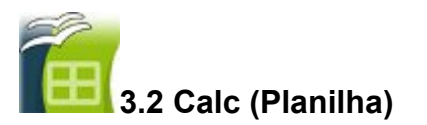

O Aplicativo **Calc** ou [Planilha](http://www.broffice.org/broo/?q=produto/calc) **[http://www.broffice.org/broo/?q=produto/calc]** é uma planilha eletrônica que possui diversos recursos, tornando-se, por esta razão, uma ferramenta atrativa para professores e alunos, os quais podem descobrir novas e variadas possibilidades de utilização do mesmo. Ainda que a *Planilha* seja normalmente utilizada em aulas de matemática, mais especificamente na resolução de cálculos, resumi-la à função de calculadora, quando ela pode ser utilizada para criação de análises, relatórios, comparativos, tabelas, gráficos etc., é não explorar suas potencialidades como ferramenta de autoria.

Com este aplicativo é possível trabalhar diversos conteúdos e criar **práticas pedagógicas** interessantes e desafiadoras, as quais podem ser realizadas individualmente ou em grupo.

Para tanto, é preciso que o professor explore o aplicativo e se aproprie de seus recursos, a fim de poder construir um planejamento alinhado ao perfil do aluno e ao conteúdo que deseja trabalhar.

**Confira algumas possibilidades de Práticas Pedagógicas com o aplicativo Calc [conteúdo em destaque]** 

## **Curiosidades**

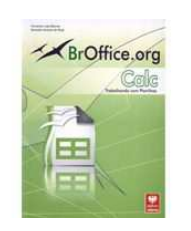

A primeira planilha eletrônica foi a VisiCalc, lançada em 1979, pelo programador Dan Bricklin e programada para funcionar em um microcomputador Apple II. Depois da VisiCalc surgiram softwares que aperfeiçoaram as planilhas, tanto em desempenho de tarefas como interface. Saiba mais sobre o **histórico das planilhas eletrônicas [http://softwarelivre.ceara.gov.br/categoria5/download/apostilas/Calc. Curso.basico.Seplag.pdf]**.

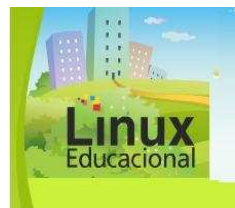

**Curso Linux Educacional** 

**Versão para impressão** 

## **Saiba Mais**

**Tutoriais** 

- BrOffice.orgCalc[: \[http://www.cultura.ufpa.br/dicas/open/calc-apa.htm](http://www.cultura.ufpa.br/dicas/open/calc-apa.htm)]
- Calc (Vídeo): [\[http://www.projetoedux.net/Video-aulas/calc](http://www.projetoedux.net/Video-aulas/calc)]

Práticas Pedagógicas

- Função definida por várias sentenças:

[\[http://portaldoprofessor.mec.gov.br/fichaTecnicaAula.html?aula=1393](http://portaldoprofessor.mec.gov.br/fichaTecnicaAula.html?aula=1393)]

- Cruzadinha e caça palavras – [\[http://oficinacrte.pbworks.com/f/calc.doc](http://oficinacrte.pbworks.com/f/calc.doc)]

- Iluminação com diferentes cores pode influenciar no crescimento de plantas? [\[http://revistaescola.abril.com.br/ciencias/pratica-pedagogica/iluminacao-diferentes](http://revistaescola.abril.com.br/ciencias/pratica-pedagogica/iluminacao-diferentes-cores-pode-influenciar-crescimento-plantas-474543.shtml)[cores-pode-influenciar-crescimento-plantas-474543.shtml](http://revistaescola.abril.com.br/ciencias/pratica-pedagogica/iluminacao-diferentes-cores-pode-influenciar-crescimento-plantas-474543.shtml)]

- Gráficos no Excel na aula de Matemática:

[\[http://revistaescola.abril.com.br/matematica/pratica-pedagogica/graficos-excel-aula](http://revistaescola.abril.com.br/matematica/pratica-pedagogica/graficos-excel-aula-matematica-474438.shtml)[matematica-474438.shtml](http://revistaescola.abril.com.br/matematica/pratica-pedagogica/graficos-excel-aula-matematica-474438.shtml)]

- Educação matemática e mídias tecnológicas: uma possibilidade educativa? – [\[http://www.google.com.br/url?sa=t&source=web&ct=res&cd=34&ved=0CA8QFjADO](http://www.google.com.br/url?sa=t&source=web&ct=res&cd=34&ved=0CA8QFjADOB4&url=http%3A%2F%2Fwww.diaadiaeducacao.pr.gov.br%2Fportals%2Fpde%2Farquivos%2F1955-6.pdf%3FPHPSESSID%3D2010022609222258&rct=j&q=planos+de+aula+%22broffice+calc%22&ei=XXvDS7GwNYONuAeOm73ZBg&usg=AFQjCNHHU0-UO4JtDueInav3iEvRkfeNyw&sig2=EFuP9wNQmxq0lfGdiEaoDw)B [4&url=http%3A%2F%2Fwww.diaadiaeducacao.pr.gov.br%2Fportals%2Fpde%2Farqu](http://www.google.com.br/url?sa=t&source=web&ct=res&cd=34&ved=0CA8QFjADOB4&url=http%3A%2F%2Fwww.diaadiaeducacao.pr.gov.br%2Fportals%2Fpde%2Farquivos%2F1955-6.pdf%3FPHPSESSID%3D2010022609222258&rct=j&q=planos+de+aula+%22broffice+calc%22&ei=XXvDS7GwNYONuAeOm73ZBg&usg=AFQjCNHHU0-UO4JtDueInav3iEvRkfeNyw&sig2=EFuP9wNQmxq0lfGdiEaoDw)i [vos%2F1955](http://www.google.com.br/url?sa=t&source=web&ct=res&cd=34&ved=0CA8QFjADOB4&url=http%3A%2F%2Fwww.diaadiaeducacao.pr.gov.br%2Fportals%2Fpde%2Farquivos%2F1955-6.pdf%3FPHPSESSID%3D2010022609222258&rct=j&q=planos+de+aula+%22broffice+calc%22&ei=XXvDS7GwNYONuAeOm73ZBg&usg=AFQjCNHHU0-UO4JtDueInav3iEvRkfeNyw&sig2=EFuP9wNQmxq0lfGdiEaoDw)-

[6.pdf%3FPHPSESSID%3D2010022609222258&rct=j&q=planos+de+aula+%22broffi](http://www.google.com.br/url?sa=t&source=web&ct=res&cd=34&ved=0CA8QFjADOB4&url=http%3A%2F%2Fwww.diaadiaeducacao.pr.gov.br%2Fportals%2Fpde%2Farquivos%2F1955-6.pdf%3FPHPSESSID%3D2010022609222258&rct=j&q=planos+de+aula+%22broffice+calc%22&ei=XXvDS7GwNYONuAeOm73ZBg&usg=AFQjCNHHU0-UO4JtDueInav3iEvRkfeNyw&sig2=EFuP9wNQmxq0lfGdiEaoDw)c [e+calc%22&ei=XXvDS7GwNYONuAeOm73ZBg&usg=AFQjCNHHU0](http://www.google.com.br/url?sa=t&source=web&ct=res&cd=34&ved=0CA8QFjADOB4&url=http%3A%2F%2Fwww.diaadiaeducacao.pr.gov.br%2Fportals%2Fpde%2Farquivos%2F1955-6.pdf%3FPHPSESSID%3D2010022609222258&rct=j&q=planos+de+aula+%22broffice+calc%22&ei=XXvDS7GwNYONuAeOm73ZBg&usg=AFQjCNHHU0-UO4JtDueInav3iEvRkfeNyw&sig2=EFuP9wNQmxq0lfGdiEaoDw)- [UO4JtDueInav3iEvRkfeNyw&sig2=EFuP9wNQmxq0lfGdiEaoDw](http://www.google.com.br/url?sa=t&source=web&ct=res&cd=34&ved=0CA8QFjADOB4&url=http%3A%2F%2Fwww.diaadiaeducacao.pr.gov.br%2Fportals%2Fpde%2Farquivos%2F1955-6.pdf%3FPHPSESSID%3D2010022609222258&rct=j&q=planos+de+aula+%22broffice+calc%22&ei=XXvDS7GwNYONuAeOm73ZBg&usg=AFQjCNHHU0-UO4JtDueInav3iEvRkfeNyw&sig2=EFuP9wNQmxq0lfGdiEaoDw)]

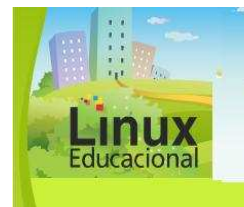

**Curso Linux Educacional** 

**Versão para impressão** 

# **[conteúdo em destaque]**

## **1. Comparando preços**

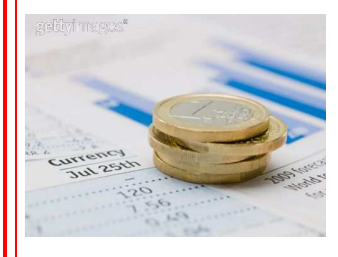

Obietivo:

Interpretar dados pesquisados, explorando as possibilidades de construção de tabelas e gráficos da ferramenta.

Descrição:

Trabalhar comparativos na matemática pode se tornar uma prática atrativa se contextualizada com os hábitos familiares dos

alunos. Em um primeiro momento, como tema de casa, os estudantes podem realizar um levantamento dos produtos alimentares que são mais consumidos em suas casas, como arroz, feijão, pasta de dente, sal, biscoito etc. Após, é preciso que encontrem os preços desses produtos em três locais diferentes, o que pode ser feito por meio de encartes, pesquisas na internet ou, ainda, em visitas aos mercados e armazéns do bairro.

Já em sala de aula, a turma deve eleger os produtos comuns e essenciais a todos, isto é, aqueles que não podem faltar em casa (em torno de 30 itens). Após, os alunos formam grupos, e cada grupo fica responsável por um número de itens.

No laboratório de informática, cada grupo constrói uma tabela no aplicativo Planilha (Calc). Nessa tabela, devem ser incluídos os produtos pelos quais o grupo ficou responsável e, pelo menos, três orçamentos de duas marcas de cada produto. É importante citar também o nome das empresas em que foram efetuados esses orçamentos.

Pronta a tabela, é hora de criar gráficos comparativos dos produtos e discutir em sala de aula sobre as diferenças de preço. Além de trabalhar comparativos e gráficos, essa prática pode contribuir para debater assuntos relacionados ao comércio (como a influência da inflação nos preços, publicidade e propaganda, lei da oferta e procura, a relação frutas e verduras da época e preço etc.) e desenvolver o espírito crítico dos alunos.

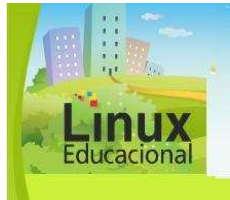

**Curso Linux Educacional** 

#### **Versão para impressão**

# **2. Pesquisa Demográfica**

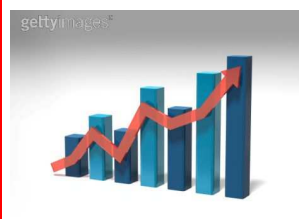

Objetivos:

Pesquisar, construir e comparar tabelas de dados demográficos explorando a ferramenta gráfico.

#### Descrição:

Um dos temas trabalhados na disciplina de Geografia é o Censo Demográfico, realizado pelo Instituto Brasileiro de Geografia e Estatística (IBGE). Para analisar dados, como os encontrados no Censo, é preciso também alguns conhecimentos matemáticos.

Uma sugestão de prática pedagógica com esse tema e na qual as disciplinas de Geografia e Matemática estejam envolvidas pode incluir também o uso do Planilha (Calc). Nessa prática, é proposto aos alunos que façam um levantamento dos itens pesquisados pelo Censo junto à população.

Tendo tais informações, eles podem elaborar uma versão menor do questionário do Censo, a fim de aplicá-lo em suas famílias. A elaboração do questionário é uma das etapas que pode ocorrer na Planilha (Calc), pois o aplicativo disponibiliza funcionalidades que contribuem para a criação de formulários.

Tão logo os alunos façam a pesquisa em suas residências, todos podem trabalhar na reunião dos dados, o que pode acontecer com o uso do aplicativo no projetor multimídia. A partir disso, as informações levantadas pelos alunos podem ser comparadas com os dados nacionais, disponíveis no site do **IBGE [http://www.ibge.gov.br]** e também podem servir para introduzir a noção de percentagem. Um último uso do Calc (Planilha) seria a construção de gráficos, os quais podem ser utilizados nas apresentações dos alunos acerca das conclusões de seus estudos.

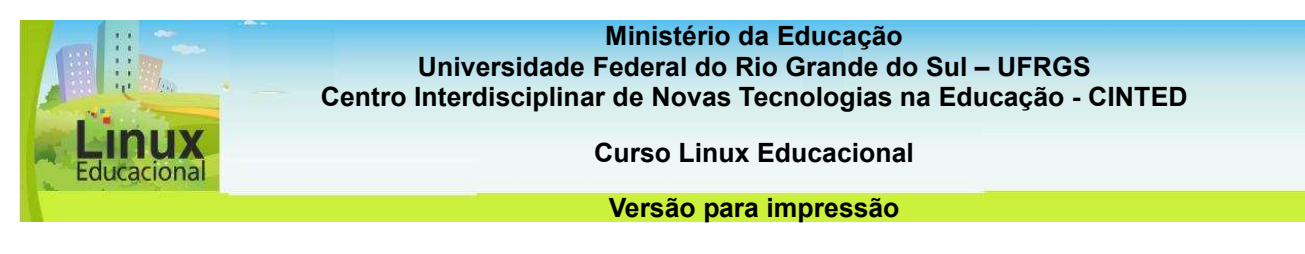

## **ATIVIDADES**

#### **Objetivo das atividades**

A partir da realização das atividades abaixo, você terá maior domínio das ferramentas do Calc. A construção de planilhas contextualizada aos conteúdos trabalhados em aula poderá auxiliar nos processos de ensino e aprendizagem.

#### **Atividade Offline**

O Calc pode ser utilizado de diferentes formas e, como visto no material do curso, é possível desenvolver diversas práticas educativas utilizando seus recursos. Vamos experimentar? A ideia é que você possa criar uma tabela com as notas e / ou conceitos de uma atividade trabalhada com sua turma. Observe um exemplo de tabela abaixo:

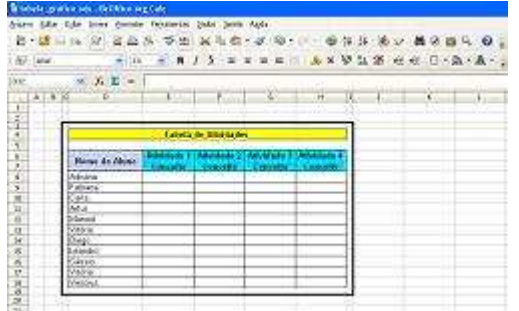

Veja exemplos de outras tabelas e planilhas no site do BrOffice em Escritório aberto: **[http://www.broffice.org/escritorio\_aberto]** 

#### **Orientação da atividade**

- Entre no BrOffice Calc e preencha as colunas e linhas conforme o exemplo acima.

- Caso deseje colocar cores nas células, clique nas mesmas e escolha a cor na opção

(cor de plano de fundo) da barra de formatação.

- Veja outras opções de formatação no **link [Saiba Mais].** 

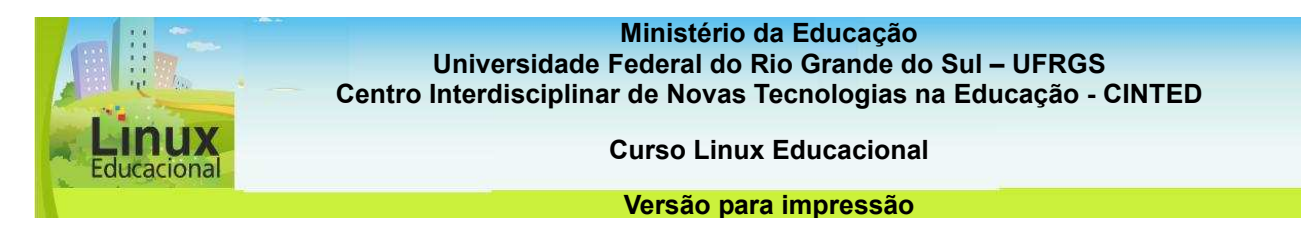

# **Atividades Online**

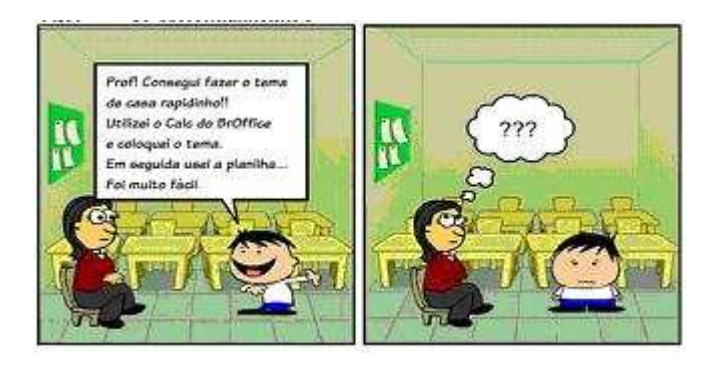

Após a leitura dos quadrinhos acima, reflita sobre a situação da professora e imagine possíveis práticas pedagógicas que poderiam ser sugeridas. Construa uma possibilidade de aplicação na sua área de atuação. Pode-se utilizar para isto o Calc do BrOffice.

#### Poste no **portfólio**

**[**[http://e-proinfo.mec.gov.br/eproinfo/tester/alunoIntegrado/atalhos/portfolio.h](http://e-proinfo.mec.gov.br/eproinfo/tester/alunoIntegrado/atalhos/portfolio.htm)tm**]** e compartilhe com os seus colegas de curso a sua produção.

#### **Orientação da atividade**

Pode-se utilizar o Calc do BrOffice. Em seguida, poste no seu portfólio **[**[http://e](http://e-proinfo.mec.gov.br/eproinfo/tester/alunoIntegrado/atalhos/portfolio.htm)[proinfo.mec.gov.br/eproinfo/tester/alunoIntegrado/atalhos/portfolio.ht](http://e-proinfo.mec.gov.br/eproinfo/tester/alunoIntegrado/atalhos/portfolio.htm)m**]**. Não se esqueça de compartilhar com os seus colegas a sua produção!

**Passatempo** 

**\*Flash** 

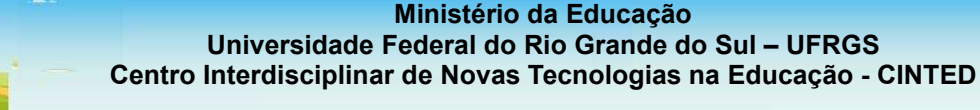

icacional

**Curso Linux Educacional** 

#### **Versão para impressão**

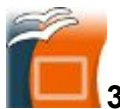

**3.3 Impress (Apresentação)** 

O BrOffice **Impress** ou Apresentação **[http://www.broffice.org/broo/?q=produto/impress]** é um aplicativo bastante utilizado por professores na construção de material didático para uso com projetor multimídia. De fato, a ferramenta possibilita a criação de apresentações ricas em recursos como hyperlinks, animações, imagens 3D, áudio e vídeo. A sugestão, contudo, é que um aplicativo com tantas possibilidades não fique limitado a apenas um tipo de utilização.

A partir de um planejamento, é possível propor aos alunos **práticas pedagógicas diferenciadas [link práticas pedagógicas]**, que unam conteúdos a desafios interessantes, como jogos, passatempos, elaboração de histórias com imagens e animações etc. Além disso, ao explorar os recursos do Impress (Apresentação), novas e variadas possibilidades podem ser criadas!

## **Confira algumas possibilidades de Práticas Pedagógicas com o aplicativo Impress [conteúdo em destaque]**

#### **Curiosidades**

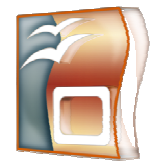

O **Impress**/Apresentação Eletrônica possibilita cronometrar o tempo de apresentação dos slides, para isso clique em **Apresentação de Slides/Cronometrar**. O aplicativo oferece também recursos em Hipermídia. Para saber mais sobre Hipermídia acesse: **Hipertexto hipermídia: as novas ferramentas da comunicação digital.** 

 **[http://books.google.com.br/books?id=qTLM3NUfJGgC&printsec=frontcover&dq=hi perm%C3%ADdia&source=bl&ots=JzuPVAg\_\_5&sig=SbGUQRttmajrhBBzlyDwzHF1Bw&hl=pt-**

**BR&ei=3UXzS5nwBoT6lwemuJSgDQ&sa=X&oi=book\_result&ct=result&resnum=2& ved=0CBkQ6AEwATgK#v=onepage&q&f=false].** 

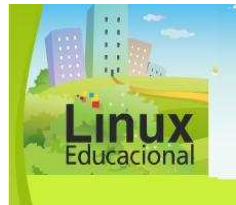

**Curso Linux Educacional** 

**Versão para impressão** 

## **Você já leu José Armando Valente?**

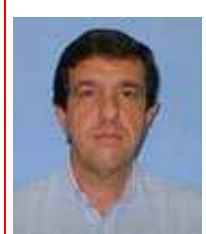

Fonte: Portal Unicamp

Professor do Departamento de Multimeios, Mídia e Comunicação do Instituto de Artes e pesquisador do Núcleo de Informática Aplicada à Educação (NIED) da Universidade Estadual de Campinas (UNICAMP). Uma de suas principais pesquisas é quanto às potencialidades da tecnologia informática como ferramenta educacional. Valente afirma que a escola é o local, por excelência, no qual o saber pode ser construído e aprofundado, ou seja, é ela que pode preparar os alunos para o mundo globalizado e a sociedade do conhecimento.

Sua proposta fundamenta-se na contínua interação entre escola e meio social, buscando não só uma nova cultura da sociedade em rede, mas também novas práticas pedagógicas que subsidiem respostas a essa cultura. Assim, o uso do computador torna-se uma ferramenta para que o aluno possa produzir conteúdos significativos para si e envolver-se efetivamente nas atividades, inventando e criando novidades.

#### **Para saber mais:**

VALENTE, José Armando. **Diferentes usos do computador na educação**. Disponível em: [http://www.proinfo.mec.gov.br/upload/biblioteca/187.pdf]. Acesso em: 19 maio 2010.

\_\_\_\_\_\_. **Por que computador na educação?**. Disponível em: [http://edutec.net/Textos/Alia/PROINFO/prf\_txtie09.htm]. Acesso em: 17 maio 2010.

\_\_\_\_\_\_. **Tecnologias e práticas diversificadas**. Disponível em:

[http://www.tvebrasil.com.br/salto/boletins2002/te/tetxt4.htm]. Acesso em: 17 maio 2010.

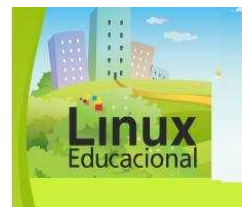

**Curso Linux Educacional** 

**Versão para impressão** 

# **Saiba Mais**

Tutorial:

- Aprendendo Impress: [\[http://200.244.52.131/Instituto21/cursos/impress/impress.htm](http://200.244.52.131/Instituto21/cursos/impress/impress.htm)] - História em Quadrinhos no Linux (Vídeo): [\[http://www.youtube.com/watch?v=ea8pUX50Zpk](http://www.youtube.com/watch?v=ea8pUX50Zpk)]

Práticas Pedagógicas:

- Objetos criam vida na HQ – produção no computado[r:](http://www.educarede.org.br/educa/index.cfm?pg=internet_e_cia.informatica_principal&id_inf_escola=638)

[\[http://www.educarede.org.br/educa/index.cfm?pg=internet\\_e\\_cia.informatica\\_principal&](http://www.educarede.org.br/educa/index.cfm?pg=internet_e_cia.informatica_principal&id_inf_escola=638)i [d\\_inf\\_escola=638](http://www.educarede.org.br/educa/index.cfm?pg=internet_e_cia.informatica_principal&id_inf_escola=638)]

- Sending a virtual postcard:

[\[http://www.educarede.org.br/educa/index.cfm?pg=internet\\_e\\_cia.informatica\\_principal&](http://www.educarede.org.br/educa/index.cfm?pg=internet_e_cia.informatica_principal&id_inf_escola=697)i d inf escola=6971

- Cinema une arte e informática: [\[http://revistaescola.abril.com.br/arte/pratica](http://revistaescola.abril.com.br/arte/pratica-pedagogica/cinema-une-arte-informatica-424909.shtml)-

[pedagogica/cinema-une-arte-informatica-424909.shtm](http://revistaescola.abril.com.br/arte/pratica-pedagogica/cinema-une-arte-informatica-424909.shtml)l]

- Objetos criam vida na HQ – produção no computador:

[\[http://www.educarede.org.br/educa/index.cfm?pg=internet\\_e\\_cia.informatica\\_principal&](http://www.educarede.org.br/educa/index.cfm?pg=internet_e_cia.informatica_principal&id_inf_escola=638)i d inf escola=638]

- A Avenida Ramalho: A vila de ontem, a avenida de hoje (Projeto interdisciplinar geografia, história, português):

[\[http://www.educarede.org.br/educa/index.cfm?pg=internet\\_e\\_cia.informatica\\_principal&](http://www.educarede.org.br/educa/index.cfm?pg=internet_e_cia.informatica_principal&id_inf_escola=665)i [d\\_inf\\_escola=665](http://www.educarede.org.br/educa/index.cfm?pg=internet_e_cia.informatica_principal&id_inf_escola=665)]

#### **Ministério da Educação**

**Universidade Federal do Rio Grande do Sul – UFRGS Centro Interdisciplinar de Novas Tecnologias na Educação - CINTED** 

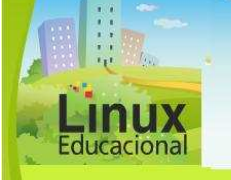

**Curso Linux Educacional** 

#### **Versão para impressão**

#### **[conteúdo em destaque]**

#### **1. Aproveitamento de Alimentos**

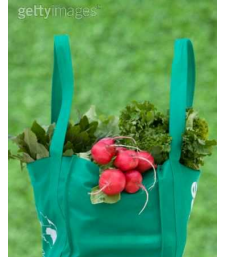

#### Objetivo:

Construir materiais que viabilizem a divulgação de práticas sociais as quais favoreçam a consciência sobre um melhor aproveitamento dos alimentos.

#### Descrição:

A escassez de alimentos e, muitas vezes, os preços abusivos são assuntos constantes nos noticiários e podem ser discutidos em sala de aula a fim de sensibilizar os alunos sobre a importância de evitar o desperdício de alimentos.

Uma prática pedagógica que incentive os alunos a aproveitar partes dos alimentos que geralmente são descartadas (rama da cenoura, casca do abacaxi, talos de legumes, entre outros) pode trazer, para as aulas de Ciências, informações acerca dos nutrientes que deixam de ser aproveitados e de o quanto eles poderiam contribuir para enriquecer a alimentação. Nesse sentido, os alunos podem realizar um trabalho de pesquisa sobre aproveitamento dos alimentos, buscando receitas que utilizem as partes geralmente descartadas. Em seguida, podem testar algumas das receitas na cozinha da escola. A pesquisa e a prática podem, então, ser divulgadas para a comunidade escolar por meio de panfletos ou *folders* feitos com uso do Impress (Apresentação). A divulgação dos resultados desse estudo, incluindo as receitas, pode contribuir para a economia doméstica das famílias dos docentes, discentes e moradores do bairro.

#### **2. Química em Quadrinhos**

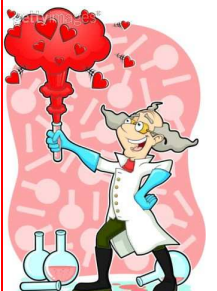

#### Objetivo:

Produzir materiais, de forma interdisciplinar, aliando pesquisa e leitura para fundamentar a história da Química.

#### Descrição:

Um projeto interdisciplinar aliando Artes Visuais e Química é possível, pois a história da Química pode ser correlacionada aos movimentos artísticos do mesmo período. O primeiro passo é os professores das respectivas disciplinas conversarem sobre o período histórico (idade média, por exemplo) que desejam trabalhar com os alunos, para que cada um possa planejar suas contribuições no projeto. A ideia é que, a partir dos conteúdos, os alunos possam criar histórias em quadrinhos (HQs) no aplicativo Impress (Apresentação), cujas funcionalidades possibilitam inserir imagens e fazer caixas de diálogos. Em grupos, os alunos elaboram diálogos sobre fatos da história da Química. Nas aulas de Artes Visuais, os mesmo grupos estudam os movimentos artísticos da época em questão (pintura, moda etc.), criando cenários para as HQs que contemplem tais movimentos. As próximas aulas de Química e Artes podem, então, acontecer no laboratório de informática, no qual os alunos trabalharão a junção dos diálogos e cenários no Impress (Apresentação). Quando concluído, é hora de divulgar o trabalho para a comunidade escolar. Uma alternativa para a divulgação é imprimir as histórias em quadrinhos e doar para a biblioteca da escola.

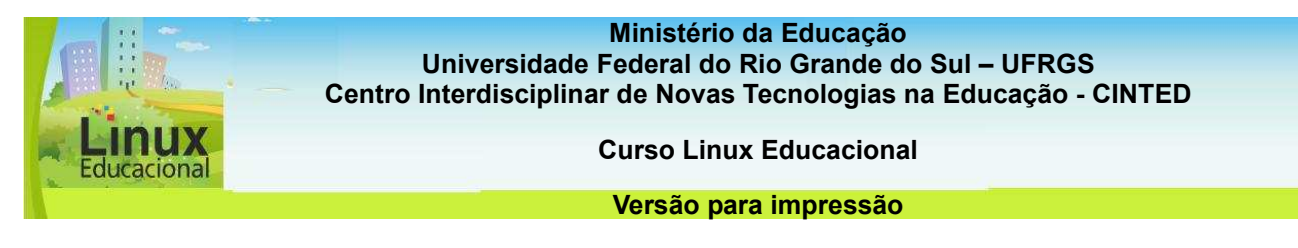

## **ATIVIDADES**

## **Objetivo das atividades**

As atividades abaixo poderão contribuir para a reflexão acerca do desenvolvimento de práticas desafiadoras e que privilegiem a produção do aluno por meio do aplicativo deste aplicativo, Impress.

## **Atividade Offline**

## *Descrição da atividade:*

O Impress é um aplicativo muito utilizado em apresentações de conteúdo. O desafio desta atividade é a criação de uma apresentação sobre você mesmo! Entre no Impress e crie uma apresentação sobre quem você é. Os seguintes itens devem constar:

- Nome completo com imagem ilustrativa (utilize um foto ou uma montagem realizada no **Draw [link para atividade 3.4.2 Atividades Online];** 

- Formação (em qual curso e quando se formou?);
- Atuação profissional (onde você já trabalhou, o que já realizou?);
- *Hobby* (atividades de passatempo que realiza);
- Filmes, livros e músicas (o que você mais gosta);
- Uma frase favorita (esta frase pode ser utilizada para o fechamento de sua apresentação!).

Utilize, na apresentação, figuras e cores que possam traduzir quem você é.

Uma dica é utilizar essa técnica com os seus alunos. Solicite a eles que se apresentem dessa forma para os colegas!

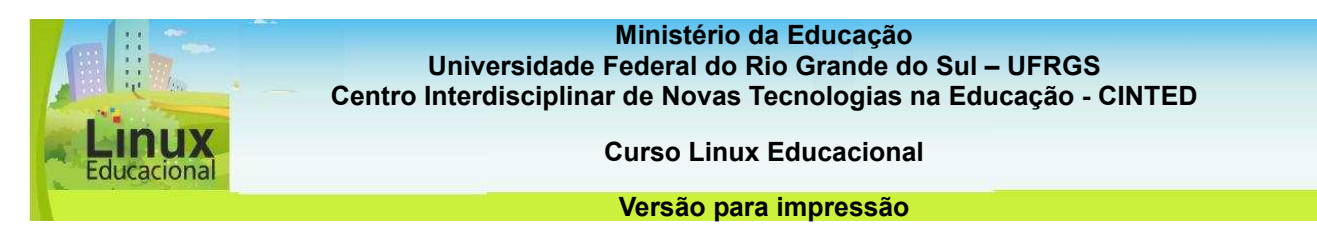

#### **Orientação da atividade**

Entre no Impress do BrOffice e crie a sua apresentação.

- Utilize figuras ou fotos para ilustrar a sua escrita (Inserir/Figura/ De um arquivo), ou realize uma montagem com as formas já existentes (clicar nas formas da barra de ferramentas de baixo)

-Para complementar, pode utilizar som de fundo para a sua apresentação. Para inserir som, clique em: Inserir/ Filme e som/ Encontre o som no seu computador e clique em Abrir)

No site **Domínio Público [http://www.dominiopublico.gov.br/pesquisa/PesquisaObraForm.jsp]** existem algumas amostras de som que podem ser utilizadas!

- Salve o que você criou (Clique em: Arquivo/ Salvar Como. Escolha o local que deseja salvar e digite o nome do arquivo. Para finalizar, clique em Salvar). Pronto! O seu trabalho está salvo!

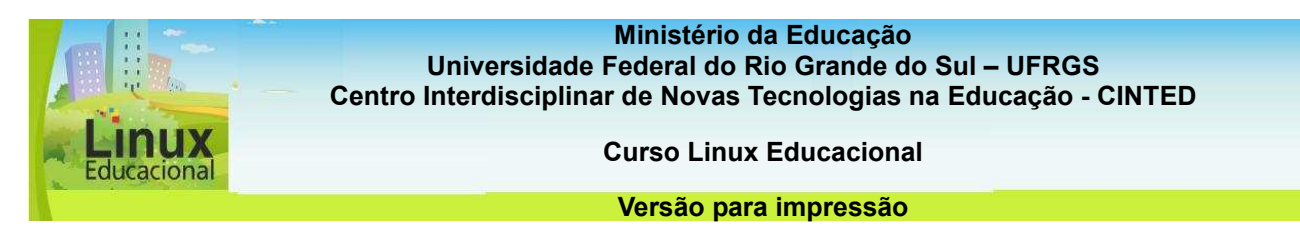

#### **Atividades Online**

#### **Descrição da atividade**

Como foi visto no material do curso, o Impress é um aplicativo rico em recursos multimídias. Uma forma criativa de trabalhar nesse aplicativo é criar uma fotonovela **[**[http://www.opticalhost.com.br/dicionario/F/fotonovela.htm](http://www.opticalhost.com.br/dicionario/F/fotonovela.html)l**].** Vamos criar? Escolha um assunto de seu interesse e crie uma fotonovela curta (máximo 15 slides) utilizando imagens e textos Aproveite para trabalhar temáticas do curso!

 Visualize este exemplo de **fotonovela [**[http://www.conseg.gov.br/index.php?option=com\\_jmultimedia&view=media&layout=defa](http://www.conseg.gov.br/index.php?option=com_jmultimedia&view=media&layout=default&id=100&Itemid=288)ul [t&id=100&Itemid=288](http://www.conseg.gov.br/index.php?option=com_jmultimedia&view=media&layout=default&id=100&Itemid=288)**].**  Vamos ao trabalho?!! Crie a fotonovela, poste no **portfólio [**[http://e](http://e-proinfo.mec.gov.br/eproinfo/tester/alunoIntegrado/atalhos/portfolio.htm)[proinfo.mec.gov.br/eproinfo/tester/alunoIntegrado/atalhos/portfolio.ht](http://e-proinfo.mec.gov.br/eproinfo/tester/alunoIntegrado/atalhos/portfolio.htm)m**]** e compartilhe com os seus colegas de curso.

Você também pode criar práticas pedagógicas com uso do Impress! A fotonovela, por exemplo, pode ser criada pelos seus alunos a partir do conteúdo que vocês estão trabalhando.

Outra idéia é você criar o início da fotonovela e os alunos finalizarem a mesma e, após, apresentarem para toda a turma os diferentes finais construídos.

#### **Orientação da atividade**

Entre no BrOffice Impress e construa uma fotonovela:

-Caso necessite de imagens, busque no **Domínio Público [http://www.dominiopublico.gov.br/pesquisa/PesquisaObraForm.jsp].** 

- Utilize figuras ou fotos para ilustrar a sua escrita (Inserir/Figura/ De um arquivo), ou realize uma montagem com as formas já existentes (clicar nas formas da barra de ferramentas de baixo)

- Salve o que você criou (Clique em: Arquivo/ Salvar Como. Escolha o local que deseja salvar e digite o nome do arquivo. Para finalizar, clique em Salvar).

- Após salvar, publique no acervo da turma, através **portfólio [**[http://e](http://e-proinfo.mec.gov.br/eproinfo/tester/alunoIntegrado/atalhos/portfolio.htm)[proinfo.mec.gov.br/eproinfo/tester/alunoIntegrado/atalhos/portfolio.ht](http://e-proinfo.mec.gov.br/eproinfo/tester/alunoIntegrado/atalhos/portfolio.htm)m**]** em "Liberar para publicação".

#### **Passatempo**

**\*Flash** 

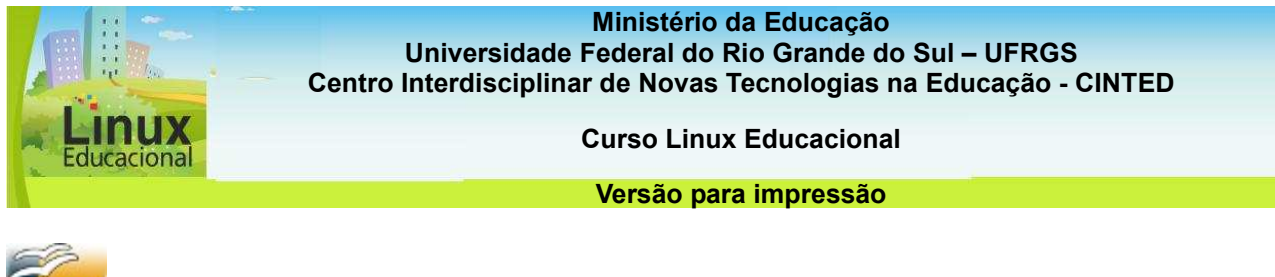

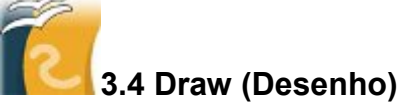

O **Draw** ou Desenho **[http://www.broffice.org/broo/?q=produto/draw]** é um aplicativo para criação e edição de imagens, principalmente desenhos, os quais podem ser simples, como os das crianças nas séries iniciais, ou mais elaborados, com aparência 3D e efeitos especiais.

A ferramenta conta ainda com outros recursos, possibilitando estudos e atividades a partir de gráficos, diagramas etc., os quais podem ser elaborados pelo professor ou pelos alunos. Tudo vai depender dos objetivos traçados pelo professor na hora de construir seu planejamento e, também, do quanto ele mesmo conhece sobre o aplicativo.

São inúmeras as **práticas pedagógicas [link práticas pedagógicas]** que podem ser propostas aos alunos, salientando-se ainda que o Desenho se aplica muito bem para projetos interdisciplinares, os quais podem aliar diferentes conteúdos e linguagens.

## **Confira algumas possibilidades de Práticas Pedagógicas com o aplicativo Desenho [conteúdo em destaque]**

## **Curiosidades**

No aplicativo **Draw**/Desenho Vetorial é possível agrupar várias imagens em uma única.

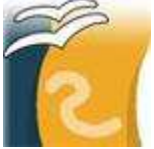

Para isso, selecione todas elas e clique em MODIFICAR - AGRUPAR na barra de ferramentas. Depois de agrupadas, todas farão parte de um mesmo grupo e obedecerão ao mesmo comando.

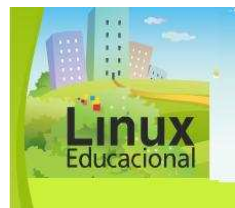

**Curso Linux Educacional** 

**Versão para impressão** 

## **Saiba Mais**

Tutorial:

- BrOffice.org Draw: [\[http://penta3.ufrgs.br/PEAD/tutoriais/draw/](http://penta3.ufrgs.br/PEAD/tutoriais/draw/)]

Práticas Pedagógicas:

Artistas digitais – criação de desenhos no computador: [\[http://www.educarede.org.br/educa/index.cfm?pg=internet\\_e\\_cia.informatica\\_principal&](http://www.educarede.org.br/educa/index.cfm?pg=internet_e_cia.informatica_principal&id_inf_escola=648)i [d\\_inf\\_escola=648](http://www.educarede.org.br/educa/index.cfm?pg=internet_e_cia.informatica_principal&id_inf_escola=648)]

Pequenas atividades, grandes aprendizagens II: [\[http://www.educarede.org.br/educa/index.cfm?pg=internet\\_e\\_cia.informatica\\_principal&](http://www.educarede.org.br/educa/index.cfm?pg=internet_e_cia.informatica_principal&id_inf_escola=636)i [d\\_inf\\_escola=636](http://www.educarede.org.br/educa/index.cfm?pg=internet_e_cia.informatica_principal&id_inf_escola=636)]

O uso de recursos digitais para ensinar arte: [\[http://revistaescola.abril.com.br/arte/pratica](http://revistaescola.abril.com.br/arte/pratica-pedagogica/uso-recursos-digitais-ensinar-arte-476020.shtml)[pedagogica/uso-recursos-digitais-ensinar-arte-476020.shtm](http://revistaescola.abril.com.br/arte/pratica-pedagogica/uso-recursos-digitais-ensinar-arte-476020.shtml)l]

Monalisa Digital - Releitura:

[\[http://portaldoprofessor.mec.gov.br/fichaTecnicaAula.html?aula=3200](http://portaldoprofessor.mec.gov.br/fichaTecnicaAula.html?aula=3200)]

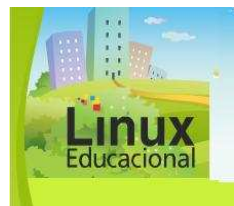

**Curso Linux Educacional** 

#### **Versão para impressão**

## **[conteúdo em destaque]**

## **1. Lendas Brasileiras**

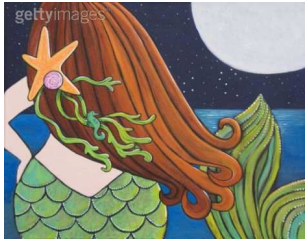

#### Objetivo:

Conhecer as Lendas Brasileiras a partir de um projeto que privilegie a pesquisa, a leitura e a exploração de funcionalidades que integram diferentes mídias.

#### Descrição:

Uma das temáticas trabalhadas com alunos das séries iniciais é a de lendas brasileiras. Uma sugestão de prática pedagógica com este conteúdo é levar os estudantes para o laboratório de informática com o objetivo de realizar uma pesquisa detalhada, que capture sons, imagens e vídeos relacionados a essas histórias que fazem parte do folclore brasileiro. Por exemplo, sobre a lenda do Saci Pererê, pode ser capturado o som de uma floresta, que é onde ele reside; desenhos do personagem feitos por diferentes artistas; fotos das comidas que ele aprecia etc.

Após a pesquisa, os alunos reúnem-se em pequenos grupos e compartilham as informações, selecionando uma lenda para cada região do país, bem como as fotos, imagens e sons que melhor as identifiquem.

Feita a captura do material, o professor indica um mapa do Brasil em que as divisas dos estados estejam bem aparentes. Os alunos copiam o mapa para o Draw (Desenho) e, fazendo uso das funcionalidades do aplicativo, inserem no mapa as imagens, sons e vídeos selecionados. Além disso, poderão incluir resumos de cada lenda junto ao estado a que se refere.

Prontos os mapas, eles podem ficar acessíveis a todos na escola ou, ainda, fazer parte de uma apresentação para a comunidade escolar.

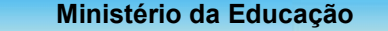

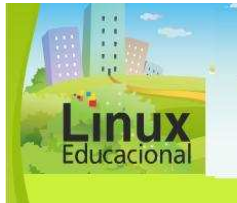

**Curso Linux Educacional** 

#### **Versão para impressão**

## **2. História Interativa**

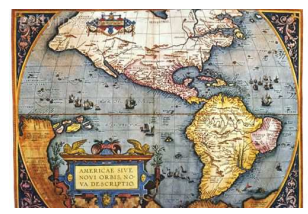

#### Objetivo:

Abordar aspectos do desenvolvimento histórico, econômico e tecnológico da cidade a partir de uma produção coletiva.

#### Descrição:

A história da cidade é conteúdo fundamental no ensino básico e pode ser parte de uma prática pedagógica dinâmica. Para tanto, é preciso instigar a curiosidade dos alunos, o que pode ser feito por meio de contos acerca de fatos históricos e/ou folclóricos ocorridos em diferentes épocas. Após esse trabalho inicial em sala de aula, a turma pode fazer um passeio nos bairros, ruas e locais relatados nos contos. Durante o passeio, os alunos devem tirar fotos, fazer vídeos e pequenas entrevistas com os moradores. Para tanto, basta que eles utilizem telefones celulares ou máquinas digitais de fotografia e tenham os cabos para *baixar* os dados nos computadores da escola.

No laboratório de informática, cada grupo fica responsável por uma época e seu correspondente fato histórico ou folclórico e deve fazer um desenho no aplicativo Draw (Desenho) que os simbolize. Feitos os desenhos, os alunos devem inserir as imagens e vídeos coletados. O trabalho pode ainda ser complementado com fotos e músicas da época. Esse material pode ser apresentado para outras turmas e incentivar o debate sobre os prós e contras do desenvolvimento econômico e tecnológico na cidade.

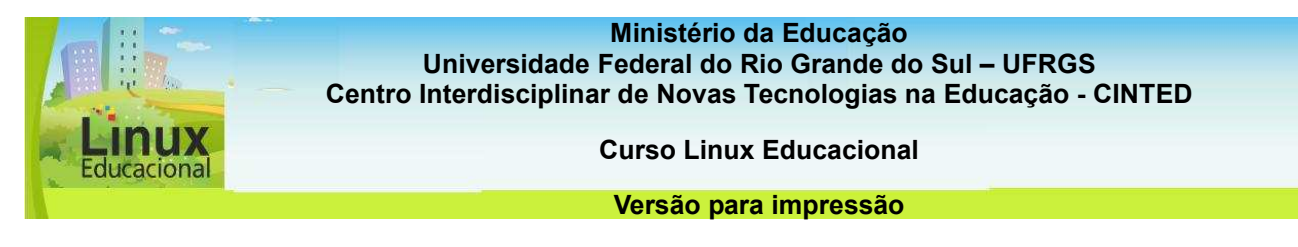

#### **ATIVIDADES**

#### **Objetivo das atividades**

As atividades que seguem oferecem várias opções de utilização do aplicativo Draw, no sentido de oportunizar o conhecimento de suas características e possibilidades criativas.

#### **Atividade Offline**

#### **Descrição da atividade**

Como você viu no conteúdo do curso, o Draw é um aplicativo rico para a criação livre de materiais. Vamos colocar a criatividade em prática? Construa um cartaz contendo imagens, desenhos e textos para a divulgação de um possível evento na sua escola. O cartaz deve conter os seguintes itens:

- Nome do evento;
- Data, horário e local;
- Patrocinadores (caso houver);
- E a quem se destina.

Não se esqueça de utilizar figuras ilustrativas e textos motivadores!

#### **Orientação da atividade**

Entre no BrOffice Draw e crie seu cartaz:

- Utilize as formas já existentes (como quadrado, elipse...) ou realize um desenho livre (utilize no lápis a opção "Linha a mão livre").

-Você também pode incorporar imagens já salvas no seu computador (Para isto clique em: Inserir/Figura/De um arquivo/ Encontre a figura e clique em Ok).

- Existe a opção de texto, no *menu* da barra de Desenho (na parte inferior do aplicativo), clique na "Galeria do Fontwork

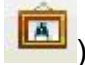

). Escolha o que mais lhe agrada e escreva o seu texto.

- Salve o que você criou (Clique em: Arquivo/ Salvar Como. Escolha o local que deseja salvar e digite o nome do arquivo. Para finalizar clique em Salvar).

-Para gerar arquivos no formato JPEG, clique em Exportar e escolha o tipo de arquivo que deseja exportar (no caso JPEG). Digite o nome do arquivo e finalize, clicando em Salvar.
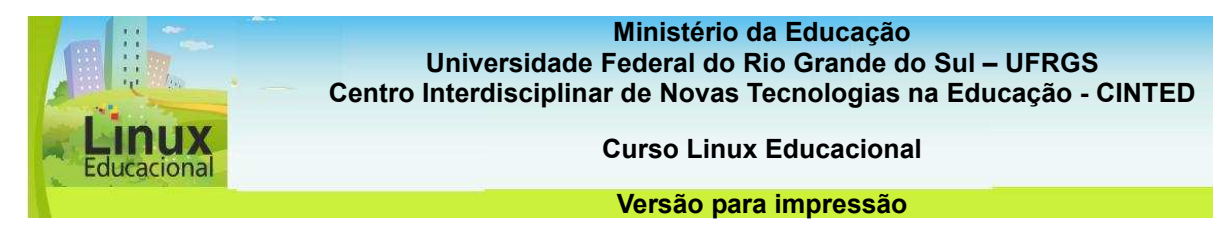

#### **Atividade Online**

## **Descrição da atividade**

Os pintores gostam muito de retratar as pessoas e os aspectos da época na qual a obra foi realizada. Um exemplo é a obra "**Dama com um Arminho/Retrato de Cecilia Gallerani**" de Leonardo da Vinci **[http://www.dominiopublico.gov.br/download/imagem/cz000001.jpg]**.

Atualmente, com o auxílio das tecnologias, como o Draw, alguns artistas estão se utilizando desses recursos para construírem seu retrato. Entre no Draw e crie o seu autorretrato, incluindo aspectos regionais.

## **Orientação da atividade**

Entre no BrOffice Draw e crie seu autorretrato:

-Você pode utilizar as formas já existentes ou utilizar o desenho livre, textos ou imagens já salvas no seu computador.

-Para a busca de imagens pode utilizar o **Domínio Público [http://www.dominiopublico.gov.br/pesquisa/PesquisaObraForm.jsp].** 

- Salve o que você criou (Clique em: Arquivo/ Salvar Como. Escolha o local que deseja salvar e digite o nome do arquivo. Para finalizar clique em Salvar).

-Para gerar arquivos no formato JPEG, clique em Exportar e escolha o tipo de arquivo que deseja exportar (no caso JPEG). Digite o nome do arquivo e finalize clicando em Salvar.

-Após salvar, publique no acervo da turma, através **portfólio [**[http://e](http://e-proinfo.mec.gov.br/eproinfo/tester/alunoIntegrado/atalhos/portfolio.htm)[proinfo.mec.gov.br/eproinfo/tester/alunoIntegrado/atalhos/portfolio.ht](http://e-proinfo.mec.gov.br/eproinfo/tester/alunoIntegrado/atalhos/portfolio.htm)m**]** em "Liberar para publicação".

#### **Passatempo**

**\*Hotpotatoes** 

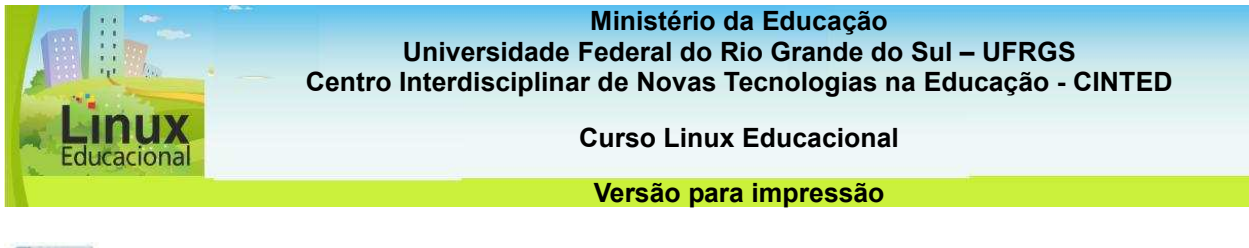

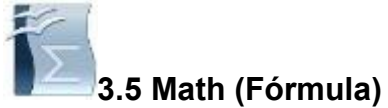

Com o aplicativo **Math** ou Fórmula **[http://www.broffice.org/broo/?q=produto/math]** é possível criar equações e fórmulas.Como sua interface é bastante simples, o uso do aplicativo pode ser feito desde as séries iniciais.

A ferramenta pode ser utilizada por meio de projetor multimídia, para que toda a turma possa realizar coletivamente um cálculo, ou pode ser usada em laboratório de informática, no qual cada aluno resolve ou cria novos cálculos individualmente. O aplicativo pode ainda se tornar um bom parceiro do professor, tanto na hora de elaborar o material didático e as atividades, quanto na hora de explicar como resolver uma equação.

Com um pouco de criatividade, um bom planejamento e domínio da ferramenta é possível criar **práticas pedagógicas [link para práticas pedagógicas]** para diferentes conteúdos e níveis escolares. Vale lembrar que, em muitos casos, o aplicativo Fórmula é ainda melhor aproveitado quando utilizado em conjunto com outros aplicativos como Texto e Apresentação, por exemplo.

**Confira algumas possibilidades de Práticas Pedagógicas com o aplicativo Fórmula [conteúdo em destaque]** 

## **Curiosidades**

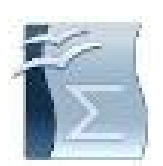

O aplicativo **Math/Fórmula** pode ser encontrado na forma isolada, como os outros aplicativos do BrOffice, ou dentro dos aplicativos Writer/Texto e Calc/Planilha. Nesse caso, para acessar o Math, clique em INSERIR - OBJETO - FÓRMULA.

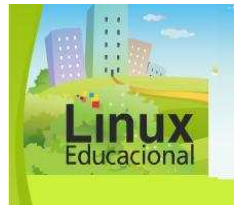

**Curso Linux Educacional** 

#### **Versão para impressão**

## **Você já leu Wim Veen?**

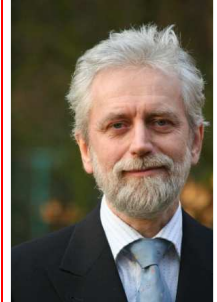

Fonte: Infoesfera Clicrbs 2009

Wim Venn é diretor da área de Educação e Tecnologia da Universidade de Tecnologia de Delf, Holanda. Suas pesquisas referem-se aos novos conceitos de aprendizagem e às mudanças pedagógicas decorrentes do uso da informática na educação. O termo Homo Zappiens, cunhado pelo autor, refere-se a essa geração de alunos que crescem imersos em um mundo globalizado, com informações integradas e em tempo real.

Assim, eles buscam ícones, sons e movimento, mais do que propriamente letras. O papel do professor, neste contexto, é problematizar as infâncias no ciberespaço, trazendo as tecnologias para a sala de aula como mais uma ferramenta para a aprendizagem.

## **Para saber mais**

OSTRONOFF, Henrique. **Os perigos do filtro tecnológico**. Revista Educação, n. 143. Disponível em: [http://revistaeducacao.uol.com.br/textos.asp?codigo=12636]. Acesso em: 17 maio 2010.

SCHÄFER, Patrícia Behling; LACERDA, Rosália; FAGUNDES, Léa da Cruz. Escrita colaborativa na cultura digital: ferramentas e possibilidades de construção do conhecimento em rede. **Novas Tecnologias na Educação**, UFRGS, v. 7, n. 1, p. 1-8, jul., 2009. Disponível em:

[http://www.cinted.ufrgs.br/renote/jul2009/artigos/8c\_patricia.pdf]. Acesso em: 17 maio 2010.

**Saiba Mais**  Tutorial – [\[http://www.nre.seed.pr.gov.br/curitiba/arquivos/File/CRTE/Math-crte.pd](http://www.nre.seed.pr.gov.br/curitiba/arquivos/File/CRTE/Math-crte.pdf)]

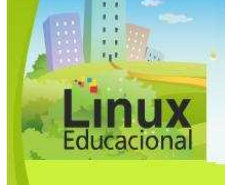

**Curso Linux Educacional** 

#### **Versão para impressão**

# **[conteúdo em destaque]**

## **1. Matemática nas Artes**

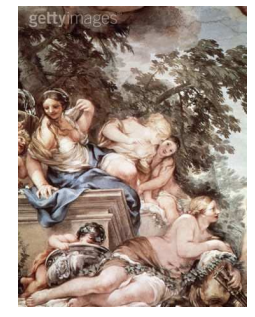

Objetivo:

Compreender, a partir da Matemática, critérios artísticos de obras renascentistas.

#### Descrição:

Professores de Artes e Matemática podem trabalhar em conjunto e fazer uso do aplicativo Math (Fórmula). Um exemplo dessa união é o estudo das obras renascentistas, as quais eram criadas a partir de

cálculos matemáticos. Artes pode apresentar a riqueza artística do período Renascentista, enquanto Matemática, paralelamente, trabalha noções de ângulos, triângulos, quadrados e o que mais se relacionar com as obras desse período. Com os recursos oferecidos pelo Math (Fórmula) podem-se desenvolver atividades práticas que possibilitem a compreensão dos critérios artísticos da época.

# **2 Informática e práticas esportivas**

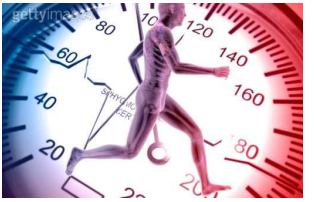

Obietivo:

Propor atividades físicas que possam ser mensuradas e comparadas para qualificar o trabalho junto aos alunos.

#### Descrição:

Para trabalhar conceitos de aceleração e de velocidade podem ser utilizados esportes, como o futebol, por exemplo. Para tanto, basta que a disciplina de Educação Física trabalhe as regras e estratégias do esporte e a disciplina de Física trabalhe, por meio do Math (Fórmula), temas como a relação tempo/velocidade, aceleração, trajetória, velocidade etc. A partir dos estudos em separado, os professores podem fazer um debate sobre a importância de conhecimentos básicos de física na hora de fazer gol.

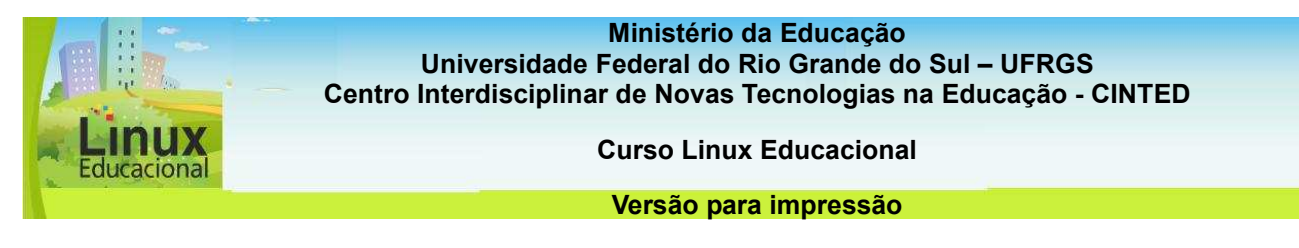

## **ATIVIDADES**

## **Objetivo das atividades**

Nestas atividades, você está convidado a conhecer e aprofundar seus conhecimentos sobre o Math, possibilitando sua aplicação no contexto educacional.

## **Atividade Offline**

#### **Descrição da atividade**

Que tal experimentar o BrOffice Math? Esta será uma boa oportunidade para testar as possibilidades dessa ferramenta e pensar em formas de agregá-la na prática pedagógica. Entre no Math e faça um levantamento de quais funcionalidades seriam importantes para utilizar em suas aulas. Juntamente com o **tutorial** disponível **[link para tutorial disponível no item 3.5 – referências]** faça testes e pense em como realizar a união desta ferramenta à realidade de sua escola e de sua área de conhecimento. Então, vamos lá!

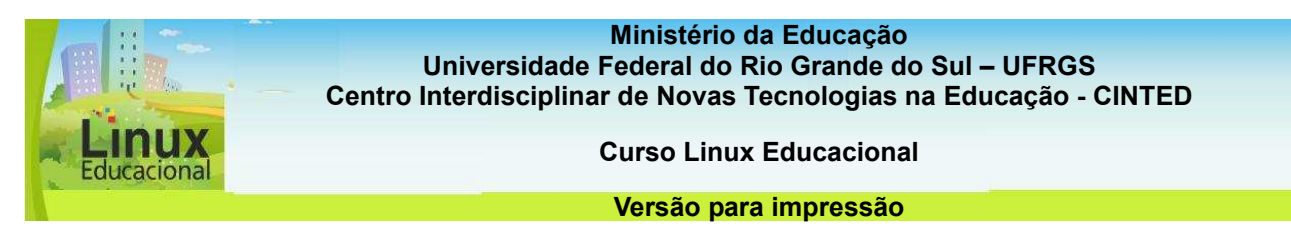

## **Atividades Online**

## **Descrição da atividade**

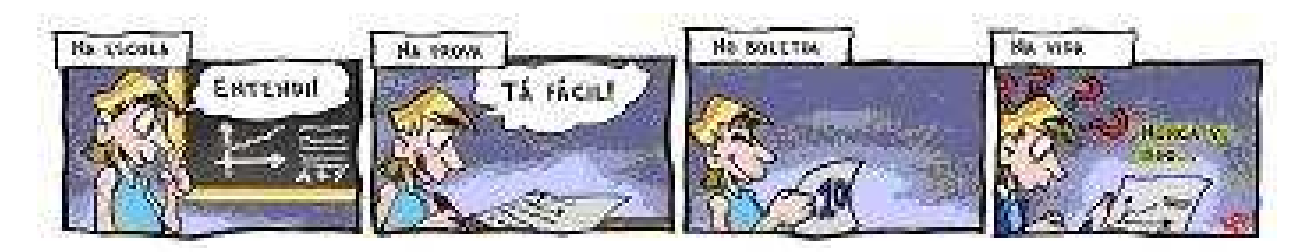

[http://www.cocsaopaulo.com.br/DicasCOCFovest/Edicoes/12\\_05\\_2009.pdf](http://www.cocsaopaulo.com.br/DicasCOCFovest/Edicoes/12_05_2009.pdf)

Não é incomum percebermos a dificuldade que muitos dos alunos têm em aplicar o conteúdo estudado em sala de aula no dia a dia. Você está convidado a refletir sobre possíveis práticas utilizando o Math.

Para isto, entre no **fórum [http://eproinfo.mec.gov.br/eproinfo/tester/alunoIntegrado/atalhos/forum.htm]** e poste possíveis ideias da utilização da ferramenta Math com os outros aplicativos do BrOffice nas distintas áreas do conhecimento:

Questões norteadoras:

- Como utilizar o Math na sua prática?
- Quais os aplicativos do BrOffice (Writer, Calc, Draw) que podem ser incluídos no Math?

Pense neste aplicativo como um suporte à prática. Boas trocas no fórum! Participe!

**Passatempo** 

**\*Hotpotatoes** 

**Ministério da Educação Secretaria de Educação Básica Universidade Federal do Rio Grande do Sul - UFRGS Centro Interdisciplinar de Novas Tecnologias na Educação - CINTED** 

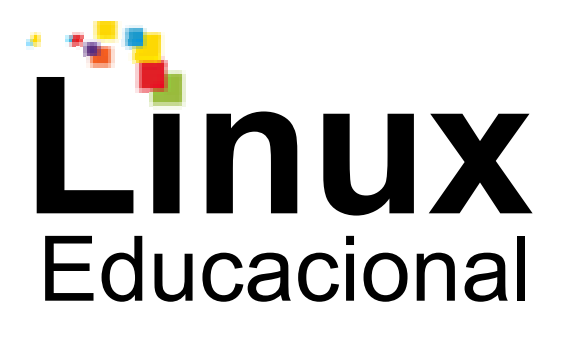

# **Versão para impressão**

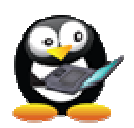

# **Módulo 4**

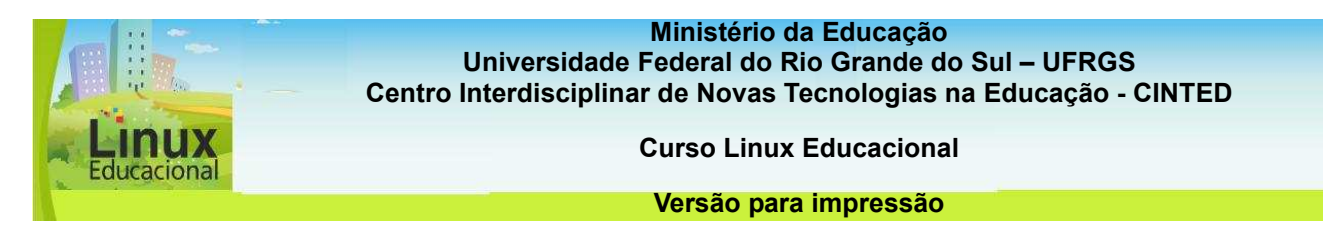

## **Módulo 4. Objetos de Aprendizagem (OAs)**

Este módulo apresenta os Objetos de Aprendizagem (OAs), que são materiais didáticos que podem ser aplicados de maneira bastante criativa em diferentes disciplinas e níveis educacionais.

Para utilizar as Tecnologias da Informação e Comunicação na educação, e aí se incluem os Objetos de Aprendizagem, é preciso dominar esses materiais, contextualizá-los com o conteúdo e refletir sobre suas possibilidades práticas. Só assim é possível planejar processos de ensino e aprendizagem que priorizem a colaboração, a cooperação, a autoria e autonomia do aluno.

A fim de possibilitar esse olhar, esse módulo favorece a apropriação do conceito de OAs, apresenta diferentes estratégias de aplicação e aponta para alguns portais onde estes recursos educacionais podem ser acessados. Também são apresentadas algumas práticas pedagógicas que incluem o uso de Objetos, as quais poderão servir de apoio no planejamento de novas estratégias educacionais. Dessa forma, pretende-se que, após o estudo deste módulo, você possa:

- buscar e selecionar objetos de aprendizagem em diferentes repositórios;

- oportunizar aos alunos o contato com informações em diferentes mídias;

- compreender os objetos de aprendizagem como conteúdos que podem enriquecer a prática pedagógica do professor no uso das TICs;

- integrar os recursos ao planejamento pedagógico, relacionando os objetos de aprendizagem com os conteúdos estudados em aula.

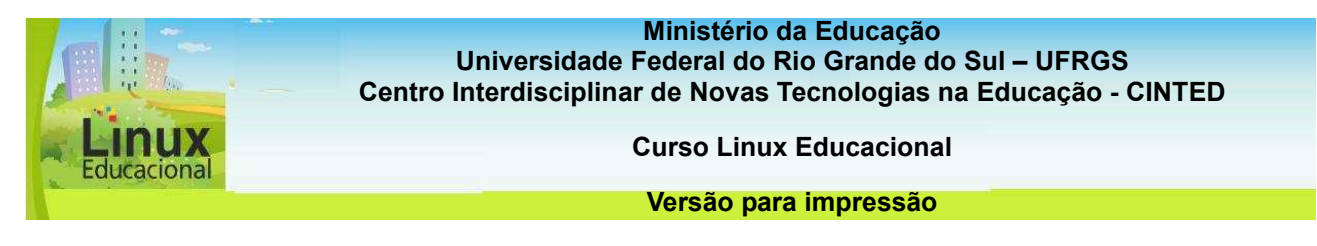

## **4.1 Compreendendo OAs**

Objetos de Aprendizagem são recursos digitais com fins educacionais, que podem ser desenvolvidos em diversos formatos e linguagens, como **animação [link 1]**, **simulação [link 2]**, **texto [link 3]**, **imagem [link 4]**, **página html [link 5]**, **vídeos [link 6]**, etc.

Encontrados em **Repositórios [link para 4.2**], são muitas as opções de aplicação de Objetos de Aprendizagem em contextos educacionais, pois eles podem ser utilizados sozinhos, relacionados entre si ou com outros aplicativos. A flexibilidade proporcionada pelos OAs pode favorecer **práticas pedagógicas [link para 4.3]** que alcancem significativos avanços no processo de construção do conhecimento. Porém, para que esses recursos auxiliem efetivamente a prática pedagógica, o professor precisa ter claro o seu objetivo, pois não há uma fórmula sobre como escolher o melhor Objeto e fazer uma aula a partir dele, já que o que fará dele o melhor recurso é justamente a forma como será utilizado.

O diferencial no trabalho com os OAs é o planejamento, uma vez que é ele que dá a intencionalidade para o uso do material digital. É preciso, portanto, primeiramente planejar a estrutura da prática pedagógica que se pretende desenvolver. Paralelamente, deve-se selecionar os conteúdos a serem trabalhados nessa prática. E, por fim, definir os recursos digitais que serão utilizados.

Não esqueça que o mais importante é a integração do planejamento pedagógico com o recurso tecnológico, tendo por base os conteúdos em estudo pela turma. Para auxiliar no planejamento e no uso do OA, **clique aqui [conteúdo em destaque]**, assim, você terá a oportunidade de conhecer alguns tópicos que poderão servir como norteadores para sua prática.

## **Links**

**Link 1 – [[http://rived.mec.gov.br/atividades/matematica/fazenda/mat1\\_ativ1.swf](http://rived.mec.gov.br/atividades/matematica/fazenda/mat1_ativ1.swf)]** 

- Link 2 [http://www.labvirtg.fe.usp.br/simulacoes/guimica/sim\_qui\_vinagre.htm]
- **Link 3**

**[**<http://portaldoprofessor.mec.gov.br/storage/recursos/21061/reacaoaluminiocobre.pdf>]

**Link 4 – [**<http://portaldoprofessor.mec.gov.br/storage/recursos/1933/marjoriemapa.jpg>]

**Link 5 – [**[http://penta2.ufrgs.br/edu/construt/Piaget.htm](http://penta2.ufrgs.br/edu/construt/Piaget.html)l]

**Link 6 – [**<http://portaldoprofessor.mec.gov.br/fichaTecnica.html?id=19786>]

# **Você sabia?**

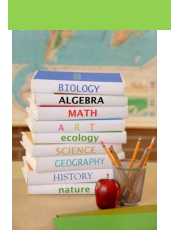

As s áreas de Física e Química, muitas vezes, são consideradas como vilãs pelos alunos. O Laboratório Didático Virtual (LabVirt) criou um portal com jogos interativos que podem auxiliar na aprendizagem de conteúdos específicos destas áreas. Para conhecer esse espaço visite o **LabVirt [**<http://www.labvirt.fe.usp.br/>**].** 

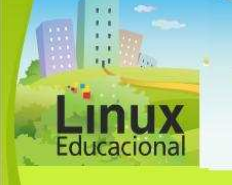

**Curso Linux Educacional** 

#### **Versão para impressão**

#### **[conteúdo em destaque]**

#### **1 - Organizando o trabalho**

A organização prevê a definição dos objetivos e temáticas, além da construção das linhas mestras do planejamento que se deseja realizar. Assim, é preciso ficar atento para os seguintes aspectos: Qual o objetivo geral do trabalho? Como serão organizados o tempo e os espaços (digitais ou não)?.

## **2 - Selecionando os conteúdos**

Ao escolher um conteúdo para trabalhar com os alunos é importante considerar a relevância do tema, o tipo de problema a ser resolvido ou o que se espera como objetivo a ser alcançado. As atividades deverão trazer elementos novos, além de serem desafiadoras. Também é preciso envolver os alunos de forma que eles se identifiquem com o conteúdo proposto. Portanto, ao selecionar os conteúdos é preciso ter em mente: Esse conteúdo selecionado é do interesse dos alunos? Se não, como despertar o interesse deles pelo tema? Como contextualizar esse conteúdo no cotidiano da escola?

## **3 - Aspectos Tecnológicos**

Depois de ter organizado o trabalho, definido as primeiras ideias e selecionado os conteúdos, você irá definir o apoio tecnológico. Nesse contexto, o apoio remete aos Objetos de Aprendizagem e aos recursos e ferramentas que podem complementar o OA (ambientes virtuais de aprendizagem, wikis, fóruns, entre outros). Além disso, é preciso definir a infraestrutura tecnológica que será utilizada. Por exemplo, se você for utilizar ambientes virtuais é preciso também reservar o laboratório de informática, se for complementar as atividades com um vídeo é interessante usar o projetor multimídia, etc.

Diante dessa perspectiva, ao longo do planejamento, procure responder às seguintes questões: Quais recursos digitais serão utilizados? Além do Objeto de Aprendizagem, serão utilizados outros materiais? Quais? De que forma acontecerá a combinação entre eles?.

#### **4 - Aspectos Metodológicos**

Nessa etapa, será definida a ação pedagógica a ser realizada, a organização das atividades, interações, procedimentos de avaliação e a articulação de todos esses elementos numa sequência didática para a aprendizagem. Diante disso, vale destacar que cada aluno é um sujeito com suas próprias ideias, visões e preferências. O incentivo à diversidade de ideias é que caracterizará o professor como um orientador da aprendizagem e não como o centro da aula, proporcionando a construção de novos conhecimentos. Portanto, é preciso abrir espaço para a originalidade e organizar, nesse momento, os experimentos que serão propostos bem como o tempo disponível, que deverá ser suficiente para a realização das tarefas com qualidade.

Nesse sentido, é importante responder às seguintes questões: Como você pretende buscar o objetivo definido anteriormente? Quais serão as estratégias desencadeadoras do conteúdo selecionado? Como os recursos tecnológicos definidos na etapa anterior serão utilizados na sua prática pedagógica?.

Com o planejamento estruturado, é hora de entrar em ação com os alunos! Boas práticas!

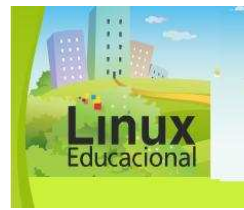

**Curso Linux Educacional** 

**Versão para impressão** 

# **Você já leu Fernando Hernández?**

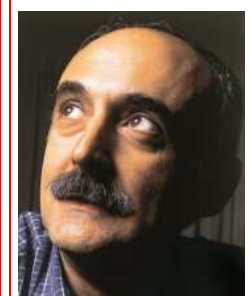

Fonte: Editora Abril 2004

Esse educador espanhol dedica-se, há mais de 20 anos a pesquisas sobre a organização do currículo escolar por projetos de trabalho. Doutor em psicologia e professor da Universidade de Barcelona, Fernando Hernández defende a organização de conteúdos por meio de projetos nos quais professores e alunos trabalhem juntos. De acordo com o autor, assim é possível acompanhar como e o que o aluno está aprendendo, pois, no projeto, a avaliação se dá no decorrer do processo, modificando as metas e os objetivos definidos previamente.

Hernández afirma que o desejo e a necessidade de mudança precisam partir do grupo de docentes para que as mudanças sejam efetivas. Dentre as principais mudanças no fazer docente, destaca-se a importância de globalizar e de relacionar-se com as informações, para transformá-las em um saber compartilhado, uma experiência de conhecimento. Em seu livro mais recente, "Tecnologias para transformar a educação", escrito em parceria com Juana Maria Sancho, o autor propõe uma educação voltada para a produção que dê sentido ao mundo em que vivem e a suas próprias experiências.

#### **Para saber mais**

BRITO, Glaucia da Silva. Resenha do livro: Tecnologias para transformar a educação. **Educ. rev**. Curitibano, n. 28 jul./dec. 2006. Disponível em: [http://www.scielo.br/scielo.php?script=sci\_arttext&pid=S0104-40602006000200018]. Acesso em: 20 maio 2010.

CONTEÚDO ESCOLA – O Portal do Professor. **Resenha do livro**: Transgressão e Mudança na Educação os projetos de trabalho. Disponível em: [http://www.conteudoescola.com.br/site/content/view/88/40/1/1/]. Acesso em: 23 abr. 2010.

MARANGON, Cristiane; LIMA, Eduardo. Pedagogia: Fernando Hernández. **Nova Escola**. Disponível em:

[http://educarparacrescer.abril.com.br/aprendizagem/materias\_296380.shtml?page=pag e1]. Acesso em: 27 maio 2010.]

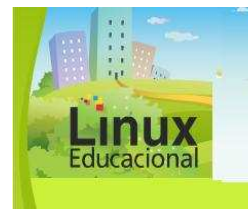

**Curso Linux Educacional** 

**Versão para impressão** 

## **Saiba Mais**

Objetos de aprendizagem: uma proposta de recurso pedagógico: [\[http://www.oei.es/tic/livro.pdf](http://www.oei.es/tic/livro.pdf)]

Objetos de Aprendizagem na Escola: Estudo de um Modelo de Implementação: [\[http://www.proativa.vdl.ufc.br/publicacoes/artigos/7fbe24687c62b47d301c534ee2a215](http://www.proativa.vdl.ufc.br/publicacoes/artigos/7fbe24687c62b47d301c534ee2a2153f.pdf)3 [f.pdf](http://www.proativa.vdl.ufc.br/publicacoes/artigos/7fbe24687c62b47d301c534ee2a2153f.pdf)]

Objetos de Aprendizado: Um novo modelo direcionado ao Ensino a Distância: [\[http://www.universia.com.br/ead/materia.jsp?materia=5938](http://www.universia.com.br/ead/materia.jsp?materia=5938)]

Objetos de Aprendizagem - 0 que são? (Entrevista com Anna Christina Nascimento - Secretaria de Educação a Distância do MEC): [\[http://e](http://e-educador.com/index.php/component/content/article/77-projetos-de-ensino/3460-objecrts?format=pdf)[educador.com/index.php/component/content/article/77-projetos-de-ensino/3460](http://e-educador.com/index.php/component/content/article/77-projetos-de-ensino/3460-objecrts?format=pdf) [objecrts?format=pdf](http://e-educador.com/index.php/component/content/article/77-projetos-de-ensino/3460-objecrts?format=pdf) ]

Como Objetos de Aprendizagem podem ser aliados do professor em sala de aula (Entrevista com Anna Christina Nascimento - Secretaria de Educação à Distância do MEC): [\[http://www.conexaoprofessor.rj.gov.br/sala\\_de\\_aula\\_entrevista-01.asp](http://www.conexaoprofessor.rj.gov.br/sala_de_aula_entrevista-01.asp)]

Tecnologias Assistivas - Sobre Objetos de Aprendizagem (Vídeo): [\[http://www.youtube.com/watch?v=M7aHFTxX1pQ](http://www.youtube.com/watch?v=M7aHFTxX1pQ)]

Objetos de aprendizagem (Áudio):

[\[http://www.dominiopublico.gov.br/pesquisa/DetalheObraForm.do?select\\_action=&co\\_o](http://www.dominiopublico.gov.br/pesquisa/DetalheObraForm.do?select_action=&co_obra=46415)b [ra=46415\]](http://www.dominiopublico.gov.br/pesquisa/DetalheObraForm.do?select_action=&co_obra=46415)

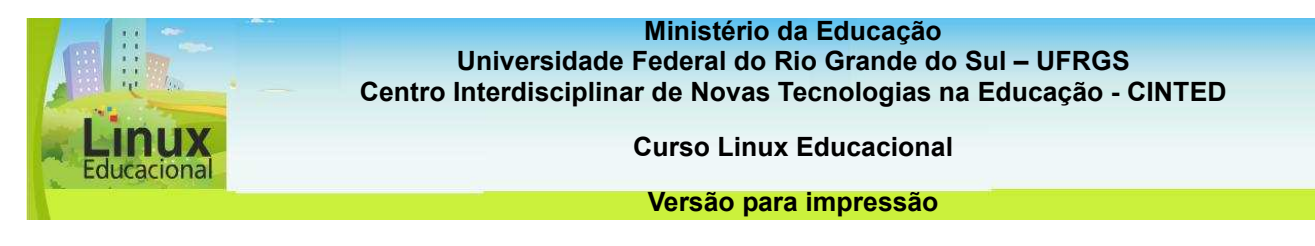

## **ATIVIDADES**

## **Objetivo das atividades**

Como foi visto, os objetos de aprendizagem são recursos digitais com fins pedagógicos. As atividades abaixo possibilitam aprofundar o conhecimento acerca do uso dos OAs, refletindo sobre suas características e formas de integração nas práticas pedagógicas.

## **Atividade 1 (Offline)**

## **Descrição da atividade**

Realize uma pesquisa entre os professores da escola na qual atua e verifique se utilizam Objetos de Aprendizagem e quais os **formatos e linguagens recorrentes [link para 4.1].**

Para as anotações da pesquisa realizada, utilize um editor de texto como o BrOffice.

#### **Orientações para a atividade**

Entre em um editor de texto, como o BrOffice Writer, e escreva o planejamento. Salve o que você escreveu (Clique em: Arquivo/ Salvar como. Escolha o local que deseja salvar e digite o nome do arquivo. Para finalizar clique em Salvar).

#### **Atenção!**

**Lembre-se que, na hora de salvar, não é recomendado utilizar caracteres especiais nos nomes dos arquivos, como: acentuação (´ ` ~ ^), pontuação (. , ; : ? ! ), espaços em branco e outros tipos de caracteres (\* " ' / \ < >).** 

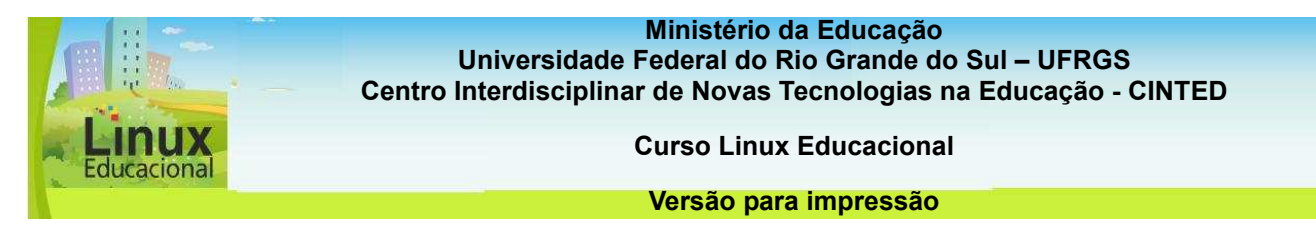

## **Atividade 2 (Online)**

## **Descrição da atividade**

Antes de utilizar um OA na sua prática pedagógica, é necessário primeiramente compreender. Assim, o convidamos a entrar no fórum **[**[http://e](http://e-proinfo.mec.gov.br/eproinfo/tester/alunoIntegrado/atalhos/forum.htm)[proinfo.mec.gov.br/eproinfo/tester/alunoIntegrado/atalhos/forum.ht](http://e-proinfo.mec.gov.br/eproinfo/tester/alunoIntegrado/atalhos/forum.htm)m**]** e**,** com seus colegas do curso, refletir a partir das seguintes questões:

-Quais as principais características de um objeto de aprendizagem e como estas características podem auxiliar no processo de ensino e aprendizagem?

-Em sua escola, já foi realizado algum trabalho utilizando objetos de aprendizagem? Em caso afirmativo, relate essa experiência.

-Na sua opinião, o que muda no planejamento ao incorporar um OA na prática pedagógica?

-Segundo Anna Christina Nascimento,

**[**[http://e-educador.com/index.php/component/content/article/77-projetos-de-ensino/346](http://e-educador.com/index.php/component/content/article/77-projetos-de-ensino/3460-objecrts?format=pdf)0 [objecrts?format=pdf](http://e-educador.com/index.php/component/content/article/77-projetos-de-ensino/3460-objecrts?format=pdf)**]** "Não adianta existir um excelente recurso se não há o professor para explorar as possibilidades de aprendizagem que o objeto de aprendizagem permite ao aluno." Dê sua opinião sobre essa afirmação.

**Dica**

O **Saiba mais** (link) do tópico 4.1 traz referências que poderão auxiliar na discussão deste fórum.

#### **Passatempo**

**\* Atividade – clicar e arrastar características dos OAs.** 

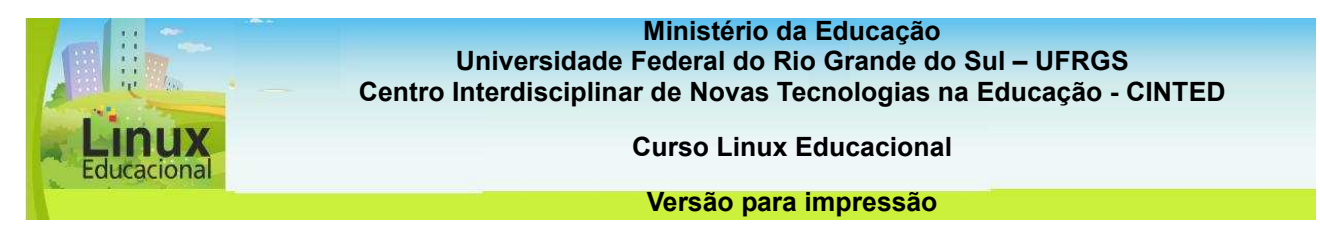

## **4.2 Repositórios**

Repositórios são como depósitos virtuais onde ficam armazenados os Objetos de Aprendizagem. Também podem ser entendidos como banco de dados por meio dos quais é possível localizar e obter recursos educacionais para diferentes níveis de ensino e disciplinas.

Antes de procurar um OA em um repositório, é importante que se tenha o Plano de Aula pronto, pois os sistemas de busca solicitam algumas informações que constam nos planejamentos, como: nível de ensino, componente curricular, área ou disciplina, tema, palavra-chave, tipo de recurso etc.

Alguns repositórios pedem vários dados, nesse caso, quanto mais dados o usuário fornecer, maiores serão suas chances de encontrar o OA mais adequado, pois a falta de especificidade pode fazer com que os repositórios mostrem um número muito grande de OAs, dificultando a seleção por parte do usuário. No **Portal do Professor [**[http://portaldoprofessor.mec.gov.br/fichaTecnica.html?id=1955](http://portaldoprofessor.mec.gov.br/fichaTecnica.html?id=19559)9**]** e no **RIVED [**[http://rived.mec.gov.b](http://rived.mec.gov.br/site_objeto_lis.php)r**]**, repositórios do MEC, é possível fazer buscas avançadas, o que facilita localizar o recurso mais adequado. Caso o portal solicite uma ou mais palavraschave, é importante que elas sejam fiéis à temática que se deseja trabalhar com os alunos e, ainda, que os campos para seleção sejam escolhidos na sequência em que aparecem.

Alguns OAs estão disponíveis online, outros devem ser baixados no computador, isto é, deve ser feito um download. Para salvar um OA no computador, clique em "Download", selecione a pasta em que o OA será gravado e clique em "Salvar". Caso o arquivo salvo seja compactado, clique no arquivo HTML para abri-lo.

Ainda que repositórios sejam locais de armazenamento e busca, eles também são ambientes voltados à colaboração, pois os educadores são incentivados a desenvolver OAs e armazená-los nos repositórios. São muitos os formatos de OAs que podem ser construídos a partir dos **aplicativos do Linux Educacional [Veja módulo 'Aplicativos Linux Educacional']**, do **BrOffice [Veja módulo 'Aplicativos BrOffice']** e de muitos outros **aplicativos disponíveis na internet [Veja módulo 'Ferramentas de Autoria']**.

Navegue pelos módulos do curso, se aproprie dos recursos disponíveis, construa seu próprio OA e compartilhe suas ideias de práticas pedagógicas! **Acesse os Repositórios [conteúdo em destaque].** 

#### **Você sabia?**

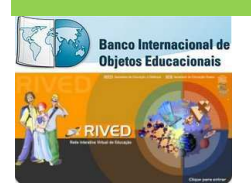

Os materiais disponíveis no site da **TV Escola [http://tvescola.mec.gov.br]** também são Objetos de Aprendizagem. Eles podem ser utilizados para complementar tanto as práticas de ensino quanto a formação do professor.

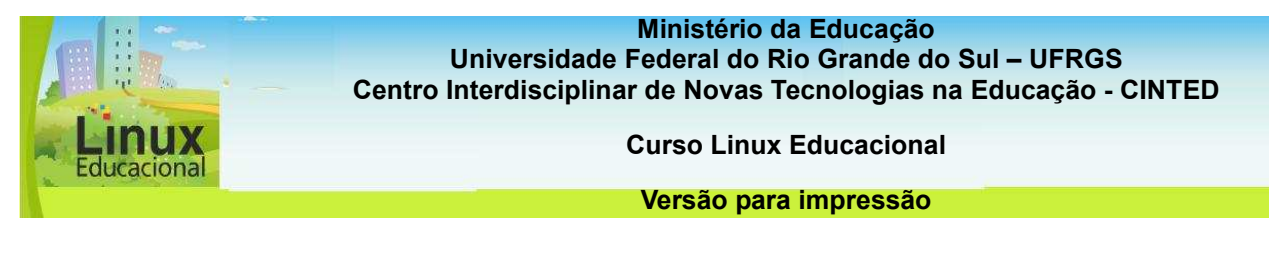

# **[conteúdo em destaque]**

# **Repositórios:**

- [Portal do Professor](http://portaldoprofessor.mec.gov.br/recursos.html)
- [RIVED](http://www.rived.mec.gov.br/site_objeto_lis.php)  Rede Interativa Virtual de Educação
- [RIVED UNIFRA](http://sites.unifra.br/Default.aspx?alias=sites.unifra.br/rived)
- [PROJETO CESTA -](http://www.cinted.ufrgs.br/CESTA/cestadescr.html) Coletânea de Entidades de Suporte ao uso de Tecnologia na Aprendizagem
- [PROATIVA](http://www.proativa.vdl.ufc.br/) Grupo de pesquisa e produção de ambientes interativos e objetos de aprendizagem
- [Banco Internacional de Objetos de Aprendizagem](http://objetoseducacionais2.mec.gov.br/)
- [MIT OpenCourseWare](http://ocw.mit.edu/OcwWeb/web/home/home/index.htm)
- [MERLOT Multimedia Educational Resources for Learning and Online Teaching](http://ocw.mit.edu/OcwWeb/web/home/home/index.htm)

# **Repositórios Específicos**

- Matemática

- [Mídias Digitais para Matemática](http://mdmat.psico.ufrgs.br/)
- [A Magia dos Números](http://nautilus.fis.uc.pt/mn/p_index.html)
- [Laboratório Virtual de Matemática](http://www.projetos.unijui.edu.br/matematica/)

# - Ciências Naturais

- [Micro&Gene USP](http://www.ib.usp.br/microgene) (Biologia)
- [Laboratório Didático Virtual](http://www.labvirt.fe.usp.br/) (Física e Química)
- Objetos de Aprendizagem Labvirt [http://www.cienciamao.if.usp.br/tudo/index.php?midia=lab&sort=tema](http://www.cienciamao.if.usp.br/tudo/index.php?midia=lab&sort=temas)

# **Saiba mais**

Pesquisando Objetos de Aprendizagem em Repositórios - [\[http://www.inf.pucrs.br/~petinf/homePage/publicacoes/documentos/relatorios%20tecnic](http://www.inf.pucrs.br/~petinf/homePage/publicacoes/documentos/relatorios%20tecnico/diones.rossetto_2007-2.pdf)o [/diones.rossetto\\_2007-2.pdf](http://www.inf.pucrs.br/~petinf/homePage/publicacoes/documentos/relatorios%20tecnico/diones.rossetto_2007-2.pdf)]

Para acompanhar web 2.0, objetos de aprendizagem e repositórios passam por reformulações - [\[http://www.institutoclaro.org.br/observatorio/reportagens/detalhe/para](http://www.institutoclaro.org.br/observatorio/reportagens/detalhe/para-acompanhar-web-2-0-objetos-de-aprendizagem-e-repositorios-passam-por-reformulac-es)[acompanhar-web-2-0-objetos-de-aprendizagem-e-repositorios-passam-por-reformulac](http://www.institutoclaro.org.br/observatorio/reportagens/detalhe/para-acompanhar-web-2-0-objetos-de-aprendizagem-e-repositorios-passam-por-reformulac-es)[es\]](http://www.institutoclaro.org.br/observatorio/reportagens/detalhe/para-acompanhar-web-2-0-objetos-de-aprendizagem-e-repositorios-passam-por-reformulac-es).

Objetos de Aprendizagem (Vídeo) – [\[http://www.youtube.com/watch?v=U-CynWPqpaU](http://www.youtube.com/watch?v=U-CynWPqpaU)]

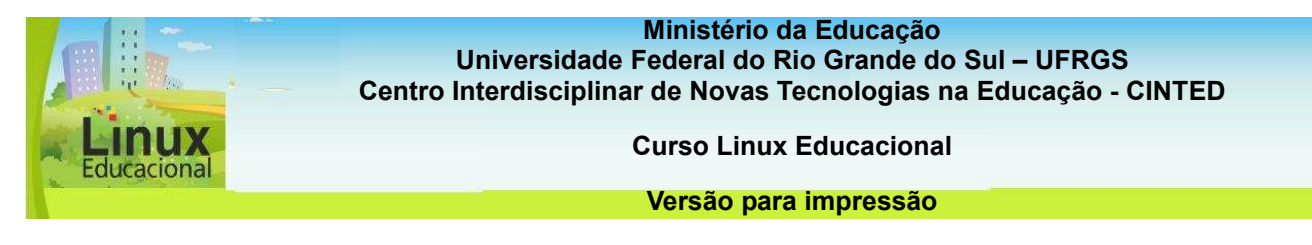

## **ATIVIDADES**

## **Objetivo das atividades**

Devido à pertinência dos Repositórios de Objetos de Aprendizagem, as atividades darão subsídios para buscar e selecionar OAs nestes espaços.

## **Atividade 1 (Offline)**

#### **Descrição da atividade**

É importante entender como funciona a busca em um repositório.

Veja as imagens abaixo (RIVED e Portal do professor), observe os principais pontos de busca e identifique, na sua opinião, qual dos portais facilita mais a busca e por quê?

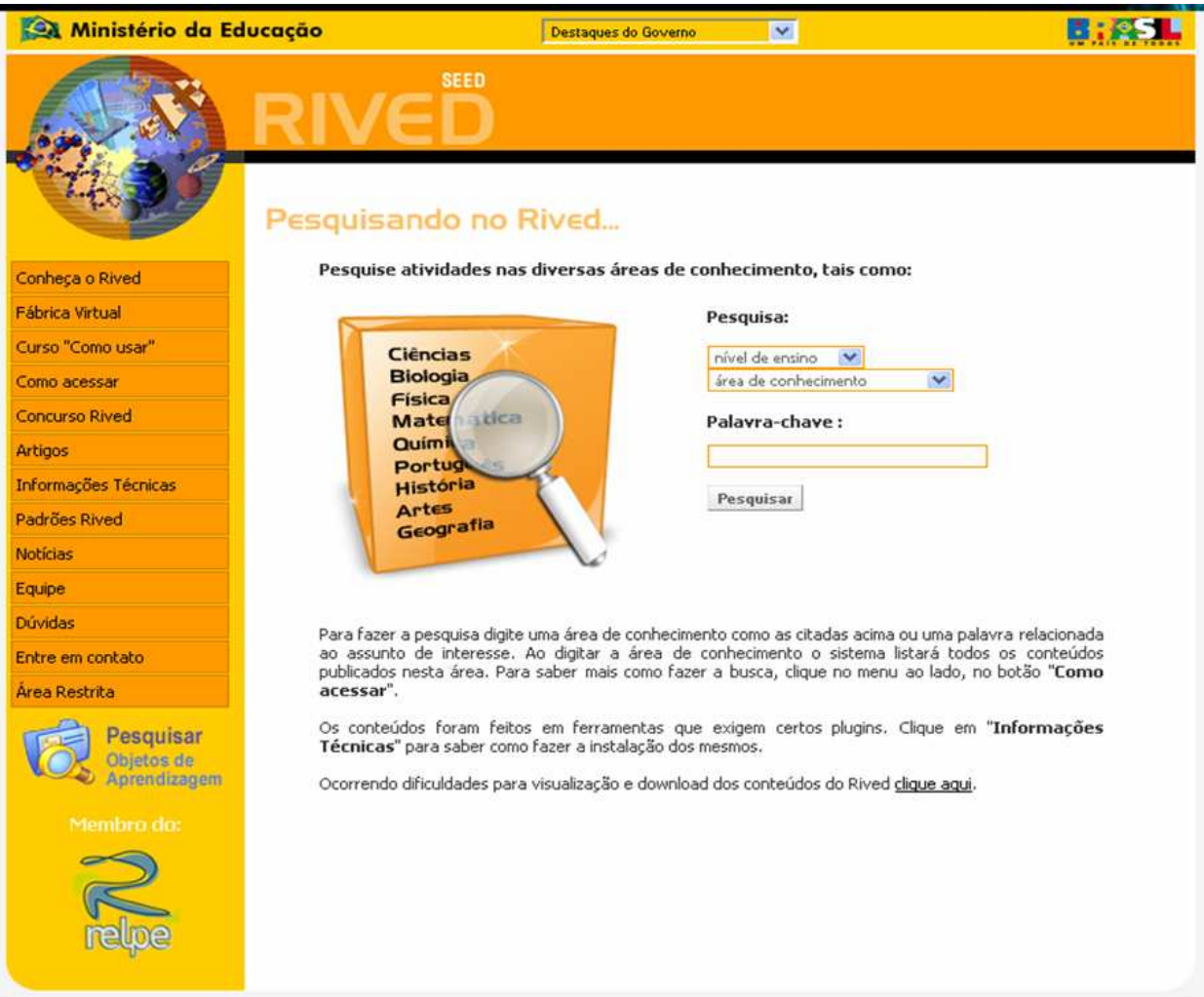

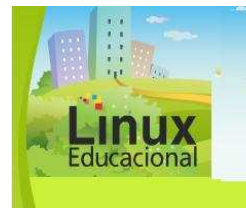

**Curso Linux Educacional** 

#### **Versão para impressão**

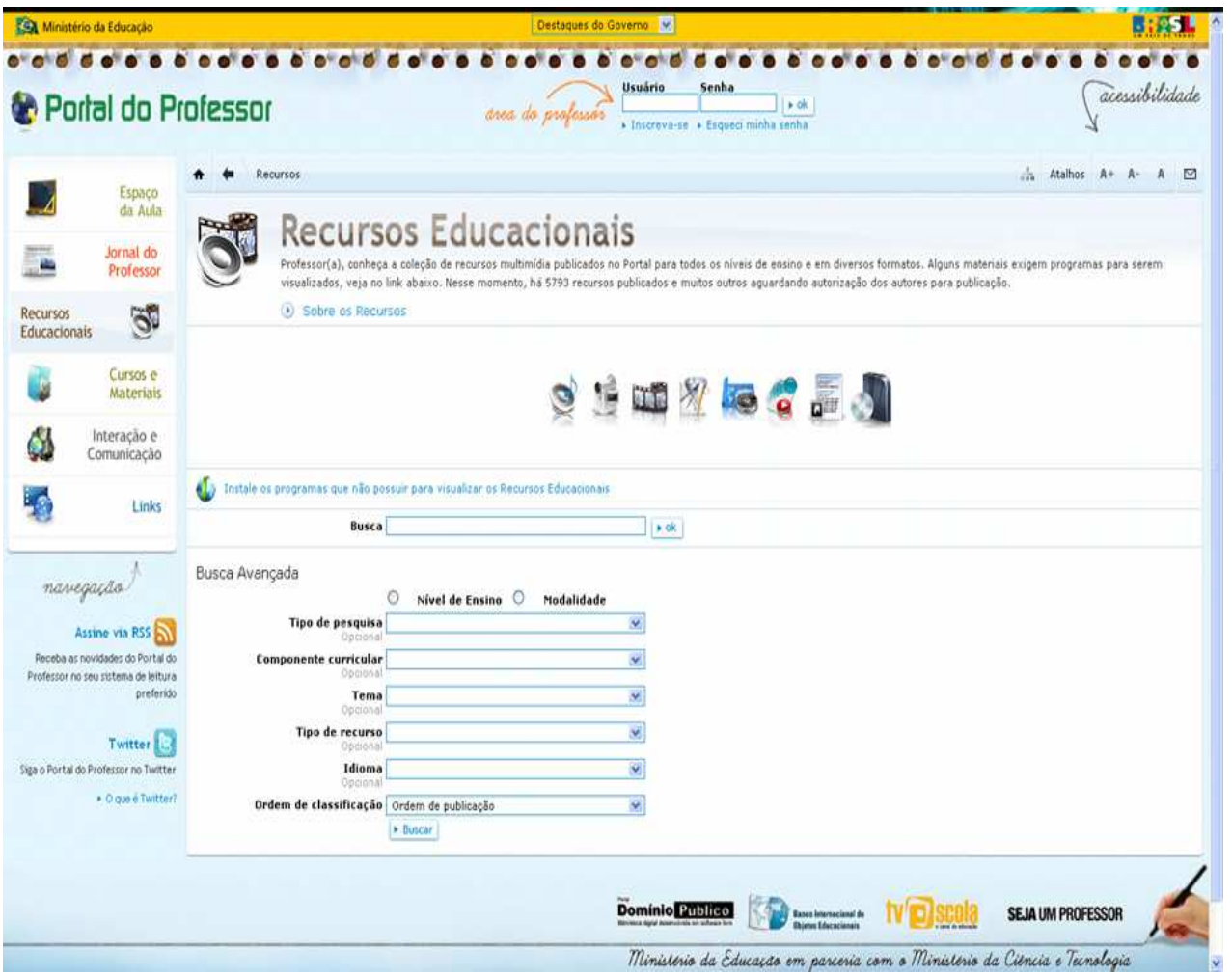

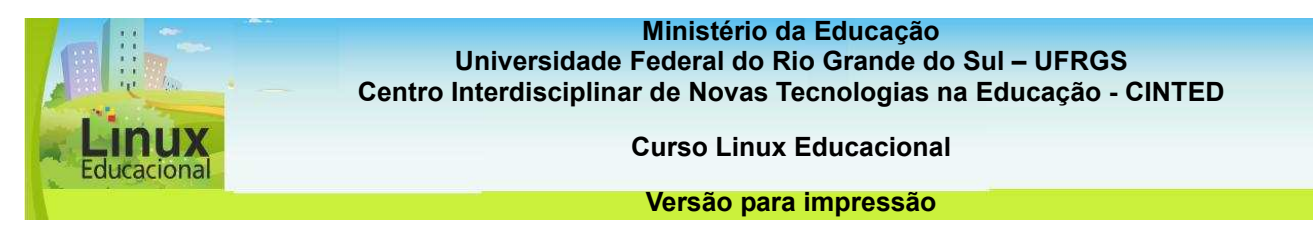

## **Atividade 2 (Online)**

## **Descrição da atividade**

Vamos colocar em prática a pesquisa em um Repositório de Objetos de Aprendizagem! Agora que você já conhece o que é um repositório, escolha um dos citados abaixo e realize uma pesquisa de um OA de determinado assunto, que considere interessante de utilizar na sua aula.

## Entre no **fórum**

**[**<http://e-proinfo.mec.gov.br/eproinfo/tester/alunoIntegrado/atalhos/forum.htm>**]** e poste o site do OA encontrado e uma pequena descrição do mesmo.

## **Repositórios**

- Portal do professor – **[http://portaldoprofessor.mec.gov.br/recursos.html]** 

- RIVED– Rede Interativa Virtual de Educação **[http://rived.mec.gov.br/site\_objeto\_lis.php]**
- RIVED UNIFRA **[http://sites.unifra.br/Default.aspx?alias=sites.unifra.br/rived)**
- Projeto CESTA **[http://www.cinted.ufrgs.br/CESTA/cestadescr.html]**
- PROATIVA **[http://www.proativa.vdl.ufc.br/]**

- Banco Internacional de Objeto de Aprendizagem – **[http://objetoseducacionais2.mec.gov.br/]** 

#### **Passatempo**

**\* Atividade – atividade de lacunas - html** 

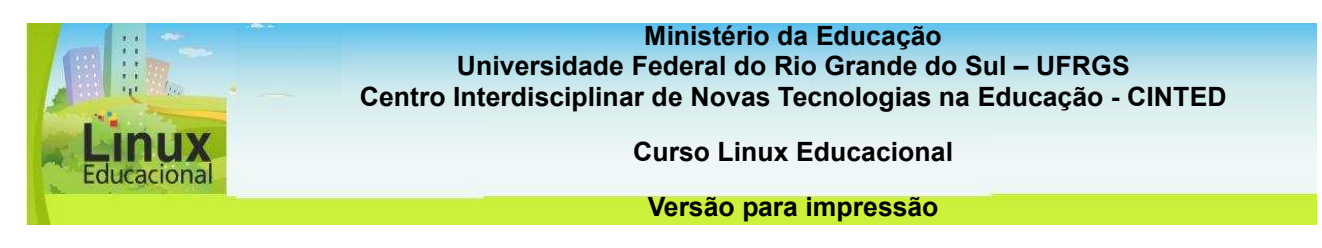

## **4.3 Práticas Pedagógicas**

Ao incluir Objetos de Aprendizagem nas práticas pedagógicas, os professores podem contextualizar e globalizar os saberes, oferecendo aos alunos a possibilidade de elaborar esquemas de ação, formando sua consciência e construindo novos conhecimentos. Assim, além de usar o material educacional para enriquecer a prática pedagógica, é preciso ajudar os alunos a estabelecer relações entre o que está sendo estudado e o contexto em que estão inseridos.

A seguir, são destacados alguns exemplos de práticas pedagógicas utilizando Objetos de Aprendizagem disponíveis na rede. Os exemplos aproximam-se das áreas destacadas nos Parâmetros Curriculares Nacionais (PCNs), que são orientações gerais, propostas pelo Ministério da Educação e visam orientar o planejamento escolar.

Essas orientações devem sempre ser adaptadas à realidade da escola e dos alunos, assim como os exemplos destacados. A intenção é que as práticas pedagógicas descritas possam servir como norteadoras para a construção de novas propostas educacionais.

**Matemática - Língua Portuguesa - Ciências Naturais - História - Geografia - Arte - Educação Física - Língua Estrangeira [conteúdo em destaque]** 

#### **Você sabia?**

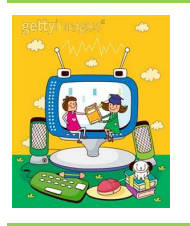

O Portal OBAA trabalha na convergência entre tecnologias de Objetos de Aprendizagem (OA) e de Sistemas Multiagente como forma de dar mais flexibilidade, adaptabilidade e interatividade a ambientes de aprendizagem. A partir daí, o OBAA busca construir OAs interoperáveis, acessíveis pela web, tv-digital, com possíveis extensões para telefones móveis. Saiba mais sobre o **OBAA [http://www.portalobaa.org].**

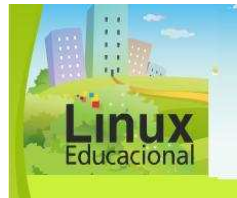

**Curso Linux Educacional** 

#### **Versão para impressão**

## **[conteúdo em destaque]**

## **Matemática**

## 1. **Fazenda RIVED**

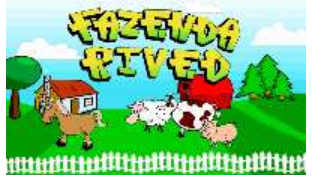

Objetivo:

Proporcionar situações de aprendizagem que favoreçam a compreensão da constituição do número, realizando operações, comparando quantidades, seriando e classificando.

## Descrição:

Uma opção para trabalhar a construção do número com estudantes dos anos iniciais do Ensino Fundamental é o OA **"Fazenda RIVED" [http://rived.mec.gov.br/atividades/matematica/fazenda/mat1\_ativ1.swf]**. Com ele, é possível trabalhar diferentes noções matemáticas, como seriação, inclusão de classes, conservação de quantidades discretas e a relação número X quantidade. Desse modo, cada lugar da fazenda possui atividades com desafios, como: na Casa do Fazendeiro, o aluno precisa ordenar as quantidades de frutas; no Estábulo, é preciso classificar os tipos de animais e quantificá-los (quais tem mais e quais tem menos) e, no Armazém, há um jogo de memória em que a criança pode entrar em contato com noções de conservação. Uma sugestão de prática pedagógica é trabalhar com as crianças em duplas no laboratório, utilizando o objeto de forma colaborativa na realização das atividades. Após este momento de interação com o OA, podem ser criadas, em sala de aula, atividades semelhantes àquelas propostas pelo recurso educacional, porém aumentando o grau de complexidade.

## 2. **A matemática das plantas de casas e mapas**

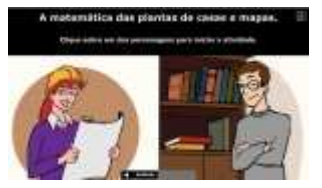

#### Objetivo:

Oportunizar ao aluno, através de atividades interativas, a visualização de diferentes possibilidades que permitam ler, interpretar e apreender o conceito de escalas e proporções.

#### Descrição:

Uma boa forma de aprender matemática, já que se trata de abstração, é recorrendo ao uso de imagens, seja para auxiliar na explicação ou na exemplificação. Com o recurso de aprendizagem **"A matemática das plantas de casas e mapas" [**[http://sites.unifra.br/Portals/17/Matematica/Escala/mat\\_escalas.sw](http://sites.unifra.br/Portals/17/Matematica/Escala/mat_escalas.swf)f**]**, armazenada no **Repositório Rived Unifra [**h[ttp://sites.unifra.br/Default.aspx?alias=sites.unifra.br/rived](http://sites.unifra.br/Default.aspx?alias=sites.unifra.br/rived)**],** é possível ter acesso a imagens que exemplificam o conteúdo, bem como a situações de simulação e atividades. Antes de apresentar esse material para os alunos, pode ser solicitado que eles meçam as peças de suas casas com o auxílio de algum medidor (régua, trena ou outro). A sugestão é que seja apresentada uma breve conceituação do tema, de maneira que eles possam aprender ao explorar o recurso e realizar os exercícios propostos. Em seguida, pode ser solicitado aos alunos que, a partir das medidas das peças de suas casas, eles construam as plantas de suas residências.

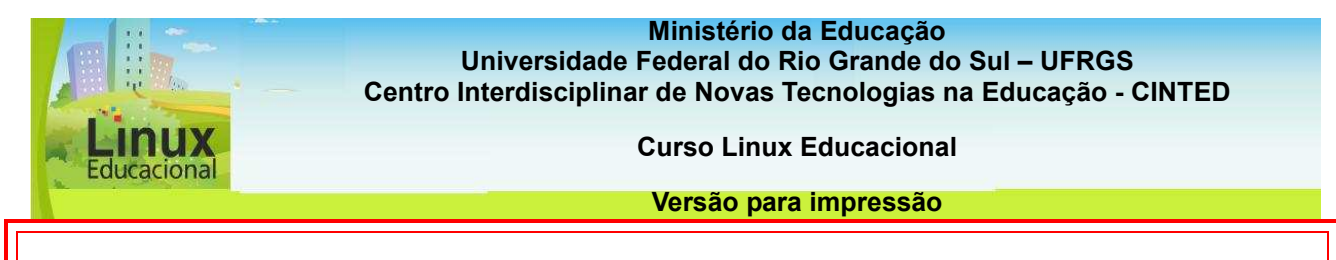

## **Língua Portuguesa**

## **1. Vamos estudar os verbos?**

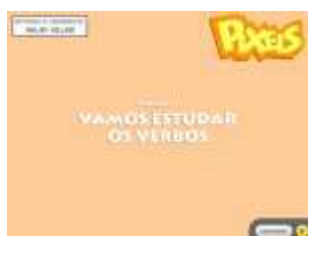

#### Objetivo:

Identificar e trabalhar de maneira lúdica e dinâmica com os modos e tempos verbais, permitindo que o aluno saiba utilizar em uma situação de interação.

Uma opção que pode unir interpretação de texto e classes gramaticais é o uso do recurso educacional **"Vamos estudar os verbos?" [http://portaldoprofessor.mec.gov.br/fichaTecnica.html?id=21009],** armazenado no **Portal do Professor [http://portaldoprofessor.mec.gov.br].** 

O OA pode ser exibido com um projetor multimídia e pode ser proposto aos alunos que respondam à última pergunta do personagem "professor". Na sequência, é possível solicitar aos alunos que criem uma história em quadrinhos com o mesmo tema (verbos). Para isso, podem ser utilizadas Ferramentas de Autoria como o ToonDoo e a Máquina de Quadrinhos (Veja no Módulo V) ou, ainda, trabalhar de modo interdisciplinar com Artes estilos de desenho próprios para quadrinhos.

# 2. **Pôr uma vírgula (sic)**

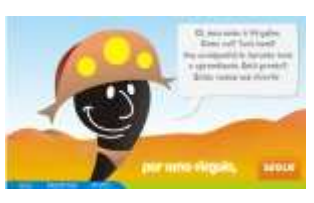

#### Objetivo:

Compreender as regras e o uso correto de sinais de pontuação da Língua Portuguesa obedecendo aos padrões da língua.

Na língua portuguesa, devemos dar muita atenção à pontuação,

pois ela pode mudar completamente o sentido de uma frase. A ' vírgula' pode ser estuda com o auxílio do OA **"Por uma vírgula" (sic)** 

**[**[http://www.proativa.vdl.ufc.br/oa/porumavirgula/oa\\_por1virgula.htm](http://www.proativa.vdl.ufc.br/oa/porumavirgula/oa_por1virgula.html)l**],** disponível no **Repositório Proativa [**<http://www.proativa.vdl.ufc.br/>**]**. Ao explorarem o OA, observando as estórias apresentadas, os alunos podem se reunir em grupos e construir seus próprios textos, sem utilizar vírgulas!

Na sequência, os grupos trocam suas estórias e colocam vírgulas no texto que receberam. Por fim, cada grupo apresenta a atividade com as inserções de vírgulas, argumentando suas escolhas com base nas regras gramaticais.

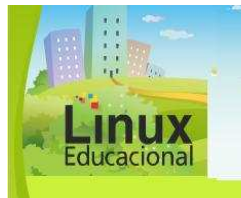

**Curso Linux Educacional** 

#### **Versão para impressão**

# **Ciências Naturais**

## 1. **Lombriga Malvada**

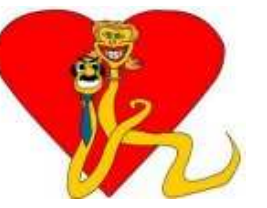

#### Obietivo:

Compreender condutas básicas e necessárias para a promoção da saúde, tornando ações de higiene pessoal, local e alimentar um hábito.

## Descrição:

Para trabalhar higiene e saúde com os alunos, o professor pode utilizar o OA **"Lombriga Malvada"** [http://rived.proinfo.mec.gov.br/site\_objeto\_ver.php?codobjeto=133], RIVED. Tal objeto tem como personagem principal a Lombriga e mostra o ciclo de contágio desse parasita. Com esse material é possível preparar uma aula em que os alunos utilizem o OA e após façam um debate na sala de aula sobre os riscos de contágio e se já tiveram alguma atitude de risco.

Depois, o professor pode levar os alunos para um passeio pelo bairro, fazendo um levantamento das condições de higiene e riscos para a saúde dos moradores do bairro.

# 2. **De onde vem o plástico?**

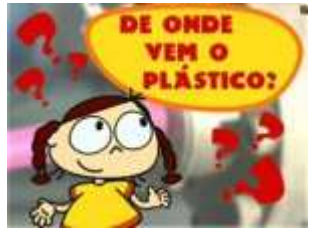

#### Objetivo:

Sensibilizar sobre a gravidade dos problemas ambientais, refletindo sobre uma cultura de reciclagem que promova o desenvolvimento sustentável, por meio de atitudes individuais ou coletivas.

#### Descrição:

Um dos assuntos de grande relevância, que é incorporado nos currículos escolares, é a reciclagem. Para trabalhar com reciclagem, uma boa dica é o OA **"De onde vem o plástico?"** 

**[**[http://www.dominiopublico.gov.br/pesquisa/DetalheObraForm.do?select\\_action=&co\\_ob](http://www.dominiopublico.gov.br/pesquisa/DetalheObraForm.do?select_action=&co_obra=19777)ra [=19777](http://www.dominiopublico.gov.br/pesquisa/DetalheObraForm.do?select_action=&co_obra=19777)**] ,** disponibilizado no **Banco Internacional de Objetos de Aprendizagem, [**<http://objetoseducacionais2.mec.gov.br/>**].** 

Após exibição do vídeo, os alunos podem verificar como é feita a reciclagem na escola e, posteriormente, realizar ações de conscientização para toda a comunidade escolar (colegas, professores, funcionários, pais), que podem incluir pesquisas e exposição de materiais criados a partir do plástico reciclável.

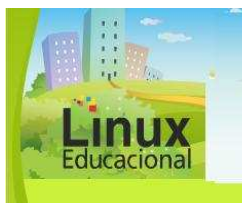

**Curso Linux Educacional** 

#### **Versão para impressão**

## **História**

## 1. **Linha do Tempo**

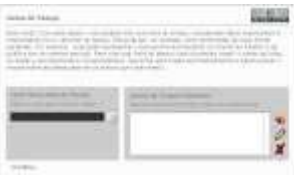

#### Objetivo:

Organizar e analisar acontecimentos ocorridos em uma sequência de tempo, compreendendo ações ocorridas no passado, presente e simular situações futuras.

## Descrição:

Uma boa maneira de levar os alunos a refletir sobre relações causais e temporais em diferentes tipos de acontecimento é trabalhar com o Objeto de Aprendizagem **"Linha do Tempo" [**<http://portaldoprofessor.mec.gov.br/fichaTecnica.html?id=20688>**].** Esse recurso foi desenvolvido com apoio da Universidade de São Paulo (USP) e do RIVED e está disponível no Portal do Professor.

Com o "Linha do Tempo" é possível trabalhar diversos conteúdos de história, mas ele também possibilita projetos interdisciplinares. Assim, é possível, por exemplo, trabalhar dados da história do Brasil e grandes invenções da humanidade; relacionar a vida do aluno e acontecimentos ocorridos na cidade, região ou até mesmo propor a simulação de acontecimentos futuros, com base no estudo histórico e um olhar crítico sobre o cotidiano. São muitas as possibilidades de práticas pedagógicas que podem ser criadas com esse material, as quais podem incluir pesquisa, entrevistas, colagens etc. O importante é que, durante e após a realização da linha do tempo, o professor oportunize momentos de reflexão sobre os fatos e as épocas, o que pode acontecer, por exemplo, por meio de apresentações e posterior debate.

## 2. **Comércio Triangular**

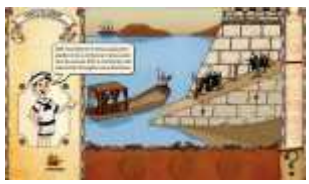

#### Objetivo:

Pesquisar e analisar os reais interesses das práticas mercantilistas da metrópole sobre sua colônia, caracterizando o sistema colonial que vigorou nesse período da história.

#### Descrição:

A imagem é um recurso que pode auxiliar a compreender diferentes conteúdos, inclusive de história. Com o OA **"Comércio Triangular" [**[http://sites.unifra.br/Portals/17/Hist%C3%B3ria/Comercio\\_Triangular/hist\\_com\\_triang\\_m](http://sites.unifra.br/Portals/17/Hist�ria/Comercio_Triangular/hist_com_triang_maio_v1.swf)ai [o\\_v1.swf](http://sites.unifra.br/Portals/17/Hist�ria/Comercio_Triangular/hist_com_triang_maio_v1.swf)**],** disponível no **RIVED [**[http://www.rived.mec.gov.br/site\\_objeto\\_lis.php](http://www.rived.mec.gov.br/site_objeto_lis.php)**],** há a possibilidade de vislumbrar o comércio triangular entre Portugal, África e Brasil no século XIII. Com o estudo do comércio nesse período da história, os alunos podem refletir sobre as mudanças que ocorreram desde então.

Nesse sentido, você pode disparar questões sobre as parcerias entre os três países, os produtos comercializados, as taxações, os meios de transporte etc. Além disso, pode também propor aos alunos uma pesquisa sobre esses temas e a construção de um quadro comparativo de épocas. Após, poderá sugerir um debate com as novidades trazidas a partir da pesquisa, dando condições para os alunos refletirem sobre os diferentes olhares acerca das mudanças que ocorreram no comércio dos três países desde o século XIII.

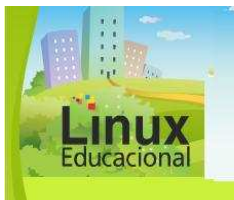

**Curso Linux Educacional** 

#### **Versão para impressão**

## **Geografia**

## 1. **Ciclo da água**

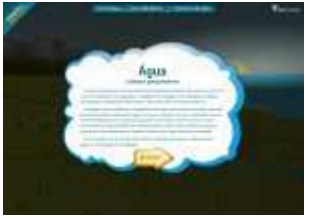

#### Objetivo:

Reconhecer as fases do ciclo da água considerando suas características, distribuição e recuperação na natureza, além de detectar formas de proteção e conservação dos mananciais.

## Descrição:

Um dos conteúdos vistos em geografia é hidrografia, estudo das diferentes fontes de água, como rios, oceanos, lagos etc. O recurso educacional **"Ciclo da água" [**[http://www.scipione.com.br/agua](http://www.scipione.com.br/agua/)/**],** disponível no **Banco Internacional de Objetos de Aprendizagem [**<http://objetoseducacionais2.mec.gov.br/>**],** possibilita aos usuários visualizar as diferentes etapas do ciclo da água, o funcionamento de hidrelétricas e de estações de tratamento. Durante a interação com o recurso, os alunos podem escrever, com suas próprias palavras, sobre os temas tratados, relacionando-os com a realidade da região na qual residem.

Após apresentação e discussão dos textos, os estudantes são convidados a pesquisar sobre as possibilidades de instalar uma hidrelétrica na região. Se houver um rio perto da escola, é possível fazer uma visita ao local e verificar onde ele se forma, qual sua estrutura, como é o relevo e a vegetação no local. Após a visita, a turma pode montar, de modo cooperativo, uma maquete, a qual poderá ser exposta no pátio da escola.

## 2. **Mudanças ambientais globais**

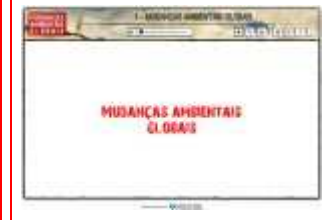

#### Objetivo:

Caracterizar o impacto sobre as tomadas de decisões acerca dos problemas ambientais causados pela expansão industrial, a qual contribuiu para o aumento de poluentes e a consequente intensificação do efeito estufa.

## Descrição:

As mudanças climáticas têm sido um tema recorrente na sociedade atual. Que tal trazer esse debate para a sala de aula? Para tanto, é possível utilizar o OA **"Mudanças ambientais globais"** 

**[http://www.hiperescopio.com.br/imagens/mag/versao\_separada/01\_mudancas\_ambi entais\_globais/01\_mudancas\_ambientais\_globais.html],** disponível no **Portal do Professor [http//:portaldoprofessor.mec.gov.br]**. A primeira ação dessa prática pedagógica seria levar os alunos para o laboratório de informática e propor que eles manipulassem o objeto de aprendizagem, anotando suas dúvidas no caderno.

Depois, o glossário do OA poderia ser utilizado para elucidar palavras desconhecidas. Em seguida, uma pesquisa no Google (www.google.com.br) poderia encontrar informações relevantes sobre a situação do clima no planeta, bem como imagens e entrevistas relacionadas com a temática. Após um debate em sala de aula, os alunos se reuniriam em grupos para escrever pequenos textos sobre o que aprenderam no decorrer do trabalho e montariam um mural para expor na escola em campanha contra o aquecimento global.

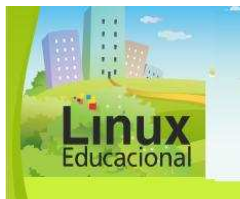

**Curso Linux Educacional** 

#### **Versão para impressão**

## **Arte**

## 1. **Color in Motion**

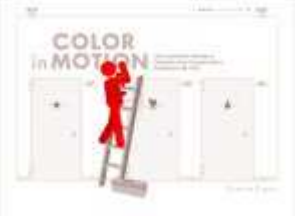

#### Objetivo:

Conhecer e explorar a criatividade e a curiosidade através do uso comunicativo das cores, suas combinações cromáticas, trabalhando suas informações, sensações e emoções.

## Descrição:

Cores é assunto elementar nas aulas de Artes, sendo um dos primeiros temas a ser trabalhado com os alunos. Com o OA **"Color in Motion"** (Cor em Movimento) **[**[http://www.mariaclaudiacortes.com/colores/colors.htm](http://www.mariaclaudiacortes.com/colores/colors.html)l**]**, os estudantes têm contato com as cores primárias e secundárias de maneira lúdica. O recurso é formado tanto por animações quanto por atividades, e pode ser trabalho em conjunto com a disciplina de Língua Espanhola, já que se encontra em espanhol. Após interagir com o objeto, os alunos podem realizar uma tabela de cores no aplicativo **"Desenho"** do BROffice **[Ver Módulo III]**. Outra sugestão é solicitar aos estudantes que procurem na Internet por imagens que contenham cores primárias e/ou secundárias em destaque, como, por exemplo, a imagem de um girassol representando a cor amarela. Em sala de aula, pode ser conversado sobre quais os sentimentos despertados por essas cores, uma vez que tal temática também é trabalhada no recurso. Por fim, pode ser proposto aos alunos que façam uma pintura em grupo, tendo cada grupo uma cor predominante, o objetivo seria montar uma exposição na sala de artes ou nos corredores da escola.

## 2. **Ideias para feira de ciências: câmera escura**

Stätes para teina de ciências: câmera escura

#### Objetivo:

Abordar conceitos essenciais à fotografia e proporcionar noções para utilização da câmera escura, bem como instrumentalizar sobre as ideias que as fotografias podem suscitar.

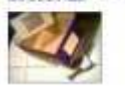

**Hiles** I<sup>I</sup> and

## Descrição:

Quem não gosta de fotografia?! Uma boa dica para os alunos é a construção de uma câmera escura ("máquina fotográfica" que captura a luz através de um orifício, o que permite "imprimir" a imagem no filme fotográfico/tela de papel vegetal dentro da câmera). Além de trabalhar com luz, sombra, perspectiva e a própria fotografia, temáticas de Artes, pode-se fazer um trabalho em conjunto com a disciplina de Biologia, por exemplo, e estudar conceitos de óptica e funcionamento da visão.

Depois de apresentado o material com ilustrações de como montar esta câmera, ou seja, utilizando-se do OA **"Idéias para feira de ciências: câmera escura" (sic) [**<http://objetoseducacionais2.mec.gov.br/handle/mec/5175>**],** localizado no **Banco Internacional de Objetos [**<http://objetoseducacionais2.mec.gov.br/>**],** os alunos são convidados a montar suas próprias câmeras. Uma boa ideia é aproveitar para decorar as caixas de forma personalizada, aproveitando-as para uma futura aula introdutória sobre manifestações artísticas. Com a câmera pronta, é chegada a hora de ir a campo: visitar os arredores da escola e fotografar paisagens e situações que caracterizem o bairro. Após tudo feito, hora de revelar e fazer uma exposição na escola!

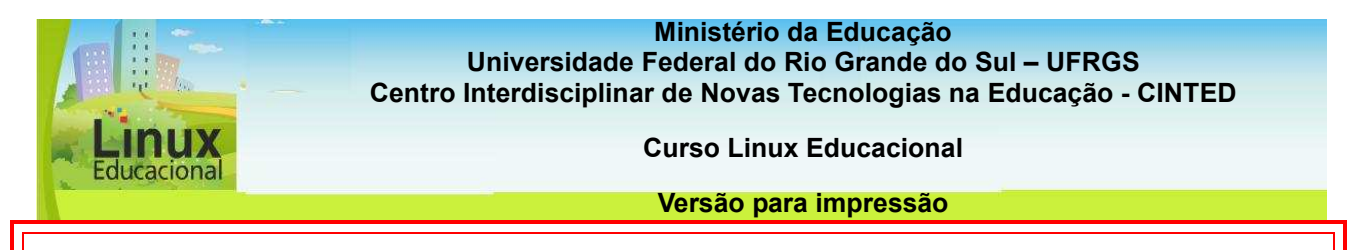

# **Educação Física**

## 1. **A bola - visões do esporte**

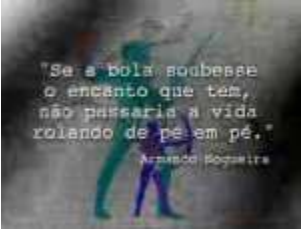

## Obietivo:

Conhecer as alternativas de tamanho, forma, cor, peso, espessura, além de propiciar trabalho sobre agilidade, destreza e coordenação visuomanual.

# Descrição:

A bola está presente em boa parte dos esportes coletivos, inclusive os praticados na escola, como futebol, vôlei, basquete, entre outros. O vídeo **"A bola visões do esporte" [**[http://www.dominiopublico.gov.br/pesquisa/DetalheObraForm.do?select\\_action=&co\\_ob](http://www.dominiopublico.gov.br/pesquisa/DetalheObraForm.do?select_action=&co_obra=512300)ra [=512300](http://www.dominiopublico.gov.br/pesquisa/DetalheObraForm.do?select_action=&co_obra=512300)**],** que faz parte do Repositório do **Banco Internacional de Objetos de Aprendizagem [**<http://objetoseducacionais2.mec.gov.br/>**],** apresenta vários modelos de bolas.

Esse material pode ser útil para introduzir o assunto "esportes coletivos", ressaltando que, para cada prática esportiva, há um tipo de bola. Após explorar o recurso, os alunos podem pesquisar esportes coletivos, comparando os diferentes modelos de bolas (peso, formato, material etc.). A comparação pode render um bom debate sobre os esportes e noções de peso, medida, entre outros.

# 2. **Futsal**

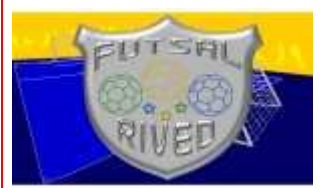

## Objetivo:

Identificar as regras básicas do Futsal e a diferenciação desta modalidade para o futebol de campo, aplicando as regras em diferentes situações de jogo.

## Descrição:

A prática de um esporte requer muito treino e observação. Para iniciar uma prática esportiva com os alunos, é oportuno que eles possam visualizar como os atletas se comportam e quais os elementos necessários para que a atividade esportiva aconteça. No OA **"Futsal" [**<http://portaldoprofessor.mec.gov.br/fichaTecnica.html?id=25190>**],** que se encontra no **Portal do Professor [**h[ttp://portaldoprofessor.mec.gov.br/recursos.html](http://portaldoprofessor.mec.gov.br/recursos.html)**]**, é possível visualizar as regras do esporte e exemplificações de como são os movimentos, além de encontrar atividades que contribuem para o aprimoramento das habilidades nesse esporte.

Após visualização do recurso, é possível organizar um debate sobre as diferenças do futsal e do futebol de campo, movimentos, passes, regras e dificuldades para os iniciantes no esporte. Por fim, você pode convidar os alunos para um jogo de futsal!

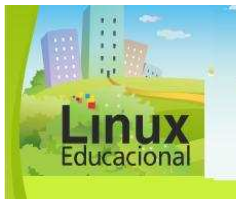

**Curso Linux Educacional** 

#### **Versão para impressão**

# **Língua Estrangeira**

# 1.**Mi mundo en palabras**

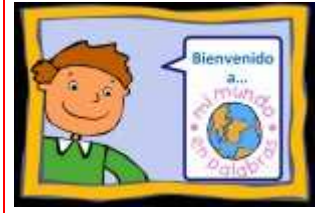

## Objetivo:

Favorecer a aprendizagem do vocabulário espanhol por meio de atividades variadas e interativas, proporcionando o desenvolvimento da competência comunicativa em espanhol.

## Descrição:

O recurso educacional chamado **"Mi mundo en palabras" [**[http://cvc.cervantes.es/ensenanza/mimundo/default.ht](http://cvc.cervantes.es/ensenanza/mimundo/default.htm)m**]** pode ser utilizado no ensino da língua espanhola para estudantes das séries iniciais do ensino fundamental e/ou para iniciantes na aprendizagem dessa língua. Este material é composto por várias atividades sobre números, animais etc.

Durante a exibição do OA, os alunos podem ficar incumbidos de anotar as palavras principais de cada atividade, os números, por exemplo, e iniciar a montagem de um dicionário eletrônico. A cada palavra anotada, uma posterior imagem pode ser incluída. Com isso, os alunos ampliam seu vocabulário de forma lúdica.

# 2. **Color in Motion**

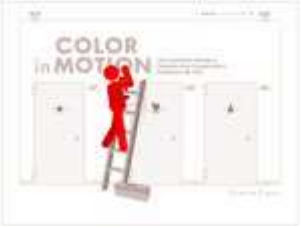

## Objetivo:

Explorar a criatividade e a curiosidade no uso comunicativo das cores, abordando suas informações, sensações e emoções.

# Descrição:

Cores é assunto fundamental nas aulas de Artes. Com o OA **"Color in Motion"** (Cor em Movimento) **[**[http://www.mariaclaudiacortes.com/colores/colors.htm](http://www.mariaclaudiacortes.com/colores/colors.html)l**],** os alunos têm um contato divertido com as cores primárias e secundárias, pois o recurso é bastante dinâmico, apresentando animações e som.

Uma boa sugestão de prática com este OA é solicitar aos alunos que façam uma tabela de cores no aplicativo **"Desenho"** do BROffice **[Ver Módulo III];** os estudantes também podem procurar imagens que tragam essas cores em destaque como, por exemplo, a imagem de um girassol representando a cor amarela.

Podem, ainda, explorar os sentimentos despertados por essas cores, uma vez que tal temática também é trabalhada no recurso. Por fim, ainda é possível propor aos alunos que façam uma pintura em grupo, tendo cada grupo uma cor predominante. As pinturas podem tornar-se parte de uma exposição na sala de artes ou mesmo nos corredores das escolas.

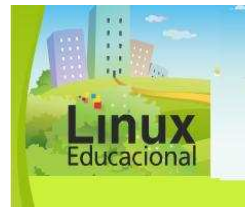

**Curso Linux Educacional** 

#### **Versão para impressão**

## **Você já leu José Gimeno Sacristán?**

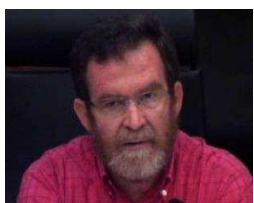

Fonte: Jornal El País 2008.

Professor de Didática na Universidade de Valencia, na Espanha, José Gimeno Sacristán é um pedagogo que sempre pesquisou sobre a escola e seus problemas educativos, mais especificamente o currículo. Para o autor, o currículo deve ser entendido como um processo que valorize a lógica do pensamento do aluno. Sacristán critica, portanto, a listagem de conteúdos obrigatórios.

Nesse sentido, o currículo deverá fornecer meios para que o aluno se posicione em relação à sua cultura e à sociedade. Por outro lado, o professor precisa ter consciência das teorias, valores e crenças que embasam a organização curricular da escola, ou seja, do currículo oculto presente nas práticas cotidianas.

De acordo com Sacristán, é essa consciência de que o currículo não serve para o objetivo que deve cumprir que possibilitará a melhora na qualidade do ensino e a reorganização dos conteúdos de acordo com o contexto de cada escola, professor e aluno.

#### **Para saber mais**

SAVIANI, Nereide. **Origem do currículo e tradição escolar brasileira**. Disponível em: [http://www.tvebrasil.com.br/salto/boletins2005/cem/tetxt1.htm]. Acesso em: 12 abr. 2010.

GIMENO SACRISTÁN, José. **A educação que temos, a educação que queremos**. Disponível em:

[http://tudosobre.com/concursos/3/SACRISTAN,%20Jose%20G.,%20A%20educa%C3% A7%C3%A3o%20que%20temos.pdf]. Acesso em: 23 maio 2010.

GIMENO SACRISTÁN, José. Tendências investigativas na formação de professores**. Inter-Ação**: Rev. Fac. Educ. UFG, v. 27, n. 2, p. 1-54, jul./dez. 2002. Disponível em: [http://www.revistas.ufg.br/index.php/interacao/article/viewFile/1697/1667]. Acesso em: 25 mar. 2010.

INSTITUTO NACIONAL DE ESTUDOS E PESQUISAS EDUCACIONAIS ANÍSIO TEIXEIRA - INEP. **José Gimeno Sacristán** - Textos disponíveis *online*. Disponível em: [http://www.inep.gov.br/pesquisa/bbe-

online/obras.asp?autor=SACRIST%C1N,+JOS%C9+GIMENO]. Acesso em: 13 maio 2010.

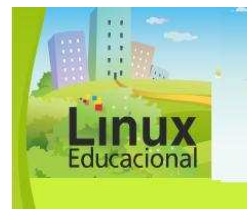

**Curso Linux Educacional** 

**Versão para impressão** 

## **Saiba mais**

Objetos de Aprendizagem na Educação Infantil: [[http://www.cinted.ufrgs.br/renote/jul2009/artigos/12a\\_carmen.pdf](http://www.cinted.ufrgs.br/renote/jul2009/artigos/12a_carmen.pdf)]

Como os objetos de aprendizagem podem ser utilizados pelos professores nas escolas (Entrevista com Dra.Lynn Alves - UFBA) – [[http://www.conexaoprofessor.rj.gov.br/sala\\_de\\_aula\\_entrevista-02.asp](http://www.conexaoprofessor.rj.gov.br/sala_de_aula_entrevista-02.asp)]

Como os objetos de aprendizagem devem ser utilizados pelos professores (Entrevista com Romero Tavares - UFPB): [[http://www.conexaoprofessor.rj.gov.br/sala\\_de\\_aula\\_entrevista-03.asp](http://www.conexaoprofessor.rj.gov.br/sala_de_aula_entrevista-03.asp)]

Uma perspectiva curricular com base em objetos de aprendizagem: [<http://ihm.ccadet.unam.mx/virtualeduca2007/pdf/37-PB.pdf>]

Objetos de Aprendizagem: Bases de Aplicação nas Aulas de geografia: [<http://www.agb.org.br/XENPEG/artigos/GT/GT2/tc2%20%2837%29.pdf>]

Objetos de Aprendizagem para crianças, desenvolvidos pela UNIFRA: [<http://sites.unifra.br/Default.aspx?alias=sites.unifra.br/rived>]

Objetos de aprendizagem desenvolvidos pela UNESP: [<http://www.nec.prudente.unesp.br/NEC/RIVED/Objetos.php>]

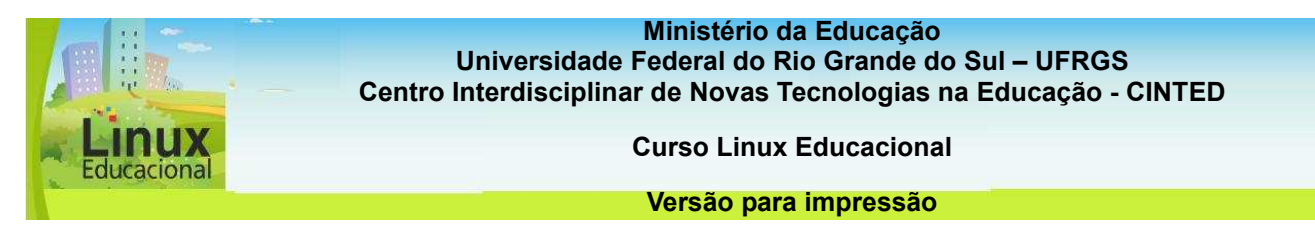

## **ATIVIDADES**

## **Objetivo das atividades**

A aplicação de OAs em práticas pedagógicas enriquece e auxilia no processo de aprendizagem do aluno, pois oportuniza novas possibilidades de construção de conhecimento. As atividades deste tema propõem que você, professor, pense sobre esses aspectos.

## **Atividade 1 (Offline)**

## **Descrição da atividade**

Conforme foi visto no material do curso, a aplicação de OAs em práticas pedagógicas enriquece a prática e auxilia no processo de aprendizagem do aluno. Pensando nesses aspectos, pesquise um objeto de aprendizagem nos **repositórios [link para item 4.2]** e, a partir do OA pesquisado, planeje sua aplicação em uma aula. Para a construção do planejamento pense nos seguintes aspectos:

- \_ Conteúdo (conteúdo que será trabalhado na aula);
- \_ Público alvo (para quem se destina a proposta de aula?);
- \_ Faixa etária (qual a idade do público alvo?);
- \_ Objetivos;
- Recursos utilizados (qual objeto de aprendizagem e outros recursos serão utilizados);
- Ação Pedagógica (como será o desenvolvimento da aula?);
- \_ Referências bibliográficas (apenas as referências utilizadas na proposta de aula).

#### **Orientação da atividade**

Entre em um editor de texto, como o BrOffice Writer, e escreva o planejamento. Salve o que você escreveu (Clique em: Arquivo/ Salvar como. Escolha o local que deseja salvar e digite o nome do arquivo. Para finalizar clique em Salvar).

#### **Atenção!**

**Lembre-se que, na hora de salvar, não é recomendado utilizar caracteres especiais nos nomes dos arquivos, como: acentuação (´ ` ~ ^), pontuação (. , ; : ? ! ), espaços em branco e outros tipos de caracteres (\* " ' / \ < >).** 

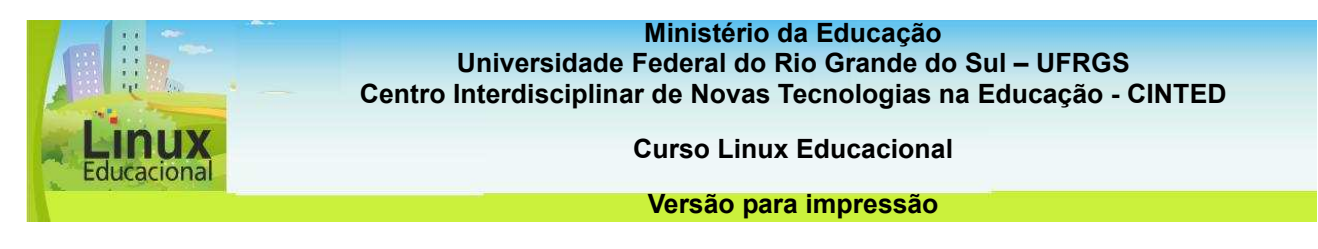

## **Atividade 2 (Online)**

## **Descrição da atividade**

Conforme foi visto no material do curso, a aplicação de OAs em práticas pedagógicas enriquece a prática e auxilia no processo de aprendizagem do aluno. Pensando nesses aspectos pesquise um objeto de aprendizagem nos **repositórios [link para item 4.2]** e, a partir do OA pesquisado, planeje sua aplicação em uma aula. Para a construção do planejamento, pense nos seguintes aspectos:

- Conteúdo (conteúdo que será trabalhado na aula):
- \_ Público alvo (para quem se destina a proposta de aula?);
- \_ Faixa Etária (qual a idade do público alvo?);
- \_ Objetivos;

Recursos utilizados (qual objeto de aprendizagem e outros recursos que serão utilizados);

- \_ Ação Pedagógica (como será o desenvolvimento da aula?);
- Referências bibliográficas (apenas as referências utilizadas na proposta de aula)

Após, publique seu trabalho no portfólio com acesso liberado para os colegas. Em seguida, visite os portfólios dos colegas e deixe um comentário ou sugestão da prática desenvolvida por eles.

#### **Orientação da atividade**

Entre em um editor de texto, como o BrOffice Writer, e escreva o planejamento. Salve o que você escreveu (Clique em: Arquivo/ Salvar como. Escolha o local que deseja salvar e digite o nome do arquivo. Para finalizar clique em Salvar).

Após salvar, publique no acervo da turma, através do portfólio **[**[http://e-proinfo.mec.gov.br/eproinfo/tester/alunoIntegrado/atalhos/portfolio.h](http://e-proinfo.mec.gov.br/eproinfo/tester/alunoIntegrado/atalhos/portfolio.htm)tm**]** em "Liberar para publicação".

#### **Atenção!**

**Lembre-se que, na hora de salvar, não é recomendado utilizar caracteres especiais nos nomes dos arquivos, como: acentuação (´ ` ~ ^), pontuação (. , ; : ? ! ), espaços em branco e outros tipos de caracteres (\* " ' / \ < >).** 

#### **Passatempo \* Atividade – Ganhar pontos, em flash**.

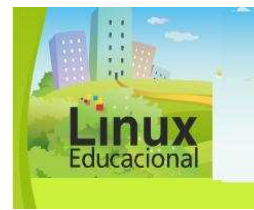

**Curso Linux Educacional** 

**Versão para impressão** 

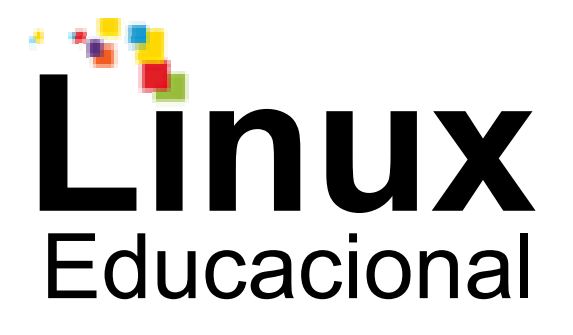

# **Versão para impressão**

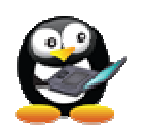

**Módulo 5** 

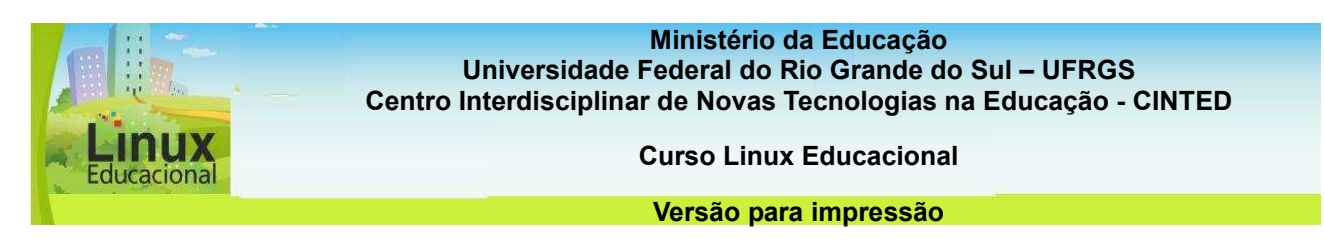

## **Módulo 5. Ferramentas de Autoria**

Neste Módulo, você conhecerá as Ferramentas de Autoria, que são utilizadas para produzir **arquivos digitais [link para o glossário]** em diferentes **mídias [link para o glossário]** (texto, imagem, som etc.). Existem ferramentas voltadas especificamente para o professor, que possibilitam a elaboração de material didático, e as que podem ser utilizadas somente pelos alunos, ou por ambos. Como o próprio nome diz, as ferramentas de autoria permitem que professores e alunos se tornem autores do tema que está sendo estudado. Entre essas ferramentas, encontram-se as de produção coletiva que proporcionam interação e possibilitam a autoria colaborativa/cooperativa.

Por tratar-se de diferentes mídias, este módulo apresenta as ferramentas divididas em quatro categorias: Audiovisual, Colaborativas, Atividades e Diversas. Confira também um conjunto de sugestões de ferramentas que estão organizadas em uma **tabela [link para a Tabela de Ferramentas de Autoria]** com características específicas e possibilidades de aplicações.

Pretende-se, com esse módulo, despertar a sua curiosidade e imaginação para a criação e planejamento de aulas em que seus alunos sejam leitores, autores e produtores de conteúdo. Além disso, a partir do estudo desse módulo você poderá:

- Conhecer e selecionar diferentes tipos de ferramentas de autoria;
- Construir projetos pedagógicos que enfoquem a produção do aluno;
- Criar atividades desafiadoras e interativas ou propor que os alunos as criem;

- Planejar aulas no laboratório de informática que envolvam os alunos e instigue-os a construir coisas novas.

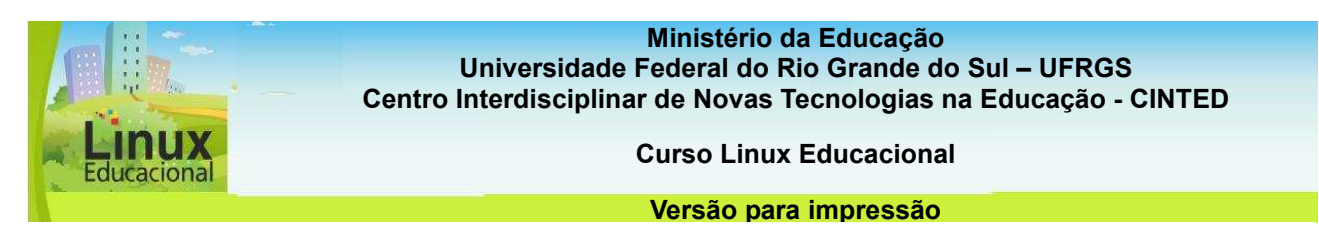

## **5.1 Ferramentas Audiovisual**

As ferramentas de autoria classificadas como Audiovisual são aquelas que contam com recursos de áudio, imagem estática (como fotografia e gif), imagem em movimento (como vídeo, animação e clip) e texto. No entanto, são poucas as ferramentas que contemplam todos esses recursos, a maioria diz respeito a apenas um dos recursos ou a combinação de dois deles. Esse tipo de ferramenta tem sido usado para as mais diferentes aplicações, desde as profissionais até aquelas relacionadas com lazer ou entretenimento. Pelas possibilidades que oferecem, essas ferramentas também são apropriadas para uso didático.

As ferramentas de autoria que trabalham com texto são recomendadas para todo tipo de produção textual, sejam coletivas ou não. São exemplos de ferramentas de autoria que trabalham textos o **Buzzword [http://www.adobe.com/acom/buzzword/]** e o **Thinkfree [http://member.thinkfree.com/member/goLandingPage.action].**

O Buzzword é um editor online que apresenta uma interface moderna e funcionalidades básicas, como inserir imagens, **links [link para o glossário],** comentários e exportar em vários formatos, tais como pdf, odt, doc etc. O Thinkfree inclui, além do processador de texto, uma planilha e um programa de apresentação entre outros **aplicativos [link para o glossário]**.

O trabalho com imagens é realizado por meio de ferramentas de autoria que permitem a manipulação de **elementos gráficos [link para o glossário]** de diferentes formatos. A utilização de tais ferramentas propicia o desenvolvimento da criatividade e **autonomia [link para o glossário]** dos alunos. Normalmente esses recursos são utilizados com a intenção de criar e manipular, como pode ser feito na **Mr. Picasso Head [http://www.mrpicassohead.com/create.html]** e na **Loona Pic [http://www.loonapix.com/pt/]**. A Mr. Picasso Head permite selecionar as formas, colocá-las na tela com o mouse e ainda alterar os objetos, modificando sua cor, escala etc. Já a Loona Pic é um site que permite aplicar efeitos, acrescentar molduras nas fotos, encaixar o rosto em fotos prontas e, ainda, criar **gifs [link para o glossário]**.

As ferramentas de autoria de áudio dizem respeito à gravação e reprodução em diferentes extensões, dependendo do programa utilizado. Ideais para fazer uma trilha sonora ou manipular diferentes tipos de áudio, são muitos os aplicativos disponíveis, dentre eles, pode-se citar o **Kaffeine [http://kaffeine.kde.org]** e o **Sonic Visualizer [http://www.sonicvisualiser.org/].** O Kaffeine permite a gravação de sons e a reprodução de vídeos em diversos formatos, música e DVDs e suporte de legendas em filmes. O Sonic Visualizer é um software que possibilita a edição e a análise detalhada de arquivos de áudio com extensões WAV, OGG e MP3.

Existem ainda as ferramentas de autoria relacionadas aos vídeos e animações. Nessas ferramentas, o destaque é para a imagem-movimento, que pode ir de uma simples animação até uma produção de vídeo. Algumas das ferramentas que contemplam essas linguagens são o **Wink [http://www.debugmode.com/wink/]** e o **Avidemux [http://fixounet.free.fr/avidemux/download.html]**.

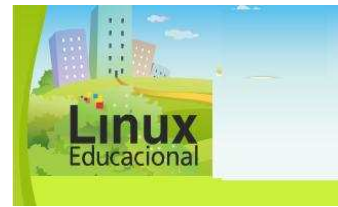

**Curso Linux Educacional** 

#### **Versão para impressão**

O Wink permite gravação de voz, inserção de texto e elementos gráficos. O trabalho com essa ferramenta é realizado por meio da captura de telas do computador ou da inserção de imagens nos formatos BMP/PG/PNG/TIFF/GIF. Já o Avidemux é um recurso que suporta diversos **formatos de entrada e saída de vídeo [link para o glossário]** e permite editar trechos específicos, adicionando uma trilha sonora.

Essas ferramentas de autoria, por trabalharem diferentes mídias e linguagens, tornam-se apropriadas para a utilização em práticas pedagógicas de diversas disciplinas. Para tanto, deve-se levar em consideração o conteúdo que se deseja trabalhar e o objetivo que se pretende atingir, não esquecendo, naturalmente, de explorar a ferramenta a fim de verificar se ela é adequada para a prática planejada.

Confira algumas possibilidades de **Práticas Pedagógicas [conteúdo em destaque]**  com as ferramentas de texto, áudio, imagem e vídeo.

# **CURIOSIDADES**

Inúmeros artistas contemporâneos se utilizam de ferramentas de desenho para trabalhar com pintura, gravura, modelação 3D, fotografias, imagens, animação etc. Uma forma de compartilhar essas mídias digitais é a divulgação por meio de comunidades virtuais. Fundada em agosto de 2000, o **deviantart [http://www.deviantart.com/]** é a maior rede social online para artistas e apreciadores da arte. Acesse e confira!
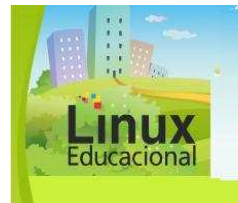

**Curso Linux Educacional** 

#### **Versão para impressão**

# **[conteúdo em destaque]**

## **Prática Texto (Buzzword)**

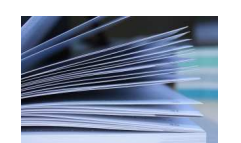

Título: Glossário online

Objetivo: Ampliar o vocabulário por meio de leitura e pesquisa.

Descrição:

Através de leituras, os alunos aprendem literatura e ainda podem ampliar seu vocabulário. A ideia aqui é que os alunos façam uso do dicionário para construir um glossário online com a ferramenta **Buzzword [http://www.adobe.com/acom/buzzword/]**. Primeiramente, é preciso inserir, na ferramenta, os trechos de obras ou de textos que se deseja trabalhar.

Solicita-se então que os alunos destaquem as palavras ou significado de termos que não conheçam. A partir da pesquisa em dicionários, devem atribuir comentários às palavras destacadas. Tais comentários devem incluir os significados, sinônimos, antônimos e as fontes de onde retiraram as informações. Os comentários aparecem ao lado do texto, transformando-o em fonte de novas consultas e diferentes possibilidades de aplicações.

# **Prática Texto (Thinkfree)**

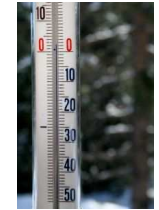

Título: Tabela periódica

Objetivo: Compreender e identificar elementos da tabela periódica por meio da construção colaborativa.

Descrição:

É necessário dedicação e estudo para conhecer e compreender a tabela periódica. Esse estudo pode se tornar mais agradável se feito de modo colaborativo. A proposta é que os alunos façam uma tabela periódica no editor de texto coletivo do **Thinkfree [http://member.thinkfree.com/member/goLandingPage.action]**. Para tanto, o professor deve, primeiramente, criar um documento no editor e compartilhá-lo com todos os alunos.

Depois, é necessário elaborar, no próprio documento criado, uma tabela que contenha todos os elementos da tabela periódica. A primeira coluna será formada pelos elementos (cada elemento ocupa uma linha). Ao lado dessa coluna, crie outras com títulos como: número atômico, massa, família a que pertence, exemplos e o que mais for trabalhado com os estudantes. Agora é a vez de a turma agir: os alunos devem preencher a tabela com as informações que faltam. No final, todos terão uma rica fonte de pesquisa!

**Curso Linux Educacional** 

**Versão para impressão** 

# **Prática Áudio (Kaffeine)**

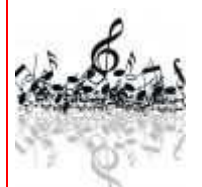

Título: Retrato Falado

Objetivo: Promover a compreensão do conceito de narrativa.

Descrição:

Uma sugestão de prática pedagógica com áudio é o trabalho com narrativas. Procure por **audio-books [link para Glossário]** na internet. Encontre exemplos no Blog **A Casa do E-book [http://acasadoebook.blogspot.com/search/label/audiobook].** Faça uma seleção dos audio-books mais adequados ao perfil da sua turma e mostre aos seus alunos. Solicite que eles observem como é a linguagem, quais os sons que aparecem, o tempo de duração e a relação das músicas de fundo (trilha sonora) com cada momento da história.

Converse com eles sobre narrativa e ilustre sua exposição com trechos dos e-books. Peça então que eles também escrevam uma narrativa e que pensem nas músicas que poderiam servir de trilha sonora. No laboratório de informática, apresente o programa **Kaffeine [http://kaffeine.kde.org]** para os estudantes. Por meio desse programa, eles poderão gravar suas histórias e incluir diferentes trilhas sonoras. Além de ser uma forma lúdica de aprender sobre narrativas, pode ser uma lembrança para toda a vida!

# **Prática Áudio (Sonic Visualizer)**

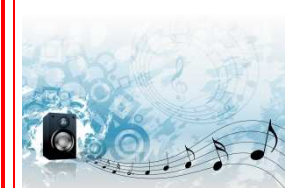

Título: Letras de ontem com música de hoje

Objetivo: Compreender a cultura de uma sociedade por meio da expressão musical.

## Descrição:

Uma das formas de manifestação cultural que expressa comportamentos e modos de agir e pensar de uma determinada cultura é a música. Que tal utilizá-la em sala de aula? Na disciplina de Artes Visuais, ao estudar as manifestações artísticas do início do século passado, solicite aos alunos que procurem músicas daquela época e, em pequenos grupos, escolham uma cuja letra lhes agrade.

Também devem pensar em transpor aquela letra para uma melodia mais atual (pode ser rock, samba, bossa nova etc.). As melodias podem ser encontradas por meio do **Sonic Visualizer [http://www.sonicvisualiser.org/],** o qual possibilita também fazer edições para criar a nova versão da música escolhida. Depois, é hora de apresentar para a turma, debatendo o que as pessoas da época pensariam acerca das versões criadas pelos grupos.

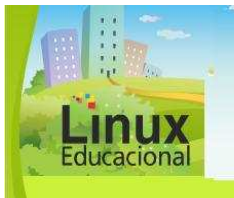

**Curso Linux Educacional** 

#### **Versão para impressão**

## **Prática Imagem (Mr. Picasso Head)**

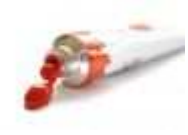

Título: Seja um artista do século XX

Objetivo: Estudar Pablo Picasso, compreendendo e identificando seu estilo artístico.

Descrição:

Ao estudar artistas plásticos do século XX, um dos grandes nomes que não podem ser esquecidos é o de Pablo Picasso. Após trabalhar com os alunos a vida e obras desse pintor, visitem o **Mr. Picasso Head [http://www.mrpicassohead.com/create.html].** Nesse site, os alunos podem criar suas próprias obras de arte, baseadas no estilo do artista. Já que os desenhos criados podem ser salvos como imagens, é possível ainda fazer uma exposição virtual.

## **Prática Imagem (Loona Pix)**

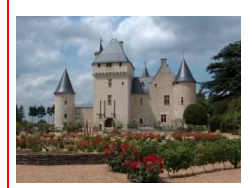

Título: Contador e Ilustrador de histórias

Objetivo: Incentivar a criatividade a partir de uma foto-montagem.

#### Descrição:

Que tal partir de uma imagem para criar uma história? Solicite aos alunos que tragam uma foto em que eles apareçam. Caso os alunos não possam trazê-las digitalizadas, elas poderão ser **escaneadas [link para o glossário]** no laboratório de informática da escola.

Depois de já ter todas as fotos digitalizadas, solicite aos alunos que acessem o **Loona Pic [http://www.loonapix.com/pt/]**, onde eles poderão escolher um cenário, uma moldura ou inserir efeitos em suas fotos. Deixe que a imaginação deles aflore! A partir da fotografia trabalhada, peça que eles criem um documento no **Processador de Texto (Writer) [link para o módulo 3 item 3.3]** e escrevam histórias a partir dessas fotos. Depois de tudo pronto, é hora de socializar as produções.

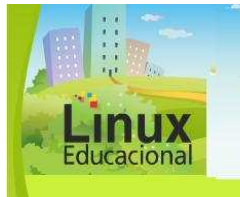

**Curso Linux Educacional** 

#### **Versão para impressão**

# **Prática Vídeo (Avidemux)**

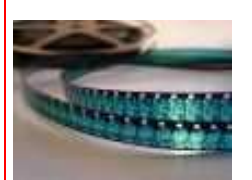

Título: Videoclipe

Objetivo: Compreender, interpretar e ilustrar, através de imagemmovimento, letras de músicas de língua inglesa.

Descrição:

Quando estamos aprendendo uma nova língua, um dos recursos que auxiliam na aprendizagem é trabalhar com imagens. Independente de as imagens serem estáticas (fotografia) ou em movimento (filme), elas sempre ilustram uma situação, uma palavra. Que tal propor a construção de um videoclipe?

Solicite aos alunos que, em grupos, selecionem uma música (da língua estrangeira em questão). Após, ajude-os com a tradução e façam uma interpretação da letra. A próxima etapa é criar o videoclipe de maneira que seja o mais fiel possível à letra da música. Com o vídeo pronto, utilizem o **Avidemux [http://fixounet.free.fr/avidemux/download.html]** para editar o videoclipe e adicionar a trilha sonora. Videoclipe pronto, é hora de socializar para a turma!

# **Prática Vídeo/Animação (Wink)**

Título: Apresentando experiências

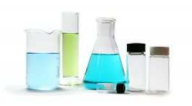

Objetivo: Demonstrar procedimentos de experimentos.

Descrição:

Em geral, toda escola promove a Feira de Ciências. Que tal, este ano, contribuir para que seus alunos levem mais interatividade à feira? Proporcione a realização de experimentos que possam ser expostos. Depois de os alunos demonstrarem os experimentos em aula, solicite que façam um roteiro, que pode ser por itens, sobre como ocorreu o processo - do início ao fim da experiência e encontrem imagens relacionadas a cada item.

Leve os alunos para o laboratório de informática e instrua-os a realizar um passo a passo da produção do experimento, com o auxílio da ferramenta **Wink [http://www.debugmode.com/wink/]**. Esse recurso permite **capturar [link para o glossário]** ações obtidas com o uso do mouse e outras que aparecem na tela do computador e acrescentar informações a essas imagens capturadas. Com o material pronto, é hora de expor na Feira de Ciências! Ao lado dos experimentos dos alunos, deixe um computador à disposição do público para que possa ter acesso aos *winks* e, consequentemente, ao processo de desenvolvimento da experiência!

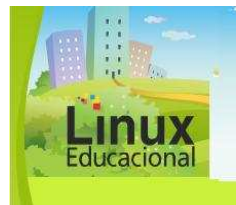

**Curso Linux Educacional** 

**Versão para impressão** 

## **Saiba mais**

Texto

**POLATO, Amanda. O uso de recursos da informática nas aulas de Língua Portuguesa**. Disponível em: [http://revistaescola.abril.com.br/lingua-portuguesa/praticapedagogica/uso-recursos-informatica-aulas-lingua-portuguesa-475997.shtml].

**VICHESSI, Beatriz. Revisão de textos no computador. Disponível em: [http://revistaescola.abril.com.br/lingua-portuguesa/pratica-pedagogica/olho-telarevisao-computador-producao-texto-512001.shtml].** 

BEHAR, Patrícia A. et al. **O Trabalho em Equipe por meio de Editor de Texto Coletivo**. Disponível em:

[http://www.cinted.ufrgs.br/renote/dez2009/artigos/10d\_annielilian.pdf]

## Imagem

POLATO, Amanda**. O uso de recursos digitais para ensinar arte.** Disponível em: [http://revistaescola.abril.com.br/arte/pratica-pedagogica/uso-recursos-digitais-ensinararte-476020.shtml]

VENTURELLI, Suzete. TELES, Lúcio. **Informática aplicada às artes**. Brasília: Universidade de Brasília, 2007. Disponível em: [http://portal.mec.gov.br/seb/arquivos/pdf/profunc/infor\_aplic\_art.pdf].

\_\_\_\_\_\_\_\_\_. **Introdução à arte digital**. Disponível em: [http://www.fe.unb.br/docentes/paginas/lucioteles/publicacoes/artedigital.pdf/view]

Vídeo

**Os estudantes da era digital** - "A Vision of k12 students today" - Disponível em: [http://www.youtube.com/watch?v=fgT6ehRK05k]

**Cinema une arte e informática.** Disponível em: [http://revistaescola.abril.com.br/arte/pratica-pedagogica/cinema-une-arte-informatica-424909.shtml]

VARGAS, Ariel; ROCHA, Heloísa V.; FREIRE, Fernanda M. P. **Promídia: produção de vídeos digitais no contexto educacional**. Disponível em: [http://www.cinted.ufrgs.br/ciclo10/artigos/1bAriel.pdf]

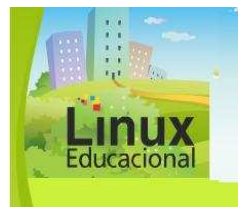

**Curso Linux Educacional** 

**Versão para impressão** 

# Áudio

MARSON, Isabel C. V. ; SANTOS, Ademir V. **Podcast, Audacity, Youtube, Skypecast, Chat e Webquest:** Possibilidades didáctico-pedagógicas na Internet para o docente de língua Inglesa. Disponível em: [http://eft.educom.pt/index.php/eft/article/viewFile/40/29]

**Nas ondas do rádio – produção de programa na Web.** Disponível em: [http://www.educarede.org.br/educa/index.cfm?pg=internet\_e\_cia.informatica\_principal&i d\_inf\_escola=640]

MENTA, Eziquiel; BARROS, Gílian C. **PODCAST:** Quebrando o silêncio na integração de mídias na Educação. Disponível em: [\[http://www.mundoacademico.unb.br/users/ledafior/1111415351.pdf](http://www.mundoacademico.unb.br/users/ledafior/1111415351.pdf)]

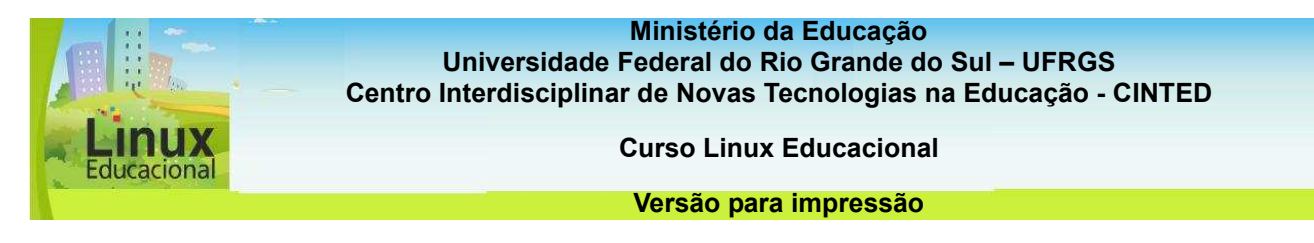

## **ATIVIDADES**

## **Objetivo das atividades**

As atividades deste tópico visam desenvolver formas desafiadoras de aplicação nas práticas pedagógicas utilizando, para isso, ferramentas de autoria audiovisual como animações e imagens.

## **Atividade Offline**

## **Descrição da atividade**

Como você viu durante o curso, uma das ferramentas ricas em recursos audiovisuais é o **Wink [http://www.debugmode.com/wink/].** Apesar de ser um software construído para desenvolver tutoriais, é possível utilizá-lo para realizar outras atividades. O desafio aqui é a construção de uma apresentação sobre um dos conteúdos que você costuma trabalhar em aula. Para fazer essa apresentação, utilize o Wink e seus recursos de animação e áudio. Visualize um exemplo de apresentação **[link para exemplowink.htm do dropbox]**.

#### **Orientações da atividade**

Para a construção dessa apresentação, sugere-se seguir os seguintes passos:

a) Primeiramente, escolha os materiais (figuras, textos e áudio) que serão utilizados na sua apresentação;

b) Em seguida, entre no Wink e comece a construir a apresentação:

-Clique em "New project" $\Box$ ;

-Configure conforme desejar a apresentação (tamanho) e clique em Ok;

-Clique em **Minimize To Tray** :

- Próximo ao local onde fica o horário no computador, aparecerá o seguinte ícone: . Clique com o botão direito do mouse em cima dele e escolha a opção "Capture Now". Em seguida, clique no mesmo ícone e escolha a opção "Finish capture".

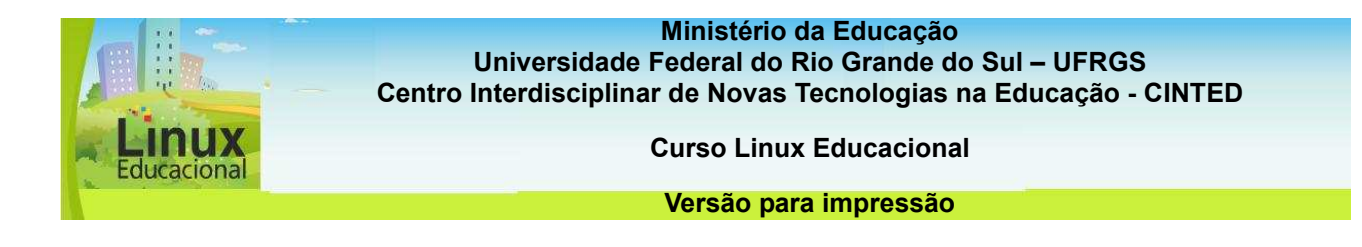

- Delete o primeiro quadrado que se encontra embaixo, no lado esquerdo;

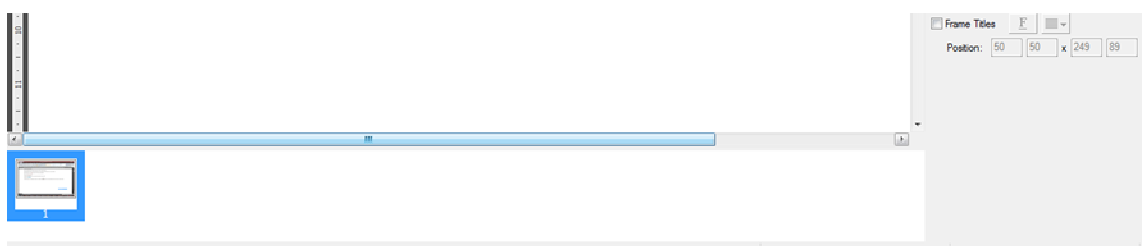

- Clique com o botão esquerdo do mouse onde estava o quadrado, selecione a opção "Insert Frames" e clique Ok.

- Agora você pode começar a construir o primeiro slide da sua apresentação:
- Você pode adicionar imagens  $\overline{P}$  :
- Pode adicionar textos explicativos  $\begin{array}{c} \sqrt{489} \\ \hline \end{array}$  ou formas
- Pode adicionar áudio  $\frac{d^{(1)}(1)}{d^{(2)}(1)}$ .

- Adicione novos slides (Insert Frames) na medida em que for construindo a apresentação.

.-Coloque botões de navegação em cada slide. Para isso, clique em **el seu e** arraste o botão para onde quiser no slide.

-Após a construção, você deverá salvar o projeto  $\blacksquare$ .

-Depois de salvo o projeto, você construirá a animação (formato .swf) clicando primeiro

em  $\Rightarrow$  e depois em  $\frac{30}{20}$  para visualizar.

Pronto! O seu projeto está finalizado!

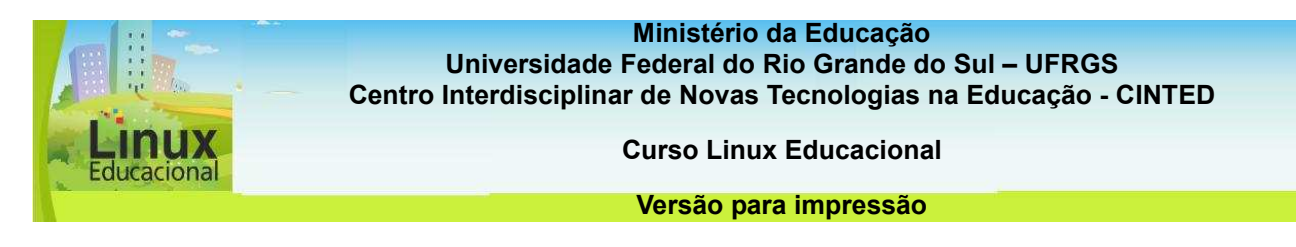

## **Atividade Online**

## **Descrição da atividade**

O site **Loona Pix [**<http://www.loonapix.com/>**]** traz recursos interessantes para você realizar um trabalho pedagógico com imagens e fotos. Nesta atividade, crie uma animação (gif) que possa ser utilizada para incrementar a sua prática. Escolha um assunto do seu interesse e as imagens que serão utilizadas. Pense o que poderia ser feito na imagem para atrair a atenção dos alunos quanto ao assunto escolhido.

Deixe sua criatividade fluir, experimente diferentes possibilidades e escolha a que achar mais interessante. Poste a sua animação no **portfólio [**[http://e](http://e-proinfo.mec.gov.br/eproinfo/tester/alunoIntegrado/atalhos/portfolio.htm)[proinfo.mec.gov.br/eproinfo/tester/alunoIntegrado/atalhos/portfolio.htm](http://e-proinfo.mec.gov.br/eproinfo/tester/alunoIntegrado/atalhos/portfolio.htm)**]**.

#### **Orientações da atividade**

- Primeiramente, escolha as imagens que você irá utilizar para construir a animação.

- Entre no site **Loona Pix [**<http://www.loonapix.com/>**].** 

## *- Clique na opção "Create GIF".*

- Você pode criar uma animação a partir dos exemplos já existentes.

- Clique naquele exemplo de animação que mais lhe agrada e envie o arquivo (Enviar arquivo) da imagem que deseja animar.

- Finalize clicando em **Generate Animatic** 

- Em seguida, você pode compartilhar a imagem gerada em comunidades virtuais ou enviar o link (URL) para outros amigos.

- Nessa atividade, você deverá salvar a imagem no seu computador (Clique em cima da imagem com o botão direito e escolha a opção "Save picture as" - Salvar imagem como e escolha em qual local do computador deseja salvá-la).

- Após salvar, publique no acervo da turma, ou seja, no **portfólio [**[http://e](http://e-proinfo.mec.gov.br/eproinfo/tester/alunoIntegrado/atalhos/portfolio.htm)[proinfo.mec.gov.br/eproinfo/tester/alunoIntegrado/atalhos/portfolio.ht](http://e-proinfo.mec.gov.br/eproinfo/tester/alunoIntegrado/atalhos/portfolio.htm)m**]** em "Liberar para publicação".

## **Passatempo**

**\*Procurar imagens e escrever uma prática** 

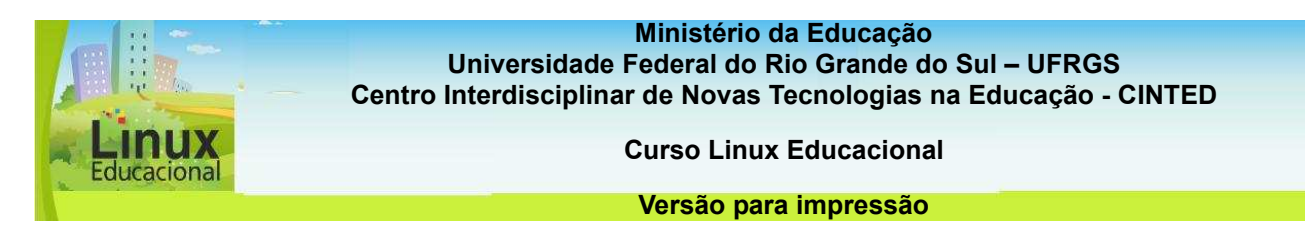

## **5.2 Ferramentas Colaborativas**

As ferramentas colaborativas são **softwares [link para o glossário]** que auxiliam no desenvolvimento de tarefas realizadas por um grupo, o qual busca, por meio do trabalho coletivo, cumprir um projeto ou um objetivo em comum. A partir da produção coletiva proporcionada por tais ferramentas, é possível compreender que novas formas de **cooperação [link para o glossário]**, construção do conhecimento, **inteligência coletiva [link para o glossário]** e atividades de **colaboração [link para o glossário]** podem ser potencializadas.

O suporte ao trabalho em grupo acontece na superação de limitações geográficas e temporais, de modo que o partilhar de informações possa ocorrer a qualquer tempo e lugar, dinamizando o processo de tomada de decisões. Em geral, essas ferramentas permitem a comunicação através de **chat [link para o glossário]**, vídeo, **áudioconferência [link para o glossário]** ou uma combinação desses recursos. Como apoio à produção coletiva, algumas ferramentas oferecem ainda possibilidades de interação por meio de funcionalidades de texto, quadro branco, diagramas, desenhos ou apresentações.

Conforme a função e o objetivo, as ferramentas colaborativas podem se dividir em várias categorias. Abaixo, identificamos algumas, com exemplos:

Ferramentas de comunicação

- Áudio e Vídeo-conferência Skype, Windows Live, GTalk.
- Web Conferencing WebEx, GoToMeeting, Elluminate, Adobe Pro Meeting, Breeze, Netmeeting.
- Mensagem Instantânea Skype, Windows Live, GTalk, Yahoo Messenger, ICQ.

Ferramentas de escrita

• Google Docs, Wikispace, Twiki, Media wiki, PB wiki, PBworks, Blog.

Ferramentas de compartilhamento de tela e **quadro branco [link para o glossário]** 

• Dimdim, Showdocument, Dabbleboard, Breeze, Adobe Pro Meeting, Google Docs desenho.

Ferramentas de grupos

• Google grupos, Yahoo grupos, Windows live.

Ferramentas de publicação de áudio e vídeo

• Google vídeo, You tube, Teacher tube, UStream, Vimeo, Animoto.

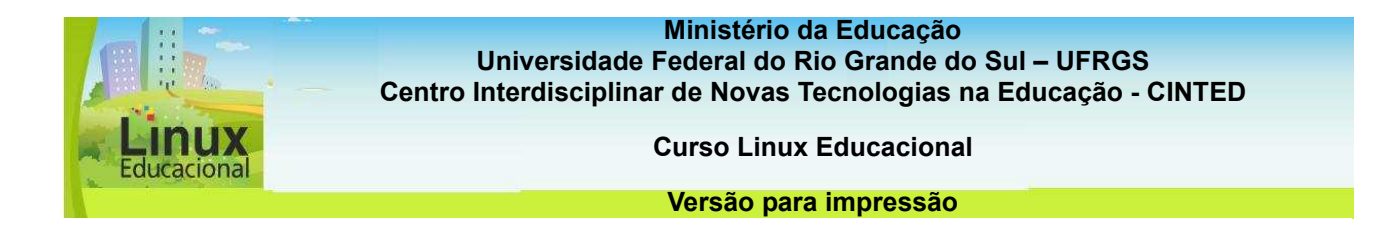

Dentre essas ferramentas, destacam-se o **Google Docs [https://www.google.com/accounts/ServiceLogin?service=writely&passive=1209600 &continue=http%3A%2F%2Fdocs.google.com%2F%3Fhl%3Dpt-BR%26tab%3Dwo&followup=http%3A%2F%2Fdocs.google.com%2F%3Fhl%3Dpt-BR%26tab%3Dwo&Itmpl=homepage&hl=pt-BR]** e o **Blogger** [link para] **https://www.blogger.com/start?hl=pt-BR].**

O Google Docs possibilita a construção coletiva de planilhas, apresentações e formulários. Ao permitir que os alunos editem simultaneamente um mesmo documento, o Google Docs torna-se uma ferramenta adequada para trabalhar no laboratório de informática.

O Blogger é uma ferramenta que permite a criação de Blogs, favorecendo a investigação e intervenção nos textos por meio de comentários. A criação de blogs, por parte dos alunos, pode proporcionar o desenvolvimento de aprendizagens relacionadas ao letramento digital: pesquisar (síntese e análise crítica), publicar conteúdos (autoria), comunicar (interatividade) e aprender em rede (cooperação e colaboração).

A aplicação de ferramentas colaborativas nas práticas pedagógicas permite que os alunos participem de processos de aprendizagem no qual a mediação do outro é fundamental, uma vez que possibilita o questionamento e a reflexão. Portanto, são aconselháveis em diversos momentos e adequadas a todas as disciplinas.

**Confira algumas possibilidades de Práticas Pedagógicas [conteúdo em destaque] com as ferramentas colaborativas.** 

# **CURIOSIDADES**

A Wikipédia, criada em 2001 por Jimmy Wales e Larry Sanger, é uma versão sucessora da Nupedia. Ao contrário da Wikipédia, a Nupedia não era um Wiki, mas uma enciclopédia online, na qual os autores deveriam ser especialistas em seus campos, e todos os artigos passavam por uma rígida correção, composta de sete etapas até a publicação final.

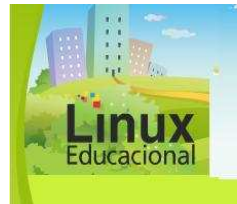

**Curso Linux Educacional** 

#### **Versão para impressão**

## **Você já leu Marc Prensky?**

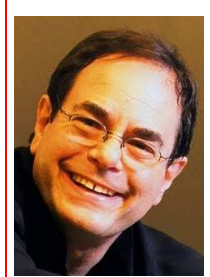

Fonte: marcprensky.com

Nossa cultura tem proporcionado infâncias globalizadas e em contato direto com o mundo. Nesse contexto, a criança tem acesso a outras formas de imaginar, sentir, pensar e construir sua realidade infantil. Educador, escritor e **designer [link para o glossário]** de games, Marc Prensky caracteriza essa geração de nativos digitais.

De acordo com o autor, os nativos digitais são crianças que nasceram em contato com a sociedade em rede e não conseguem imaginar o mundo antes da Web. Os cenários de socialização vividos por essas crianças são muito diferentes daqueles vividos pelos professores, os quais têm como desafio problematizar as relações entre essa infância e o mundo atual globalizado.

## **Para saber mais:**

ALMEIDA, Rubens Queiroz de. **O ensino aprendizagem em tempos de internet**. Disponível em:

<http://www.alb.com.br/anaisjornal/jornal4/palestrasPDF/rubensqueiroz.pdf>. Acesso em: 03 jun. 2010.

FERREIRA, Luciana. N**ão se preocupe Mãe, estou aprendendo** [resenha publicada na Revista Educação, Formação e Tecnologia]. Disponível em: <http://eft.educom.pt/index.php/eft/article/viewFile/3/25>. Acesso em: 10 jun. 2010.

PRENSKY, Marc. **Site oficial do autor** [em inglês]. Disponível em: <http://www.marcprensky.com/>. Acesso em: 10 jun. 2010.

\_\_\_\_\_\_. **Os sete jogos das pessoas altamente efetivas**. Disponível em: <http://www.microsoft.com/brasil/windowsxp/using/games/learnmore/7games.mspx>. Acesso em: 04 jun. 2010.

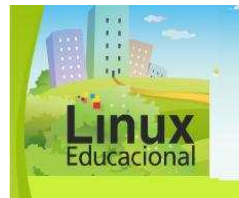

**Curso Linux Educacional** 

#### **Versão para impressão**

## **[conteúdo em destaque]**

## **Prática de Ferramenta Colaborativa (Google Docs)**

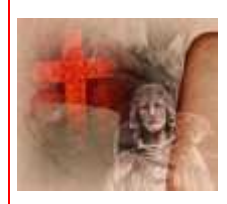

Título: Cultura Religiosa

Objetivo: Estudar e identificar diferentes religiões.

Descrição:

Uma das manifestações culturais estudadas em Ensino Religioso diz respeito às diferentes religiões, tema que também perpassa História e Geografia. A proposta é que a turma seja dividida em grupos e que cada grupo fique responsável por uma religião sobre a qual deve criar perguntas. Abra um documento no **Google Docs [https://www.google.com/accounts/ServiceLogin?service=writely&passive=1 209600&continue=http%3A%2F%2Fdocs.google.com%2F%3Fhl%3Dpt-BR%26tab%3Dwo&followup=http%3A%2F%2Fdocs.google.com%2F%3Fhl%3Dpt-BR%26tab%3Dwo&Itmpl=homepage&hl=pt-BR]** (texto ou planilha) e compartilhe com os alunos uma tabela com os questionamentos levantados.

Cada grupo deverá pesquisar e escrever na tabela suas respostas. Além de ter um grande mapa cultural sobre religiões, acessível a todos, o aplicativo **Apresentação Eletrônica (Impress) [link para o módulo 3 item 3.3]** pode ser utilizado para as apresentações dos grupos.

# **Prática de Ferramenta Colaborativa (Blog)**

Título: Pensadores e Pensamentos

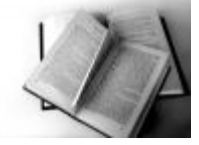

Objetivo: Interpretar e contextualizar pensamentos de filósofos clássicos.

## Descrição:

Para trabalhar filosofia e história, solicite aos alunos que procurem frases de filósofos do período histórico que está sendo trabalhando em sala de aula. Com os alunos, separe as frases por autor. Vá para o laboratório de informática e crie um **Blog [link para o glossário]** da turma (uma sugestão é utilizar o **Blogger [link para**  <https://www.blogger.com/start?hl=pt-BR>**]**.

Discuta com os alunos o *layout* do blog de maneira que cada filósofo tenha seu próprio espaço. Solicite, então, aos estudantes que pesquisem informações que os ajudem a compreender as razões pelas quais os filósofos pronunciaram tais frases. Assim, poderão ser inseridas fotos, imagens e outros textos junto às frases. Eles também devem entrar no blog e fazer comentários, trazendo suas considerações pessoais acerca dos períodos históricos, frases etc. O Blog pode, desse modo, virar uma rica fonte de pesquisa e de reflexão para futuras turmas.

ducacional

**Ministério da Educação Universidade Federal do Rio Grande do Sul – UFRGS Centro Interdisciplinar de Novas Tecnologias na Educação - CINTED** 

**Curso Linux Educacional** 

**Versão para impressão** 

## **Saiba mais**

MACHADO, Ana C. T. **A Ferramenta Google Docs:** Construção do Conhecimento através da Interação e Colaboração. Disponível em: [http://revistapaideia.unimesvirtual.com.br/index.php?journal=paideia&page=article&op=v iewFile&path[]=73&path[]=51].

MANTOVANI, Ana M. **Weblogs na Educação:** Construindo Novos Espaços de Autoria na Prática Pedagógica. Disponível em: [http://www.labin.lasalle.tche.br/infoedu/blog\_pedagogico/textos/weblogs\_educacao.pdf].

GOMES, Mayra R. **A FERRAMENTA WIKI UMA EXPERIÊNCIA PEDAGÓGICA.** Disponível em: [http://galaxy.intercom.org.br:8180/dspace/bitstream/1904/19286/1/MayraRodriguesGom es.pdf].

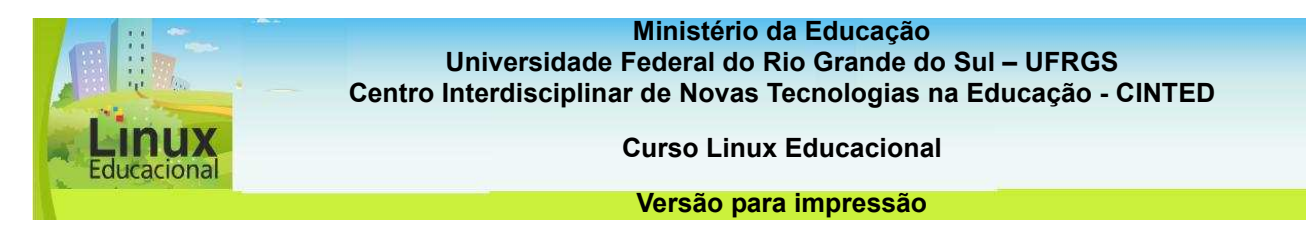

## **ATIVIDADES**

## **Objetivo das atividades**

As atividades deste tópico pretendem auxiliar você, professor, a construir práticas pedagógicas que foquem a produção de alunos através da utilização de ferramentas colaborativas e cooperativas.

## **Atividade Online**

## *Descrição da atividade*

O **Google Docs [http://docs.google.com/]** é uma ferramenta ainda pouco usada em sala de aula. Com ele é possível construir documentos coletivos (textos, planilhas, apresentações e formulários). Nesta atividade, você deverá criar um texto colaborativamente com mais dois colegas do curso. Vocês deverão desenvolver um texto, com aproximadamente 15 linhas, sobre as Tecnologias de Informação e Comunicação (TICs) e suas implicações/aplicações na educação. Após a construção do texto, exportem o mesmo para *pdf* e postem no **portfólio [**[http://e](http://e-proinfo.mec.gov.br/eproinfo/tester/alunoIntegrado/atalhos/portfolio.htm)[proinfo.mec.gov.br/eproinfo/tester/alunoIntegrado/atalhos/portfolio.ht](http://e-proinfo.mec.gov.br/eproinfo/tester/alunoIntegrado/atalhos/portfolio.htm)m**]** de cada integrante do grupo.

#### **Orientações da atividade**

- Primeiramente, forme o grupo, o qual deverá ser composto por três integrantes. Você pode utilizar o chat como forma de comunicação.

- Entre no site do **Google Docs [http://docs.google.com/]** e faça o *login.* Caso não tenha

Cadastro no Google, realize um cadastro na opção

- Após entrar, clique em **etainmento** e depois na opção "Documento".

- Agora, um dos participantes deverá compartilhar o documento com o restante dos membros do grupo na opção <sup>Compartilhar -</sup> . Em seguida, clique em "Convidar pessoas". Preencha os dados solicitados e clique em "Enviar".

- Quem foi convidado receberá por e-mail um *link* com o convite, que deverá ser aceito.

- Em seguida, já é possível construir o texto.

- Para gerar o arquivo no formato *pdf*, clique na opção "Arquivo" e depois em "Fazer download como" e escolha "PDF".

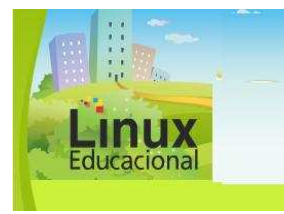

**Curso Linux Educacional** 

#### **Versão para impressão**

- Salve o arquivo criado no seu computador e compartilhe no **portfólio [**[http://e](http://e-proinfo.mec.gov.br/eproinfo/tester/alunoIntegrado/atalhos/portfolio.htm)[proinfo.mec.gov.br/eproinfo/tester/alunoIntegrado/atalhos/portfolio.ht](http://e-proinfo.mec.gov.br/eproinfo/tester/alunoIntegrado/atalhos/portfolio.htm)m**]** de cada integrante do grupo. Não se esqueça de "Liberar para publicação". Caso tenha alguma dúvida, consulte o **tutorial [**<http://www.scribd.com/doc/6060057/Tutorial-Google-Docs>**]** sobre o Google Docs.

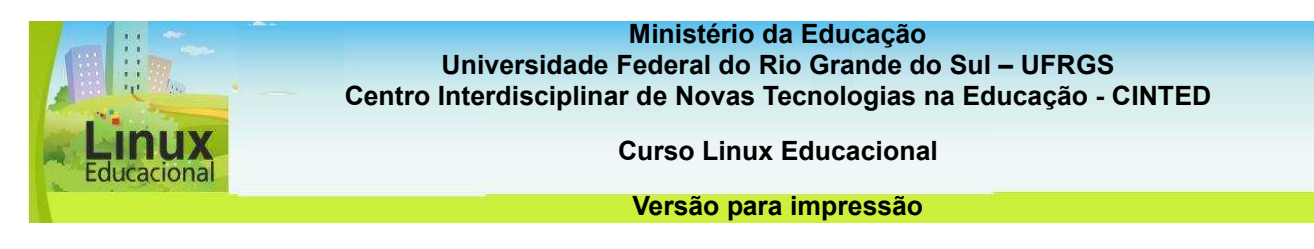

## **Atividade Offline**

## **Descrição da atividade**

Vamos blogar?! Os blogs são recursos muito interessantes para trocas de materiais, apresentação de ideias, entre outras. Vamos criar um blog voltado à educação?! Escolha uma temática da sua área e crie seu próprio blog. Dê um nome bem interessante e faça uma postagem sobre a temática escolhida. Depois, faça *links* para os blogs criados pelos colegas e, se possível, entre nos blogs, leia as postagens e deixe comentários. Por fim, publique o endereço do seu Blog em seu **portfólio [**[http://e](http://e-proinfo.mec.gov.br/eproinfo/tester/alunoIntegrado/atalhos/portfolio.htm)[proinfo.mec.gov.br/eproinfo/tester/alunoIntegrado/atalhos/portfolio.ht](http://e-proinfo.mec.gov.br/eproinfo/tester/alunoIntegrado/atalhos/portfolio.htm)m**]** e deixe visível aos colegas, assim todos poderão ver os blogs criados e os respectivos endereços.

**Dica:** Coloque no seu blog a animação construída na atividade com o site LoonaPix.

#### **Orientações da atividade**

- Para construir o blog, utilize o serviço **Blogger [www.blogger.com/]**. Após entrar no site, realize um cadastro no botão "Criar um blog".

- Siga os passos solicitados pelo site.

- Uma dica: na escolha do endereço do seu blog, dê preferência para nomes curtos e de fácil memorização!

- Realize o seu primeiro post e já compartilhe com os colegas de cursos o seu blog.

- É interessante você manter o blog atualizado com novos posts e assuntos interessantes, bem como imagens e outros links para outros blogs e sites.

- Veja algumas dicas de como construir um blog, assim como tutoriais para manusear o site Blogger no site **Ferramentas Blog [http://www.ferramentasblog.com/2009/06/tutoriais-e-dicas-para-criar-blog.html].** 

- Compartilhe no **portfólio** 

**[**[http://e-proinfo.mec.gov.br/eproinfo/tester/alunoIntegrado/atalhos/portfolio.h](http://e-proinfo.mec.gov.br/eproinfo/tester/alunoIntegrado/atalhos/portfolio.htm)tm**]** o endereço do seu blog com os outros colegas. Não se esqueça de "Liberar para publicação".

**Passatempo \*Organizar frases** 

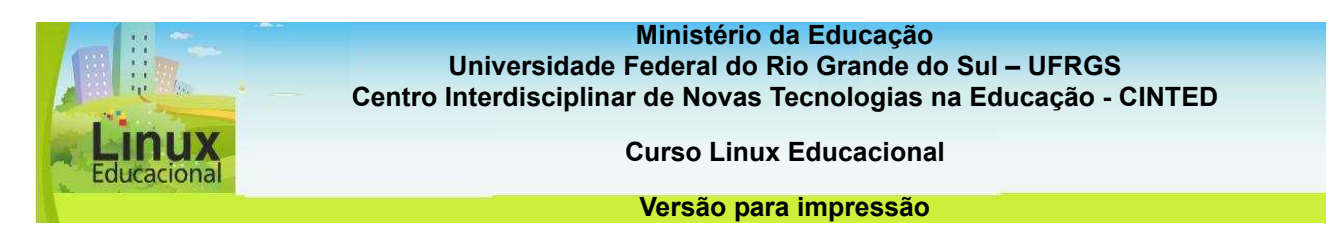

# **5.3 Ferramentas de Construção de Atividades**

As ferramentas de autoria para construção de atividades permitem criar uma variedade de exercícios **interativos [link para o glossário]** para serem usados isoladamente ou em pacotes. Elas são projetadas para facilitar o processo de construção, desenvolvimento e publicação, sem a exigência de entendimento de códigos HTML ou XML (**linguagem de programação**) **[link para o glossário]**. Podem ser utilizadas, portanto, tanto pelo professor quanto pelos alunos. Pesquisa e aplicabilidade são as palavras que permeiam a utilização dessas ferramentas.

Algumas das atividades que podem ser construídas com esses recursos são, entre outras: Enquetes, **Tutoriais [link para o glossário]**, **Quiz [link para o glossário]**, Exercícios de múltipla escolha, Resposta curta, Frases misturadas, Palavras cruzadas e Correspondência. Existe uma grande variedade de ferramentas de autoria de atividades, dentre as quais:

- EXeLearning
- Hot Potatoes
- Clic
- JClic
- Webquest
- Qedoc
- Daypo
- Zoomerang
- Surveymonkey

O **Hot Potatoes [http://hotpot.uvic.ca/index.php#downloads]** e a **Webquest [http://www.webquestbrasil.org/criador/]** ganham destaque no âmbito educacional por sua praticidade, facilidade de uso e possibilidades de aplicação. O **Hot Potatoes** é uma ferramenta que tem sido bastante divulgada na internet, e existem diversos **tutoriais [link para o glossário]** que explicam como produzir as atividades de exercício e prática. Seus recursos permitem a utilização de imagens, cores, além de exportar o material em página html. A **Webquest [http://www.webquestbrasil.org/criador/]** permite a criação de atividades sobre qualquer tema, mas seu foco está em estabelecer uma tarefa (desafio), a qual necessita de consulta em fontes de informação disponíveis na web para sua resolução; essas fontes são especialmente selecionadas pelo professor.

As ferramentas de autoria que permitem a construção de atividades são excelentes para aplicação em dois tipos de práticas pedagógicas: uma em que o professor é o autor e os alunos devem resolver as atividades propostas; e outra em que os alunos são os autores e devem criar as atividades, para que sejam socializadas na turma e resolvidas por todos ou divididas nos grupos.

Confira algumas possibilidades de **Práticas Pedagógicas [conteúdo em destaque]**  com as ferramentas de construção de atividades.

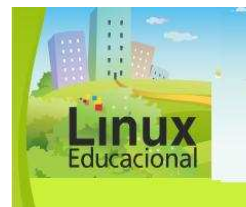

**Curso Linux Educacional** 

**Versão para impressão** 

## **CURIOSIDADES**

A ferramenta **eXelearning [http://exelearning.org/wiki]** permite criar pacotes de atividades ou cursos online. O diferencial dessa ferramenta está no **painel iDevices**, que fornece uma maneira simples e estruturada de criação de conteúdo. O painel iDevices inclui uma variedade de elementos que auxiliam na estruturação das atividades e estratégias pedagógicas.

## **[conteúdo em destaque]**

## **Prática de Ferramenta Construção de atividades (Webquest)**

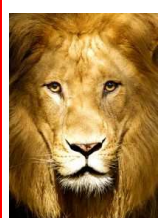

Título: Classes dos animais

Objetivo: Compreender e distinguir as diferentes classes de animais.

Descrição:

Uma boa dica para ajudar na avaliação de como a turma está acompanhando o desenvolvimento de um dado conteúdo é a **Webquest [http://www.webquestbrasil.org/criador/].** Esta é uma ferramenta bastante versátil e pode ser utilizada para desenvolver qualquer assunto. Um exemplo de conteúdo que pode ser trabalhado é o estudo das classes dos animais (mamíferos, répteis etc.), na disciplina de biologia. Ao fazer a introdução do conteúdo, divida a turma em grupos e sorteie entre eles as classes dos animais para que possam pesquisar e criar uma Webquest. Com esse material, além de trabalhar com conceitos sobre classes de animais, é possível colocar vídeos e imagens. A ferramenta possui ainda itens a serem preenchidos (introdução, tarefa, processo, avaliação e conclusão), os quais exigirão uma busca pela compreensão do tema trabalhado por parte dos alunos. Após a realização da Webquest, os estudantes devem fazer uma apresentação utilizando-se do material elaborado. Eles devem, ainda, aplicar aos colegas as atividades que criaram. Acompanhe a correção e perceba a evolução dos alunos com relação ao que foi estudado.

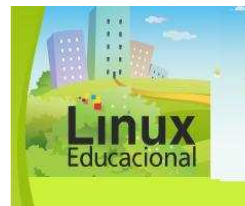

**Curso Linux Educacional** 

**Versão para impressão** 

# **Prática de Ferramenta Construção de atividades (Hot Potatoes)**

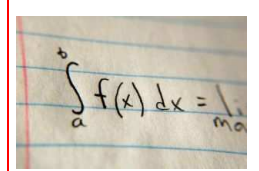

Título: Desafios de Matemática

Objetivo: Construir desafios matemáticos e propiciar atividades instigantes para os alunos.

# Descrição:

A aprendizagem de fórmulas, como as de matemática, por exemplo, requer a realização de diferentes tipos de problemas. A cada novo exercício, o aluno vai se familiarizando com as informações, os enunciados e o uso de cada fórmula. Você pode solicitar aos alunos que também criem desafios. Para tanto, façam uso da ferramenta **Hot Potatoes [http://hotpot.uvic.ca/index.php#downloads]** . A sugestão é dividir a turma em grupos e solicitar que eles elaborem problemas matemáticos referentes ao que está sendo estudado e que desafiem seus colegas. Em seguida, as atividades são socializadas para serem resolvidas pelo grupo. A verificação do professor sobre o material produzido é fundamental.

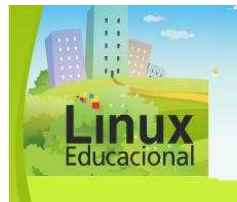

**Curso Linux Educacional** 

#### **Versão para impressão**

# **Você já leu Rena Palloff e Keith Pratt?**

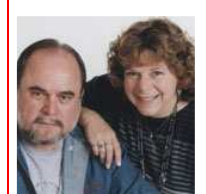

Fonte: learningtimes.org

Os autores Rena Palloff e Keith Pratt oferecem uma visão geral acerca das questões fundamentais da aprendizagem online. Seus livros trazem guias práticos, importantes norteadores para o trabalho com alunos *online*. Doutores em sistemas humanos e computacionais e professores do *Institute Integral Studies*, Palloff e Pratt são também parceiros, desde 1994, na empresa Crosswords Consulting Group. Os autores vêm realizando pesquisas voltadas para a gestão de grupos eletrônicos, comunidades virtuais de aprendizagem, gerenciamento e supervisão da Educação à Distância.

Para os autores, a educação continuada dos professores pode auxiliá-los a conhecer mais profundamente as ferramentas informáticas, o que possibilitaria trabalhar com as tecnologias de forma mais significativa em sala de aula. Outras questões trabalhadas pelos autores relacionam-se às interações do aluno virtual com as informações disponíveis na web e com as diferentes ferramentas. A fim de traçar um perfil do aluno *online*, Palloff e Pratt também pesquisam como os estudantes se organizam na formação de comunidades virtuais de aprendizagem.

## **Para saber mais**

ALMEIDA, Rubens Queiroz de. **O ensino aprendizagem em tempos de internet.** Disponível em:

[\[http://www.alb.com.br/anaisjornal/jornal4/palestrasPDF/rubensqueiroz.pdf](http://www.alb.com.br/anaisjornal/jornal4/palestrasPDF/rubensqueiroz.pdf)]. Acesso em: 03 jun. 2010.

FERREIRA, Luciana. **Não se preocupe Mãe, estou aprendendo** [resenha publicada na Revista Educação, Formação e Tecnologia]. Disponível em: <http://eft.educom.pt/index.php/eft/article/viewFile/3/25>]. Acesso em: 10 jun. 2010.

PRENSKY, Marc. **Site oficial do autor** [em inglês]. Disponível em: [\[http://www.marcprensky.com/](http://www.marcprensky.com/)]. Acesso em: 10 jun. 2010.

\_\_\_\_\_\_. **Os sete jogos das pessoas altamente efetivas**. Disponível em: [http://www.microsoft.com/brasil/windowsxp/using/games/learnmore/7games.mspx]. Acesso em: 04 jun. 2010.

**Ministério da Educação**

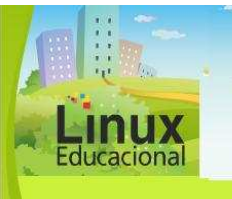

**Universidade Federal do Rio Grande do Sul – UFRGS Centro Interdisciplinar de Novas Tecnologias na Educação - CINTED** 

**Curso Linux Educacional** 

#### **Versão para impressão**

MACHADO, Ana C. T. **A FERRAMENTA GOOGLE DOCS:** CONSTRUÇÃO DO CONHECIMENTO ATRAVÉS DA INTERAÇÃO E COLABORAÇÃO. Disponível em: [http://revistapaideia.unimesvirtual.com.br/index.php?journal=paideia&page=article&op= viewFile&path[]=73&path[]=51].

MANTOVANI, Ana M. **Weblogs na Educação:** Construindo Novos Espaços de Autoria na Prática Pedagógica. Disponível em: [http://www.labin.lasalle.tche.br/infoedu/blog\_pedagogico/textos/weblogs\_educacao.pdf]

GOMES, Mayra R. A FERRAMENTA WIKI UMA EXPERIÊNCIA PEDAGÓGICA. Disponível em: [http://galaxy.intercom.org.br:8180/dspace/bitstream/1904/19286/1/MayraRodriguesGom es.pdf].

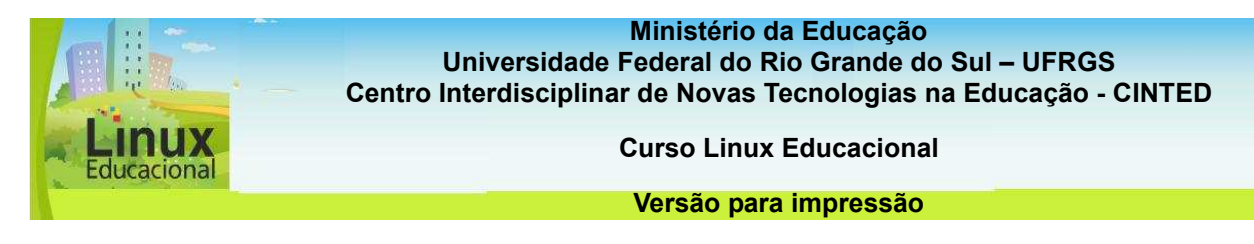

## **ATIVIDADES**

## **Objetivo das atividades**

Este tópico tem por objetivo possibilitar que você, professor, possa planejar e construir atividades utilizando ferramentas de autoria, propiciando, desta forma, um aprofundamento do conhecimento pelos alunos.

## **Atividade Offline**

## **Descrição da atividade**

O **Hot Potatoes [http://hotpot.uvic.ca/index.php#downloads]** é um ótimo software para a construção de atividades objetivas e interativas. É importante que você se familiarize com a ferramenta para então utilizar em suas aulas. Vamos experimentar?! Escolha uma temática relacionada a sua área e faça um exercício no Hot Potatoes. Utilize uma das opções de exercícios disponíveis (Jcloze- Exercício de texto com lacunas, JMath - Associação de pares, JQuiz - Questionário de escolha múltipla ou de respostas curtas, JCross - Palavras cruzadas e JMix - Frases desordenadas) e crie o seu.

#### **Orientações da atividade**

- Antes de iniciar a construção do exercício, selecione o material sobre o qual você deseja construir a tarefa.

- Entre no Hot Potatoes e escolha o tipo de atividade que deseja construir (Jcloze-Exercício de texto com lacunas, JMath - Associação de pares, JQuiz - Questionário de escolha múltipla ou de respostas curtas, JCross - Palavras cruzadas e JMix - Frases desordenadas).

- Crie a atividade e exporte para HTML.

- Uma dica: é importante, antes de publicar para os seus alunos, realizar um teste para verificar se não há erro no enunciado ou na própria atividade!

-Utilize o tutorial ([http://www.pgie.ufrgs.br/dicasonline/hotpotatoes](http://www.pgie.ufrgs.br/dicasonline/hotpotatoes/)/) caso necessite de auxílio na construção das atividades no Hot Potatoes.

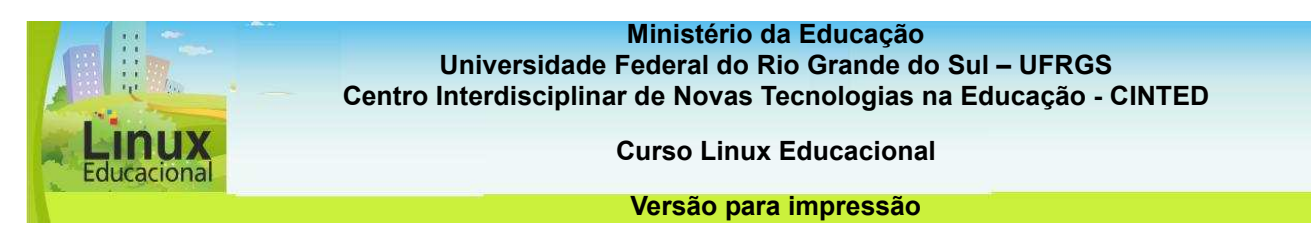

## **Atividade Offline**

## **Descrição da atividade**

O que você acha de construir um Webquest?! Webquest é atividade de pesquisa proposta pelo professor, onde as informações advêm, em parte ou não, da internet. A Webquest possui alguns tópicos básicos, como tema, tarefas, processo (como será desenvolvido), avaliações e conclusões.

Nesta atividade, você escolherá um tema do seu interesse e construirá uma **Webquest [http://www.webquestbrasil.org/criador/].** Após a construção da Webquest, **compartilhe,** metal of *compartillity* and *portfólio [[http://e](http://e-proinfo.mec.gov.br/eproinfo/tester/alunoIntegrado/atalhos/portfolio.htm)*[proinfo.mec.gov.br/eproinfo/tester/alunoIntegrado/atalhos/portfolio.ht](http://e-proinfo.mec.gov.br/eproinfo/tester/alunoIntegrado/atalhos/portfolio.htm)m**]**, com os colegas de curso o site da sua produção.

Para saber mais sobre Webquest, entre em - **Webquest: o que é? [http://webquest.sp.senac.br/textos/oque].** 

## **Orientações da atividade**

- Após a escolha da temática a ser trabalhada, entre no site Webquest Brasil [\(http://www.webquestbrasil.org/criador/](http://www.webquestbrasil.org/criador/)).

- Realize um cadastro no link "Solicitar uma conta de usuário".

- Aguarde a aprovação do cadastro por e-mail.

- Inicie a construção da Webquest de acordo com os passos informados no site.

- Caso necessite de auxílio, entre e visualize os tutoriais (http://www.webquestbrasil.org/node/9) disponíveis sobre o tema.

#### - Poste no **portfólio**

**[**[http://e-proinfo.mec.gov.br/eproinfo/tester/alunoIntegrado/atalhos/portfolio.h](http://e-proinfo.mec.gov.br/eproinfo/tester/alunoIntegrado/atalhos/portfolio.htm)tm**]** o endereço da sua Webquest e clique em "Liberar para publicação".

**Passatempo \*Palavras Cruzadas** 

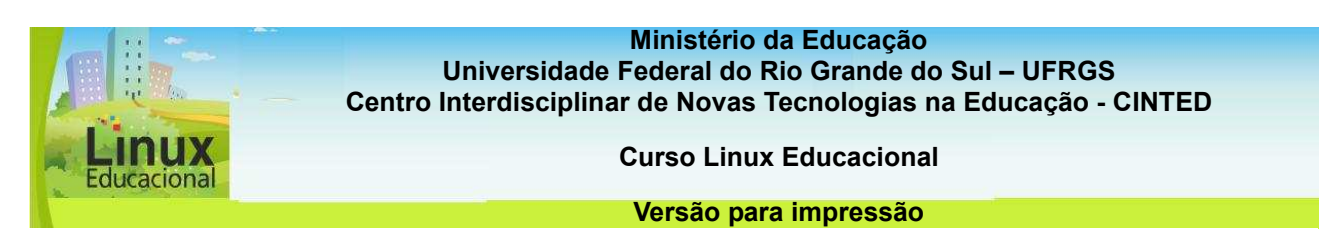

## **5.4 Ferramentas Diversas**

As ferramentas classificadas como diversas são aquelas que contemplam funcionalidades diferentes das relacionadas nas classificações anteriores (audiovisual, colaborativas e de construção de atividades) ou, ainda, que tenham algum destaque singular. Nesse sentido, encontram-se aqui as ferramentas de construção de **mapas conceituais [link para o glossário]**, de criação de revistas a partir de **blogs [link para o glossário]**, de **linguagens de programação [link para o glossário]**, entre outras.

São ferramentas, na maioria das vezes, bastante **intuitivas [link para o glossário]**, ou seja, apresentam recursos fáceis de usar. Assim, tanto professores quanto alunos podem desenvolver conteúdos com agilidade. São exemplos destes recursos:

- Dipity
- Cmaptools
- Xmind
- Xtimeline
- Lego Digital
- **Projeto Classe**
- Mix Book
- Tabbloid
- OpenZine

Duas dessas ferramentas já estão sendo amplamente utilizadas em âmbito escolar: a **Xtimeline [http://www.xtimeline.com]** e o **Cmaptools [http://cmap.ihmc.us/download/].** A **Xtimeline** permite a criação e partilha de *time lines* (linhas do tempo) sem limite de **extensão [link para o glossário]** e com inserção de imagens e comentários. Acrescenta-se ainda que as linhas do tempo criadas podem ser privadas, partilhadas globalmente ou para apenas um grupo restrito. O **Cmaptools [http://cmap.ihmc.us/download/]** apresenta diversos recursos para a montagem de mapas conceituais, incluindo formas, linhas, cores e setas. Permite também a inserção de links e imagens, deixando o mapa interativo e a construção coletiva.

A imaginação é o limite quando se trata dessas ferramentas de autoria, pois elas permitem inúmeras possibilidades de práticas pedagógicas. Para usá-las, no entanto, é preciso explorar suas potencialidades e analisar se são adequadas ao conteúdo que se deseja trabalhar e ao objetivo que se pretende atingir. Confira algumas possibilidades de **Práticas Pedagógicas [conteúdo em destaque]** com as ferramentas diversas.

## **CURIOSIDADES**

Você já parou para pensar na quantidade de ferramentas free que o universo da Web 2.0 disponibiliza? Entre elas, encontramos as ferramentas de criação de linhas do tempo como **Xtimeline [http://www.xtimeline.com], Dipity [http://www.dipity.com/]** e **Wiseline [http://www.wiseline.com]**. Essas ferramentas têm em comum a possibilidade de construção coletiva colaborativa/cooperativa.

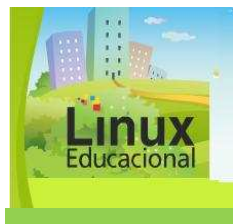

**Curso Linux Educacional** 

**Versão para impressão** 

# **[conteúdo em destaque]**

## **Prática de Ferramentas diversas (Xtimeline)**

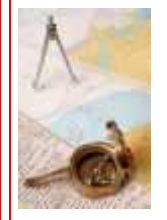

Título: Linha do Tempo Ilustrada

Objetivo: Traçar de modo colaborativo um paralelo entre fatos geográficos e históricos que marcaram a humanidade.

## Descrição:

A atividade de traçar uma linha do tempo é utilizada por diversas disciplinas para situar o aluno historicamente em relação a determinado conteúdo. A ideia, agora, é criar uma linha do tempo coletiva. Muitos dos acontecimentos históricos se deram por conta de fatores e descobertas geográficas, como o descobrimento das Américas, por exemplo. As disciplinas de História e Geografia podem se unir e fazer um trabalho interdisciplinar. Selecione um período histórico comum às duas disciplinas. Através do **Xtimeline [http://www.xtimeline.com],** os alunos podem agregar informações, curiosidades, fotografias e outros dados relevantes sobre esse período e local.

# **Prática de Ferramentas diversas (Cmaptools)**

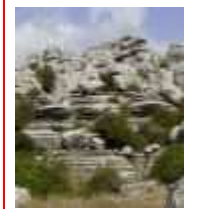

Título: (Re)Construindo as Eras

Objetivo: Relacionar eras geológicas com textos e ilustrações.

# Descrição:

O **Cmaptools [http://cmap.ihmc.us/download/]** é uma ferramenta que permite a construção de mapas conceituais, ou seja, é próximo a um organograma em que você pode inserir imagens, textos, conceitos e ainda fazer links para outras páginas da internet. O interessante deste recurso é que ele fica disponível na internet, portanto seu mapa conceitual pode ser alterado de qualquer máquina que tenha o programa instalado. Além disso, o mesmo também pode ser coletivo. Na disciplina de Geografia é possível trabalhar, por exemplo, as eras geológicas.

Após uma explanação sobre esse conteúdo, separe a turma em pequenos grupos e sorteie entre eles as diferentes eras geológicas. Cada grupo deve fazer uma pesquisa sobre sua era, relacionando as informações encontradas por meio do mapa conceitual. Após cada grupo fazer e apresentar seu mapa, o professor pode ainda, junto com a turma, fazer relações entre todos os mapas. Trabalhar com mapas conceituais permite explorar o conteúdo, fazer sínteses das informações encontradas e bem como estabelecer relações.

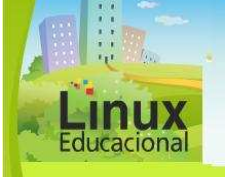

**Curso Linux Educacional** 

**Versão para impressão** 

## **Você já leu Seymour Papert?**

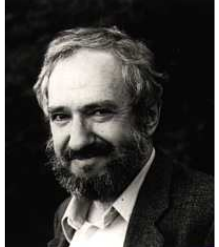

Fonte: OLPC News

Seymour Papert é um pesquisador sul-africano que desenvolveu a primeira linguagem de programação voltada para crianças e adolescentes. Foi um dos pioneiros na aplicação da informática na educação, desenvolvendo a linguagem de programação LOGO em meados da década de 1980. Matemático, Papert é professor do Massachussets Institute of Technology (MIT). Para o autor, o computador deve ser utilizado pelos professores como uma ferramenta a mais, através da qual se tem a possibilidade de auxiliar no processo de construção de conhecimento por parte dos alunos.

Papert cunhou o termo "construcionismo" como uma abordagem do Construtivismo. O termo se volta para os mecanismos da aprendizagem em ambientes virtuais, relacionando conceitos da epistemologia genética de **Jean Piaget [link para o Você já leu Jean Piaget? no módulo 1]** com as possibilidades pedagógicas do uso da informática na educação.

#### **Para saber mais:**

SOUZA, Ana de Fátima. **Entrevista com Seymour Papert: A maior vantagem competitiva é a habilidade de aprender.** Artigo publicado na Revista Super Interessante. Disponível em:<http://www.dimap.ufrn.br/~jair/piu/artigos/seymour.html>. Acesso em: 16 jun. 2010.

CYSNEIROS, Paulo G. **A máquina das crianças numa escola com/sem futuro.**  Disponível em:

<http://www.portalseer.ufba.br/index.php/rfaced/article/download/2971/2117>. Acesso em: 16 jun. 2010.

PAPERT, Seymour. **Documentário Talkin Turtles da Rede BBC sobre Seymour Papert.** Disponível em: <http://www.youtube.com/watch?v=2IA0QZTbwJs>. Acesso em: 16 jun. 2010

 FREIRE, Paulo; PAPERT, Seymour. **O Futuro da escola e o impacto dos novos meios de comunicação no modelo de escola atual.** Produzido pela TV PUC São Paulo. Disponível em:

<http://www.paulofreire.ufpb.br/paulofreire/Controle?op=detalhe&tipo=Video&id=37>. Acesso em: 16 jun. 2010.

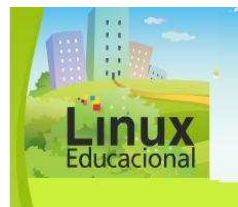

**Curso Linux Educacional** 

**Versão para impressão** 

## **Saiba mais**

DUTRA, Ítalo M.; JOHANN, Stéfano P. **Por uma abordagem construtivista dos mapas conceituais.** Disponível em:

[http://mapasconceituais.cap.ufrgs.br/acai/ambiente/atividades/ativ\_33/10:08:54\_03-08- 2006\_117\_mapasconstrutivismo.pdf].

KUPCZIK, Vanessa.; GODOI, Katia A.; JARDIM, Rodrigo.; BATTAIOLA, André L. **Estudo sobre HQ eletrônicas como objetos de aprendizagem:** contribuições para construção e avaliação. Disponível em: [http://200.169.53.89/download/CD%20congressos/2008/V%20ESUD/trabs/t38892.pdf].

GIRAFFA, Lúcia M.; OLIVEIRA, Jorge; BORGES, Leandro da S. **Túnel do Tempo:** Ferramenta de Auxílio ao Ensino de História. Disponível em: [http://lsm.dei.uc.pt/ribie/docfiles/txt200352152732T%C3%9ANEL%20DO%20TEMPO.p df].

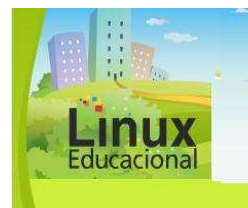

**Curso Linux Educacional** 

**Versão para impressão** 

## **ATIVIDADES**

## **Objetivo das atividades**

Este tópico tem por objetivo auxiliar você, professor, a explorar algumas destas ferramentas a fim de possibilitar a criação de práticas pedagógicas desafiadoras, interativas e criativas que propiciem aos alunos a construção do conhecimento.

## **Atividade Offline**

## **Descrição da atividade**

O **Cmaptools [**[http://cmap.ihmc.us/download](http://cmap.ihmc.us/download/)/**]** é uma ferramenta de construção de mapas conceituais, na qual o diferencial é a relação entre conceitos. Essa ferramenta pode ser usada com fins educativos de diversas formas, entre elas a representação de um texto. Leia o texto **Ferramentas aliadas [**[http://www.universia.com.br/gestor/materia.jsp?materia=97](http://www.universia.com.br/gestor/materia.jsp?materia=970)0**]** e construa um mapa conceitual sobre a leitura. Salve o mesmo no seu computador!

**Dica**:

Caso deseje saber mais sobre mapa conceitual, leia em **Mapas Conceituais: Definições [http://penta2.ufrgs.br/edutools/mapasconceituais/defmapasconceituais. html]**.

## **Orientações da atividade**

#### - Leia o texto **Ferramentas aliadas [**<http://www.universia.com.br/gestor/materia.jsp?materia=970>**].**

- Entre no programa **Cmaptools [**<http://cmap.ihmc.us/download/>**].**
- Clique em "Arquivo" e em seguida "Novo Cmap".
- Dê dois cliques em cima da tela em branco e escreva o primeiro conceito.

- Clique nas flechas  $\Box$ , puxe com o mouse e solte. Dessa forma, você poderá criar outro conceito relacionado ao anterior.

- Após construir o Mapa conceitual, exporte no formato de imagem (Clique em "Arquivo"/"Export Cmap As"/"Image File") e escolha um local no seu computador para salvá-lo.

- Caso necessite de auxílio, entre no **tutorial** 

**[http://penta2.ufrgs.br/edutools/tutcmaps/tutindicecmap.htm]** do programa.

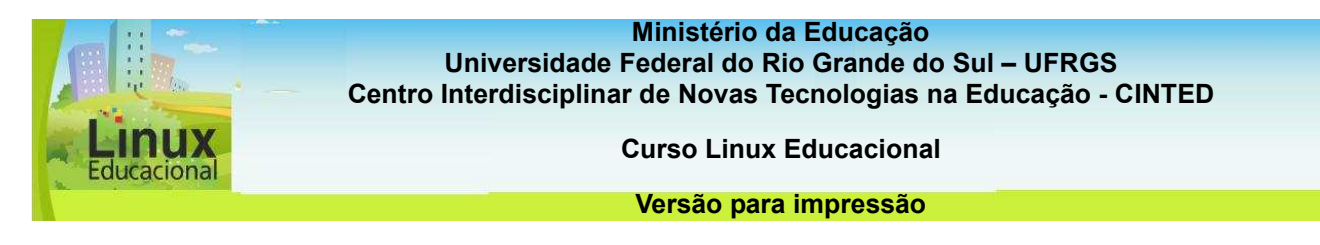

## **Atividade Online**

## **Descrição da atividade**

A construção de linhas do tempo é um ótimo recurso para o trabalho em sala de aula. Vamos experimentar?!

Crie uma linha do tempo no **Xtimeline [http://www.xtimeline.com]** com datas e imagens de sua vida e, principalmente, de sua atividade como professor:

- Quando entrou na escola (ano);
- Colocar fotos que tirou na escola;
- Em quais escolas trabalhou;

- Quando e de que forma (experiências) as tecnologias de informação e comunicação (TICs) começaram a integrar a sua prática pedagógica etc.;

Crie à vontade sua linha do tempo!

## Depois, publique no seu **portfólio**

**[**[http://e-proinfo.mec.gov.br/eproinfo/tester/alunoIntegrado/atalhos/portfolio.h](http://e-proinfo.mec.gov.br/eproinfo/tester/alunoIntegrado/atalhos/portfolio.htm)tm**]** o

endereço de sua linha do tempo e compartilhe com os colegas. Entre no portfólio dos colegas e conheça-os através das linhas do tempo construídas por eles e, se quiser, deixe um recado.

## **Orientação da atividade**

- Entre no site do **Xtimeline [http://www.xtimeline.com]** e clique no botão "Create a timeline".

- Caso você não tenha um cadastro, clique em "Sign In" e preencha os dados solicitados.

- Entre no Xtimeline e comece a construir a sua linha do tempo.

#### - Compartilhe no **portfólio**

**[**[http://e-proinfo.mec.gov.br/eproinfo/tester/alunoIntegrado/atalhos/portfolio.h](http://e-proinfo.mec.gov.br/eproinfo/tester/alunoIntegrado/atalhos/portfolio.htm)tm**]** a sua linha do tempo (endereço) e deixe visível para os colegas ("Liberar para publicação"). - Aproveite para entrar nos outros portfólios e conhecer um pouco melhor os colegas de curso.

- Caso necessite, entre no **vídeo tutorial** 

**[**<http://www.youtube.com/watch?v=O6V2hKHqr2Y>**]** ou no **tutorial [**<http://peadgravatai5.pbworks.com/f/Xtimeline-1.pdf>**]** e veja como mexer no site Xtimeline.

**Passatempo \*Mapa Conceitual** 

**Ministério da Educação Secretaria de Educação Básica Universidade Federal do Rio Grande do Sul - UFRGS Centro Interdisciplinar de Novas Tecnologias na Educação - CINTED** 

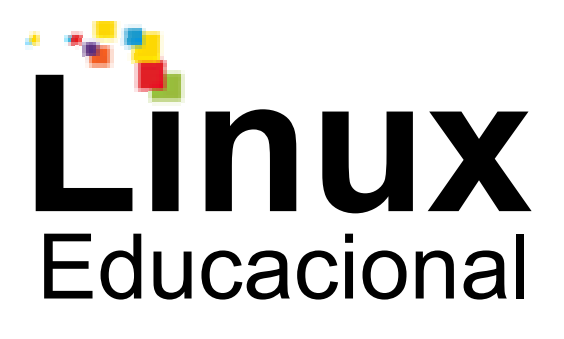

# **Glossário**

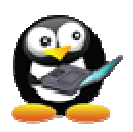

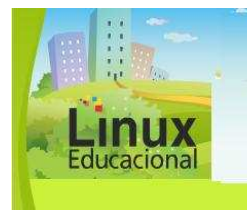

**Curso Linux Educacional** 

**Glossário** 

**Adobe Photoshop** – é o editor de imagens líder no mercado, desenvolvido pela empresa Adobe Systems.

**Aplicativos** – são programas instalados no computador que têm uma finalidade específica, por exemplo: para editar textos, há o Word, Writer, entre outros; para edição de imagens, há o PaintBrush, CorelDraw, PhotoShop etc.; para controle de estoque, financeiro, cadastro de alunos, existe o Excel, Cal, Access etc.

**Arquivo compactado** – também conhecido como arquivo zipado, é um arquivo que reúne vários outros arquivos com economia de espaço. Geralmente, um arquivo compactado tem terminação ".ZIP" ou ".RAR".

**Arquivos digitais** – arquivo em formato eletrônico; somente visualizado por meio de um equipamento específico, como um computador ou um aparelho de DVD, conforme o tipo de arquivo que se pretende visualizar e/ou editar.

**Assíncrono** – é um adjetivo que, dentro do âmbito da Informática na Educação, refere-se ao tipo de comunicação em que as pessoas interagem em horários e locais diferentes. Exemplos de ferramentas de comunicação assíncrona: e-mail, fóruns e listas de discussão.

Quando as pessoas conversam ao mesmo tempo ocorre a comunicação síncrona. Exemplos de ferramentas de comunicação síncrona: Bate Papo e MSN.

**Áudio-conferência** – conferência por meio digital realizada sem o recurso visual.

**Autonomia** – capacidade de realizar tarefas de modo independente, sem que alguém tenha que dizer o que, quando e como fazer.

**Autoria** – condição de autor, daquele que escreve.

**Banco de dados** – local virtual onde estão agrupados, de forma organizada, dados, registros, informações sobre um mesmo tema/assunto.

**Blog** – é como um site, contudo, por sua facilidade de atualização e por ser gratuito, é muito utilizado por pessoas físicas, as quais fazem dele um diário online ou um veículo para expressar-se sobre determinada área ou assunto. Blogs contêm textos, imagens, links, indicações de outros blogs etc. Inclusive empresas possuem blogs, o objetivo, no entanto, é se aproximar do cliente e formar mais um canal de comunicação. Blogs também podem ter uma aplicação pedagógica, para tanto, sua construção e atualizações devem ter fins educacionais.

**BrOffice** – pacote de aplicativos sem licença comercial (ao contrário do Pacote Microsoft Office), disponível para diversas plataformas: Windows, Mc OS X X11, Linux, Solaris.

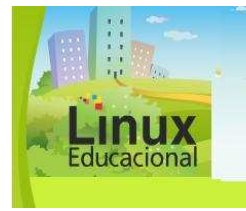

**Curso Linux Educacional** 

#### **Glossário**

**Busca avançada** – é uma pesquisa mais refinada que realiza combinação entre diferentes campos em um formulário, com o objetivo de encontrar temas específicos.

**Capturar (imagens)** – o mesmo que gravar e/ou salvar uma imagem que está sendo exibida na tela do computador.

**Censo Demográfico** – é uma pesquisa realizada com a população do país com o fim de recolher informações sobre a mesma. No Brasil, o censo é desenvolvido e aplicado pelo IBGE - Instituto Brasileiro de Geografia e Estatística.

**Chat** – ferramenta que permite conversa em tempo real entre duas ou mais pessoas.

**Colaboração** – ainda que muitos autores defendam que colaboração e cooperação são sinônimas, colaboração tem mais a ver com contribuição, ou seja, cada um faz a sua parte.

**Contextualizar** – é aproximar um fato à realidade dos sujeitos envolvidos. Pedagogicamente, contextualizar significa abordar um assunto com elementos conhecidos, ou seja, trabalhar com a realidade do aluno, com aquilo que ele conhece.

**Cooperação** – ainda que muitos autores defendam que colaboração e cooperação são sinônimas, a cooperação prevê maior interação entre as partes, resultando em um produto/serviço mais elaborado. Nesse sentido, a cooperação envolve colaboração, mas a colaboração não envolve cooperação.

**Debian** – o projeto Debian refere-se a uma organização voluntária de desenvolvedores Linux. Conhecido principalmente por seu sistema de gestão de pacotes e repositórios.

**Design** – é a parte visual (estética) de um recurso.

**Designer** – aquele que faz o design (ver: design - link para design).

**Diagrama** – representação visual de conceitos; esquema.

**Download** – a tradução é descarregar ou baixar, em outras palavras, significa salvar/arquivar, no computador, dados retirados da rede de computadores ou de um software.

**Driver** – programa que faz a comunicação entre o componente (Hardware) e o Sistema Operacional em uso no computador.

**DVD** – abreviatura de Digital Video Disc ou Digital Versatile Disc, cujas traduções são Disco Digital de Vídeo ou Disco Digital Versátil. Possui maior capacidade de armazenagem que o CD (Compact Disc / Disco Compacto).

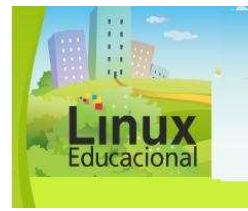

#### **Curso Linux Educacional**

#### **Glossário**

**Elemento gráfico** – representação visual de um elemento, como um círculo, um retângulo etc.

**Encarte** – nesse contexto, trata-se de anúncio publicitário que vem encartado (anexado) em jornais ou revistas.

**Escanear** – digitalizar, com o auxílio de um scanner, materiais como imagem ou texto.

**Estabilizador** – é um equipamento que ajuda a proteger seu computador das oscilações de tensão que podem ocorrer na rede elétrica. Como o próprio nome diz, ele "estabiliza" a corrente elétrica evitando danos em seu computador. No caso de uma queda repentina de energia, o estabilizador não mantém seu computador ligado, podendo ocorrer a perda de dados se você estiver com algum trabalho em andamento. Vários dispositivos são ligados nele, como: CPU, monitor, caixa de som e impressora. O estabilizador é ligado diretamente na rede elétrica, por isso, antes de ligá-lo, veja se ele está na voltagem (110v ou 220v) correta.

**Exclusão digital** – condição em que as pessoas não dominam os conhecimentos necessários para entender e acompanhar as evoluções tecnológicas, ficando, por isso, muitas vezes à margem da sociedade. A exclusão digital, por essa razão, pode contribuir para a manutenção e a ampliação das desigualdades.

**Extensão** – são as letras que ficam após o nome do arquivo e identificam o tipo de programa em que ele foi criado.

**Ferramentas de autoria** – são recursos amigáveis para que pessoas com pouco conhecimento ou não programadores possam desenvolver com rapidez, amigabilidade e independente de tempo, lugar ou situação física, um determinado conteúdo ou programa.

**Formatos de entrada e saída de vídeo** – extensões de arquivos de vídeo.

**Folder** – é um impresso publicitário com dobras.

**Gif** – extensão (ver extensão - link para extensão) de arquivo de imagem.

**Gnome** – ambiente gráfico que privilegia aspectos como a usabilidade, acessibilidade e internacionalização dos sistemas operacionais que o utilizam como interface. Menos intuitivo que o KDE, porém mais adaptável.

**GNU/Linux** – sistema operacional responsável pela interface homem/máquina. Mantido por comunidades internacionais, atualmente, interdisciplinares de profissionais ligados à informática, educação, design gráfico, entre outros. Esse sistema foi concebido por Linus Trovalds em 1991 e desde então vem sendo aperfeiçoado.

**Gráfico** – representação visual de dados, geralmente, numéricos.

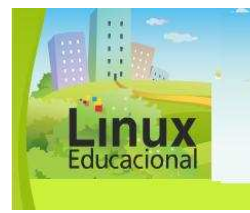

**Curso Linux Educacional** 

#### **Glossário**

**Hardware** – é a parte física do computador, são as peças e equipamentos que fazem o computador funcionar.

**Hyperlink** – ver link (link para a palavra link).

**Hipertexto** – documento que contém links, os quais remetem a outras informações ou elementos, como páginas na internet, recursos, aplicativos, vídeos, imagens, sons (Ver link - link para a palavra link).

**HTML** – é a linguagem utilizada para construir páginas web (Ver Página HTML - link para ver pg html).

**Humanóide** – são todos seres vivos (animais ou vegetais) ou ainda objetos, nos quais são colocadas características humanas. O estilo humanóide é bastante utilizado nos desenhos animados e quadrinhos.

**Imagem 3D** – imagem que apresenta três dimensões ou que é criada com o objetivo de proporcionar a ilusão de que tem três dimensões (altura, largura e profundidade). As imagens 3D tornam-se, portanto, mais semelhantes aos objetos originais.

**Imagens Vetoriais** – baseadas em vetores matemáticos, são imagens geradas a partir de descrições geométricas de suas formas. Os programas de imagens vetoriais mais conhecidos são o Adobe Illustrator e o Corel.

**Inteligência coletiva** – conhecimento construído a partir de relações sociais estabelecidas no ciberespaço, com auxílio das tecnologias da informação e comunicação da web, reconhecendo o enriquecimento mútuo das pessoas. O saber está na sociedade, mas ninguém sabe tudo e todos sabem algo.

**Interativo** – conceito associado às tecnologias de informação e comunicação (ver tecnologias de comunicação e informação - link para tecnologias de comunicação e informação), no qual o usuário interage com o conteúdo em tempo real.

**Interface** – tem diferentes significados, mas, na informática, geralmente refere-se ao layout de uma página, na qual os diferentes elementos permitem que o usuário interaja com os aplicativos, recursos, ferramentas disponibilizados.

**Intuitivo** – uma ferramenta intuitiva é aquela em que, observando os ícones e a disposição dos materiais, compreende-se sua utilização.

**KDE** – ambiente gráfico responsável por fornecer uma interface organizada e consistente facilitando a interação entre o usuário e o computador. Seu ponto forte é a barra de tarefas, que pode ser usada por qualquer usuário de forma intuitiva.

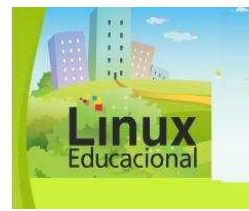

**Curso Linux Educacional** 

#### **Glossário**

**Kubuntu** – distribuição Linux do projeto Ubuntu com interface gráfica KDE. Essa interface é mais simples e permite que qualquer pessoa possa utilizá-la sem maiores dificuldades.

**Layout** – esboço ou rascunho. Projeto ou planejamento. Representa ideias iniciais acerca da distribuição de determinados elementos em uma página (digital ou não), como textos e imagens.

**Linguagem de programação** – método que indica ao computador um número indeterminado de operações que ele deve executar, em outras palavras, é um método para passar instruções para o computador.

**Link** – é uma palavra ou imagem que remete a outra informação ou elemento. São os links que tornam um documento hipertextual.

**LOGO** – linguagem de programação simples, voltada para crianças. Idealizada por Wally Feurzeig e Seymour Papert em 1967, faz parte de jogos como SuperLogo e MegaLogo, ou ainda o KTurtle.

**Mapa conceitual** – esquema mental estruturado sobre determinado assunto no qual se estabelecem pontos de ligação entre termos e/ou expressões.

**Material didático** – todo material que serve de apoio/recurso para o processo de ensino e aprendizagem. O êxito no uso do material dependerá da intencionalidade e articulação com a prática pedagógica.

**Microsoft Office** – pacote de aplicativos da empresa Microsoft. Possui programas semelhantes ao BrOffice.

**Mídia** – meio de comunicação que permite difusão da informação, tal como o vídeo, o computador, o áudio, o livro, entre outros.

**Multimídia** – é a combinação de diferentes meios de comunicação, como áudio, vídeo, texto, imagem, animação.

**Navegador web** – também conhecido simplesmente como Navegador ou ainda como web browser ou somente browser. Trata-se de um programa que tem por fim exibir ao usuário um determinado conteúdo da web (página da web). Para tanto, basta o usuário digitar o URL (endereço eletrônico) da página/conteúdo que ele quer acessar.

**Navegar** – percorrer páginas na web.

**Online** – conectado à internet.
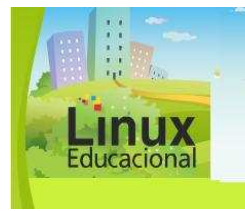

#### **Curso Linux Educacional**

#### **Glossário**

**Página HTML** – é um conjunto de comandos e textos que determinam a apresentação dos itens que devem constar na página web (Ver HTML - link para html).

**Palavra-chave** – é uma palavra que resume o significado de um documento ou texto. É bastante utilizada em sistemas de busca.

**Pen drive** – é um dispositivo para armazenamento, uma memória, também conhecido como chaveiro de memória ou disco removível. Conecta-se à Unidade de Sistema através da porta USB do computador.

**Planilha** – também conhecida como Planilha Eletrônica, é um aplicativo no qual tabelas são utilizadas com o fim de realizar cálculos ou apresentar dados.

**Podcast** – arquivo de áudio digital publicado na internet. Pode ser em formato mp3 ou AAC.

**Portal – (pl. Portais)** Site na internet que funciona como centralizador e distribuidor de conteúdo para outros sites ou subsites. Exemplos: lojas online; serviços de "Bank-Line" e portais que unem diferentes ferramentas, como Google + Google Docs + Google Agenda.

**Postar** – sinônimo de escrever (uma mensagem, resposta) em ambientes e/ou ferramentas virtuais.

**Prática pedagógica** – atividade pedagógica planejada e colocada em ação.

**Print screen** – trata-se de uma tecla presente no teclado do computador. Usando-se o Sistema Operacional Windows, a pressão sobre a tecla permite capturar (copiar) a imagem que aparece na tela.

**Processamento** – em âmbito tecnológico, processamento significa transformar os dados fornecidos (números, caracteres, imagens etc.) em informação a fim de gerar um resultado.

**Projeto interdisciplinar** – projeto educacional no qual determinado conteúdo ou tema é trabalhado de forma integrada por diferentes disciplinas.

**Projeto político pedagógico** – documento que expressa a reflexão da comunidade escolar, portanto, participativo. Visa atender às diretrizes do Sistema Nacional de Educação, mas também responder às questões que permeiam docentes, discentes e pais de alunos. Trata-se de um instrumento teórico-metodológico que reflete a identidade, a realidade e a ação educativa da escola.

**Projetor multimídia** – também conhecido como Data Show, é um aparelho que amplia imagens da tela do computador ou de outro dispositivo para uma parede ou telão.

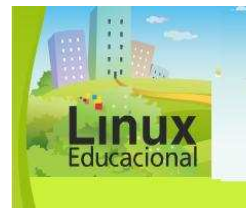

#### **Curso Linux Educacional**

#### **Glossário**

**Quadro branco** – é uma tela/espaço branco, online, que pode receber intervenções, sejam elas de caráter textual, desenho ou imagem. Pode ou não ser permitido que todos que estão tendo acesso ao quadro branco também possam editá-lo, isso dependerá dos objetivos do professor.

**Quiz** – conjunto de perguntas e respostas sobre um assunto geral ou específico.

**Recurso educacional** – são materiais didáticos, digitais ou não, que podem contribuir para enriquecer a prática pedagógica. Geralmente, são utilizados para a representação teórica, facilitando a interação dos alunos com o contexto estudado.

**Recurso digital** - definição utilizada como sinônimo de Objeto de Aprendizagem.

**Recursos informáticos** – referem-se aos materiais relacionados à informática, tanto hardware quanto software.

**Recursos tecnológicos** – no contexto da Informática na Educação, é sinônimo de recursos informáticos. Referem-se aos materiais relacionados à informática, tanto hardware quanto software.

**Rede** – computadores conectados. Exemplos: computadores em um laboratório podem estar ligados em rede e trocar informações, dados, e-mails.

**Repositórios** – são bancos de dados sobre Objetos de Aprendizagem.

**Reversibilidade do pensamento** – de acordo com a teoria construtivista (Veja o "Você já leu 'Jean Piaget'"? no Módulo I), é a capacidade do sujeito de elaborar uma série com transformações e depois fazer o caminho inverso.

**Scanner** – Trata-se de um periférico de entrada, ou seja, de um acessório que pode ser conectado ao computador. Sua função é digitalizar. Em outras palavras, ele copia imagens, fotos e textos e os transforma em arquivos de imagem, que podem ser salvos no computador.

**Simulação** – é a recriação de fatos do mundo real. No âmbito da educação, tem a intenção de proporcionar ao aluno situações em que ele possa testar diferentes ações, construindo hipóteses. Objetos de Aprendizagem em formato de simulação, por exemplo, podem recriar situações cotidianas, como trabalhar em uma empresa, administrar uma cidade, socorrer feridos etc.

**Sistema de busca** – é uma ferramenta de pesquisa para auxiliar o usuário a encontrar determinado material/conteúdo. O sistema pode solicitar a digitação de termo(s) para a busca, como uma ou mais palavras-chave (busca simples) ou combinar diferentes campos (busca avançada).

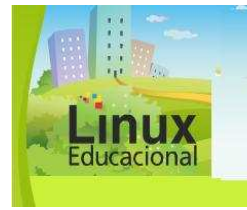

**Curso Linux Educacional** 

#### **Glossário**

**Sistema Operacional** – é o gerenciador dos recursos instalados no computador e o programa que oferece uma interface entre o computador e o usuário. O Linux e o Windows são exemplos de sistemas operacionais.

**Site** – conjunto de páginas web. Exemplo: Site do MEC [\(http://www.mec.gov.br/](http://www.mec.gov.br/)).

**Softwares** – são programas de computador, ou seja, uma sequência de instruções as quais são interpretadas e executadas por um processador.

**Software livre** – é o software que pode ser usado, copiado, estudado, modificado e redistribuído sem restrição. A forma usual de um software ser distribuído livremente é sendo acompanhado por uma licença de software livre (como a GPL ou a BSD) e com a disponibilização do seu código-fonte. (Fonte: BR - Linux.org - link para [http://br](http://br-linux.org/faq-softwarelivre/)[linux.org/faq-softwarelivre/](http://br-linux.org/faq-softwarelivre/)).

**Stop-motion** – técnica de animação bastante utilizada em desenhos animados no cinema.

**Tecnologias da Informação e Comunicação (TICs)** – conjunto de recursos tecnológicos geralmente utilizados de forma integrada. Hoje em dia, as TICs são utilizadas em quase todas as áreas, inclusive na educação, contribuindo para a efetivação de processos de ensino e aprendizagem e possibilitando a modalidade à distância. Exemplos de TICs: internet, webcam, telefone celular, rádio.

**Telecentro** – lugar físico que disponibiliza computadores para que a comunidade possa usufruir dos seus benefícios, tanto através da alfabetização digital como da inclusão digital.

**TICs** – (Ver Tecnologias da Informação e Comunicação)

**Tutorial** – manual, eletrônico ou não, que indica como manusear algum tipo de recurso.

**Ubuntu** – projeto que visa desenvolver uma distribuição Linux de acesso fácil a todos os usuários, independente de nacionalidade, nível de conhecimento ou limitações físicas. Baseado no sistema Debian, possui originalmente interface Gnome, mas também pode apresentar interface KDE. Possui algumas distribuições derivadas como o Xubuntu, o Kubuntu e o Edubuntu.

**Upload** – exportar um arquivo eletrônico para a web. Quando se anexa um arquivo a um e-mail, faz-se o upload do arquivo.

**Web rádio** – é o rádio via Internet ou rádio online, o qual pode transmitir programas gravados ou ao vivo.

**Ministério da Educação Secretaria de Educação Básica Universidade Federal do Rio Grande do Sul - UFRGS Centro Interdisciplinar de Novas Tecnologias na Educação - CINTED** 

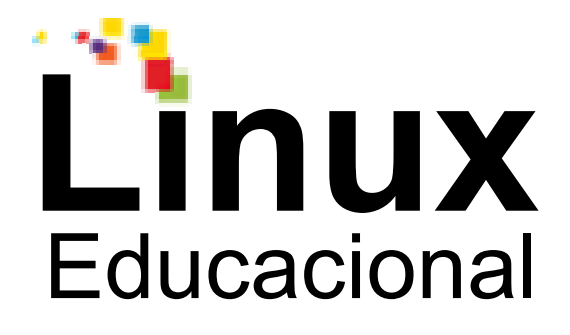

# **Referências**

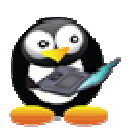

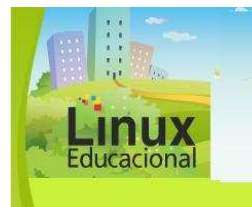

**Curso Linux Educacional** 

**Referências** 

# **MÓDULO 1**

ALAVA, Séraphin & colaboradores. **Ciberespaço e formações abertas**: Rumo a novas práticas educacionais. Porto Alegre: Artmed, 2002.

ARRUDA, Eucídio. **Ciberprofessor**: Novas Tecnologias, Ensino e Trabalho Docente. Belo Horizonte: Autêntica, 2004**.**

BAFFI, Maria Adelia Teixeira. Projeto Pedagógico: um estudo introdutório. **Pedagogia em Foco**, Petrópolis, 2002. Disponível em:

<http://www.pedagogiaemfoco.pro.br/gppp03.htm>. Acesso em: 10 fev. 2010.

CARVALHO, Ana Amélia A. (org.). **Manual de Ferramentas da Web 2.0 para Professores**. Brasília/DF: Ministério da Educação, 2008. Disponível em: <http://www.nuted.edu.ufrgs.br/objetos\_de\_aprendizagem/2009/criativas/midiateca/modul o\_3/Manual%20de%20Ferramentas%20da%20Web%202.0%20para%20Professores.pdf> . Acesso em: 10 mar. 2010.

## DELL. **Sobre o Computador**. Disponível em:

<http://support.dell.com/support/edocs/systems/opsx270/bp/ug/about.htm>. Acesso em: 05 mar. 2010

DICIONÁRIO INTERATIVO DA EDUCAÇÃO BRASILEIRA *-* **EducaBrasil**. São Paulo: Midiamix Editora*,* 2002. Disponível em: <http://www.educabrasil.com.br/eb/dic/dicionario.asp?id=67>. Acesso em: 14 fev. 2010.

LACERDA SANTOS, Giberto. A internet na escola fundamental: sondagem de modos de uso por professores. **Educação e Pesquisa**, São Paulo, v. 29, n.2, p. 303-312, 2003. Disponível em: <http://www.scielo.br/scielo.php?pid=S1517- 97022003000200008&script=sci\_arttext&tlng=es>. Acesso em: 10 fev. 2010.

MENEZES, Débora. Dicas para montar um laboratório de informática na sua escola e fazer os alunos aproveitarem o melhor dele. **Educar para Crescer**. Disponível em: <http://educarparacrescer.abril.com.br/aprendizagem/laboratorio-informatica-403927.shtml>. Acesso em: 09 fev. 2010.

MICHAELIS UOL. Disponível em: <http://michaelis.uol.com.br/>. Acesso em: 19 fev. 2010.

MUSEU VIRTUAL DE INFORMÁTICA. **Publicações**. Disponível em: <http://piano.dsi.uminho.pt/museuv/publicacoes.html>. Acesso em: 07 mar. 2010.

PACHECO, Gustavo Buzzatti. **Introdução à Informática com Software Livre**. Porto Alegre: [s.e.], 2006. Disponível em:

<http://www.prodesk.com.br/downloads/idsl/Manual\_Final\_Instrutores.pdf>. Acesso em: 15 mar. 2010.

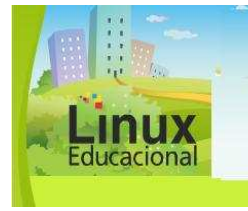

**Curso Linux Educacional** 

#### **Referências**

PACIEVITCH, Thais. Tecnologia da comunicação e informação. **InfoEscola.** Disponível em: <http://www.infoescola.com/informatica/tecnologia-da-informacao-e-comunicacao/>. Acesso em: 15 fev. 2010.

PELLANDA, Nize Maria Campos; SCHLÜNZEN, Elisa Tomoe Moriya; SCHLÜNZEN JUNIOR, Klaus (orgs.). **Inclusão Digital**: Tecendo Redes Afetivas/cognitivas. Rio de Janeiro: DP&A, 2005.

REBÊLO, Paulo. Inclusão digital: o que é e a quem se destina? **Webinsider**. 2005. Disponível em: <http://webinsider.uol.com.br/2005/05/12/inclusao-digital-o-que-e-e-aquem-se-destina/>. Acesso em: 18 fev. 2010.

SANTOS, Elzicléia Tavares dos. O Jovem na Tela, a Tela na Escola: Contribuições e Limites da Monitoria de Informática em uma Escola Pública. In: SIMPÓSIO DE HIPERTEXTO E TECNOLOGIAS NA EDUCAÇÃO, 1. **Anais...** Recife: Universidade Federal de Pernambuco, 2008. Disponível em:

<http://www.ufpe.br/nehte/simposio2008/anais/Elzicleia-Tavares-Santos.pdf>. Acesso em: 18 fev. 2010.

SCHLEMMER, Eliane. Trabalho do Professor e as Novas Tecnologias. IN: **Revista Textual do Sinpro**, Porto Alegre, v.1, n.8, set. 2006. Disponível em: <http://www.sinprors.org.br/textual/set06/artigo\_tecnologia.pdf>. Acesso em: 20 fev. 2010.

SCHWARZELMÜLLER, Anna F. Inclusão digital: uma abordagem alternativa. In: CINFORM - Encontro Nacional de Ciência da Informação, VI. **Proceedings...** Salvador, 2005. Disponível em:

<http://www.buscalegis.ufsc.br/revistas/index.php/buscalegis/article/viewFile/29621/29175 >. Acesso em: 14 fev. 2010.

SILVA FILHO, Antonio Mendes da. Os três pilares da inclusão digital. **Revista Espaço Acadêmico**, ano III, n.24, maio 2003. Disponível em: <http://www.espacoacademico.com.br/024/24amsf.htm>. Acesso em: 12 fev. 2010.

UNIVERSIDADE FEDERAL DO RIO GRANDE DO SUL - UFRGS. **Museu da Informática**. Disponível em: <http://www.inf.ufrgs.br/~cabral/museu.html>. Acesso em: 15 mar. 2010.

VALENTE, José Armando; PRADO, Maria Elisabette B.B. A formação na ação do professor: uma abordagem na e para uma nova prática pedagógica. In: \_\_\_\_\_\_. (org.). **Formação de educadores para o uso da informática na escola**. Campinas: NIED, UNICAMP, 2003, p. 21-38.

WARSCHAUER, Mark. **Tecnologia e Inclusão Social** - A Exclusão Digital em Debate. São Paulo: SENAC, 2006.

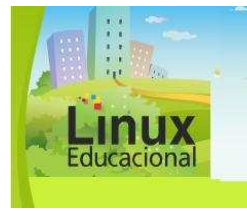

**Curso Linux Educacional** 

#### **Referências**

WIKCIONÁRIO. Disponível em:

<http://pt.wiktionary.org/wiki/Wikcion%C3%A1rio:P%C3%A1gina\_principal> . Acesso em: 10 fev. 2010.

WIKIPÉDIA. Disponível em: <http://pt.wikipedia.org/wiki/P%C3%A1gina\_principal>. Acesso em: 10 fev. 2010.

WINDOWS. **Pecas de um computador**. Disponível em: <http://windows.microsoft.com/pt-BR/windows-vista/Parts-of-a-computer>. Acesso em: 03 mar. 2010.

# **Você ja leu?**

## \* Paulo Freire

CÁTEDRA PAULO FREIRE - PUCSP. Disponível em: <http://www.pucsp.br/paulofreire/>. Acesso em: 10 maio 2010.

CENTRO DE REFERÊNCIA PAULO FREIRE. Disponível em: <http://www.paulofreire.org/Crpf/WebHome>. Acesso em: 12 maio 2010.

CENTRO PAULO FREIRE DE ESTUDOS E PESQUISAS. Disponível em: <http://www.paulofreire.org.br>. Acesso em: 17 maio 2010.

## \* Jean Piaget

COLÓQUIO INTERNACIONAL DE EPISTEMOLOGIA GENÉTICA, 1º. **Anais...** 2009. Disponível em: <http://www.fundepe.com/coloquiopiaget/brazil/pdf/Anais.pdf>. Acesso em: 15 maio 2010.

LAJONQUIÈRE, Leandro de. Piaget: notas para uma teoria construtivista da inteligência. **Psicol.**, São Paulo, USP, v. 8, n. 1, 1997. Disponível em: <http://www.scielo.br/scielo.php?script=sci\_arttext&pid=S0103- 65641997000100008&lng=es&nrm=iso&tlng=pt/>. Acesso em: 03 maio 2010.

SLOMP, Paulo Francisco. **Psicologia da Educação** [blog]. Disponível: <http://www6.ufrgs.br/psicoeduc/blog/categoria/piaget/>. Acesso em: 10 maio 2010.

## \* Maurice Tardiff

INSTITUTO NACIONAL DE ESTUDOS E PESQUISAS EDUCACIONAIS ANÍSIO TEIXEIRA - INEP. **Maurice Tardif** - Obras disponíveis *online*. Disponível em: <http://www.inep.gov.br/pesquisa/bbe-online/obras.asp?autor=TARDIF,+MAURICE>. Acesso em: 13 maio 2010.

VASCONCELLOS, Maria Drosila .O trabalho dos professores em questão. **Educ. Soc***.* [online], v. 23, n. 81, p. 307-311, 2002. Disponvel em: <http://www.scielo.br/scielo.php?script=sci\_arttext&pid=S0101-73302002008100017>. Acesso em; 13 maio 2010.

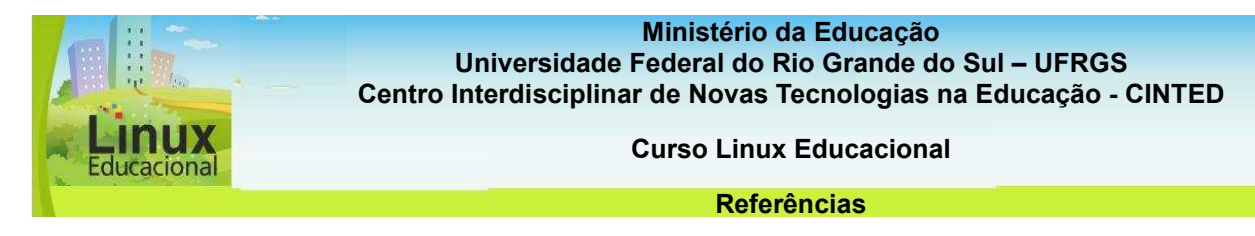

# **MÓDULO 2**

MARIMOTO, Carlos E. **Aplicativos Linux**. Publicado em: 09.04.2009. Disponível em: <http://www.guiadohardware.net/tutoriais/aplicativos-linux/>. Acesso em: 07 maio 2010.

WIKI Escola BR. **Introdução ao linux** - Conceitos básicos. Disponível em: <http://www.escolabr.com/virtual/wiki/index.php?title=Categoria:Vers%C3%A3o\_Linux\_par a\_escolas>. Acesso em: 05 maio 2010.

# **Você ja leu?**

## \* José Manuel Moran

CASIMIRO, Vitor. **Entrevista com José Manuel Moran**. Disponível em: <http://www.educacional.com.br/entrevistas/entrevista0025.asp>. Acesso em: 27 maio 2010.

MORAN, José Manuel. **Site Oficinal** - textos do autor. Disponível em: <http://www.eca.usp.br/prof/moran/>. Acesso em: 04 jun. 2010.

\_\_\_\_\_\_. **Educação Humanista Inovadora** [blog oficial]. Disponível em: <http://moran10.blogspot.com/>. Acesso em: 30 maio 2010.

## \* João Mattar

MATTAR, João. **De Mattar** - antes pato que gato-sapato [blog oficial]. Disponível em: <http://blog.joaomattar.com/>. Acesso em: 03 jun. 2010.

\_\_\_\_\_\_. **Interatividade e Aprendizagem**. Disponível em: <http://www.vhconsultoriastm.com.br/files/disciplina08\_cap16\_livro\_ead.pdf>. Acesso em: 01 jun. 2010.

\_\_\_\_\_\_. **Games e Educação**. Disponível em: <http://blog.joaomattar.com/863/>. Acesso em: 04 jun. 2010.

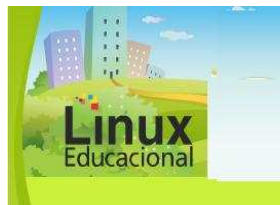

**Curso Linux Educacional** 

**Referências** 

# **MÓDULO 3**

BROFFICE. **BrOffice 2.0** - Descrição do Produto. Disponível em: <http://www.broffice.org/produto>. Acesso em: 04 abr. 2010.

EDUCAÇÃO E INCLUSÃO DIGITAL: como o BrOffice.org contribui para a educação e a inclusão digital no Brasil! **BrOffice.org Zine**, ano 2, n.7, fev. 2008. Disponível em: <http://wiki.broffice.org/attachment/wiki/Zine/Edicoes/BrOoZine007.pdf?format=raw>. Acesso em: 07 abr. 2010.

OPEN DOCUMENT FORMAT - ODF. **BrOffice.org Zine**, ano 1, n.2, maio 2007. Disponível em: <http://wiki.broffice.org/attachment/wiki/Zine/Edicoes/BrOoZine002.pdf?format=raw>. Acesso em: 10 abr. 2010.

OLIVEIRA, Carlos Eduardo de; DINIZ, Leonardo do Nascimento. **A investigação e discussão de** *softwares* **matemáticos sobre a seleção e o uso na sala de aula**. Disponível em:

<http://www.sbem.com.br/files/ix\_enem/Minicurso/Trabalhos/MC03531528467T.doc>. Acesso em: 13 abr. 2010.

# **Você ja leu?**

# \* Seraphin Alava

FERNANDEZ, Marcela Afonso. **Percursos e Estratégias de Leitura-navegação de Jovens Universitários**. Rio de Janeiro: PUC-RJ, 2009. Tese (Doutorado em Educação), Programa de Pós-Graudação em Educação, Faculdade de Educação, Pontifícia Universidade Católica do Rio de Janeiro, 2009. Disponível em:

<http://www.dominiopublico.gov.br/pesquisa/DetalheObraForm.do?select\_action=&co\_obr a=163141>. Acesso em: 20 maio 2010.

MACHADO, Maristela Vanzuita. **Resenha do Livro**: Ciberespaço e Formações Abertas: Rumo a novas práticas educacionais?. Disponível em: <https://www6.univali.br/seer/index.php/rc/article/viewFile/747/599>. Acesso em: 17 maio 2010.

SALDANHA, Luís Cláudio Dallier. Literatura e Semiformação no Ciberespaço. **Texto Digital**, ano 2, n.3, 2006. Disponível em: <http://www.textodigital.ufsc.br/num03/luisclaudio.htm>. Acesso em: 17 maio 2010.

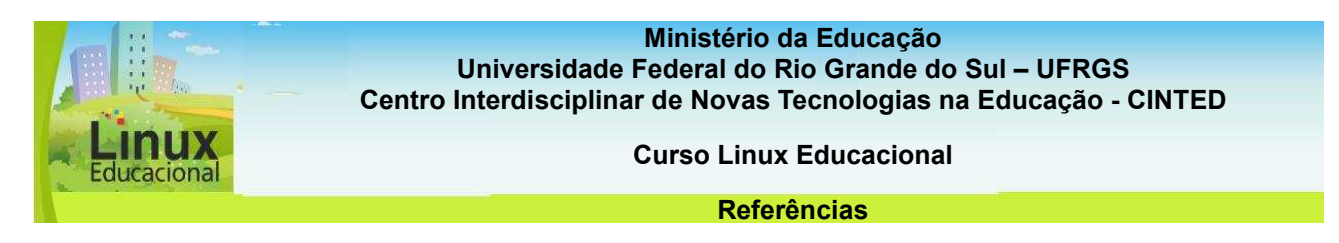

# \* José Armando Valente

VALENTE, José Armando. **Diferentes usos do computador na educação**. Disponível em: <http://www.proinfo.mec.gov.br/upload/biblioteca/187.pdf>. Acesso em: 19 maio 2010.

\_\_\_\_\_\_. **Por que computador na educação?**. Disponível em: <http://edutec.net/Textos/Alia/PROINFO/prf\_txtie09.htm>. Acesso em: 17 maio 2010.

\_\_\_\_\_\_. **Tecnologias e práticas diversificadas**. Disponível em:

<http://www.tvebrasil.com.br/salto/boletins2002/te/tetxt4.htm>. Acesso em: 17 maio 2010.

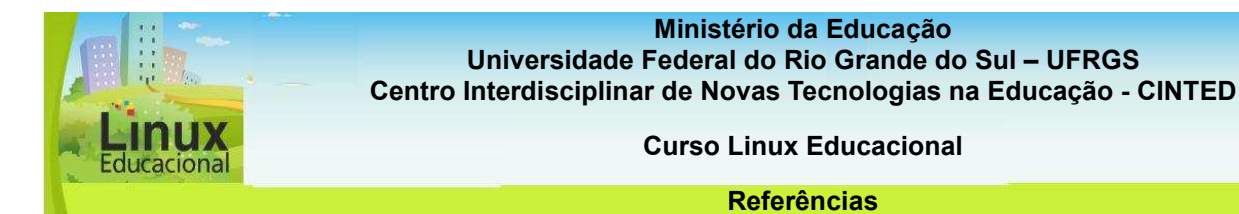

# **MÓDULO 4**

BEHAR, Patricia A. Modelos Pedagógicos em Educação a Distância. In: \_\_\_\_\_\_\_. (org.). **Modelos Pedagógicos em Educação a Distância**. Porto Alegre: Artmed , 2009.

\_\_\_\_\_\_; DORNELLES, Leni Vieira; AMARAL, Caroline Bohrer do; SOUZA, Ana Paula Frozi de Castro e. Objetos de Aprendizagem para professores da Ciberinfância. **RENOTE -** Revista Novas Tecnologias na Educação, v. 7, p. 1-10, 2009. Disponível em: <http://www.cinted.ufrgs.br/renote/jul2009/artigos/12b\_patricia.pdf>. Acesso em: 15 mar. 2010.

BIANCONI,Giulliana. Para acompanhar web 2.0, objetos de aprendizagem e repositórios passam por reformulações. **Site Instituto Claro**. Disponível em: <http://www.institutoclaro.org.br/observatorio/reportagens/detalhe/para-acompanhar-web-2-0-objetos-de-aprendizagem-e-repositorios-passam-por-reformulac-es>. Acesso em: 18 mar. 2010.

GIRAFFA, Lucia Maria Martins. Uma odisséia no ciberespaço: O software educacional dos tutoriais aos mundos virtuais. **RENOTE** - Revista Brasileira de Informática na Educação, v. 17, n. 1, 2009. Disponível em: <http://br-ie.org/pub/index.php/rbie/article/viewFile/3/3>. Acesso em: 08 mar. 2010.

PRATA, Carmem Lúcia; NASCIMENTO, Anna Christina Aun de Azevedo (orgs.). **Objetos de aprendizagem:** uma proposta de recurso pedagógico. Brasília : MEC, SEED, 2007. Disponível em: <http://www.oei.es/tic/livro.pdf>. Acesso em: 10 mar. 2010.

ROSSETO, Diones; MORAES, Márcia. **Pesquisando Objetos de Aprendizagem em Repositórios**. Disponível em:

<http://www.inf.pucrs.br/~petinf/homePage/publicacoes/documentos/relatorios%20tecnico/ diones.rossetto\_2007-2.pdf>. Acesso em: 15 mar. 2010.

# **Você ja leu?**

# \* Fernando Hernández

BRITO, Glaucia da Silva. Resenha do livro: Tecnologias para transformar a educação. **Educ. rev**. Curitibano, n. 28 jul./dec. 2006. Disponível em: <http://www.scielo.br/scielo.php?script=sci\_arttext&pid=S0104-40602006000200018>. Acesso em: 20 maio 2010.

CONTEÚDO ESCOLA – O Portal do Professor. **Resenha do livro**: Transgressão e Mudança na Educação os projetos de trabalho. Disponível em: <http://www.conteudoescola.com.br/site/content/view/88/40/1/1/>. Acesso em: 23 abr. 2010.

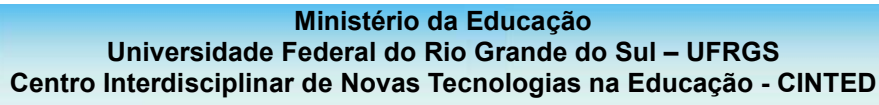

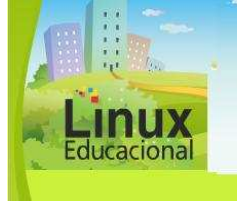

**Curso Linux Educacional** 

#### **Referências**

MARANGON, Cristiane; LIMA, Eduardo. Pedagogia: Fernando Hernández. **Nova Escola**. Disponível em:

<http://educarparacrescer.abril.com.br/aprendizagem/materias\_296380.shtml?page=page 1>. Acesso em: 27 maio 2010.

\* José Gimeno Sacristán

SAVIANI, Nereide. **Origem do currículo e tradição escolar brasileira**. Disponível em: <http://www.tvebrasil.com.br/salto/boletins2005/cem/tetxt1.htm>. Acesso em: 12 abr. 2010.

GIMENO SACRISTÁN, José. **A educação que temos, a educação que queremos**. Disponível em:

<http://tudosobre.com/concursos/3/SACRISTAN,%20Jose%20G.,%20A%20educa%C3%A 7%C3%A3o%20que%20temos.pdf>. Acesso em: 23 maio 2010.

\_\_\_\_\_\_. Tendências investigativas na formação de professores**. Inter-Ação**: Rev. Fac. Educ. UFG, v. 27, n. 2, p. 1-54, jul./dez. 2002. Disponível em: <http://www.revistas.ufg.br/index.php/interacao/article/viewFile/1697/1667>. Acesso em: 25 mar. 2010.

INSTITUTO NACIONAL DE ESTUDOS E PESQUISAS EDUCACIONAIS ANÍSIO TEIXEIRA - INEP. **José Gimeno Sacristán** - Textos disponíveis *online*. Disponível em: <http://www.inep.gov.br/pesquisa/bbe-

online/obras.asp?autor=SACRIST%C1N,+JOS%C9+GIMENO>. Acesso em: 13 maio 2010.

### \* Wim Veen

JORNADA LITERÁRIA 2009. **A internet e nada mais**. Disponível em: <http://www.upf.br/site/inc/noticias/mostraNoticia.php?codNoticia=12503>. Acesso em: 17 maio 2010.

OSTRONOFF, Henrique. Os perigos do filtro tecnológico. **Revista Educação**, n. 143. Disponível em: <http://revistaeducacao.uol.com.br/textos.asp?codigo=12636>. Acesso em: 17 maio 2010.

SCHÄFER, Patrícia Behling; LACERDA, Rosália; FAGUNDES, Léa da Cruz. Escrita colaborativa na cultura digital: ferramentas e possibilidades de construção do conhecimento em rede. **Novas Tecnologias na Educação**, UFRGS, v. 7, n. 1, p. 1-8, jul., 2009. Disponível em: <http://www.cinted.ufrgs.br/renote/jul2009/artigos/8c\_patricia.pdf>. Acesso em: 17 maio 2010.

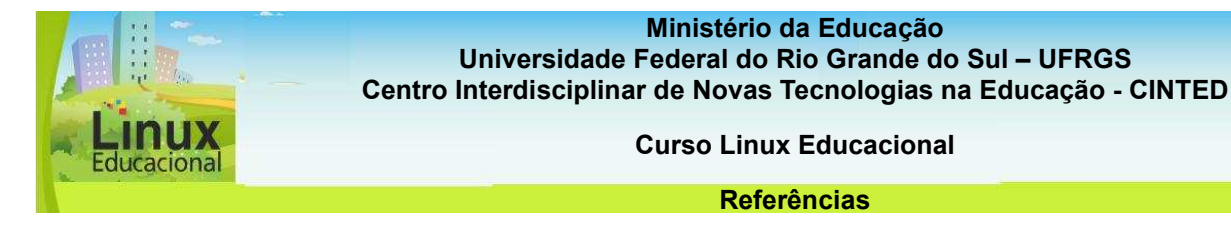

# **MÓDULO 5**

AMARAL, Adriana.; RECUERO, Raquel.; MONTARDO, Sandra. **Blogs.Com** - Estudos sobre blogs e comunicação. Disponível em: <http://www.sobreblogs.com.br/>. Acesso em: 10 jun. 2010.

BARROS, Gilian C. **WEBQUEST:** metodologia que ultrapassa os limites do ciberespaço. Disponível em: <http://www.gilian.escolabr.com/textos/webquest\_giliancris.pdf>. Acesso em: 07 jun. 2010.

LEFFA, Vilson J. **Uma ferramenta de autoria para o professor:** O que é e o que faz. Disponível em: <http://caioba.pucrs.br/fass/ojs/index.php/fale/article/viewFile/599/430>. Acesso em: 31 maio 2010.

MAIA, Carmem. **Ferramentas aliadas.** Disponível em: <http://www.universia.com.br/gestor/materia.jsp?materia=970>. Acesso em: 24 maio 2010.

NEVES, Carmen M. de C. **Pedagogia da Autoria**. Disponível em: <http://www.senac.br/BTS/313/boltec313b.html>. Acesso em: 10 jun. 2010.

PESCE, Lucila.; PEÑA, Maria de los Dolores J.; ALLEGRETTI, Sonia. **Mapas Conceituais, Wiki, Blogs e Aprendizagem Colaborativa:** fundamentos e aplicações. Disponível em: <http://www.iiisci.org/journal/CV\$/risci/pdfs/GX908TI.pdf>. Acesso em: 05 jun. 2010.

TEIXEIRA, Adriano C.; FORESTI, Andressa. **As Potencialidades de Processos de Autoria Colaborativa na Formação Escolar dos Individuos:** Aprofundando uma faceta do Conceito de Inclusão Digital. Disponível em:

<http://www.cinted.ufrgs.br/renote/dez2006/artigosrenote/25089.pdf>. Acesso em: 04 jun. 2010.

## **Você ja leu?**

03 jun. 2010.

## \* Marc Prensky

ALMEIDA, Rubens Queiroz de. **O ensino aprendizagem em tempos de internet**. Disponível em: <http://www.alb.com.br/anaisjornal/jornal4/palestrasPDF/rubensqueiroz.pdf>. Acesso em:

FERREIRA, Luciana. **Não se preocupe Mãe, estou aprendendo** [resenha publicada na Revista Educação, Formação e Tecnologia]. Disponível em: <http://eft.educom.pt/index.php/eft/article/viewFile/3/25>. Acesso em: 10 jun. 2010.

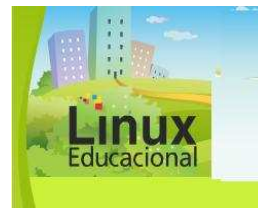

**Curso Linux Educacional** 

#### **Referências**

PRENSKY, Marc. **Site oficial do autor** [em inglês]. Disponível em: <http://www.marcprensky.com/>. Acesso em: 10 jun. 2010.

\_\_\_\_\_\_. **Os sete jogos das pessoas altamente efetivas**. Disponível em: <http://www.microsoft.com/brasil/windowsxp/using/games/learnmore/7games.mspx>. Acesso em: 04 jun. 2010.

# \* Rena Palloff e Keith Pratt

CLEMENTINO, Adriana. **Comunicação e interação no ensino** *online.* Disponível em: <http://www.abed.org.br/congresso2007/tc/55200763301PM.pdf**>.** Acesso em: 16 jun. 2010.

FRANCO, Claudio de Paiva. **O uso de um ambiente virtual de aprendizagem no ensino de inglês:** além dos limites da sala de aula presencial. Disponível em: <http://www.slideshare.net/cpaivafranco/o-uso-de-um-ambiente-virtual-de-aprendizagemno-ensino-de-ingls-alm-dos-limites-da-sala-de-aula-presencial>. Acesso em: 16 jun. 2010.

MUSSOI, Eunice.FLORES, Maria Eunice P. BEHAR, Patricia. **Comunidade Virtuais - Um espaço de aprendizagem.** Disponível em:

<http://www.cinted.ufrgs.br/ciclo9/artigos/8aEunice.pdf>**.** Acesso em: 16 jun. 2010.

PALLOFF, Rena M. & PRATT, Keith. **Construindo comunidades de aprendizagem no ciberespaço – Estratégias eficientes para salas de aula on-line.** Porto Alegre: Artmed, 2002

\_\_\_\_\_\_; \_\_\_\_\_\_. **O Aluno Virtual -** Um guia para trabalhar com estudantes online. Porto Alegre: Artmed, 2004.

PINHEIRO, Ana. **Um novo contexto para novas apredizagens:** as redes na costrução de uma comunidade aprendente. Disponível em:

<http://www.nonio.uminho.pt/documentos/actas/actchal2003/05comunicacoes/Tema3/02A naPinheiro.pdf>. Acesso em: 16 jun. 2010.

# \* Seymour Papert

CYSNEIROS, Paulo G. **A máquina das crianças numa escola com/sem futuro.** Disponível em:

<http://www.portalseer.ufba.br/index.php/rfaced/article/download/2971/2117>. Acesso em: 16 jun. 2010.

FREIRE, Paulo; PAPERT, Seymour. **O Futuro da escola e o impacto dos novos meios de comunicacao no modelo de escola atual.** Produzido pela TV PUC São Paulo. Disponível em:

<http://www.paulofreire.ufpb.br/paulofreire/Controle?op=detalhe&tipo=Video&id=37>. Acesso em: 16 jun. 2010.

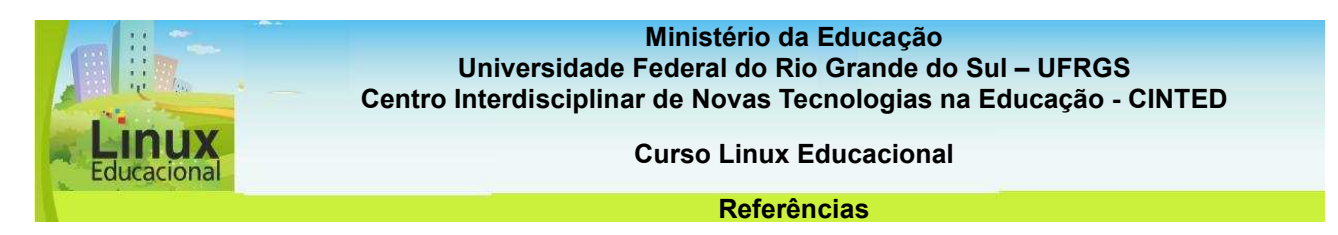

PAPERT, Seymour. **Documentário Talkin Turtles da Rede BBC sobre Seymour Papert.** Disponível em: <http://www.youtube.com/watch?v=2lA0QZTbwJs>. Acesso em 16 jun. 2010.

SOUZA, Ana de Fátima. **Entrevista com Seymour Papert:** A maior vantagem competitiva é a habilidade de aprender. Artigo publicado na Revista Super Interessante. Disponível em:<http://www.dimap.ufrn.br/~jair/piu/artigos/seymour.html>. Acesso em: 16 jun. 2010.

**Ministério da Educação Secretaria de Educação Básica Universidade Federal do Rio Grande do Sul - UFRGS Centro Interdisciplinar de Novas Tecnologias na Educação - CINTED** 

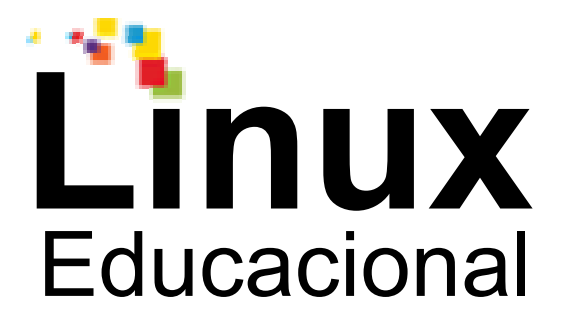

# **Créditos**

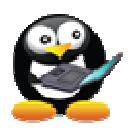

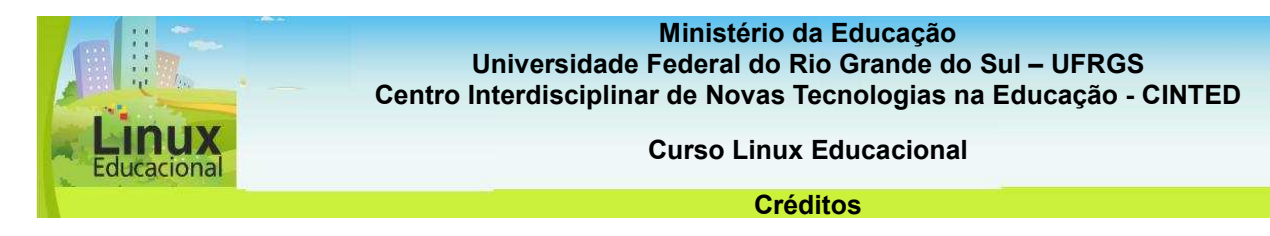

# **Programa Linux Educacional**

Carlos Eduardo Bielschowsky (Secretário de Educação a Distância)

Demerval Guildarducci Bruzzi Alexandre Mathias Pedro Cláudio André

**MEC – Ministério da Educação SEED – Secretaria de Educação a Distância Diretoria de Produção de conteúdos e formação em educação a distância** 

# **Coordenação Geral**

Rosa Maria Vicari

**Coordenação de Equipe e de Metas** Alexandra Lorandi Macedo

### **Design de Interface**

Eliseo Berni Reategui (coordenador) André Barbosa Hernandez Neto

### **Ilustração**

Jaire Éderson Passos

### **Produção de Conteúdos**

Alexandra Lorandi Macedo Ana Paula Frozi de Castro e Souza Andréa De Carli Cláudia Zank Jaqueline Maissiat

### **Produção de Atividades e Passatempos**

 Patricia Alejandra Behar (coordenadora) Kétia Kellen Araújo da Silva Leticia Rocha Machado

### **Produção de Vídeos**

 **Diretor** Alexandre Peres de Pinho

### **Roteiro**

 Alexandra Lorandi Macedo Ana Paula Frozi de Castro e Souza

#### **Ministério da Educação**

**Universidade Federal do Rio Grande do Sul – UFRGS Centro Interdisciplinar de Novas Tecnologias na Educação - CINTED** 

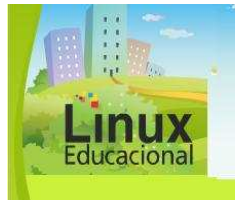

**Curso Linux Educacional** 

**Créditos** 

 **Apresentadora** Claudia Xavier

 **Assistente de Direção**  Carolina Borges de Andrade

 **Supervisão Técnica**  Felipe Jaino Laval Daniel

 **Operador de Câmera**  Junior Robson

 **Produtor**  Luciano Trevisol

 **Finalização e Vinhetas**  Guilherme Lópes Souza

 **Edição**  Milena Abreu Chiaranda Patrícia Herkenhoff

 **Pesquisa de Imagens**  Bárbara Andrade Gabriela Miranda Marques

## **Revisão**

 Bernadete Marcon de Oliveira (ortográfica) Cláudia Zank (conteúdo) Telmo Mylius Júnior (interface)

**Realização e Apoio** 

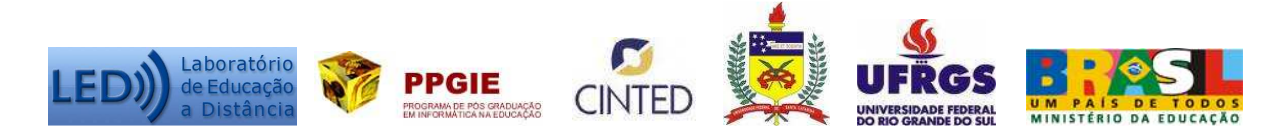